# **HP Business Availability Center**

for the Windows and Solaris operating systems

Software Version: 7.50

# CI Attribute Customization

Document Number: BACCIC7.50/01 Document Release Date: May 2008 Software Release Date: May 2008

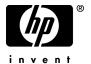

## **Legal Notices**

#### Warranty

The only warranties for HP products and services are set forth in the express warranty statements accompanying such products and services. Nothing herein should be construed as constituting an additional warranty. HP shall not be liable for technical or editorial errors or omissions contained herein.

The information contained herein is subject to change without notice.

#### Restricted Rights Legend

Confidential computer software. Valid license from HP required for possession, use or copying. Consistent with FAR 12.211 and 12.212, Commercial Computer Software, Computer Software Documentation, and Technical Data for Commercial Items are licensed to the U.S. Government under vendor's standard commercial license.

#### Third-Party Web Sites

HP provides links to external third-party Web sites to help you find supplemental information. Site content and availability may change without notice. HP makes no representations or warranties whatsoever as to site content or availability.

#### Copyright Notices

© Copyright 2005 - 2008 Mercury Interactive (Israel) Ltd.

#### Trademark Notices

 $Adobe \hbox{\tt $\mathbb{R}$ and $Acrobat$\tt $\mathbb{R}$ are trademarks of $Adobe Systems Incorporated.}$ 

Intel®, Pentium®, and Intel® Xeon<sup>TM</sup> are trademarks of Intel Corporation in the U.S. and other countries.

Java<sup>TM</sup> is a US trademark of Sun Microsystems, Inc.

Microsoft®, Windows®, Windows NT®, and Windows® XP are U.S registered trademarks of Microsoft Corporation.

Oracle® is a registered US trademark of Oracle Corporation, Redwood City, California.

Unix® is a registered trademark of The Open Group.

## **Documentation Updates**

This manual's title page contains the following identifying information:

- Software version number, which indicates the software version
- Document release date, which changes each time the document is updated
- · Software release date, which indicates the release date of this version of the software

To check for recent updates, or to verify that you are using the most recent edition of a document, go to:

http://h20230.www2.hp.com/selfsolve/manuals

## Support

You can visit the HP Software Support Web site at: www.hp.com/go/hpsoftwaresupport

HP Software online support provides an efficient way to access interactive technical support tools. As a valued support customer, you can benefit by using the support site to:

- Search for knowledge documents of interest
- Submit and track support cases and enhancement requests
- Download software patches
- Manage support contracts
- Look up HP support contacts
- Review information about available services
- Enter into discussions with other software customers
- Research and register for software training

Most of the support areas require that you register as an HP Passport user and sign in. Many also require a support contract. To find more information about access levels, go to:

http://h20230.www2.hp.com/new\_access\_levels.jsp

To register for an HP Passport ID, go to:

http://h20229.www2.hp.com/passport-registration.html

# **Table of Contents**

|          | Welcome to This Guide                                      | 7        |
|----------|------------------------------------------------------------|----------|
|          | How This Guide Is Organized                                |          |
|          | Who Should Read This Guide                                 |          |
|          | Getting More Information                                   | 8        |
| PART I:  | CI ATTRIBUTE CUSTOMIZATION REFERENCE                       |          |
|          | Chapter 1: CI Type Manager                                 | 11       |
|          | CI Types Overview                                          |          |
|          | CI Type Attributes                                         |          |
|          | CI Type Relationships                                      | 14       |
|          | Create a CI Type                                           |          |
|          | Viewing Descriptions for CI Types and Relationships        | 16       |
|          | CI Type Manager User Interface                             | 16       |
|          | Chapter 2: System Type Manager                             | 37       |
|          | System Type Manager Overview                               | 37       |
|          | Create List and Enumeration Definitions                    | 38       |
|          | Enumeration Definition                                     |          |
|          | System Type Manager User Interface                         | 41       |
| PART II: | REPOSITORIES                                               |          |
|          | Chapter 3: Repositories                                    | 49       |
|          | Repositories – Overview                                    | 50       |
|          | Customize Dashboard Repository Entities to Model Your      |          |
|          | Business World – Workflow                                  | 51       |
|          | Create KPIs, Rules, Context Menus, Context Menu Items, and | - 0      |
|          | Tooltips – Scenario                                        | 53       |
|          | Customize Dashboard Repository Entities to Model Your      | <i>c</i> |
|          | Business World – Scenario                                  |          |
|          | Change the KPI Status Icons                                |          |
|          | Save Measurements Data                                     | /U       |

| Chapter 4: KPI Repository                                 | 73  |
|-----------------------------------------------------------|-----|
| KPIs Repository                                           |     |
| Set Up a KPI                                              |     |
| List of Dashboard KPIs and Their Details                  | 76  |
| List of Service Level Management KPIs and Details         | 103 |
| KPI Repository User Interface                             | 120 |
| Chapter 5: Rules Repository Reference                     | 139 |
| Business Rules Repository Overview                        |     |
| Sample-Based and Time-Based Sampling                      |     |
| Understanding the Percentage Rule                         |     |
| Service Level Management Rules                            |     |
| Set Up/Edit a Business Rule                               |     |
| Set Up Rules to Display the Last Sample Details           |     |
| List of Dashboard Business Rules                          |     |
| List of Dashboard Business Rule Parameters                |     |
| List of Service Level Management Business Rules           |     |
| List of Service Level Management Business Rule Parameters |     |
| Hidden Advanced Rule Parameters                           |     |
| Business Rules User Interface                             | 304 |
| Chapter 6: Context Menus Repository                       | 315 |
| Context Menus Repository                                  | 315 |
| Set Up a Context Menu                                     |     |
| List of Context Menus                                     |     |
| Context Menus User Interface                              |     |
| Chapter 7: Context Menu Items Repository                  | 337 |
| Context Menu Items Repository                             |     |
| Set Up a Context Menu Item                                |     |
| List of Context Menu Items Detailed Description           |     |
| List of Pre-Processor Classes                             |     |
| List of Post-Processor Classes                            | 411 |
| Context Menu Items User Interface                         | 421 |
| Chapter 8: Tooltips Repository                            | 429 |
| Tooltips Repository                                       |     |
| Set Up a Tooltip                                          | 432 |
| List of Tooltips                                          |     |
| List of Tooltip Parameters                                |     |
| List of Tooltip Parameter Attributes                      |     |
| Tooltips User Interface                                   | 492 |
| Inday                                                     | 400 |

## Welcome to This Guide

This guide describes how to manage CI types (for example, create and edit CI types and edit relationships between CI types) and the repositories (for example, manage KPIs, rules, and context menus).

#### This chapter includes:

- ➤ How This Guide Is Organized on page 7
- ➤ Who Should Read This Guide on page 8
- ➤ Getting More Information on page 8

## **How This Guide Is Organized**

The guide contains the following chapters:

#### Part I CI Attribute Customization Reference

Describes how to create new CI types and relationships and edit existing ones. You can modify the CI type description and its attributes and qualifiers.

#### Part II Repositories

Describes the KPI Repository, the Business Rules Repository, the Context Menus Repository, the Context Menu Items Repository, and the Tooltips Repository that enable you to manage the Key Performance Indicators (KPIs), business rules, context menus, context menu items, and tooltips available in Dashboard and Service Level Management.

#### Who Should Read This Guide

This guide is intended for the following users of HP Business Availability Center:

- ➤ HP Business Availability Center administrators
- ➤ HP Business Availability Center platform administrators
- ➤ HP Business Availability Center application administrators
- ➤ HP Business Availability Center data collector administrators

Readers of this guide should be knowledgeable about enterprise system administration, have familiarity with ITIL concepts, and be knowledgeable about HP Business Availability Center in general and HP Universal CMDB technology specifically.

## **Getting More Information**

For a complete list of all online documentation included with HP Business Availability Center, additional online resources, information on acquiring documentation updates, and typographical conventions used in this guide, see the *HP Business Availability Center Deployment Guide* PDF.

# Part I

# **CI Attribute Customization Reference**

# **CI Type Manager**

This chapter provides information on CI Type Manager.

**Note to HP Software-as-a-Service customers:** The data in CI Type Manager can be viewed but not edited.

#### This chapter includes:

#### Concepts

- ➤ CI Types Overview on page 12
- ➤ CI Type Attributes on page 13
- ➤ CI Type Relationships on page 14

#### **Tasks**

➤ Create a CI Type on page 14

#### Reference

- ➤ Viewing Descriptions for CI Types and Relationships on page 16
- ➤ CI Type Manager User Interface on page 16

# CI Types Overview

A configuration item (CI) can represent hardware, software, services, business processes, or any component of your IT infrastructure. CIs with similar properties are grouped under a CI type (CIT). Each CIT provides a template for creating a CI and its associated properties.

Every CI must belong to a CI type. The following are the main categories of CITs:

- ➤ **Business.** CITs that correspond to the logical elements of your business, such as processes and organizational groups.
- ➤ Dynamic Node Factory. CITs that dynamically generate CIs in response to incoming data from your data sources.
- ➤ IT Process. CITs that correspond to changes that occur in your IT infrastructure.
- ➤ Monitor. CITs that handle incoming metrics collected from your business universe.
- ➤ **System.** CITs that correspond to the physical elements (hardware and software) installed in your business environment.

The CITs are arranged in a tree structure under these categories in the CI Types pane. You can browse the CI Type model by expanding the tree in the CI Types pane. The CIT selected in the left pane is displayed in the topology map along with all the potential valid relationships to other CITs.

You can also define new CITs to match your business needs. For details on defining new CITs, see "Create Configuration Item Type Wizard" on page 23.

# **&** CI Type Attributes

Every CI type has attributes which define it such as name, description, and default value. The CITs grouped under other CITs in the CI Type tree inherit attributes from the higher-level CITs.

When you define a new CI type, you first select a Base Configuration Item Type from a list of existing CITs. Your new CIT inherits the attributes of the existing CIT. You can then set the attributes for the new CIT. You edit the attributes of an existing CIT by selecting a CIT from the tree in the CI Types pane and selecting the Attributes tab of the topology map. For details on CIT attributes, see "Attributes Page" on page 25.

Every CIT must have at least one key attribute. A key attribute is an attribute that is used as an identifier of the CIT. When you define an instance of a CIT, the CIT's key attributes are mandatory fields for CIs of that type. You can assign as many key attributes as you want to a given CIT. If you do not assign a key attribute when defining a new CIT, the CIT is created, but it remains abstract, that is, you are unable to create instances of it (you are prompted to include the ABSTRACT\_CLASS qualifier on the Qualifier page of the wizard).

Entity names in HP Business Availability Center for CMDB-based applications follow the conventions described below:

- ➤ CIT attributes values. All primitive types are supported: long, double, float, string, and so on.
- ➤ CIT attributes values-type string. All special characters are supported. The maximum length is 4000 characters.
- ➤ CIT names and attributes names. The following are permitted: a-z, A-Z, and underscore (\_). The length is limited to 200 characters. The CIT name must be in English.
- ➤ CIT attribute length. The total length of all the attributes in one CIT cannot exceed 8K due to a Microsoft SQL Server limitation.

# **&** CI Type Relationships

A relationship defines the link between two CIs. Relationships represent the dependencies and connections between the entities in your IT environment. When you select Relationships in the drop-down box in the CI Types pane, the topology map displays all the valid instances of CITs linked by the selected relationship.

The same attributes defined for CITs are also defined for relationships. You can also assign key attributes for relationships but it is not required. For details on defining new relationship types, see "Create Configuration Item Type Wizard" on page 23.

# 🦒 Create a Cl Type

This task describes the process you follow to create a CIT using the Create CI Type wizard.

This task includes the following steps:

- ➤ "Prerequisites" on page 14
- ➤ "Define the CI Type" on page 14
- ➤ "Set the CI Type Attributes" on page 15
- ➤ "Assign Qualifiers to the CI Type" on page 15
- ➤ "Assign an Icon to the CI Type" on page 15
- ➤ "Customize the CI Type Menu" on page 15
- ➤ "Define the CI Type Default Label" on page 15

### 1 Prerequisites

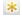

From the CI Type Manager, select **New** to start the Create CI Type Wizard.

## 2 Define the CI Type

Enter the name, description and base configuration item type for the new CI type. For details, see "Details Page" on page 24.

#### 3 Set the CI Type Attributes

Edit the attributes of the new CI type and define key attributes for it. For details, see "Attributes Page" on page 25.

**Note:** List and Enumeration definitions are created in the System Type Manager. If required, you can create additional List and Enumeration definitions. For details, see "Create List and Enumeration Definitions" on page 38.

#### 4 Assign Qualifiers to the CI Type

Assign qualifiers to the definition of the new CI type. For details, see "Qualifiers Page" on page 28.

#### 5 Assign an Icon to the CI Type

Select an icon to assign to the new CI type. For details, see "Icon Page" on page 30.

### 6 Customize the CI Type Menu

Select the menu items and commands to appear in the shortcut menu for the new CI type. For details, see "Attached Menu Page" on page 31.

#### 7 Define the CI Type Default Label

Define the attributes to appear in the CI type label. For details, see "Default Label Page" on page 34.

# 🍳 Viewing Descriptions for CI Types and Relationships

You can view a complete list of available CI types in tree format in the left pane of CI Type Manager. You can search incrementally for a specific CI type as described in "CI Type Manager" on page 19. To see a description for a particular CI type, select it from the tree and hold the pointer over the icon which corresponds to it in the Topology Map. A tooltip containing a description of the CI type is displayed.

For relationships, select **Relationships** in the left pane and search incrementally by the first letter of the relationship. Select the relationship you want and hold the pointer over its icon in the Topology Map to display a tooltip containing a description of the relationship.

You can also view a list of relationships in "Relationship Definitions" in *Reference Information*.

# 🔍 CI Type Manager User Interface

#### This section describes:

- ➤ Add/Edit Attribute Dialog Box on page 16
- ➤ Add/Remove Relationship Dialog Box on page 19
- ➤ CI Type Manager on page 19
- ➤ Create Configuration Item Type Wizard on page 23

# 🌂 Add/Edit Attribute Dialog Box

| Description              | Enables you to define a new attribute to add to a CIT or to edit an existing attribute of a CIT.                                                                                          |
|--------------------------|----------------------------------------------------------------------------------------------------|
|                          | <b>To access:</b> In the CIT Manager, select the Attributes tab, then click the <b>Add</b> button, or select an attribute and click the <b>Edit</b> button or double-click the attribute. |
| Important<br>Information | In Edit mode, fields that cannot be changed are disabled.                                                                                                    |

| GUI Element (A-Z) | Description                                                                                                    |
|-------------------|----------------------------------------------------------------------------------------------------|
| Advanced          | You can set the following optional parameters:                                                                                                    |
|                   | ➤ Index. Select to accelerate the attribute retrieval performance.  This option is recommended for attributes that are used frequently in search conditions. For example, IP address is usually an index attribute of a host.                |
|                   | ➤ Lower Case. When this option is selected, the attribute value remains in lower case.                                                                                                    |
|                   | ➤ Required. Select to define this attribute as a required one, if its value is required for the creation of the CIT.                                                                                                    |
|                   | ➤ Visible. Select to display this attribute in the Properties tab in IT Universe Manager.                                                                                                    |
|                   | ➤ Editable. Select to enable future editing of the attribute.  Only attributes that are marked as Editable (or ones that have values) are displayed in the Properties tab in IT Universe Manager.                                            |
|                   | ➤ Password. When this option is selected, the attribute value appears as asterisks (a hidden value).                                                                                                    |
|                   | ➤ Change Monitored. Select to define attributes whose values are being marked as Change Monitored in CI Type Manager. For every change in an attribute defined as Change Monitored, you are notified by a Change event in the Topology View. |
|                   | ➤ Comparable. Select to enable this attribute to be used for comparing compound CIs.                                                                                                    |
|                   | ➤ Asset Data. Select to display the attribute value in the Asset Report.                                                                                                    |
| Attribute Name    | Enter a unique name for the new attribute. The name can contain all characters except the following: " $\ \ /\ [\ ]: \  <>+=$ ;,?*                                                                                                    |
|                   | <b>Note:</b> The attribute name is not case sensitive.                                                                                                    |

## **Chapter 1 •** Cl Type Manager

| GUI Element (A-Z) | Description                                                                                                    |
|-------------------|----------------------------------------------------------------------------------------------------|
| Attribute Type    | Select one of the following options:                                                                                                    |
|                   | ➤ <b>Primitive.</b> Choose from one of the following field types: boolean, bytes, date, double, float, integer, integer_list, long, string, string_list, xml.                                                     |
|                   | ➤ Enumeration/List. Contains a list of Enumerations and Lists defined in the System Type Manager. For details, see "System Type Manager" on page 37.                                                              |
|                   | This option enables you to define an attribute with a predefined value. For example, a location attribute might be defined by a <b>location</b> list containing the following values: Singapore, Paris, New York. |
| Default Value     | Enter or select a default value for the attribute. The options for the <b>Default Value</b> field vary depending on the attribute type you selected.                                                              |
|                   | <b>Note:</b> If you select the integer_list or string_list <b>Primitive</b> attribute type, you can enter multiple values.                                                                                        |
| Description       | Enter a description for the new attribute.                                                                                                    |
|                   | Note: This field is optional.                                                                                                    |
| Display Name      | Enter a name for the new attribute to identify it in HP Business Availability Center.                                                                                                    |
|                   | Note: This field is optional.                                                                                                    |
| Value Size        | Enter a value for the maximum physical size of the new attribute. (Enabled for bytes and string only).                                                                                                    |

# Add/Remove Relationship Dialog Box

| Description              | Enables you to add or remove default or new relationships between CITs, which define their physical or logical connections.  To access: In the CIT Manager, right-click a CIT or two CITs and select Add/Remove Relationship from the context menu. |
|--------------------------|----------------------------------------------------------------------------------------------------|
| Important<br>Information | When adding a relationship between two CITs, select the two CITs to be linked by holding down CTRL and clicking the CIT names. Then right-click one of them to display the context menu and select Add/Remove Relationship.                         |

The following elements are included (unlabeled GUI elements are shown in angle brackets):

| GUI Element (A-Z)              | Description                                                                       |
|--------------------------------|-----------------------------------------------------------------------------------|
| <node1 node2="" to=""></node1> | Select the relationships to add in the direction of the first node to the second. |
| <node2 node1="" to=""></node2> | Select the relationships to add in the direction of the second node to the first. |
| Relationship Name              | A list of the possible relationships.                                             |

# 🖎 CI Type Manager

| Description | Enables you to view the information in the CI Type model, which contains the definitions of all configuration item types (CITs) defined in the system and the relationships that define the connections between them. Each CIT has its own attributes, as well as the attributes inherited from its parent CIT. |
|-------------|----------------------------------------------------------------------------------------------------|
|             | To access: Select Admin > Universal CMDB > Modeling > Cl<br>Type Manager.                                                                                                    |

### **Chapter 1 •** Cl Type Manager

| GUI Element (A-Z)                            | Description                                                                                                    |
|----------------------------------------------|----------------------------------------------------------------------------------------------------|
| *                                            | Click the <b>New</b> button to open the Create Configuration Item Type Wizard which enables you to define a new CI type. For details, see "Create Configuration Item Type Wizard" on page 23. |
| ×                                            | Click <b>Delete</b> to delete the selected CI type or relationship.                                                                                                    |
|                                              | Click the <b>Save</b> button to save changes made to a CI type.                                                                                                    |
| N. T.                                        | Opens the System Type Manager which enables you to create a predefined list whose values define an attribute type. For details, see "System Type Manager User Interface" on page 41.          |
| izm.                                         | Enables you to export a CIT as an XML file. Use this option to move CITs from one server to another.                                                                                          |
| <main menu=""></main>                        | For details, see "Main Menu"in Model Management.                                                                                                    |
| <ci<br>Type/Relationship<br/>Box&gt;</ci<br> | Select <b>CI Types</b> to display the CI types in the CIT model.  Select <b>Relationships</b> to display the relationships in the CIT model.                                                  |
| <toolbar></toolbar>                          | For details, see "Toolbar Options" in Model Management.                                                                                                    |

| GUI Element (A-Z) | Description                                                                                                    |
|-------------------|----------------------------------------------------------------------------------------------------|
| CI Types Pane     | A hierarchical tree structure of the CI Type model containing the inheritance relationships among CITs, and displaying the number of instances of each CIT in the UCMDB. All CITs included in the CI Type model are classified as either a CIT or a relationship. You can drill down and view the relationships and neighbors of the selected CIT in the topology map. You can search in the list of CITs or relationships using the Incremental Search by entering the first letter of the CIT or relationship repeatedly until you reach the required selection. You can also search for a CIT or relationship by entering its full name. |
|                   | <b>Note:</b> Each CI type is represented by a unique icon. (If the CIT does not have a defined icon, it gets the icon of its ancestor.)                                                                                                    |

| GUI Element (A-Z) | Description                                                                                                    |
|-------------------|----------------------------------------------------------------------------------------------------|
| Main Window       | The following tabs are available:                                                                                                    |
|                   | ➤ Dependencies. Displays the CI Type model in a topology map, including the CITs and the relationships between them. The name of the selected CI type or relationship appears in the border at the top of the pane. When you point to a CIT, a tooltip displays the display name of the CIT and its description. |
|                   | ➤ <b>Details</b> . Enables you to edit the basic information about the CI type selected in the left pane. For details, see "Details Page" on page 24.                                                                                                    |
|                   | ➤ Attributes. Enables you to edit the attributes of the selected CIT. For details, see "Attributes Page" on page 25.                                                                                                    |
|                   | ➤ Qualifiers. Enables you to assign qualifiers to the selected CIT. For details, see "Qualifiers Page" on page 28.                                                                                                    |
|                   | ➤ Icon. Enables you to assign an icon to the selected CIT.<br>For details, see "Icon Page" on page 30. This tab does not appear for relationships.                                                                                                    |
|                   | ➤ Attached Menu. Enables you to customize the shortcut menu of a CI by adding menu items and commands (for example, ping, run a program, open a URL). The customized menu is displayed when you right-click a CI instance in IT Universe Manager. For details, see "Attached Menu Page" on page 31.              |
|                   | ➤ Default Label. Enables you to define attributes that appear in the CIT label. You can include more than one attribute by using the function buttons. For details, see "Default Label Page" on page 34.                                                                                                    |

#### **Context Menu**

CI Type Manager includes the following context menu options available by right clicking a CI type in the CI Types pane or the Dependencies map:

| GUI Element (A-Z)          | Description                                                                                                    |
|----------------------------|----------------------------------------------------------------------------------------------------|
| Add/Remove<br>Relationship | Opens the Add/Remove Relationship dialog box, which enables you to add or remove relationships from CITs. For details, see "Add/Remove Relationship Dialog Box" on page 19. |
| Delete                     | Deletes the selected CI type. This option is only available for CI types that have no children and no instances.                                                            |
| Export                     | Enables you to export a CIT as an XML file. Use this option to move CITs from one server to another.                                                                        |
| New                        | Opens the Create Configuration Item Type Wizard which enables you to define a new CI type. For details, see "Create Configuration Item Type Wizard" on page 23.             |
| Show CIT<br>Instances      | Opens the Show All Instances window, which displays all instances of the selected CIT. For details, see "Element Instances Dialog Box" in <i>Model Management</i> .         |

# **Create Configuration Item Type Wizard**

| Description | Enables you to define a new configuration item type or relationship.                                                                                                    |
|-------------|----------------------------------------------------------------------------------------------------|
|             | To access:                                                                                                    |
|             | <ul> <li>Click a CI type or relationship in the topology map or CI Types pane of the CIT Manager and select New from the context menu.</li> <li>Click the New button in the CI types pane.</li> </ul> |
| Wizard Map  | The Create Configuration Item Type Wizard contains:                                                                                                    |
|             | Details Page > Attributes Page > Qualifiers Page > Icon Page > Attached Menu Page > Default Label Page                                                                                                |

### **Chapter 1 •** Cl Type Manager

The Create Configuration Item Type wizard includes the following pages:

- ➤ "Details Page" on page 24
- ➤ "Attributes Page" on page 25
- ➤ "Qualifiers Page" on page 28
- ➤ "Icon Page" on page 30
- ➤ "Attached Menu Page" on page 31
- ➤ "Default Label Page" on page 34

### **Details Page**

| Description              | Enables you to enter basic information about the new CI type you are defining.  The first step of the Create Configuration Item Type Wizard.                |
|--------------------------|----------------------------------------------------------------------------------------------------|
| Important<br>Information | For general information about the Create Configuration Item Type Wizard, see "Create Configuration Item Type Wizard" on page 23.                            |
| Wizard Map               | The Create Configuration Item Type Wizard contains:  Details Page > Attributes Page > Qualifiers Page > Icon Page > Attached Menu Page > Default Label Page |

| GUI Element (A-Z) | Description                                                                                                    |
|-------------------|----------------------------------------------------------------------------------------------------|
| Base CI Type      | Select a base CIT for the CIT you are creating. The new CIT inherits the base CIT's attributes.                                                           |
|                   | <b>Note:</b> This field only appears in the Create CI Type Wizard. It is not relevant when editing an existing CIT in the Details tab of CI Type Manager. |
| Description       | A description for the new CIT.  Note: This field is optional.                                                                                             |

| GUI Element (A-Z) | Description                                                                                                    |
|-------------------|----------------------------------------------------------------------------------------------------|
| Display Name      | The name of the CIT as it appears in the HP Business<br>Availability Center interface.                                       |
| Name              | The unique name of the new CIT. The name can contain all characters except the following: " \ / [ ] : $  < > + = ;$ ,?*      |
|                   | <b>Note:</b> The name field is case sensitive, but you cannot use the same name with different cases for two different CITs. |

## **Attributes Page**

| Description | Enables you to edit the attributes of the CIT.  The second step of the Create Configuration Item Type Wizard.                                               |
|-------------|----------------------------------------------------------------------------------------------------|
| Wizard Map  | The Create Configuration Item Type Wizard contains:  Details Page > Attributes Page > Qualifiers Page > Icon Page > Attached Menu Page > Default Label Page |

### **Chapter 1 •** Cl Type Manager

| GUI Element (A-Z) | Description                                                                                                    |
|-------------------|----------------------------------------------------------------------------------------------------|
| 8                 | To define an attribute as a key attribute, click in the left column beside the attribute name. A key icon appears in the cell. A key attribute is an attribute that must be defined for CIs of that CI type.                                                |
|                   | To remove the key attribute definition, click in the left column again. The key icon disappears.                                                                                                    |
|                   | For more information on key attributes, see "CI Type Attributes" on page 13.                                                                                                    |
| Sat 1             | Denotes a static attribute. A static attribute takes the same value for all the CIs of that type. If it is changed, all the CIs of that type are affected and automatically display the new value. A static attribute cannot be defined as a key attribute. |
|                   | <b>Note:</b> You cannot define an attribute as static from within the CIT Manager. It is done by deploying the relevant package. Static attributes are for internal use only.                                                                               |
| ÷                 | Click the <b>Add</b> button to define a new attribute. For details, see "Add/Edit Attribute Dialog Box" on page 16.                                                                                                    |
| 0                 | Select a row and click the <b>Edit</b> button to open the Edit<br>Attribute dialog box. For details, see "Add/Edit Attribute<br>Dialog Box" on page 16.                                                                                                    |
|                   | <b>Note:</b> If you modify an attribute belonging to a CIT's parent, the text turns light blue. If you modify an attribute belonging to the CIT itself, the text turns dark blue.                                                                           |
| ×                 | Click the <b>Delete</b> button to delete a selected attribute. This option is only active for newly defined attributes.                                                                                                    |
| Ω                 | Click the <b>Reset</b> button to reset the attribute settings after editing a pre-existing attribute.                                                                                                    |
| <u>u</u>          | Click <b>Select Columns</b> to select the columns to appear using the Select Columns dialog box.                                                                                                    |

| GUI Element (A-Z)         | Description                                                                                                    |
|---------------------------|----------------------------------------------------------------------------------------------------|
| <attributes></attributes> | Displays all attributes associated with the new CIT. Attributes appearing in black are ones that the new CIT inherits from the base CIT. Attributes appearing in light blue are ones that have been modified for the new CIT.   |
| Asset Data                | Select to display the attribute value in the Asset Report. For details see "Asset Report User Interface" in <i>Model Management</i> .                                                                                           |
|                           | <b>Note:</b> When this qualifier is selected for a given attribute, the attribute appears as a visible column in the Element Instances dialog box. For details, see "Element Instances Dialog Box" in <i>Model Management</i> . |
| Change<br>Monitored       | Select to define attributes whose values are being marked as <b>Change Monitored</b> in CI Type Manager.                                                                                                    |
|                           | <b>Note:</b> When this qualifier is selected for a given attribute, the attribute appears as a visible column in the Element Instances dialog box. For details, see "Element Instances Dialog Box" in <i>Model Management</i> . |
| Comparable                | Select to enable this attribute to be used for comparing compound CIs. For details, see "Compare CIs User Interface" in <i>Model Management</i> .                                                                               |
|                           | <b>Note:</b> When this qualifier is selected for a given attribute, the attribute appears as a visible column in the Element Instances dialog box. For details, see "Element Instances Dialog Box" in <i>Model Management</i> . |
| Default Value             | The default value for the attribute. This value appears when the new CIT is defined and there is no runtime value for the attribute.                                                                                            |
| Description               | A description of the attribute.                                                                                                    |
| Display Name              | The attribute name that appears in the HP Business Availability Center interface.                                                                                                    |
| Editable                  | Select to enable future editing of the attribute.                                                                                                    |
|                           | Only attributes that are marked as <b>Editable</b> (or ones that have values) are displayed in the Properties tab in IT Universe Manager.                                                                                       |

| GUI Element (A-Z) | Description                                                                                                    |
|-------------------|----------------------------------------------------------------------------------------------------|
| Index             | Select to accelerate the attribute retrieval performance.                                                                                                 |
|                   | This option is recommended for attributes that are used frequently in search conditions. For example, IP address is usually an index attribute of a host. |
| Lower Case        | Select to keep the attribute value in lower case.                                                                                                    |
| Name              | The actual name of the attribute (compare to "Display Name" on page 27).                                                                                  |
| Required          | Select to define this attribute as a required one, if its value is required for the creation of the CIT.                                                  |
| Туре              | The type of the attribute.                                                                                                    |
| Visible           | Select to display this attribute in the Properties tab in IT Universe Manager.                                                                            |

# **Qualifiers Page**

| Description              | Enables you to assign qualifiers to a CIT definition.  The third step of the Create Configuration Item Type Wizard.                                                                                                    |
|--------------------------|----------------------------------------------------------------------------------------------------|
| Important<br>Information | Qualifiers enable you to define added attribute definitions to the CIT. In the <b>Qualifiers</b> list, select the required qualifiers using the Add buttons to move your selections to the <b>Configuration Item Type Qualifiers</b> list. You can make multiple selections by holding down the CTRL key. |
| Wizard Map               | The Create Configuration Item Type Wizard contains:  Details Page > Attributes Page > Qualifiers Page > Icon Page > Attached Menu Page > Default Label Page                                                                                                    |

| GUI Element (A-Z)                                                 | Description                                                                                                    |
|-------------------------------------------------------------------|----------------------------------------------------------------------------------------------------|
|                                                                   | Click this button to move all qualifiers to the <b>Configuration Item Type Qualifiers</b> list.                                                                                       |
| $\Rightarrow$                                                     | Select the qualifier and click this button to add the qualifier to the <b>Configuration Item Type Qualifiers</b> list. Select multiple qualifiers by holding down the CTRL key.       |
| <b>(</b>                                                          | To remove a qualifier from the CIT definition, select the qualifier from the <b>Configuration Item Type Qualifiers</b> list and click this button.                                    |
| <b>\( </b>                                                        | Click this button to remove all qualifiers from the Configuration Item Type Qualifiers list                                                                                           |
| Insert                                                            | To define a new, custom qualifier, enter the qualifier name in the window and click <b>Insert</b> . The qualifier appears in the <b>Configuration Item Type Qualifiers</b> list.      |
| <configuration<br>Item Type<br/>Qualifiers&gt;</configuration<br> | The list of qualifiers that define attributes of the new CIT. For example, you can use a qualifier to define a CIT as abstract, which means that you cannot create instances from it. |
| <qualifiers></qualifiers>                                         | For a list of the available qualifier options, see "Qualifier Tab" in <i>Model Management</i> .                                                                                       |

## **Icon Page**

| Description              | Enables you to select an icon to assign to the new CI Type. The fourth step of the Create Configuration Item Type Wizard.  Note: This step of the wizard is not relevant for relationships.                                                  |
|--------------------------|----------------------------------------------------------------------------------------------------|
| Important<br>Information | Each CIT is displayed with a default icon. However, you can attach different icons to the same CIT when certain conditions apply. For example, you can associate different icons with the same CIT when one of its attribute values changes. |
| Wizard Map               | The Create Configuration Item Type Wizard contains:  Details Page > Attributes Page > Qualifiers Page > Icon Page > Attached Menu Page > Default Label Page                                                                                  |

| GUI Element (A-Z)                                                                    | Description                                                                                                    |
|--------------------------------------------------------------------------------------|----------------------------------------------------------------------------------------------------|
| +                                                                                    | Click to add a row.  Note: Only active if Change the Configuration Item Type icon according to its attribute value is selected.                                                                                                    |
| ×                                                                                    | Click to remove a row.  Note: Only active if Change the Configuration Item Type icon according to its attribute value is selected.                                                                                                    |
| Change the<br>Configuration<br>Item Type icon<br>according to its<br>attribute value | Enables you to assign an icon for each attribute value. For example, you could define two values for the City attribute: if City=London, one icon is displayed. If City=Beijing, another icon is displayed.  Note: If you change the icon of a CIT that appears in an existing view, the CIT's icon is not updated in the view. |
| Attribute Name                                                                       | Select an attribute to determine the icon assigned to the CIT.                                                                                                    |

| GUI Element (A-Z)                       | Description                                                                                                    |
|-----------------------------------------|----------------------------------------------------------------------------------------------------|
| Configuration<br>Item Type Main<br>Icon | Select the group to which the CIT belongs.                                                                     |
| Icon                                    | Select an icon to associate with the value you entered in the Value column.                                    |
| Value                                   | Enter a value corresponding to the attribute you selected.<br>You can add a new line for each value you enter. |

## **Attached Menu Page**

| Description              | Enables you to customize the shortcut menu of a CI by adding menu items and commands (for example, ping, run a program, open a URL). The customized menu is displayed when you right-click a CI instance in IT Universe Manager. The fifth step of the Create Configuration Item Type Wizard. |
|--------------------------|----------------------------------------------------------------------------------------------------|
| Important<br>Information | If a CIT does not have a method defined specifically for it, the CIT inherits all the menus from its parent CIT or the nearest ancestor that does have a method defined for it.  If you create or modify a menu, the change occurs only in the specific CIT that is being edited.             |
| Wizard Map               | The Create Configuration Item Type Wizard contains:                                                                                                    |
|                          | Details Page > Attributes Page > Qualifiers Page > Icon Page > Attached Menu Page > Default Label Page                                                                                                    |

| GUI Element (A-Z) | Description                                                                                         |
|-------------------|----------------------------------------------------------------------------------------------------|
| +                 | Select a menu item from the tree and click the button. A new entry appears under the selected item. |
| ×                 | Click to remove a menu item.                                                                        |

| GUI Element (A-Z) | Description                                                                                                    |
|-------------------|----------------------------------------------------------------------------------------------------|
| n                 | Click to move a selected menu item up in the menu.                                                                                                    |
| <b>U</b>          | Click to move a selected menu item down in the menu.                                                                                                    |
| <tree></tree>     | Hierarchical tree containing the default menu items.                                                                                                    |
|                   | <b>Caution:</b> It is not recommended to edit the definitions of the default menu items.                                                                                                    |
| Command           | To connect to a specific location on the World Wide Web, select URL, and enter the exact Internet address, for example, http://www.hp.com/go/software. (Available only if you select the URL command type option.)                                                                                                    |
|                   | <b>Note:</b> If you use a variable in the Command field, use the format command name %1 and define the CIT attributes as described in Parameters. The parameter values replace %1 according to their order in the list. For example, %1 is replaced by the first parameter in the list, %2 is replaced by the second parameter in the list, and so on. |
| Description       | Enter a description for the method. (This is for internal use only and does not appear in the menu.)                                                                                                    |
| Existing Method   | Select to choose a command from a list of defined methods inherited from the IT Universe CIT and all its ancestors.                                                                                                    |
| Icon              | Select the icon to appear next to the menu option in the context menu.                                                                                                    |
|                   | Note: This field is optional.                                                                                                    |
| Menu Item Name    | Enter a name for the new menu item as it should appear in the menu.                                                                                                    |
| Method            | Enables you to add a command to the menu.                                                                                                    |
|                   | <b>Note:</b> To create a method and not override the existing method, it is recommended to create a new menu item and place the new method there.                                                                                                    |
| Method Name       | Enter a name for the command.                                                                                                    |
| New Method        | Select to add an action (for example, ping) to the menu item.                                                                                                    |

| GUI Element (A-Z)          | Description                                                                                                    |
|----------------------------|----------------------------------------------------------------------------------------------------|
| Parameters                 | To add attributes to the command or URL, click the <b>Add Parameter</b> button and select the attribute from the list.                                       |
|                            | To delete an existing entry, select it and click the <b>Remove Parameter</b> button.                                                                         |
|                            | <b>Note:</b> Parameters are not relevant when Inner Process is selected.                                                                                     |
| Require user confirmation? | Select the check box for users to confirm access to a menu item before the item is displayed.                                                                |
| Separator                  | To place a separator between two menu items:  Click <b>OK</b> to place a separator underneath the selected menu option.                                      |
| Shortcut                   | Press any key combination to create a shortcut for the menu item, for example, CTRL+H.  Note: This field is optional.                                        |
| Sub-Menu                   | Select to create a sub-menu under the selected menu option.    CI History                                                                                    |
| Туре                       | Choose a command type:  > URL. Opens a web page to the specified URL.  > Inner Process. Displays a list of internal HP Business Availability Center actions. |
| URL                        | Enter the URL of a Web page for the command to open.                                                                                                    |

# **Default Label Page**

| Description              | Enables you to define attributes that appear in the CIT label. You can include more than one attribute by using the function buttons.  The final step of the Create Configuration Item Type Wizard.                                                                                                    |
|--------------------------|----------------------------------------------------------------------------------------------------|
| Important<br>Information | The label appears as the title under a CI of the new CI Type. The label definition can be customized to include different attribute values. For example, if the function label of the host CIT is composed of hostname and network, the displayed label is: server1 10.0.65.0.  Labels can also be created using regular expressions. |
| Wizard Map               | The Create Configuration Item Type Wizard contains:  Details Page > Attributes Page > Qualifiers Page > Icon Page > Attached Menu Page > Default Label Page                                                                                                    |

| GUI Element (A-Z) | Description                                                                                                    |
|-------------------|----------------------------------------------------------------------------------------------------|
| •                 | Selects the attributes to appear in the Format box. Use the following function buttons to display multiple attributes in the label.                                                                                                    |
| ()                | Adds parentheses to the formatted text (use in conjunction with the other functions).                                                                                                    |
| And               | Places an <b>AND</b> operator between two attributes in the formatted text. For example, <b>network_netaddr&amp;network_domain</b> displays the network address and the domain of a node.                                                                                        |
| Attribute Name    | Displays the available options of attributes to be included in the CIT label.                                                                                                    |
| Clear             | Click to clear the Format window.                                                                                                    |
| Format            | Displays the attributes that you select to appear in the CIT label.  For example, to label a host by its host name and operating system, choose the host_hostname and host_os attributes. The CIT label is host1 UNIX.  You can define conditions using AND and OR combinations. |
|                   | <b>Note:</b> To delete an attribute from the <b>Format</b> box, highlight it and press the Delete key.                                                                                                    |
| Or                | Places an <b>OR</b> operator between two attributes in the formatted text.                                                                                                    |

## **Chapter 1 •** Cl Type Manager

| GUI Element (A-Z) | Description                                                                                                    |
|-------------------|----------------------------------------------------------------------------------------------------|
| RegExp            | Adds a regular expression (using regular expression syntax) to the label definition. The structure of the entry is (v1, v2, v3), where v1 represents the selected attribute, v2 represents the regular expression itself (which divides the value into groups), and v3 represents the number of the selected group. |
|                   | For example, if the selected attribute is a name, consisting of a first name, a space, and a surname, the regular expression would be (name, (\S*)(\S*), 3), which indicates that the surname can be used for the name attribute in the default label.                                                              |
|                   | For examples of how to use regular expression syntax, see "Regular Expression Examples" in <i>Reference Information</i> .                                                                                                    |
| Undo              | Click to undo the last change in the Format window.                                                                                                    |

## **System Type Manager**

This chapter provides information on System Type Manager.

#### This chapter includes:

#### Concepts

➤ System Type Manager Overview on page 37

#### **Tasks**

- ➤ Create List and Enumeration Definitions on page 38
- ➤ Enumeration Definition on page 39

#### Reference

➤ System Type Manager User Interface on page 41

### \lambda System Type Manager Overview

System Type Manager enables you to create a predefined list whose values define an attribute type. You can create the following attribute types:

- ➤ List. Enables you to create a predefined list of values, for example, Location.
- ➤ Enumeration. Enables you to create a predefined list of values, as well as assign each value a color. Enumerations are designed to be used as severity value lists by states. For details, see "State Manager" in *Model Management*.

Severity lists are used for:

➤ Retrieving Correlation results in Topology View Application. For details, see "Topology View Application" in *Model Management*.

➤ Creating a Correlation rule. For details, see "Correlation Manager" in *Model Management*.

You can use both List and Enumeration values for:

- ➤ Editing the attributes of a CIT. For details, see "Create a CI Type" on page 14.
- ➤ Defining an attribute condition for a TQL node or relationship. For details, see "Node/Relationship Properties Dialog Box" in *Model Management*.

### **P** Create List and Enumeration Definitions

This section describes the tasks for creating List and Enumeration definitions.

#### 1 Create a List Definition

You can create a **List** definition of predefined values. For example, a List definition called **Location** might contain:

- ➤ New York
- ➤ Boston
- ➤ Baltimore

For details, see "Create/Update List/Enumeration Definition Dialog Box" on page 41.

#### 2 Create an Enumeration Definition

You can create an **Enumeration** definition, which enables you to assign a color for each value on the list. For details, see "Create/Update List/Enumeration Definition Dialog Box" on page 41. For an example of an Enumeration definition, see "Enumeration Definition" on page 39.

### **P** Enumeration Definition

The following steps describe how to create an Enumeration definition.

**Note:** To retrieve the required results, you must follw each step in this task.

To create an Enumeration definition:

1 Select Admin > Universal CMDB > Modeling > CI Type Manager.

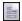

- **2** In the left pane, click the **System Type Manager** button to open the System Type Manager dialog box.
- **3** Click the **Add** button to open the Create List/Enumeration Definition dialog box.

**Note:** Alternatively, you can select **Admin > Universal CMDB > Settings > State Manager** and then click the **New Enumeration** button to open the Create List/Enumeration Definition dialog box.

- **4** Select Enumeration.
- **5** In the **Name** box, enter the required name.
- **6** (Optional) In the **Display Name** box, enter the required display name. This example describes how to create the following severity list:

| Key | Value  | Severity Represented |  |
|-----|--------|----------------------|--|
| 0   | Green  | Normal               |  |
| 1   | Orange | Major                |  |
| 2   | Red    | Critical             |  |

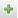

- **7** Click the **Add** button to create a new row.
- **8** In the **Value** box, enter **Normal**.

#### **Chapter 2 •** System Type Manager

- In the **Key** box, enter 0.
- In the **Color** section, select **Green**.
- **11** Click the **Add** button to create another row.
  - In the Value box, enter Major.
  - In the **Key** box, enter 1.
  - In the **Color** section, select **Orange**.
- **15** Click the **Add** button to create another row.
  - In the Value box, enter Critical.
  - In the **Key** box, enter 2.
  - In the Color section, select Red.

The following image shows the Enumeration Definition section after the changes:

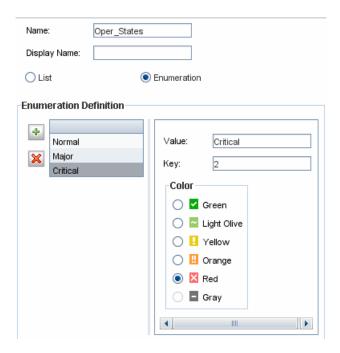

Click **OK** to save your changes.

## 🔍 System Type Manager User Interface

#### This section describes:

- ➤ Create/Update List/Enumeration Definition Dialog Box on page 41
- ➤ System Type Manager Dialog Box on page 44

### 🔍 Create/Update List/Enumeration Definition Dialog Box

| Description                                                            | Enables you to define a new List or Enumeration or edit an existing one.             |  |
|------------------------------------------------------------------------|--------------------------------------------------------------------------------------|--|
|                                                                        | <b>To access:</b> Click the <b>Add</b> button in the System Type Manager dialog box. |  |
| Included in Tasks "Create List and Enumeration Definitions" on page 38 |                                                                                      |  |

| GUI Element (A-Z) | Description                                                                                                    |
|-------------------|----------------------------------------------------------------------------------------------------|
| Display Name      | Enter the name you want to appear in the list of System Type Definitions. If you leave this field empty, the entry in the Name field is used.       |
| Enumeration       | Enables you to create a predefined list of values, as well as assign each value a color. For details, see "Enumeration Definition Area" on page 43. |
| List              | Enables you to create a predefined list of values. For details, see "List Definition Area" on page 42.                                              |
| Name              | Enter a unique name for the definition.                                                                                                    |

#### **List Definition Area**

| Description | Create a predefined list of values. For example, a Location attribute might be defined by a location list containing the following values: |  |
|-------------|----------------------------------------------------------------------------------------------------|--|
|             | ➤ New York                                                                                                    |  |
|             | ➤ Boston                                                                                                    |  |
|             | ➤ Baltimore                                                                                                    |  |
|             | <b>To access:</b> Select <b>List</b> in the Create List/Enumeration Definition dialog box.                                                 |  |

| GUI Element (A-Z) | Description                                                                                                    |
|-------------------|----------------------------------------------------------------------------------------------------|
| •                 | Add a List definition. Double-click inside the row and either select a date from the calendar that appears (if you chose the type <b>Date</b> ) or type the required value. |
| ×                 | Delete a List definition.                                                                                                    |
| Туре              | Choose one of following field types:                                                                                                    |
|                   | ➤ Date                                                                                                    |
|                   | ➤ Double                                                                                                    |
|                   | ➤ Integer                                                                                                    |
|                   | ➤ Long                                                                                                    |
|                   | ➤ String                                                                                                    |

#### **Enumeration Definition Area**

| Description  | Enables you to create a list from a predefined list of values (similar to <b>List</b> ), with capabilities such as assigning a color for every value. Enumerations are designed to be used as severity value lists by states. You can use Enumerations for lists that require key values. <b>To access:</b> Select <b>Enumeration</b> in the Create List/Enumeration Definition dialog box. |
|--------------|----------------------------------------------------------------------------------------------------|
| Useful Links | "Enumeration Definition" on page 39                                                                                                    |

| GUI Element (A-Z) | Description                                                                                                    |
|-------------------|----------------------------------------------------------------------------------------------------|
| <b>+</b>          | Add an Enumeration definition.  Double-click inside the row and either select a date from the calendar that appears (if you chose the type <b>Date</b> ) or type the required value. |
| ×                 | Remove an Enumeration definition.                                                                                                    |
| Color             | Select a color that indicates the severity level.                                                                                                    |

#### **Chapter 2 •** System Type Manager

| GUI Element (A-Z) | Description                                                                                                    |
|-------------------|----------------------------------------------------------------------------------------------------|
| Key               | Type a number to create an enumeration that describes a severity list for a category.                                                                                                    |
|                   | Assign key values according to the following rules:                                                                                                    |
|                   | <ul> <li>➤ The list of key values must always begin with zero (0). (Zero represents the Normal state.) Otherwise, it does not appear in the State Manager (for details, see "State Manager" in <i>Model Management</i>).</li> <li>➤ The list must always be numbered consecutively.</li> <li>For an example of an Enumeration definition, see "Enumeration Definition" on page 39.</li> </ul> |
| Value             | Type a value, either a string or a number, for example, Red or my value. The value appears in the tooltip for the CI in IT Universe. For details, see <i>Model Management</i> .                                                                                                    |

## **System Type Manager Dialog Box**

| Description       | Displays the attribute types you defined in the Create List/Enumeration Definition dialog box. |  |
|-------------------|------------------------------------------------------------------------------------------------|--|
|                   | To access: Click the System Type Manager button in the CI Types pane in the CI Type Manager.   |  |
| Included in Tasks | "Create List and Enumeration Definitions" on page 38                                           |  |
| Useful Links      | "Enumeration Definition" on page 39                                                            |  |

| GUI Element (A-Z)                        | Description                                                                                                    |
|------------------------------------------|----------------------------------------------------------------------------------------------------|
| +                                        | Create a predefined list whose values define an attribute type. You can create a definition for the following attribute types:  |
|                                          | ➤ List definition.                                                                                                    |
|                                          | ➤ Enumeration definition.                                                                                                    |
|                                          | For a description of these attribute types, see "Create/Update List/Enumeration Definition Dialog Box" on page 41.              |
| ×                                        | Delete an existing definition. Select the system type definition you want to delete and click the <b>Delete</b> button.         |
| 0                                        | Enables you to edit an existing definition. For details, see "Create/Update List/Enumeration Definition Dialog Box" on page 41. |
| <system definitions="" type=""></system> | The list of Enumeration and List definitions created in the System Type Manager.                                                |

#### **Chapter 2 •** System Type Manager

## Part II

## Repositories

## Repositories

This chapter provides information on the Dashboard and Service Level Management Repositories.

#### This chapter includes:

#### Concepts

➤ Repositories – Overview on page 50

#### **Tasks**

- ➤ Customize Dashboard Repository Entities to Model Your Business World Workflow on page 51
- ➤ Create KPIs, Rules, Context Menus, Context Menu Items, and Tooltips Scenario on page 53
- ➤ Customize Dashboard Repository Entities to Model Your Business World Scenario on page 64
- ➤ Change the KPI Status Icons on page 68
- ➤ Save Measurements Data on page 70

#### Repositories – Overview

HP Business Availability Center repositories provide definitions for objects in the HP Business Availability Center system. Many of these definitions can be customized as required by your organization.

The Repositories page provides a convenient user interface for viewing and customizing the definitions contained in the repository XML definition files. These files define the objects that are used throughout HP Business Availability Center to determine how source data is imported and handled by Dashboard Administration or Service Level Management Administration, and to determine appearance and functionality for the CIs in the presentation layer. For details about the Service Level Management Repositories, see "KPIs and Business Rules Repositories" in *Using Service Level* Management.

Advanced users can modify existing repository objects and create new ones. This may be necessary when you want to customize the way information is presented in Dashboard or in Service Level Management, in order to fit the needs of your organization; or when you need to create new objects when integrating data from a new external system into Dashboard or Service Level Management.

The Repositories page enables you to access the following repositories:

- ➤ KPIs. Provides definitions for the Key Performance Indicators (KPIs) used in Dashboard or in Service Level Management. For details, see "KPIs Repository" on page 73.
- **Rules.** Provides definitions for the business rules used with the KPIs. For details, see "Business Rules Repository Overview" on page 140 or "Service Level Management Rules" on page 148.
- **Context menus.** Provides definitions for the Configuration Items (CIs) menus used in the Dashboard or Service Level Management application. For details, see "Context Menus Repository" on page 315.

- ➤ Context menu items. Provides definitions for the CI menu items that are used in the context menus. For details, see "Context Menu Items Repository" on page 338.
- ➤ **Tooltips.** Provides definitions for the tooltips used to display CI information in the Dashboard or Service Level Management application. For details, see "Tooltips Repository" on page 430.

## Customize Dashboard Repository Entities to Model Your Business World – Workflow

This section lists the steps needed to customize repository entities to model your business world.

This task includes the following steps:

- ➤ "Set Up the Permissions" on page 51
- ➤ "Set Up KPIs" on page 52
- ➤ "Set Up Rules" on page 52
- ➤ "Attach the Rules to the KPIs" on page 52
- ➤ "Set Up Context Menus" on page 52
- ➤ "Set Up Context Menu Items" on page 52
- ➤ "Set Up Tooltips" on page 52

#### 1 Set Up the Permissions

To view the repositories you must have the **Add permission for Sources** permission for Dashboard or Service Level Management. To set up the permissions, select **Admin > Platform > Users and Permissions > Permissions Management**.

HP Professional Services offers best practice consulting; it is recommended that you use this service before making any changes to the repositories. For information on how to obtain this service, contact your HP Software Support representative.

**Important:** Changes made to the repositories may adversely affect Dashboard or Service Level Management functionality. Only administrators with advanced knowledge of Dashboard or Service Level Management should perform changes.

#### 2 Set Up KPIs

You set up a KPI by creating a new KPI or by editing an existing KPI. For details, see "Set Up a KPI" on page 74.

#### 3 Set Up Rules

You set up a rule by creating a new rule or by editing an existing rule. For details, see "Set Up/Edit a Business Rule" on page 153.

#### 4 Attach the Rules to the KPIs

After you create the rules, you must attach them to the appropriate KPIs. For details, see "KPI Details Dialog Box" on page 123.

#### 5 Set Up Context Menus

You set up a context menu by creating a new context menu or by editing an existing context menu. For details, see "Set Up a Context Menu" on page 317.

#### 6 Set Up Context Menu Items

You set up a context menu item by creating a new context menu item or by editing an existing context menu item. For details, see "Set Up a Context Menu Item" on page 338.

#### 7 Set Up Tooltips

You set up a tooltip by editing an existing tooltip. For details, see "Set Up a Tooltip" on page 432.

# Treate KPIs, Rules, Context Menus, Context Menu Items, and Tooltips – Scenario

The scenario describes how to create two KPIs, rules, context menus, and context menu items, and tooltips. Those KPIs are clones of the OT Impact KPI. The first KPI is created specifically for the Real User Monitor and the second one for the Business Process Monitor. Both KPIs are attached to two rules cloned from the Impact Over Time rule that calculates the financial loss of downtime.

This task includes the following steps:

- ➤ "Create the KPIs" on page 53
- ➤ "Create the New Rules" on page 54
- ➤ "Attach the New Rules to the New KPIs" on page 56
- ➤ "Create a Dynamic URL in a New Context Menu Item" on page 57
- ➤ "Add the Menu Item to a Context Menu" on page 61
- ➤ "Edit the Tooltips" on page 63

#### 1 Create the KPIs

Create clones of the OT Impact KPI: RUM OT Impact and Business Process Monitor OT Impact KPIs.

- **a** Select **Admin > Dashboard > Repositories > KPIs** to open the KPIs page.
- **b** In the **Factory KPIs** area, select the **OT Impact** KPI you want to clone.

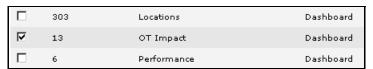

**c** Click the **Clone** button. The cloned KPI appears in the Custom KPIs area.

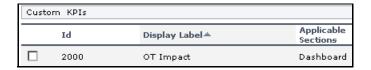

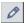

- **d** Click the appropriate **Edit Entity** button to open the **KPI Details** dialog box. For details, see "KPI Details Dialog Box" on page 123.
- **e** Change the name of the KPI to **RUM OT Impact**.

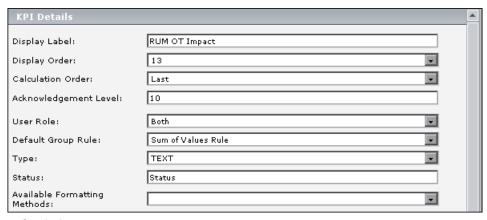

- f Click OK.
- **g** Repeat steps b through f to create the BPM OT Impact KPI.

The result is as follows:

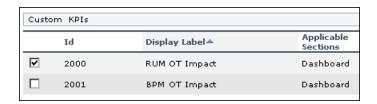

#### 2 Create the New Rules

Create two rules in Dashboard: the RUM Impact Over Time rule and the Business Process Monitor Impact Over Time rule. These rules are clones of the Impact Over Time rule. They have different criteria to calculate the financial loss of downtime.

Define the rules in the Business Rules Repository page of Dashboard Administration. This involves defining the rule parameters. In this scenario, the rule is set to apply only for the **Group** item class.

**a** Select Admin > Dashboard > Repositories > Business Rules tab menu option to open the Business Rules page.

**b** In the Factory Business Rules area, select the Impact Over Time Rule that you want to clone.

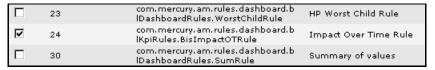

- **c** Click the **Clone** button.
- **d** The cloned rule appears in the **Custom Business Rules** area.

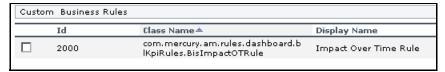

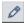

- **e** Click the appropriate **Edit Entity** button to open the Rule Details dialog box.
- **f** In the **Display Name** box, change the name of the rule to **RUM Impact Over Time**.
- **g** In the **Description** box, add  **for RUM** at the end of the description to indicate that the rule is for Real User Monitor.

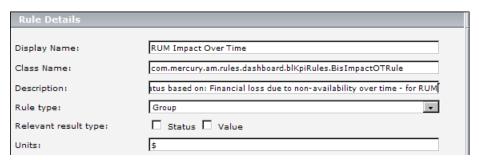

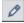

h In the Rule Parameters area, click the Edit button of the DollarImpactFactor parameter to open the Parameter Details dialog box.

i Change 600 to 1000 in **Default Value** box.

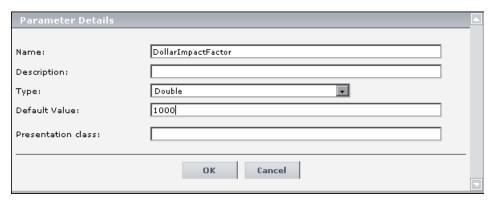

- **j** Click **OK** to save the changes to the parameter.
- **k** Click **OK** to save the changes to the rule.
- Repeat steps b through i to define the BPM Impact Over Time rule with a DollarImpactFactor of 500, and add - for BPM at the end of the description.

The result is as follows:

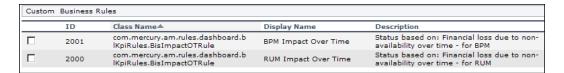

#### 3 Attach the New Rules to the New KPIs

You must attach the new rules to the new KPIs that were created.

- **a** Select Admin > Dashboard > Repositories > KPIs to open the KPIs page.
- **b** In the **Custom KPIs** area, select the RUM OT Impact KPI.

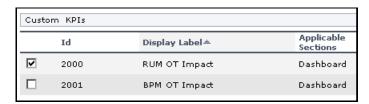

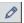

- **c** Click the appropriate **Edit Entity** button to open the **KPI Details** dialog box. For details, see "KPI Details Dialog Box" on page 123.
- **d** In the Applicable Rules list, scroll down to the RUM Impact Over Time Rule and select the rule. Make sure that you press the CTRL button when you select the rules. If you do not press the CTRL button, all of the preselected rules are disabled when you click the rule you want to add to the applicable rules.

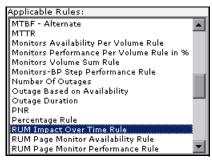

- **e** Click **OK** to save the change.
- **f** Repeat steps b through e to attach the BPM Impact Over Time rule to the BPM OT Impact KPI.

#### 4 Create a Dynamic URL in a New Context Menu Item

You want to create a new context menu option for CIs in Dashboard, which opens the Google search for the CI name, for monitored Business Process Monitor transactions, and display the page content in a new browser window. Note that when you perform a Google search, the URL has the following format: http://www.google.com/search?sourceid=navclient&ie=UTF-8&rlz=1T4SUNA\_enlL258FR258&q=xxx. The first part of the URL: http://www.google.com/search is the static part of the dynamic URL used to create the context menu option and the second part of the URL is going to be the parameter used by the dynamic URL.

To create the context menu item in the Dashboard Repositories, you can either add a completely new menu item, or clone an existing one that is similar to what you need and edit its properties. The new menu option (Search Google) is added to the context menus used for Business Process Monitor CIs.

- **a** Select Admin > Dashboard > Repositories > Context Menu Items to open the Context Menu Items page.
- **b** In the **Custom Context Menu Items** area, click **New Item** to create a new menu item. The Context Menu Item Details dialog box is displayed.
- **c** Enter the details in the top three boxes as follows:
  - ➤ **Display Name**. Enter a name for the context menu item you are creating, for example, Search Google.
  - ➤ Pre-processor Class. Select Dashboard Generic URL from the list.
  - ➤ Post-processor Class. Select Open Window from the list.

When you select the **Pre-processor Class** and **Post-processor Class** options, the default parameters for each selection are automatically added in the **Pre-processor Parameters** and **Post-processor Parameters** areas.

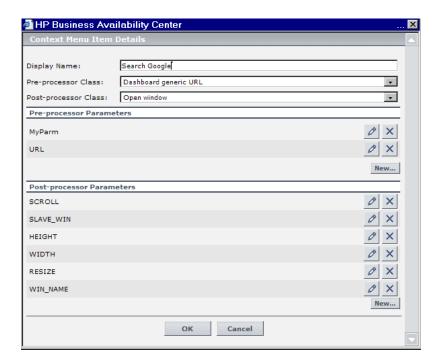

- **d** In the **Pre-processor Parameters** area, click the **Edit** button for the **URL** parameter to open the Pre-processor Parameter Details dialog box.
  - ➤ In the **Value** box, enter the static part of the URL for the application Web page that the menu item accesses, for example: http://www.google.com/search
  - ➤ Leave the **Convert to** box empty.

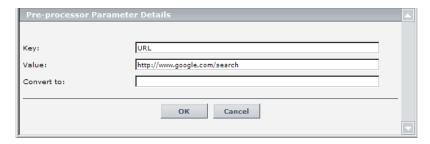

- ➤ Click OK.
- **e** Define an additional parameters in the **Pre-processor Parameters** area. This parameter defines the dynamic component of the URL, so that the accessed page shows content for the selected transaction.

To add a parameter in the **Pre-processor Parameters** area, click **New**.

**f** In the displayed Pre-processor Parameter Details dialog box, define the following information for the **MyParm** parameter:

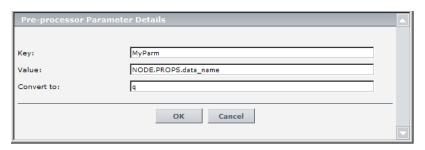

➤ In the **Key** box, enter MyParm.

- ➤ In the Value box, enter NODE.PROPS.data\_name. This returns the name of the CI that you right-click to perform the Google search. It searches for the CI (NODE) where the cursor is located, and then for the CI Property (PROPS) that corresponds to the CI name (data\_name). The name of the CI that you right-click is then changed into the q parameter that is used by Google to create its search.
- ➤ In the **Convert to** box, enter **q**.
- ➤ Click **OK**.
- ×
- **g** Delete the other parameters by clicking the delete button.
- **h** Check that the added parameters are listed in the **Pre-processor Parameters** area of the Context Menu Item Details dialog box.
- i In the Post-processor Parameters area:
  - ➤ Click the **Edit** button for **WIN\_NAME** to open the Post-processor Parameter Details dialog box.
  - ➤ In the **Value** box, enter a name for the window opened by the menu item, for example, Google Search.
  - ➤ Make sure that the value of the **SLAVE\_WIN** parameter is 0 to open a new window.
  - ➤ Click **OK** to close the Post-processor Parameter Details dialog box.
- **j** Click **OK** to close the Context Menu Item Details dialog box. The new context menu item is displayed in the **Custom Context Menu Items** area of the Repositories Context Menu Items page.

#### 5 Add the Menu Item to a Context Menu

You want to add the new context menu item to the relevant context menus (context menus whose code name starts with tx are context menus relevant for Business Process Monitor CIs). You must override the context menus you want to use. You add the Search Google context menu item to the Go to Report parent menu under the Business Process Monitor Group Menu (the default context menu for Business Process Monitor parent CIs), and the Transaction Measurement Menu (the default context menu for Business Process Monitor monitor CIs).

To edit a context menu, you override the context menu definition with a new custom context menu definition. The new version replaces the overridden version throughout Dashboard.

- **a** Select Admin > Dashboard > Repositories > Context Menus to open the Context Menus page.
- **b** In the Factory Context Menus area, select the check box for the required context menus, for example, Business Process Monitor Group Menu, and then click Override.

The context menus are shown as **Overridden** (disabled) in the **Factory Context Menus** area, and the copied versions of the menus are displayed in the **Custom Context Menus** area.

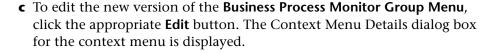

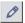

**d** The **Menu Entities** area in the Context Menu Details dialog box lists the options that are displayed at the first level of the context menu when it is opened in Dashboard. Click the **Edit** button for the **Go to Report** option.

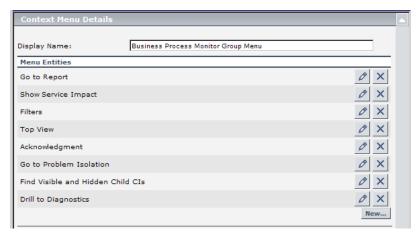

The Menu Entity Details dialog box for the context menu item **Go to Report** is displayed.

- **e** The Menu Entity Details dialog box lists all the menu options that appear in the submenu under the **Go to Report** menu option. The defined menu options are shown selected (highlighted) in the list.
  - ➤ To add the Search Google context menu item to the list, hold down the Ctrl key on the keyboard (if you do not use the Ctrl key when selecting an option, all other options are cleared) and click Search Google.
  - ➤ Click **OK** to close the Menu Entity Details dialog box.
- f Repeat steps c through e for the new version of the Transaction Measurement Menu.
- **g** Click **OK** to close the Context Menu Details dialog box.

The result is that in Dashboard, the **Search Google** link appears in the menu options for Business Process Monitor CIs and for BPM Transaction from Location CIs.

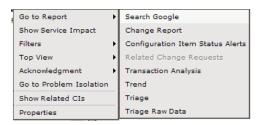

When you click the option, a Google search window opens with the name of the CI as the focus of the search.

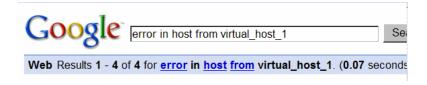

#### 6 Edit the Tooltips

Two new tooltips were created, when you created the two new rules: RUM Impact Over Time and BPM Impact Over Time. You want to change their description to match the rule's descriptions.

You access the new tooltips and you change their description.

**a** Select Admin > Dashboard > Repositories > Tooltips to open the Tooltips page. The Custom Tooltips area displays the tooltips that correspond to the new rules you created:

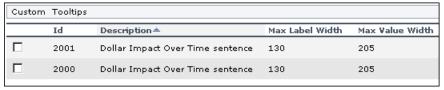

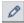

**b** Click the appropriate **Edit Entity** button corresponding to tooltip 2000, to open the Tooltip Details dialog box.

**c** In the **Description** box, add **- for RUM** at the end of the tooltip name.

| Tooltip Details  |                                            |
|------------------|--------------------------------------------|
|                  |                                            |
| Description:     | Dollar Impact Over Time sentence - for RUM |
| Max Label Width: | 130                                        |
| Max Value Width: | 205                                        |

The result is as follows:

| Custom | Tooltips |                                               |                 |                 |
|--------|----------|-----------------------------------------------|-----------------|-----------------|
|        | Id       | Description A                                 | Max Label Width | Max Value Width |
|        | 2000     | Dollar Impact Over Time sentence - for<br>RUM | 130             | 205             |

**d** Repeat step c (add - **for BPM** at the end of the description) to create the Dollar Impact Over Time sentence - for BPM.

# Customize Dashboard Repository Entities to Model Your Business World – Scenario

The flowchart below describes a sample scenario for a company that wishes to customize repository entities so that unique terminology and elements of the business can be seen in Dashboard. The numbered elements are referenced in task steps.

This task includes the following steps:

- ➤ "Prepare Customization Requirements" on page 66
- ➤ "Create Custom CIT to Represent Unique Business Entity" on page 66
- ➤ "Create a Customized Rule in the Rule Repository" on page 66
- ➤ "Create a Customized Tooltip in the Tooltip Repository" on page 66
- ➤ "Create a Customized KPI in the KPI Repository" on page 66
- ➤ "Create a Customized Context Menu Item" on page 67
- ➤ "Create a Customized Context Menu" on page 67
- ➤ "Create Views Using Custom CIT and Attach Monitors" on page 67

- ➤ "Assign the Custom Context Menu to CIs Created Using the Custom CIT" on page 67
- ➤ "Assign the Custom KPI to CIs Created Using the Custom CIT" on page 67

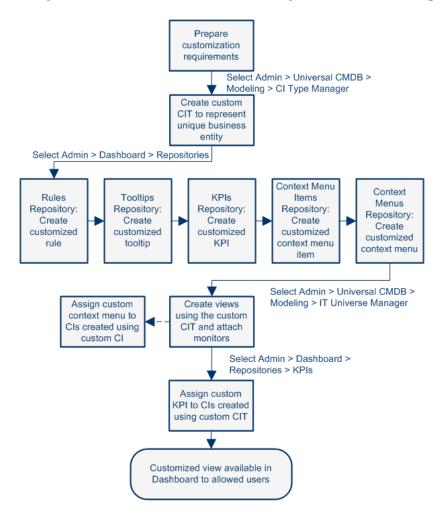

#### 1 Prepare Customization Requirements

A cruise ship company wishes to define the following unique business elements to see in Dashboard: a logical CI called Cruise Ship to add to views; a custom KPI to monitor the dollar impact of down time of monitored ship systems; a customized context menu for Cruise Ship CIs that includes a URL link to its fleet intranet site.

#### 2 Create Custom CIT to Represent Unique Business Entity

In CI Type Manager, the company's HP Business Availability Center administrator adds a new logical CI type called Cruise Ship to the Business folder. In the Attributes page, the administrator adds a new editable attribute, ship\_serial\_number, and marks the data\_name attribute as the key attribute (since it serves as a unique identifier for each ship).

#### 3 Create a Customized Rule in the Rule Repository

In the Business Rules repository, the administrator creates a customized rule to handle the dollar impact of ship system non-availability by cloning the Impact Over Time Rule, renaming the cloned rule to Ship Impact Over Time Rule, and editing the DollarImpactFactor parameter to 1000 (to represent a dollar loss of \$1,000 per hour).

#### 4 Create a Customized Tooltip in the Tooltip Repository

In the Tooltips repository, the administrator edits the description of the new tooltip associated with newly created Ship Impact Over Time Rule that appears in the Custom Tooltips section to say: Dollar loss due to no availability on ship system.

#### 5 Create a Customized KPI in the KPI Repository

In the KPIs repository, the administrator creates a customized KPI to monitor the dollar impact of ship system non-availability by cloning the OT Impact KPI, renaming the cloned KPI to Ship OT Impact, and modifying the selected applicable rules—clearing Impact Over Time Rule and selecting Ship Impact Over Time Rule.

#### 6 Create a Customized Context Menu Item

In the Context Menu Items repository, the administrator clones the Go to Report item, renames the cloned item Go to Ship, selects the Dashboard generic URL pre-processor class, edits the value of the URL parameter to the desired URL address, and selects the Open window post-processor class.

#### 7 Create a Customized Context Menu

In the Context Menus repository, the administrator clones the Group Menu, renames the cloned item Ship Group Menu, and edits Ship Group Menu to add Go to Ship as a new item in the Go to Report menu item list.

#### **8 Create Views Using Custom CIT and Attach Monitors**

In IT Universe Manager, the administrator creates a new instance view called Cruise Ship Fleet, and adds a Cruise Ship CI for each ship in the fleet. The administrator attaches relevant SiteScope and Business Process Monitors that were previously configured to monitor ship systems.

## 9 Assign the Custom Context Menu to Cls Created Using the Custom CIT

When adding Cruise Ship CIs to views, the administrator assigns the Ship Group Menu as the context menu for the CIs. The menu is then visible in Dashboard views.

#### 10 Assign the Custom KPI to CIs Created Using the Custom CIT

After creating views that include the Cruise Ship CIs, in the Dashboard Administration KPIs tab the administrator assigns the new KPI Ship OT Impact to the Cruise Ship CIs. This KPI is then visible in Dashboard views to users with appropriate permissions on the views.

### 🏲 Change the KPI Status Icons

Different icons are used for the KPI status for each range specified in the **From/To** fields.

If you want to customize the KPI status icons, create a new set of icons and, where applicable, add your icons to the appropriate directories and redirect the KPI's status parameters to those icons or replace the default icons with your customized icons using the same names.

**Note:** The recommended size for an icon should be 16x16 pixels.

#### **Dashboard Status Icons Locations**

To use customized icons, you can do one of the following:

- ➤ Add your icons to the appropriate directory and specify their names in each one of the status parameters for the KPIs. For details, see "KPI Details Dialog Box" on page 123.
- ➤ Replace the icon or icon set with the customized icons and give them the names of the default icons.

Make sure that you replace the icons set in the following directories:

- <HP Business Availability Center root directory> \AppServer\webapps\site.war\bam\pages\images\gui\indicator
- <HP Business Availability Center root directory> \AppServer\webapps\site.war\images\gui\indicator

You can find the location of the icon you want to replace by right-clicking the icon in the appropriate tab in Dashboard, selecting **Properties**, and viewing the icon's location in the Address (URL) field.

For details about the default icons, see "Colors of KPI Statuses Used in Dashboard" in *Using Dashboard*.

#### **Dashboard Trend and History Status Icons Locations**

The directory where the Trend and History Status icons are located is: <HP Business Availability Center root directory>
\AppServer\webapps\site.war\static\dash\images\indicator

You cannot change the names of the trend and history icons that appear in the Top View tab. To customize those icons, you can only replace the default images with your customized images.

For details about the Trend and History icons, see "Trend and History" in *Using Dashboard*.

#### **Dashboard Top View Status Icons Locations**

The directory where the icons are located is:

<HP Business Availability Center root directory>

\AppServer\webapps\site.war\bam\pages\icons\dimensionlcons

The location of a specific icon uses the following naming scheme: dimensionlcons/<kpi\_id>/<status\_id>.gif

where **<status\_id>** is the value specified in the **From** field of the status parameter defined for the KPI. For example: the value of the **From** field of the **OK** (green) status is 20 therefore the icon for the **Availability** KPI is located at: dimensionlcons/7/20.gif

For details about the **From** field, see "KPI Details Dialog Box" on page 123.

You cannot change the names of the Top View icons. To customize those icons, you can only replace the images with your customized images.

For details about the Top View icons, see "KPI Icons in Top View" in *Using Dashboard*.

#### 🏲 Save Measurements Data

If required, the Save KPI data over time for this CI option in the Global Attributes Details dialog box can also be used to save the calculated measurement for each of the CI KPIs, at 15 minute intervals (default value). This is done by activating the **saveValuesToPersistency** global attribute in the Rules Repository. You can also change the default interval by modifying the value of the saveValuesToPersistencyInterval option. For details, see "Global Attributes Details Dialog Box" on page 309.

#### Example

To activate Dashboard to save measurements data:

- **1** Access the **Dashboard Administration** > **Repositories** > **Business Rules** page.
- **2** Click **Edit Globals** (in the **Factory Rules** area).
- **3** In the **Global Attributes** list, click the **Edit** button for saveValuesToPersistency.

**4** In the displayed Global Attributes Details window, change the **Value** parameter from No to **Yes**.

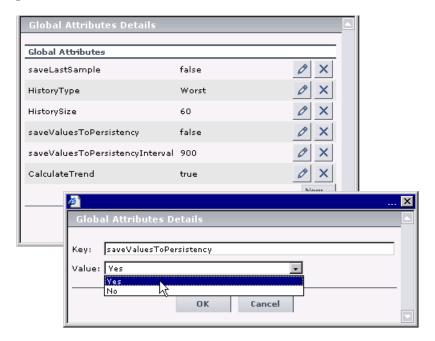

- 5 Click OK.
- **6** If you want to change the default interval (900 seconds) for collecting measurements data, then in the **Global Attributes** list, click the **edit** button for the **saveValuesToPersistencyInterval**, and modify the value.

**Note:** To avoid overloading the database memory, it is recommended that you do not define a shorter default interval value.

#### **Chapter 3 • Repositories**

# **KPI Repository**

This chapter provides information about the KPI Repository.

### This chapter includes:

### Concepts

➤ KPIs Repository on page 73

#### **Tasks**

➤ Set Up a KPI on page 74

#### Reference

- ➤ List of Dashboard KPIs and Their Details on page 76
- ➤ List of Service Level Management KPIs and Details on page 103
- ➤ KPI Repository User Interface on page 120

# KPIs Repository

The KPIs Repository page displays the list of factory (predefined) and customized KPIs. Those KPIs are available throughout HP Business Availability Center to determine how source data is imported.

The Dashboard KPIs Repository includes all of the KPIs that can be used in the Dashboard application. For details about the Dashboard KPIs, see "KPI Repository" on page 73. The Service Level Management KPIs Repository includes all of the KPIs that can be used in the Service Level Management application. For details, see "Service Level Management Rules" on page 148.

Each KPI is defined by an ID number in the adapter templates, and is assigned a default business rule (a business rule is build on business logic). For more information about KPIs, see "KPIs Page" on page 398.

For details about creating or editing KPIs, see "KPIs Repository Page" on page 121.

This section includes the following topics:

- ➤ "Advanced Users" on page 74
- ➤ "Dependent KPIs" on page 74

#### **Advanced Users**

You can modify existing repository KPIs and create new ones. You modify existing repository KPIs when you want to customize the way information is presented in Dashboard or Service Level Management, to fit the needs of your organization. You may create new KPIs when integrating data from a new external system into Dashboard or Service Level Management.

## **Dependent KPIs**

A KPI is dependent on another KPI when the rule that calculates the value of the first KPI uses the results of the second KPI's rule. For example, if an Outage KPI and a Number of Outages KPI are attached to a specific CI, the value of the Number of Outages KPI depends on the values of the Outage KPI. The KPIs are calculated in a specific order.

# 🚏 Set Up a KPI

You set up a KPI by creating a new KPI or by editing an existing KPI.

For a detailed scenario that includes creating KPIs, see "Create KPIs, Rules, Context Menus, Context Menu Items, and Tooltips – Scenario" on page 53 and view the appropriate step.

This task includes the following steps:

- ➤ "Create a New KPI" on page 75
- ➤ "Edit a KPI" on page 75
- ➤ "Specify the KPI Parameter Details" on page 76
- ➤ "Set a KPI and its Parameters Back to Default" on page 76

#### 1 Create a New KPI

You can create a new customized KPI by:

- ➤ cloning You can create a new KPI by cloning an existing KPI and modifying it. The existing KPI can be a factory or a customized KPI. The original KPI is still available. The cloned KPI is automatically assigned a new KPI ID number. To clone a KPI, select a KPI and click Clone in the KPIs Repository page.
- ➤ **creating a new KPI** You can create a new KPI that is not based on an existing KPI. To create a new KPI, click **New Item** in the KPIs Repository page.

The above operations add the corresponding KPI entry to the Custom KPIs list. You can then customize the KPI to your organization's specifications. For details, see "KPIs Repository Page" on page 121.

#### 2 Edit a KPI

If required, you can override an existing factory KPI. The KPI that you override is marked as overridden in the Factory KPIs area. A copy appears in the Custom KPIs area. The copy of the KPI in the Custom KPIs area overrides the original factory KPI and the original factory KPI is disabled. The overriding KPI and the original KPI have the same KPI ID.

The above operation adds the corresponding KPI entry to the Custom KPIs list. You can then customize the KPI to your organization's specifications. For details, see "KPI Details Dialog Box" on page 123.

**Note:** If you later delete the custom KPI that overrode the factory KPI, the original factory KPI is automatically restored.

### 3 Specify the KPI Parameter Details

In the Parameter Details dialog box, you can modify existing detailed information or enter new information about the predefined default status KPI parameters. For details, see "Parameter Details Dialog Box (KPIs)" on page 135.

#### 4 Set a KPI and its Parameters Back to Default

If you have modified a KPI or its parameters, you might need to return the KPI and its parameters to their defaults.

To set a rule and its parameters back to default, select **Admin > Dashboard** or **Service Level Management > Repositories > KPIs**. In the **Custom KPIs** area, delete the copy of the KPI you want to return to default and click **OK**. The KPI and its parameters are returned to their defaults.

## List of Dashboard KPIs and Their Details

This section provides detailed information about the KPIs available in the repositories.

For details about configuring the KPIs, see "KPI Repository User Interface" on page 120.

## The available KPIs are as follows:

| KPI (KPI #) | Description and Associated Rules                                                                                                    |
|-------------|----------------------------------------------------------------------------------------------------|
| Application | Displays:                                                                                                    |
| (1075)      | <ul> <li>➤ The Diagnostics performance of the Diagnostics Probe and Probe Groups CIs, and of the Business Process Monitor (BPM) transactions that are monitored by Diagnostics. The status reflected by the Application KPI is defined for the Diagnostics Probe and Probe Group CIs by the Probe-related thresholds, including the server request threshold and the Probe metrics threshold, which you set in the HP Diagnostics application. For the BPM transactions that are monitored by Diagnostics, the Application KPI status is defined by the average latency of transaction thresholds. For details, see HP Diagnostics User's Guide.</li> <li>➤ The status of the OVO application. For details, see "Understanding the Application</li> <li>➤ The status of the application monitored by Netscout. For details, see "NetScout nGenius Integration" in Solutions and Integrations.</li> </ul> |
|             | "Diagnostics for J2EE/.Net General" on page 181  "Generic Sample Rule" on page 184  "Generic Sum of Values Over Time Rule" on page 184  "SiteScope EMS Multiple Events Rule" on page 201  "Worst Child Rule" on page 219                                                                                                    |

| KPI (KPI #)  | Description and Associated Rules                                                                                                    |
|--------------|----------------------------------------------------------------------------------------------------|
| Availability | Displays information relating to availability measurements for transactions.                                                                                                    |
| (7)          | For a Siebel CI, this KPI indicates the availability of Siebel transactions. The Business Process Monitor is the source of the data. For details about the Siebel CIs, see Default CITs in the Siebel View in <i>Solutions and Integrations</i> . |
|              | For a SAP CI, this KPI indicates the availability of SAP transactions. The Business Process Monitor is the source of the data. For details about the SAP CIs, "Default CIs in the SAP Systems View" in <i>Solutions and Integrations</i> .        |
|              | "Average Availability of Weighted Volume" on page 164                                                                                                    |
|              | "Average of Values" on page 165                                                                                                    |
|              | "Best Child Rule" on page 165                                                                                                    |
|              | "EMS Simple Rule" on page 183                                                                                                    |
|              | "Generic Sample Rule" on page 184                                                                                                    |
|              | "Generic Sum of Values Over Time Rule" on page 184                                                                                                    |
|              | "Percentage Rule" on page 190                                                                                                    |
|              | "RUM Application Session Statistics Monitor Availability Rule" on page 192                                                                                                    |
|              | "RUM End User Session Statistics Monitor Availability Rule" on page 194                                                                                                    |
|              | "RUM Location Session Statistics Monitor Availability Rule" on page 196                                                                                                    |
|              | "RUM Page Monitor Availability Rule" on page 197                                                                                                    |
|              | "RUM Session Monitor Availability Rule" on page 198                                                                                                    |
|              | "RUM Transaction Monitor Availability Rule" on page 199                                                                                                    |
|              | "Transaction Availability Rule" on page 206                                                                                                    |
|              | "WS Operation Availability Rule" on page 219                                                                                                    |
|              | "Worst Child Rule" on page 219                                                                                                    |

| KPI (KPI #) | Description and Associated Rules                                                                                                    |
|-------------|----------------------------------------------------------------------------------------------------|
| Backlog     | Backlog KPI for Business Process Insight Data                                                                                                    |
| (600)       | Displays the backlog information of the Business Process from the HP Business Process Insight application.                                                                                                    |
|             | At the monitor level, the KPI displays:                                                                                                    |
|             | ➤ The number of instances of the BPI step that is monitored and is currently active if the rule associated with the KPI is the BPI Monitor Backlog Count rule.                                                                                                    |
|             | ➤ The total cost of all the instances of the BPI step that is monitored and currently active in currency or data units if the rule associated with the KPI is the BPI Monitor Backlog Value rule (default).                                                                                                    |
|             | At the group level, the default value rule is the Worst Child rule. For details, see "Worst Child Rule" on page 219.                                                                                                    |
|             | At the group level, if the KPI is attached to a Business Process CI, the value of the KPI is calculated only for the BPI Business Process Monitor CIs directly under the Business Process CI by the BPI Group Rule for BP CI rule. For details, see "BPI Group Rule for BP CI" on page 168.                                  |
|             | At the group level, if the KPI is attached to a BPI Business Process Step CI, the value of the KPI is calculated only for the BPI Business Process Step Monitor CIs directly under the BPI Business Process Step CI by the BPI Group Rule for BP Step CI rule. For details, see "BPI Group Rule for BP Step CI" on page 168. |
|             | "BPI Group Rule for BP CI" on page 168                                                                                                    |
|             | "BPI Group Rule for BP Step CI" on page 168                                                                                                    |
|             | "BPI Monitor Backlog Count Rule" on page 173                                                                                                    |
|             | "BPI Monitor Backlog Value Rule" on page 173                                                                                                    |
|             | "Worst Child Rule" on page 219                                                                                                    |

| KPI (KPI #)    | Description and Associated Rules                                                                                                    |
|----------------|----------------------------------------------------------------------------------------------------|
| Backlog        | Backlog KPI for TransactionVision Data                                                                                                    |
| (continued)    | Displays information on the number of backlogged (in-process) transactions on the target machine, as determined by HP TransactionVision.                                                                                                    |
|                | For details on HP TransactionVision data in Business Availability Center, see "Business Transaction Data in Business Availability Center" in <i>Using Dashboard</i> .                                                                                                    |
|                | Note: This KPI does not include predefined objectives, and so displays Info (blue) status in Dashboard, meaning that there is no status calculated for the KPI, until you define meaningful objectives for it.  You define objectives for the Backlog KPI attached to TV Monitor CIs in the Admin > Dashboard > KPIs tab. |
|                | "Business Transaction Group Rule" on page 179                                                                                                    |
|                | "TransactionVision Backlog Rule (In-Process)" on page 211                                                                                                    |
|                | "Worst Child Rule" on page 219                                                                                                    |
| Bandwidth (54) | Displays the amount of traffic (in bytes) between application servers and end users accessing the servers (this includes traffic in both directions). This includes both HTTP and HTTPS traffic.                                                                                                    |
|                | "Best Child Rule" on page 165                                                                                                    |
|                | "Generic Sample Rule" on page 184                                                                                                    |
|                | "Generic Sum of Values Over Time Rule" on page 184                                                                                                    |
|                | "RUM Bandwidth Rule" on page 193                                                                                                    |
|                | "Summary of Values Rule" on page 206                                                                                                    |
|                | "Worst Child Rule" on page 219                                                                                                    |

| KPI (KPI #)               | Description and Associated Rules                                                                                                    |
|---------------------------|----------------------------------------------------------------------------------------------------|
| Business<br>Health        | Displays the health of the process monitored by the HP Business Process Insight application.                                                                                                  |
| (602)                     | ➤ At the monitor level, the default rule is BPI Health Average Weighted Status Value rule. For details, see "BPI Health Average Weighted Status Value Rule" on page 170.                      |
|                           | ➤ At the group level, the default rule is Worst Child rule. For details, see "Worst Child Rule" on page 219.                                                                                  |
|                           | At the group level, if the KPI is attached to a Business Process CI, the value of the KPI is calculated only for the BPI Business Process Monitor CIs directly under the Business Process CI. |
|                           | "BPI Health Average Weighted Status Count Rule" on page 169                                                                                                    |
|                           | "BPI Health Average Weighted Status Value Rule" on page 170                                                                                                    |
|                           | "BPI Health Group Rule for BP CIs" on page 171                                                                                                    |
|                           | "BPI Health Status Percentage Count Rule" on page 171                                                                                                    |
|                           | "BPI Health Status Percentage Value Rule" on page 172                                                                                                    |
|                           | "BPI Health Worst Process Instances Count Rule" on page 172                                                                                                    |
|                           | "BPI Health Worst Process Instances Value Rule" on page 173                                                                                                    |
|                           | "Worst Child Rule" on page 219                                                                                                    |
| Component<br>Availability | Displays information on pages without server errors, for servers monitored by the Real User Monitor.                                                                                          |
| (53)                      | "Best Child Rule" on page 165                                                                                                    |
|                           | "Generic Sample Rule" on page 184                                                                                                    |
|                           | "Generic Sum of Values Over Time Rule" on page 184                                                                                                    |
|                           | "RUM Component Availability Rule" on page 193                                                                                                    |
| _                         | "Worst Child Rule" on page 219                                                                                                    |

| KPI (KPI #)  | Description and Associated Rules                                                                                                    |
|--------------|----------------------------------------------------------------------------------------------------|
| Customer (2) | Displays information relating to customer service. Used for backward compatibility. This KPI can be associated with all CIs.                                                                                                    |
|              | For example, for each one of your customers you can create a customized KPI that represents the specific transactions that are relevant to that customer.                                                                                                    |
|              | "Best Child Rule" on page 165                                                                                                    |
|              | "Customer Rule" on page 179                                                                                                    |
|              | "Percentage Rule" on page 190                                                                                                    |
|              | "Worst Child Rule" on page 219                                                                                                    |
| Delays       | Displays information on the delayed (late) transactions on the target machine, as                                                                                                    |
| (1313)       | determined by HP TransactionVision. A transaction is defined as late when its response time exceeds a defined threshold in TransactionVision. For details on HP TransactionVision data in Business Availability Center, see "Business Transaction Data in Business Availability Center" in <i>Using Dashboard</i> .                                                        |
|              | This KPI uses, by default, the TransactionVision Delayed Value Rule (In-Process Transactions) for TV Monitor CIs. If you want to see data on <i>completed</i> transactions, or data based on the <i>rate</i> of delayed transactions, change the rule in the KPI assignment for the KPI. For details on KPI assignments, see "KPI Assignments" in <i>Using Dashboard</i> . |
|              | Note: This KPI does not include predefined objectives, and so displays Info (blue) status in Dashboard, meaning that there is no status calculated for the KPI, until you define meaningful objectives for it.  You define objectives for the Delays KPI attached to TV Monitor CIs in the Admin > Dashboard > KPIs tab.                                                   |
|              | "Business Transaction Group Rule" on page 179                                                                                                    |
|              | "TransactionVision Delayed Rate Rule (Completed Transactions)" on page 211                                                                                                    |
|              | "TransactionVision Delayed Value Rule (Completed Transactions)" on page 212                                                                                                    |
|              | "TransactionVision Delayed Rate Rule (In-Process Transactions)" on page 212                                                                                                    |
|              | "TransactionVision Delayed Value Rule (In-Process Transactions)" on page 213                                                                                                    |
|              | "Worst Child Rule" on page 219                                                                                                    |

| KPI (KPI #) | Description and Associated Rules                                                                                                    |
|-------------|----------------------------------------------------------------------------------------------------|
| Duration    | Duration KPI for Business Process Insight Data                                                                                                    |
| (601)       | Displays different information depending on the rule associated with the Duration KPI.                                                                                                    |
|             | A tooltip indicates which metric is involved.                                                                                                    |
|             | At the group level, the Worst Child rule is used to calculate the status of the parent CI from the child CIs.                                                                                                    |
|             | "BPI Average Weighted Status Rule for Duration KPI" on page 166                                                                                                    |
|             | "BPI Duration Monitor Rule" on page 168                                                                                                    |
|             | "BPI Status Percentage Rule for Duration KPI" on page 175                                                                                                    |
|             | "BPI Worst Violated Instances Rule for Duration KPI" on page 177                                                                                                    |
|             | "Worst Child Rule" on page 219                                                                                                    |
|             | Duration KPI for TransactionVision Data                                                                                                    |
|             | Displays information on the amount of time taken to complete the transactions on the target machine, as determined by HP TransactionVision. The objective for <b>OK</b> status for this KPI is taken from the <b>SLA</b> threshold set in TransactionVision. The KPI is calculated only for completed transactions. |
|             | For details on HP TransactionVision data in Business Availability Center, see "Business Transaction Data in Business Availability Center" in <i>Using Dashboard</i> .                                                                                                    |
|             | Note: This KPI must be manually assigned to TransactionVision CIs.                                                                                                    |
|             | "Business Transaction Group Rule" on page 179                                                                                                    |
|             | "TransactionVision Duration Rule (Completed Transactions)" on page 213                                                                                                    |
|             | "Worst Child Rule" on page 219                                                                                                    |

| KPI (KPI #)       | Description and Associated Rules                                                                                                    |
|-------------------|----------------------------------------------------------------------------------------------------|
| Exceptions (1310) | Displays information on transactions that did not follow the expected flow path on the target machine, and are therefore classified as exceptions in HP TransactionVision. For details on HP TransactionVision data in Business Availability Center, see "Business Transaction Data in Business Availability Center" in <i>Using Dashboard</i> .                    |
|                   | This KPI uses, by default, the TransactionVision Exceptions Value Rule (In-Process Transactions) for TV Monitor CIs. If you want to see data on <i>completed</i> transactions, or data based on the <i>rate</i> of exceptions, change the rule in the KPI assignment for the KPI. For details on KPI assignments, see "KPI Assignments" in <i>Using Dashboard</i> . |
|                   | Note: This KPI does not include predefined objectives, and so displays Info (blue) status in Dashboard, meaning that there is no status calculated for the KPI, until you define meaningful objectives for it.  You define objectives for the Exceptions KPI attached to TV Monitor CIs in the Admin > Dashboard > KPIs tab.                                        |
|                   | "Business Transaction Group Rule" on page 179                                                                                                    |
|                   | "TransactionVision Exceptions Rate Rule (Completed Transactions)" on page 214                                                                                                    |
|                   | "TransactionVision Exceptions Value Rule (Completed Transactions)" on<br>page 215                                                                                                    |
|                   | "TransactionVision Exceptions Rate Rule (In-Process Transactions)" on page 214                                                                                                    |
|                   | "TransactionVision Exceptions Value Rule (In-Process Transactions)" on page 215                                                                                                    |
|                   | "Worst Child Rule" on page 219                                                                                                    |

| KPI (KPI #)           | Description and Associated Rules                                                                                                    |
|-----------------------|----------------------------------------------------------------------------------------------------|
| Failures<br>(1312)    | Displays information on the failed transactions on the target machine, as determined by HP TransactionVision. A transaction is classified as "failed" when it does not match the attribute or pattern defined as failure in HP TransactionVision. For details on HP TransactionVision data in Business Availability Center, see "Business Transaction Data in Business Availability Center" in <i>Using Dashboard</i> . |
|                       | This KPI uses, by default, the TransactionVision Failures Value Rule (In-Process Transactions) for TV Monitor CIs. If you want to see data on <i>completed</i> transactions, or data based on the <i>rate</i> of failed transactions, change the rule in the KPI assignment for the KPI. For details on KPI assignments, see "KPI Assignments" in <i>Using Dashboard</i> .                                              |
|                       | Note: This KPI does not include predefined objectives, and so displays Info (blue) status in Dashboard, meaning that there is no status calculated for the KPI, until you define meaningful objectives for it.  You define objectives for the Failures KPI attached to TV Monitor CIs in the Admin > Dashboard > KPIs tab.                                                                                              |
|                       | "Business Transaction Group Rule" on page 179  "TransactionVision Failures Rate Rule (Completed Transactions)" on page 216  "TransactionVision Failures Value Rule (Completed Transactions)" on page 217  "TransactionVision Failures Rate Rule (In-Process Transactions)" on page 216  "TransactionVision Failures Value Rule (In-Process Transactions)" on page 217  "Worst Child Rule" on page 219                   |
| <b>Generic</b> (1500) | Displays information calculated by the Generic Formula rule or by the Summary of Values rule.                                                                                                    |
|                       | "Generic Formula Rule" on page 183 "Summary of Values Rule" on page 206                                                                                                    |

| KPI (KPI #)           | Description and Associated Rules                                                                                            |
|-----------------------|----------------------------------------------------------------------------------------------------|
| HP System (12)        | Displays information relating to service levels for HP OpenView Service Navigator metrics.                                  |
|                       | "Best Child Rule" on page 165                                                                                               |
|                       | "EMS Simple Rule" on page 183                                                                                               |
|                       | "Generic Sample Rule" on page 184                                                                                           |
|                       | "Generic Sum of Values Over Time Rule" on page 184                                                                          |
|                       | "HP OpenView Service Navigator Rule" on page 186                                                                            |
|                       | "HP Worst Child Rule" on page 186                                                                                           |
|                       | "Percentage Rule" on page 190                                                                                               |
|                       | "SiteScope Measurement Rule" on page 201                                                                                    |
|                       | "SiteScope Measurement Time-Based Rule" on page 202                                                                         |
|                       | "SiteScope Monitor Rule" on page 203                                                                                        |
|                       | "SiteScope Monitor Time-Based Rule" on page 203                                                                             |
|                       | "Worst Child Rule" on page 219                                                                                              |
| <b>Latency</b> (1077) | Displays the average round-trip time for packets, between the end users and the servers monitored by the Real User Monitor. |
|                       | "Average Latency of Weighted Volume" on page 164                                                                            |
|                       | "Best Child Rule" on page 165                                                                                               |
|                       | "Generic Sample Rule" on page 184                                                                                           |
|                       | "Generic Sum of Values Over Time Rule" on page 184                                                                          |
|                       | "RUM Latency Rule" on page 195                                                                                              |
|                       | "Worst Child Rule" on page 219                                                                                              |

### KPI (KPI #) **Description and Associated Rules** Locations The Locations KPI is a bar that includes up to six colored sections. Each colored section represents: (303)➤ At the group level, the relative amount of Business Process Steps with the worst status of all of the children CIs, that corresponds to the color, at that location. The Business Process Monitor is the source of the data. ➤ At the monitor level, the relative amount of Business Process Steps with the end-user experience status (the worst status between Performance and **Availability**) that corresponds to the color, at that location. The colors correspond to the Business Process Monitor Performance/Availability colors. This KPI is used by the HP Business Availability Center for SAP and for Siebel solutions. **Example:** If there are ten SAP Business Process Steps under the Locations container, five with **Informational** end-user experience, two with **Minor** status, two with **Critical** status, and one with **No Data** status, the bar displays: 50% green, 20% yellow, 20% red, and 10% gray. The KPI's tooltip displays a list of locations, their status, and the total number of locations. The tooltip's color represents the worst location status. Availability Transactions Locations SAP Alert Ack Details - Locations CI name: mi6 Status: Critical Locations Grouped Parent Calculation Rule: Rule 2/21/06 04:29:58 AM Held status since: 1 Locations. 1 with status critical. 0 with status major. Message: 0 with status minor. 0 with status warning. 0 with status ok. 0 with no data reported. "Best Child Rule" on page 165 "EMS Simple Rule" on page 183 "Locations Grouped Parent Rule" on page 188 "Locations Grouped Rule" on page 189 "Percentage Rule" on page 190 "Transaction Availability Rule" on page 206 "Transaction Performance Rule" on page 207 "Worst Child Rule" on page 219

| KPI (KPI #)                              | Description and Associated Rules                                                                                                    |
|------------------------------------------|----------------------------------------------------------------------------------------------------|
| Network                                  | Displays:                                                                                                    |
| (308)                                    | ➤ The status of the network in the OVO application. This is an optional KPI. It is displayed when you select <b>Create Network and Security KPIs</b> in the HP OVO integration definition. For details, see "Understanding the Application<>Host or Host Integration Adapters" in <i>Solutions and Integrations</i> .                                                              |
|                                          | ➤ The status of the router or switch monitored by Netscout. For details, see "NetScout nGenius Integration" in <i>Solutions and Integrations</i> .                                                                                                    |
|                                          | "SiteScope EMS Multiple Events Rule" on page 201                                                                                                    |
|                                          | "Worst Child Rule" on page 219                                                                                                    |
| Number of<br>Open<br>Incidents<br>(2600) | Displays the number of incidents that exist in HP Service Center, and that currently have the initial status and final status defined in the rule parameter and are associated with the business service. Tickets can have any status between Initial Status and Final Status as long as they had the initial status after the integration and that they are not currently closed. |
|                                          | "Number of Open Incidents" on page 190 "Sum of Open Incidents" on page 205                                                                                                    |

| KPI (KPI #)    | Description and Associated Rules                                                                                                    |
|----------------|----------------------------------------------------------------------------------------------------|
| OT Impact (13) | Displays information relating to the financial loss caused to the organization when an item is unavailable over time. By default, the calculation is based on the Availability KPI.                                                                                                    |
|                | At the monitor/leaf level, you should attach the Impact Over Time rule to the OT Impact KPI and the Availability KPI to the same CI. The Impact Over Time rule measures the total time the Availability KPI attached to the same CI has the red status, and then calculates the financial loss using the rule parameter:  DollarImpactFactor. This parameter represents the amount of dollars lost in an hour if the system is unavailable. At the group level, you should attach the Sum of Values rule to the OT impact KPI. The Sum of Values rule calculates the sum of all of the values of the OverTime Impact KPI of its children. The OT Impact rule calculates financial loss as you add the OT Impact KPI. The calculation has no time limitation. |
|                | To restart the calculation you can:                                                                                                    |
|                | ➤ change the rule's objectives  ➤ delete the OT Impact KPI and add it again  Restarting HP Business Availability Center might restart the financial loss calculation, but because of dashboard calculation persistency, the last known financial value might be recovered instead.  "Impact Over Time Rule" on page 187  "Sum of Values Rule" on page 206                                                                                                    |

| KPI (KPI #) | Description and Associated Rules                                                                                                    |
|-------------|----------------------------------------------------------------------------------------------------|
| Performance | Displays information related to performance measurements of transactions.                                                                                                    |
| (6)         | For a Siebel CI, this KPI indicates the performance of Siebel transactions. The Business Process Monitor is the source of the data. For details about the Siebel CIs, see "Default CITs in the Siebel View" in <i>Solutions and Integrations</i> . |
|             | For a SAP CI, this KPI indicates the performance of SAP transactions. The Business Process Monitor is the source of the data. For details about the SAP CIs, see "Default CIs in the SAP Systems View" in <i>Solutions and Integrations</i> .      |
|             | "Average Performance of Weighted Volume in %" on page 165                                                                                                    |
|             | "Average Performance of Weighted Volume in Seconds" on page 165                                                                                                    |
|             | "Average of Converted Performance Results in %" on page 164                                                                                                    |
|             | "Best Child Rule" on page 165                                                                                                    |
|             | "BPM WS Operation Percentile Performance Rule" on page 178                                                                                                    |
|             | "BPM WS Operation Performance Rule" on page 179                                                                                                    |
|             | "Business Transaction Group Rule" on page 179                                                                                                    |
|             | "Diagnostics WS Operation Percentile Performance Rule" on page 181                                                                                                    |
|             | "Diagnostics WS Operation Performance Rule" on page 182                                                                                                    |
|             | "EMS Simple Rule" on page 183                                                                                                    |
|             | "Generic Sample Rule" on page 184                                                                                                    |
|             | "Generic Sum of Values Over Time Rule" on page 184                                                                                                    |

| KPI (KPI #) | Description and Associated Rules                                                                                                    |
|-------------|----------------------------------------------------------------------------------------------------|
| Performance | "Percentage Rule" on page 190                                                                                                    |
| (Continued) | "RUM Application Session Statistics Monitor Performance Rule" on page 192                                                                                                    |
|             | "RUM End User Session Statistics Monitor Performance Rule" on page 194                                                                                                    |
|             | "RUM Location Session Statistics Monitor Performance Rule" on page 196                                                                                                    |
|             | "RUM Page Monitor Performance Rule" on page 197                                                                                                    |
|             | "RUM Session Monitor Performance Rule" on page 198                                                                                                    |
|             | "RUM Transaction Monitor Performance Rule" on page 199                                                                                                    |
|             | "SiteScope WS Operation Percentile Performance Rule" on page 204                                                                                                    |
|             | "SiteScope WS Operation Performance Rule" on page 205                                                                                                    |
|             | "Transaction Performance Rule" on page 207                                                                                                    |
|             | "Transaction Performance Status Average Rule" on page 207                                                                                                    |
|             | "Transaction Performance Status Percentage Rule" on page 208                                                                                                    |
|             | "Transaction Performance Worst Status Rule" on page 208                                                                                                    |
|             | "Worst Child Rule" on page 219                                                                                                    |
| PNR         | Displays status based on the Point of No Return (PNR) for SLA samples (this data                                                                                                    |
| (215)       | is calculated by the corresponding internal PNR rule for the Service Level Management application). The status is displayed in bar form in the Dashboard tab. The PNR samples measure unavailability in the period of time that has elapsed, and how much time remains before the SLA is in breach of contract. Note that there are two PNR rules: one is internal and gathers information from the Service Level Management application and the other one displays the information from the SLM PNR rule on the Dashboard. |
|             | "Dashboard PNR Rule" on page 180                                                                                                    |

| KPI (KPI #)      | Description and Associated Rules                                                                                                    |
|------------------|----------------------------------------------------------------------------------------------------|
| RT Impact        | Displays information relating to the financial loss caused to the organization in real time; the calculation is based on the Availability KPI.                                                                                                    |
| (11)             | At the monitor/leaf level, you should attach the Real Time Impact rule to the RT impact KPI and the Availability KPI to the same CI. The Real Time Impact rule measures the time the Availability KPI attached to the same CI has the red status, and then calculates the financial loss using the rule parameter:  DollarImpactFactor. This parameter represents the amount of dollars lost in an hour if the system is unavailable. If the Availability KPI status is not red, then the Real Time Impact value is 0.0\$.At the group level, you should attach the Sum of Values rule to the RT Impact KPI. The Sum of Values rule calculates the sum of all of the values of the Real Time Impact KPI of its children. |
|                  | When availability status returns to green, the value for this KPI reverts to 0.                                                                                                    |
|                  | "Real Time Impact" on page 191 "Sum of Values Rule" on page 206                                                                                                    |
| <b>SAP</b> (305) | Indicates problems related to the SAP infrastructure. The data that is reported by this KPI comes from CCMS measurements from SiteScope. For details about the SAP CIs, see "Default CIs in the SAP Systems View" in <i>Solutions and Integrations</i> .                                                                                                    |
|                  | "Best Child Rule" on page 165                                                                                                    |
|                  | "EMS Simple Rule" on page 183                                                                                                    |
|                  | "Percentage Rule" on page 190                                                                                                    |
|                  | "SiteScope Measurement Rule" on page 201                                                                                                    |
|                  | "SiteScope Measurement Time-Based Rule" on page 202                                                                                                    |
|                  | "SiteScope Monitor Rule" on page 203                                                                                                    |
|                  | "SiteScope Monitor Time-Based Rule" on page 203                                                                                                    |
|                  | "SiteScope Vertical Rule" on page 204                                                                                                    |
|                  | "Worst Child Rule" on page 219                                                                                                    |

| KPI (KPI #)            | Description and Associated Rules                                                                                                    |
|------------------------|----------------------------------------------------------------------------------------------------|
| <b>SAP Alert</b> (306) | SAP Alerts are created by the SAP system for various reasons; for example, an incorrect user login, exceeded CCMS thresholds, and so on.                                                                                                    |
|                        | SAP alerts are retrieved from the SAP system by the SiteScope CCMS Alerts monitor. They can be displayed in the Dashboard using a SAP Alert KPI whose color is determined by the SAP system.                                                                      |
|                        | After you have handled the problem that triggered the alert, perform an alert completion procedure. This causes the alert to be acknowledged.                                                                                                    |
|                        | "Best Child Rule" on page 165                                                                                                    |
|                        | "EMS Simple Rule" on page 183                                                                                                    |
|                        | "SAP Alerts Rule" on page 200                                                                                                    |
|                        | "SiteScope Measurement Rule" on page 201                                                                                                    |
|                        | "SiteScope Monitor Rule" on page 203                                                                                                    |
|                        | "Worst Child Rule" on page 219                                                                                                    |
| Security               | Displays the status of the security in the OVO application.                                                                                                    |
| (307)                  | This is an optional KPI. It is displayed when you select <b>Create Network and Security KPIs</b> in the HP OVO integration definition. For details, see "Understanding the Application<>Host or Host Integration Adapters" in <i>Solutions and Integrations</i> . |
|                        | "SiteScope EMS Multiple Events Rule" on page 201 "Worst Child Rule" on page 219                                                                                                    |

| KPI (KPI #)    | Description and Associated Rules                                                                                                    |
|----------------|----------------------------------------------------------------------------------------------------|
| Sessions (304) | Displays the number of sessions that are running in a Siebel application server. A session is a task that is in running mode and interactive. The value of the number of sessions come from a measurement that is provided by the SiteScope Siebel monitor. |
|                | The resulting display is a number that is colored according to the objectives set for the rule. This KPI does not propagate up in the hierarchy.                                                                                                    |
|                | knot ▼  System ● ◆ * Siebel ♠ * Sessions 204 Tasks in error 70 Ack  Name System Siebel Sessions Tasks in error Ack  ⊞ ∴ Examples ▼                                                                                                    |
|                | For a Siebel CI, this KPI displays the sum of running sessions measurement on all underlying hosts (a session is a task that is in running mode and interactive state). The SiteScope Siebel monitor is the source of the data.                             |
|                | "Best Child Rule" on page 165  "EMS Simple Rule" on page 183  "Generic Sample Rule" on page 184                                                                                                    |
|                | "Number of Running Sessions Rule" on page 190 "Number of Tasks in Error Rule" on page 190 "Percentage Rule" on page 190                                                                                                    |
|                | "Sessions Custom Data Rule" on page 200 "SiteScope Measurement Rule" on page 201                                                                                                    |
|                | "SiteScope Monitor Rule" on page 203 "Worst Child Rule" on page 219                                                                                                    |

| KPI (KPI #)                         | Description and Associated Rules                                                                                                    |
|-------------------------------------|----------------------------------------------------------------------------------------------------|
| Siebel (300)                        | This KPI's color is provided by Siebel-specific monitoring information. It separates Siebel problems from more general, infrastructure-related problems. It provides Siebel-specific data, such as number of tasks, processes, and so. The SiteScope Siebel monitor is the source of the data.  This KPI propagates up to the Siebel Site CI.    Knot *   System ** Siebel ** Sessions 204 Tasks in error 70 Ack     Name                                                                                                    |
|                                     | # Osiebel ▼                                                                                                    |
|                                     | "EMS Simple Rule" on page 183                                                                                                    |
|                                     | "Generic Sample Rule" on page 184                                                                                                    |
|                                     | "Percentage Rule" on page 190                                                                                                    |
|                                     | "SiteScope Measurement Rule" on page 201                                                                                                    |
|                                     | "SiteScope Monitor Rule" on page 203                                                                                                    |
|                                     | "SiteScope Vertical Measurement" on page 204                                                                                                    |
|                                     | "SiteScope Vertical Rule" on page 204                                                                                                    |
|                                     | "Worst Child Rule" on page 219                                                                                                    |
| SiteScope<br>Availability<br>(1001) | A SiteScope Availability KPI is attached to each SiteScope Profile CI. It displays the availability of the SiteScope. SiteScope periodically (every minute) sends an out bit to HP Business Availability Center. If the out bit is received by HP Business Availability Center, the status of the SiteScope Availability KPI is green. If the out bit is not received, the status of the SiteScope Availability KPI is grey (No data). This indicates that there is no communication between SiteScope and HP Business Availability Center. In such a case, the statuses of all the SiteScope CIs is also grey. |
|                                     | "SiteScope Profile Rule" on page 203 "Worst Child Rule" on page 219                                                                                                    |

| KPI (KPI #) | Description and Associated Rules                                                                                                    |
|-------------|----------------------------------------------------------------------------------------------------|
| System (1)  | Displays information relating to system performance for measurements or monitors.                                                                                                    |
| (1)         | For Siebel CIs, this KPI indicates physical problems with this CI or underlying CIs, provided by SiteScope physical monitors (for example: CPU monitor, disk space monitor, and so). SiteScope is the source of the data. For details about the Siebel CIs, see Default CITs in the Siebel View in <i>Solutions and Integrations</i> . For SAP CIs, this KPI indicates physical problems with underlying hosts, provided by SiteScope physical monitors (for example: CPU monitor, disk space monitor, and so on). By default, the System KPI does not appear in the view. If you are using a regular SiteScope monitor (which creates the System KPI) and you want to display the System KPI in the view, you have to add the System KPI manually to the CI. For details about the SAP CIs, see "Default CIs in the SAP Systems View" in <i>Solutions and Integrations</i> .  It can also display the status of the OVO application. For details, see "Understanding the Application<>Host or Host Integration Adapters" in <i>Solutions and Integrations</i> . |
|             | "Best Child Rule" on page 165                                                                                                    |
|             | "EMS Simple Rule" on page 183                                                                                                    |
|             | "Generic Sample Rule" on page 184                                                                                                    |
|             | "Generic Sum of Values Over Time Rule" on page 184                                                                                                    |
|             | "Percentage Rule" on page 190                                                                                                    |
|             | "SiteScope EMS Multiple Events Rule" on page 201                                                                                                    |
|             | "SiteScope Monitor Rule" on page 203                                                                                                    |
|             | "SiteScope Monitor Time-Based Rule" on page 203                                                                                                    |
|             | "Worst Child Rule" on page 219                                                                                                    |

| KPI (KPI #)          | Description and Associated Rules                                                                                                    |
|----------------------|----------------------------------------------------------------------------------------------------|
| Tasks in Error (301) | Displays the number of tasks that are in error, provided by the SiteScope <b>Number</b> of <b>Tasks in Error</b> measurement. The source of the data is the Siebel monitor. This is a Siebel-specific KPI.  The resulting display is a number that is colored according to the objectives set for the rule. |
|                      | knot ▼  System ● ◆ * Siebel • * Sessions 204 Tasks in error 70 Ack ■  Name System Siebel Sessions Tasks in error Ack  ⊞ Examples ▼                                                                                                    |
|                      | "Best Child Rule" on page 165                                                                                                    |
|                      | "EMS Simple Rule" on page 183                                                                                                    |
|                      | "Generic Sample Rule" on page 184                                                                                                    |
|                      | "Number of Tasks in Error Rule" on page 190  "Percentage Rule" on page 190                                                                                                    |
|                      | "SiteScope Measurement Rule" on page 201                                                                                                    |
|                      | "SiteScope Measurement with Custom Data Rule" on page 202                                                                                                    |
|                      | "SiteScope Monitor Rule" on page 203                                                                                                    |
|                      | "SiteScope Vertical Rule" on page 204                                                                                                    |
|                      | "Worst Child Rule" on page 219                                                                                                    |
| Throughput           | <b>For SOA</b> . Displays the number of calls to the item per minute.                                                                                                    |
| (400)                | For HP Business Process Insight. Displays the number of calls to the item per minute.                                                                                                    |
|                      | "Best Child Rule" on page 165                                                                                                    |
|                      | "Diagnostics WS Operation Throughput Rule" on page 182                                                                                                    |
|                      | "Generic Sample Rule" on page 184                                                                                                    |
|                      | "Generic Sum of Values Over Time Rule" on page 184                                                                                                    |
|                      | "Percentage Rule" on page 190                                                                                                    |
|                      | "Summary of Values Rule" on page 206                                                                                                    |
|                      | "Worst Child Rule" on page 219                                                                                                    |

| KPI (KPI #)  | Description and Associated Rules                                                                                                    |
|--------------|----------------------------------------------------------------------------------------------------|
| Transactions | The Locations KPI is a bar that includes up to six colored sections.                                                                                                    |
| (302)        | ➤ At the group level, each colored section represents the relative amount of Business Process Steps with the worst status of all of the children CIs, that corresponds to the color. The Business Process Monitor is the source of the data.                                                                                                  |
|              | ➤ At the monitor level, each colored section represents the relative amount of Business Process Steps with the end-user experience status (the worst status between <b>Performance</b> and <b>Availability</b> ) that corresponds to the color. The colors correspond to the Business Process Monitor <b>Performance/Availability</b> colors. |
|              | This KPI is used by the HP Business Availability Center for SAP and for Siebel solutions.                                                                                                    |
|              | <b>Example:</b> If there are ten SAP Business Process Steps under the Transactions container, five with <b>Informational</b> end-user experience, two with <b>Minor</b> status, two with <b>Critical</b> status, and one with No Data status, the bar displays: 50% green, 20% yellow, 20% red, and 10% gray.                                 |
|              | The KPI's tooltip displays a list of how many transactions have each status, and the total number of transactions. The tooltip's color is set according to the worst transaction status.                                                                                                    |
|              | Details - Transactions  CI name: mi6 Status: Critical  Calculation Rule: Parent Rule Held status since: 2/21/06 04:29:58 AM 5 Transactions.  2 with status critical. 0 with status minor. 2 with status minor. 0 with status minor. 1 with status warning. 1 with status ok. 0 with no data reported.                                         |

| KPI (KPI #)  | Description and Associated Rules                                                                              |
|--------------|----------------------------------------------------------------------------------------------------|
| Transactions | "Best Child Rule" on page 165                                                                                 |
| (continued)  | "EMS Simple Rule" on page 183                                                                                 |
|              | "Percentage Rule" on page 190                                                                                 |
|              | "Transaction Availability Rule" on page 206                                                                   |
|              | "Transaction Performance Rule" on page 207                                                                    |
|              | "Transactions Grouped Parent Rule" on page 209                                                                |
|              | "Transactions Grouped Rule" on page 210                                                                       |
|              | "Worst Child Rule" on page 219                                                                                |
| User         | Displays information related to the end-user performance.                                                     |
| (0)          | "Best Child Rule" on page 165                                                                                 |
|              | "EMS Simple Rule" on page 183                                                                                 |
|              | "Generic Sample Rule" on page 184                                                                             |
|              | "Generic Sum of Values Over Time Rule" on page 184                                                            |
|              | "Percentage Rule" on page 190                                                                                 |
|              | "Transaction Availability Rule" on page 206                                                                   |
|              | "Transaction Performance Rule" on page 207                                                                    |
|              | "Worst Child Rule" on page 219                                                                                |
| Value        | Value KPI for Business Process Insight Data                                                                   |
| (1311)       | Displays different information depending on the rule associated with the Value KPI.                           |
|              | At the group level, the Worst Child rule is used to calculate the status of the parent CI from the child CIs. |
|              | "BPI Average Weighted Status Rule for Value KPI" on page 167                                                  |
|              | "BPI Status Percentage Rule for Value KPI" on page 176                                                        |
|              | "BPI Value Monitor Rule" on page 177                                                                          |
|              | "BPI Worst Violated Instances Rule for Value KPI" on page 177                                                 |

| KPI (KPI #) | Description and Associated Rules                                                                                                    |
|-------------|----------------------------------------------------------------------------------------------------|
| Value       | Value KPI for TransactionVision Data                                                                                                    |
| (continued) | Displays information on the monetary value of the transactions on the target machine, as determined by HP TransactionVision. For details on HP TransactionVision data in Business Availability Center, see "Business Transaction Data in Business Availability Center" in <i>Using Dashboard</i> .                      |
|             | This KPI uses, by default, the TransactionVision Value Rule (In-Process Transaction) for TV Monitor CIs. If you want to see data on <i>completed</i> transactions, change the rule in the KPI assignment for the KPI. For details on KPI assignments, see "KPI Assignments" in <i>Using Dashboard</i> .                 |
|             | Note: This KPI does not include predefined objectives, and so displays Info (blue) status in Dashboard, meaning that there is no status calculated for the KPI, until you define meaningful objectives for it.  You define objectives for the Value KPI attached to TV Monitor CIs in the Admin > Dashboard > KPIs tab. |
|             | "Business Transaction Group Rule" on page 179                                                                                                    |
|             | "TransactionVision Completed Transaction Value Rule" on page 218                                                                                                    |
|             | "TransactionVision Value Rule (In-Process Transaction)" on page 218                                                                                                    |
|             | "Worst Child Rule" on page 219                                                                                                    |

| KPI (KPI #) | Description and Associated Rules                                                                                                    |
|-------------|----------------------------------------------------------------------------------------------------|
| Volume      | Volume KPI for Business Process Insight and Real User Monitor Data                                                                                                    |
| (1050)      | Displays information on the total number of times that defined events or errors (monitored by the Real User Monitor) occurred.                                                                                                    |
|             | Displays, in the HP Business Process Insight-related views:                                                                                                    |
|             | ➤ The number of instances of the BPI Step that are currently active, per hour if the rule associated with the KPI is BPI Monitor Volume Count rule.                                                                                                    |
|             | ➤ The cost or value, per hour, of the BPI Step that is currently active, if the rule associated with the KPI is BPI Monitor Volume Value rule (default).                                                                                                    |
|             | At the group level, if the KPI is attached to a Business Process CI, the value of the KPI is calculated, by the BPI Group Rule for BP CI rule, only for the BPI Business Process Monitor CIs directly under the Business Process CI. For details about the rule, see "BPI Group Rule for BP CI" on page 168.                                  |
|             | At the group level, if the KPI is attached to a BPI Business Process Step CI, the value of the KPI is calculated, by the BPI Group Rule for BP Step CI rule, only for the BPI Business Process Step Monitor CIs directly under the BPI Business Process Step CI. For details about the rule, see "BPI Group Rule for BP Step CI" on page 168. |
|             | "Best Child Rule" on page 165                                                                                                    |
|             | "BPI Group Rule for BP CI" on page 168                                                                                                    |
|             | "BPI Group Rule for BP Step CI" on page 168                                                                                                    |
|             | "BPI Monitor Volume Count Rule" on page 174                                                                                                    |
|             | "BPI Monitor Volume Value Rule" on page 174                                                                                                    |
|             | "Generic Sample Rule" on page 184                                                                                                    |
|             | "Generic Sum of Values Over Time Rule" on page 184                                                                                                    |
|             | "RUM Event Monitor Volume Rule" on page 195                                                                                                    |
|             | "RUM Location Session Statistics Monitor Volume Rule" on page 197                                                                                                    |
|             | "RUM Page Monitor Volume Rule" on page 198                                                                                                    |
|             | "RUM Application Session Statistics Monitor Volume Rule" on page 193                                                                                                    |
|             | "RUM Session Monitor Volume Rule" on page 199                                                                                                    |
|             | "RUM Transaction Monitor Volume Rule" on page 199                                                                                                    |
|             | "Sum of Volume Rule" on page 206                                                                                                    |
|             | "Worst Child Rule" on page 219                                                                                                    |

| KPI (KPI #) | Description and Associated Rules                                                                                                    |
|-------------|----------------------------------------------------------------------------------------------------|
| Volume      | Volume KPI for TransactionVision Data                                                                                                    |
| (continued) | Displays information on the volume of completed transactions on the target machine, as determined by HP TransactionVision. For details on HP TransactionVision data in Business Availability Center, see "Business Transaction Data in Business Availability Center" in <i>Using Dashboard</i> .  Note: This KPI does not include predefined objectives, and so displays Info (blue) |
|             | status in Dashboard, meaning that there is no status calculated for the KPI, until you define meaningful objectives for it.  You define objectives for the Volume KPI attached to TV Monitor CIs in the Admin > Dashboard > KPIs tab.                                                                                                    |
|             | "Business Transaction Group Rule" on page 179                                                                                                    |
|             | "TransactionVision Transaction Volume Rule" on page 218                                                                                                    |
|             | "Worst Child Rule" on page 219                                                                                                    |

# List of Service Level Management KPIs and Details

This section provides detailed information about the KPIs available in the Service Level Management repositories.

The available KPIs and their default associated rules are:

| KPI (KPI #)       | Description and Associated Rules                                                                                                    |
|-------------------|----------------------------------------------------------------------------------------------------|
| Application (263) | Service Level Management determines if application status results, received in EMS monitor samples for an HP OVO system, are within the SLA objectives. |
|                   | This KPI is automatically assigned to an EMS Monitor CI that you add to an SLA (when <b>Automatically define default KPIs for new CIs</b> is selected). |
|                   | Unit of measurement: percentage                                                                                                    |
|                   | "Application Quality" on page 228                                                                                                    |
|                   | "Best Child (Max.)" on page 230                                                                                                    |
|                   | "Cluster Availability" on page 251                                                                                                    |
|                   | "Group Average Value" on page 254                                                                                                    |
|                   | "Worst Child (Min.)" on page 289                                                                                                    |
| Availability      | Service Level Management measures the availability percentages of CIs and compares them to the SLA objectives.                                          |
| (101)             | Unit of measurement: percentage.                                                                                                    |
|                   | "Best Child (Max.)" on page 230                                                                                                    |
|                   | "BPM Average Availability" on page 246                                                                                                    |
|                   | "Children Success Ratio" on page 250                                                                                                    |
|                   | "Cluster Availability" on page 251                                                                                                    |
|                   | "External Source Average Availability" on page 251 (for monitor rules only)                                                                             |
|                   | "Group Average Value" on page 254                                                                                                    |
|                   | "RUM Page Availability" on page 260                                                                                                    |
|                   | "RUM Transaction Availability" on page 262                                                                                                    |
|                   | "SOA Diagnostics Availability" on page 271                                                                                                    |
|                   | "SOA Synthetic Monitor Availability" on page 274                                                                                                    |
|                   | "Volume Average Value" on page 287                                                                                                    |
|                   | "Worst Child (Min.)" on page 289                                                                                                    |

| KPI (KPI #)               | Description and Associated Rules                                                                                                    |
|---------------------------|----------------------------------------------------------------------------------------------------|
| Availability Six<br>Sigma | Service Level Management measures the Six Sigma availability of CIs and compares the Six Sigma values to the SLA objectives.                                                                                                    |
| (104)                     | Unit of measurement: Sigma.                                                                                                    |
|                           | "Best Child (Max.)" on page 230                                                                                                    |
|                           | "BPM Six Sigma Availability" on page 250                                                                                                    |
|                           | "Group Average Value" on page 254                                                                                                    |
|                           | "RUM Page Six Sigma Availability" on page 261                                                                                                    |
|                           | "RUM Transaction Six Sigma Availability" on page 263                                                                                                    |
|                           | "SiteScope Monitor Six Sigma" on page 269                                                                                                    |
|                           | "SiteScope Six Sigma Availability" on page 271                                                                                                    |
|                           | "Six Sigma Group" on page 271                                                                                                    |
|                           | "SOA Diagnostics Six Sigma on Availability" on page 272                                                                                                    |
|                           | "SOA Six Sigma on Availability" on page 273                                                                                                    |
|                           | "Worst Child (Min.)" on page 289                                                                                                    |
| Average Outage            | Note: This KPI was named MTTR in previous versions.                                                                                                    |
| Duration (212)            | Service Level Management calculates the average outage duration, in seconds; that is, the total duration divided by the number of outages. The minimum value is <b>0</b> . A negative trend is assigned to this KPI, that is, the lower the average outage duration value, the better. |
|                           | "Average Outage Duration" on page 229                                                                                                    |
|                           | "Best Child (Min.)" on page 231                                                                                                    |
|                           | "Group Average Value" on page 254                                                                                                    |
|                           | "Worst Child (Max.)" on page 288                                                                                                    |

| KPI (KPI #) | Description and Associated Rules                                                                                                    |
|-------------|----------------------------------------------------------------------------------------------------|
| Backlog     | Backlog KPI for Business Process Insight Data                                                                                                    |
| (612)       | Displays information on the backlogged instances of the business process, as measured by HP Business Process Insight.                                                                                                    |
|             | For information on Business Process Insight data in Service Level<br>Management, see "Business Process and Business Transaction Data in Service<br>Level Management" in <i>Using Service Level Management</i> .                     |
|             | Note: This KPI does not have a predefined unit. If you are using the KPI with a value-based rule, you need to define a unit for the KPI. For details, see "KPIs Based On Monetary Value" in <i>Using Service Level Management</i> . |
|             | "BPI Average Backlog (Count-based)" on page 232                                                                                                    |
|             | "BPI Average Backlog (Value-based)" on page 233                                                                                                    |
|             | "Group Average Status" on page 253                                                                                                    |
|             | "Group Average Value" on page 254                                                                                                    |
|             | "Group Worst Status" on page 255                                                                                                    |
| Backlog     | Backlog KPI for TransactionVision Data                                                                                                    |
| (continued) | Displays information on the backlogged instances of the business transaction, as measured by HP TransactionVision.                                                                                                    |
|             | For details on HP TransactionVision data in Service Level Management,see "Business Process and Business Transaction Data in Service Level Management" in <i>Using Service Level Management</i> .                                    |
|             | "Best Child (Max.)" on page 230                                                                                                    |
|             | "Best Child (Min.)" on page 231                                                                                                    |
|             | "TransactionVision Average Backlog Count" on page 278                                                                                                    |
|             | "TransactionVision Average Backlog Value" on page 279                                                                                                    |
|             | "Worst Child (Max.)" on page 288                                                                                                    |
|             | "Worst Child (Min.)" on page 289                                                                                                    |

| KPI (KPI #)           | Description and Associated Rules                                                                                                    |
|-----------------------|----------------------------------------------------------------------------------------------------|
| Business Health (604) | Displays information on the health of backlogged instances of the business process, as measured by HP Business Process Insight.                                                                                 |
|                       | For information on Business Process Insight data in Service Level<br>Management, see "Business Process and Business Transaction Data in Service<br>Level Management" in <i>Using Service Level Management</i> . |
|                       | "BPI Health Average Status (Count-based)" on page 236                                                                                                    |
|                       | "BPI Health Average Status (Value-based)" on page 238                                                                                                    |
|                       | "Group Average Status" on page 253                                                                                                    |
|                       | "Group Average Value" on page 254                                                                                                    |
|                       | "Group Worst Status" on page 255                                                                                                    |
| Delays                | Displays information on the completed, delayed (late) instances of the                                                                                                    |
| (611)                 | business transaction, as measured by HP TransactionVision. A transaction is defined as late when its response time exceeds a defined threshold in TransactionVision.                                            |
|                       | For details on HP TransactionVision data in Service Level Management, see "Business Process and Business Transaction Data in Service Level Management" in <i>Using Service Level Management</i> .               |
|                       | "Best Child (Max.)" on page 230                                                                                                    |
|                       | "Best Child (Min.)" on page 231                                                                                                    |
|                       | "Group Average Status" on page 253                                                                                                    |
|                       | "Group Average Value" on page 254                                                                                                    |
|                       | "Group Worst Status" on page 255                                                                                                    |
|                       | "TransactionVision Average Delays Rate (%)" on page 280                                                                                                    |
|                       | "TransactionVision Average Delays Value (%)" on page 281                                                                                                    |
|                       | "Worst Child (Max.)" on page 288                                                                                                    |
|                       | "Worst Child (Min.)" on page 289                                                                                                    |

| KPI (KPI #) | Description and Associated Rules                                                                                                    |
|-------------|----------------------------------------------------------------------------------------------------|
| Duration    | Duration KPI for Business Process Insight Data                                                                                                    |
| (605)       | Displays information on the response time for completed instances of the business process, as measured by HP Business Process Insight.                                                                    |
|             | For information on Business Process Insight data in Service Level Management, see "Business Process and Business Transaction Data in Service Level Management" in <i>Using Service Level Management</i> . |
|             | "BPI Average Duration" on page 234                                                                                                    |
|             | "BPI Maximum Duration" on page 242                                                                                                    |
|             | "BPI Minimum Duration" on page 242                                                                                                    |
|             | "BPI Weighted Average Duration" on page 245                                                                                                    |
|             | "Group Average Status" on page 253                                                                                                    |
|             | "Group Average Value" on page 254                                                                                                    |
|             | "Group Worst Status" on page 255                                                                                                    |
|             | Duration KPI for TransactionVision Data                                                                                                    |
|             | Displays information on the response time for completed instances of the business transaction, as measured by HP TransactionVision. The KPI is calculated only for completed transactions.                |
|             | For details on HP TransactionVision data in Service Level Management, see "Business Process and Business Transaction Data in Service Level Management" in <i>Using Service Level Management</i>           |
|             | "Best Child (Max.)" on page 230                                                                                                    |
|             | "Best Child (Min.)" on page 231                                                                                                    |
|             | "Group Average Status" on page 253                                                                                                    |
|             | "Group Average Value" on page 254                                                                                                    |
|             | "Group Worst Status" on page 255                                                                                                    |
|             | "TransactionVision Average Duration" on page 281                                                                                                    |
|             | "TransactionVision Maximum Duration" on page 284                                                                                                    |
|             | "TransactionVision Minimum Duration" on page 284                                                                                                    |
|             | "Worst Child (Max.)" on page 288                                                                                                    |
|             | "Worst Child (Min.)" on page 289                                                                                                    |

| KPI (KPI #)                            | Description and Associated Rules                                                                                                    |
|----------------------------------------|----------------------------------------------------------------------------------------------------|
| Duration Status<br>Percentage<br>(607) | Displays information on the percentage of completed instances of the business process that had a response time above a certain threshold. The data is measured by HP Business Process Insight.                  |
|                                        | For information on Business Process Insight data in Service Level<br>Management, see "Business Process and Business Transaction Data in Service<br>Level Management" in <i>Using Service Level Management</i> . |
|                                        | "BPI Duration Status" on page 235                                                                                                    |
|                                        | "Group Average Status" on page 253                                                                                                    |
|                                        | "Group Average Value" on page 254                                                                                                    |
|                                        | "Group Worst Status" on page 255                                                                                                    |
| Exceptions (609)                       | Displays information on completed instances of the business transaction that did not follow the expected flow path on the target machines, and are therefore classified as exceptions by HP TransactionVision.  |
|                                        | For details on HP TransactionVision data in Service Level Management, see "Business Process and Business Transaction Data in Service Level Management" in <i>Using Service Level Management</i> .               |
|                                        | "Best Child (Max.)" on page 230                                                                                                    |
|                                        | "Best Child (Min.)" on page 231                                                                                                    |
|                                        | "Group Average Status" on page 253                                                                                                    |
|                                        | "Group Average Value" on page 254                                                                                                    |
|                                        | "Group Worst Status" on page 255                                                                                                    |
|                                        | "TransactionVision Average Exceptions Rate (%)" on page 282                                                                                                    |
|                                        | "TransactionVision Average Exceptions Value (%)" on page 282                                                                                                    |
|                                        | "Worst Child (Max.)" on page 288                                                                                                    |
|                                        | "Worst Child (Min.)" on page 289                                                                                                    |

| KPI (KPI #)                             | Description and Associated Rules                                                                                                    |
|-----------------------------------------|----------------------------------------------------------------------------------------------------|
| Failures<br>(610)                       | Displays information on the failed, completed instances of the business transaction, as measured by HP TransactionVision. A transaction is classified as "failed" when it does not match the attribute or pattern defined as failure in TransactionVision. |
|                                         | For details on HP TransactionVision data in Service Level Management, see "Business Process and Business Transaction Data in Service Level Management" in <i>Using Service Level Management</i> .                                                          |
|                                         | "Best Child (Max.)" on page 230                                                                                                    |
|                                         | "Best Child (Min.)" on page 231                                                                                                    |
|                                         | "Group Average Status" on page 253                                                                                                    |
|                                         | "Group Average Value" on page 254                                                                                                    |
|                                         | "Group Worst Status" on page 255                                                                                                    |
|                                         | "TransactionVision Average Failures Rate (%)" on page 283                                                                                                    |
|                                         | "TransactionVision Average Failures Value (%)" on page 283                                                                                                    |
|                                         | "Worst Child (Max.)" on page 288                                                                                                    |
|                                         | "Worst Child (Min.)" on page 289                                                                                                    |
| MTBF (Mean<br>Time Between<br>Failures) | The MTBF KPI indicates the duration of time when there were no open incidents for the Business Service CI. The value is calculated from the average time between incidents, in seconds.                                                                    |
| (3601)                                  | <b>Note:</b> When this KPI is included in an agreement, any forecast status calculations for the agreement return inaccurate results.                                                                                                    |
|                                         | For more information and use case examples, see "Integration with HP ServiceCenter" in <i>Using Service Level Management</i> .                                                                                                    |
|                                         | "MTBF (Mean Time Between Failures)" on page 256                                                                                                    |
|                                         | "Incidents Group Rule" on page 255                                                                                                    |
|                                         | "Worst Child (Min.)" on page 289                                                                                                    |

| KPI (KPI #)                                                   | Description and Associated Rules                                                                                                    |
|---------------------------------------------------------------|----------------------------------------------------------------------------------------------------|
| MTBSI (Mean<br>Time Between<br>System<br>Incidents)<br>(3602) | The MTBSI KPI indicates the average duration of time, in seconds, between incidents—from the open time of one incident to the open time of the next incident.  For more information and use case examples, see "Integration with HP ServiceCenter" in <i>Using Service Level Management</i> .                                                                                                    |
|                                                               | "MTBSI (Mean Time Between System Incidents)" on page 256 "Incidents Group Rule" on page 255 "Worst Child (Min.)" on page 289                                                                                                    |
| MTTR (Mean<br>Time to Repair)<br>(3600)                       | The MTTR KPI indicates the percentage of incidents that were repaired within a defined time period, and calculates status based on comparison with a percentage threshold.  Repair time is based on the duration of time between two incident statuses (by default, <b>Open</b> and <b>Closed</b> ).  For more information and use case examples, see "Integration with HP ServiceCenter" in <i>Using Service Level Management</i> .  "MTTR (Mean Time to Recover)" on page 256  "Incidents Group Rule" on page 255  "Worst Child (Min.)" on page 289 |
| Network<br>(261)                                              | Service Level Management determines if network status results, received in EMS monitor samples for an HP OVO system, are within the SLA objectives. Unit of measurement: percentage  "Best Child (Max.)" on page 230  "Cluster Availability" on page 251  "Group Average Value" on page 254  "Network Quality" on page 257  "Worst Child (Min.)" on page 289                                                                                                    |

| KPI (KPI #)                   | Description and Associated Rules                                                                                                    |
|-------------------------------|----------------------------------------------------------------------------------------------------|
| Number of<br>Outages<br>(210) | Service Level Management displays the number of outages that occurred during the tracking period. The minimum value is <b>0</b> . A negative trend is assigned to this KPI, that is, the lower the number of outages, the better.              |
|                               | Unit of measurement: number.                                                                                                    |
|                               | <b>Note:</b> When this KPI is included in an agreement, any forecast status calculations for the agreement yield inaccurate results.                                                                                                    |
|                               | "Best Child (Min.)" on page 231                                                                                                    |
|                               | "Group Average Value" on page 254                                                                                                    |
|                               | "Number of Outages" on page 258                                                                                                    |
|                               | "Worst Child (Max.)" on page 288                                                                                                    |
| Outage Duration (211)         | Service Level Management calculates the duration of the outages during the tracking period, in minutes. The minimum value is <b>0</b> . A negative trend is assigned to this KPI, that is, the shorter the duration of the outage, the better. |
|                               | Unit of measurement: date.                                                                                                    |
|                               | <b>Note:</b> When this KPI is included in an agreement, any forecast status calculations for the agreement yield inaccurate results.                                                                                                    |
|                               | "Best Child (Min.)" on page 231                                                                                                    |
|                               | "Group Average Value" on page 254                                                                                                    |
|                               | "Outage Duration" on page 259                                                                                                    |
|                               | "Worst Child (Max.)" on page 288                                                                                                    |
| Outages<br>(200)              | This KPI is used by Service Level Management to calculate the outages for a CI included in an agreement. You define the business rule and associated parameters for the Outages KPI in the Define KPIs Page of the agreement wizard.           |
|                               | For more information, see "Outage Reports" in Using Service Level Management.                                                                                                    |
|                               | "BPM Outage" on page 248                                                                                                    |
|                               | "Outage Based on Availability" on page 258                                                                                                    |
|                               | "Outage Based on System Availability" on page 259                                                                                                    |
|                               | "SiteScope Monitor Outage" on page 268                                                                                                    |
|                               | "SiteScope Outage" on page 269                                                                                                    |
|                               | "WS SiteScope Outage" on page 289                                                                                                    |

| KPI (KPI #)              | Description and Associated Rules                                                                                                    |
|--------------------------|----------------------------------------------------------------------------------------------------|
| Performance              | You use the Performance KPI where the measurement result must be in percentages. For example, use this KPI to measure success ratios. |
| (106)                    | Unit of measurement: percentage.                                                                                                    |
|                          |                                                                                                    |
|                          | "Best Child (Max.)" on page 230                                                                                                    |
|                          | "BPM Percentile" on page 249  "Children Success Patio" on page 250                                                                    |
|                          | "Children Success Ratio" on page 250                                                                                                  |
|                          | "Response Time Success Ratio" on page 260                                                                                             |
|                          | "RUM Page Percentile" on page 261                                                                                                    |
|                          | "RUM Transaction Percentile" on page 263                                                                                              |
|                          | "SiteScope Percentile" on page 270                                                                                                    |
|                          | "SOA Diagnostics Performance Percentile" on page 272                                                                                  |
|                          | "SOA Synthetic Monitor Performance" on page 272                                                                                       |
|                          | "System Performance Success Ratio" on page 274                                                                                        |
|                          | "Volume Average Value" on page 287                                                                                                    |
|                          | "Worst Child (Min.)" on page 289                                                                                                    |
| Performance Six<br>Sigma | Service Level Management calculates the Six Sigma value and compares it with the Six Sigma objective.                                 |
| (105)                    | Unit of measurement: Sigma.                                                                                                    |
|                          | "Best Child (Max.)" on page 230                                                                                                    |
|                          | "BPM Six Sigma Performance" on page 250                                                                                               |
|                          | "Group Average Value" on page 254                                                                                                    |
|                          | "RUM Page Six Sigma Performance" on page 261                                                                                          |
|                          | "RUM Transaction Six Sigma Performance" on page 264                                                                                   |
|                          | "Six Sigma Group" on page 271                                                                                                    |
|                          | "SiteScope Six Sigma Performance" on page 271                                                                                         |
|                          | "SOA Diagnostics Six Sigma on Performance" on page 273                                                                                |
|                          | "SOA Six Sigma on Performance" on page 273                                                                                            |
|                          | "Worst Child (Min.)" on page 289                                                                                                    |

| KPI (KPI #)          | Description and Associated Rules                                                                                                    |
|----------------------|----------------------------------------------------------------------------------------------------|
| PNR (Point of No     | Note: This KPI is for internal HP use only and should not be modified.                                                                                                    |
| <b>Return)</b> (214) | The PNR (Point of No Return) KPI is used by HP Business Availability Center for internal calculations needed to display Service Level Management data in Dashboard.                                                                                                    |
|                      | For details about setting up a PNR KPI, see "Attach KPIs to CIs and Configure the KPIs" in <i>Using Dashboard</i> . For details on viewing the SLA bar in Dashboard on the Console page, see "Service Level Management Results in the Console Page" in <i>Using Dashboard</i> . |
|                      | "PNR (Point of No Return)" on page 260                                                                                                    |
| Response Time (103)  | Service Level Management measures the response time for Business Process<br>Monitor transactions, Real User Monitor measurements, and SiteScope<br>measurements.                                                                                                    |
|                      | Unit of measurement: seconds.                                                                                                    |
|                      | "BPM Average Response Time" on page 246                                                                                                    |
|                      | "BPM Max. Response Time" on page 247                                                                                                    |
|                      | "BPM Min. Response Time" on page 247                                                                                                    |
|                      | "Best Child (Min.)" on page 231                                                                                                    |
|                      | "Group Average Value" on page 254                                                                                                    |
|                      | "RUM Page Average Response Time" on page 260                                                                                                    |
|                      | "RUM Transaction Average Response Time" on page 262                                                                                                    |
|                      | "RUM Transaction Max. Response Time" on page 262                                                                                                    |
|                      | "RUM Transaction Min. Response Time" on page 262                                                                                                    |
|                      | "SOA Diagnostics Average Response Time" on page 271                                                                                                    |
|                      | "SOA Diagnostics Max. Response Time" on page 272                                                                                                    |
|                      | "SOA Diagnostics Min. Response Time" on page 272                                                                                                    |
|                      | "SOA Synthetic Monitor Average Response Time" on page 274                                                                                                    |
|                      | "SOA SiteScope Max. Total Time" on page 273                                                                                                    |
|                      | "SOA SiteScope Min. Total Time" on page 273                                                                                                    |
|                      | "Volume Average Value" on page 287                                                                                                    |
|                      | "Worst Child (Max.)" on page 288                                                                                                    |

| KPI (KPI #)    | Description and Associated Rules                                                                                                    |
|----------------|----------------------------------------------------------------------------------------------------|
| Security (262) | Service Level Management determines if security status results, received in EMS monitor samples for an HP OVO system, are within the SLA objectives.                                                                |
|                | Unit of measurement: percentage.                                                                                                    |
|                | "Best Child (Max.)" on page 230                                                                                                    |
|                | "Cluster Availability" on page 251                                                                                                    |
|                | "Group Average Value" on page 254                                                                                                    |
|                | "Security Quality" on page 265                                                                                                    |
|                | "Worst Child (Min.)" on page 289                                                                                                    |
| SLM Month      | Note: This KPI is for internal HP use only and should not be modified.                                                                                                    |
| Forecast (231) | The SLM Month Forecast KPI is used by HP Business Availability Center for the internal calculations needed to display the end-of-month forecast status.                                                             |
|                | "Service Level Management Forecast Rule" on page 265                                                                                                    |
| SLM Quarter    | Note: This KPI is for internal HP use only and should not be modified.                                                                                                    |
| Forecast (232) | The SLM Quarter Forecast KPI is used by HP Business Availability Center for the internal calculations needed to display the end-of-quarter forecast status.                                                         |
|                | "Service Level Management Forecast Rule" on page 265                                                                                                    |
| SLM Status     | Note: This KPI is for internal HP use only and should not be modified.                                                                                                    |
| (220)          | The SLM Status KPI is used by HP Business Availability Center for internal calculations needed to display the Status Snapshot. For details, see "Status Snapshot Report" in <i>Using Service Level Management</i> . |
|                | "Service Level Management Status" on page 266                                                                                                    |
| SLM Week       | Note: This KPI is for internal HP use only and should not be modified.                                                                                                    |
| Forecast (230) | The SLM Week Forecast KPI is used by HP Business Availability Center for the internal calculations needed to display the end-of-week forecast status.                                                               |
|                | "Service Level Management Forecast Rule" on page 265                                                                                                    |
| SLM Year       | Note: This KPI is for internal HP use only and should not be modified.                                                                                                    |
| Forecast (233) | The SLM Year Forecast KPI is used by HP Business Availability Center for the internal calculations needed to display the end-of-year forecast status.                                                               |
|                | "Service Level Management Forecast Rule" on page 265                                                                                                    |

| KPI (KPI #)                     | Description and Associated Rules                                                                                                    |
|---------------------------------|----------------------------------------------------------------------------------------------------|
| System (260)                    | Service Level Management determines if system status results, received in EMS monitor samples for an HP OVO system, are within the SLA objectives.  This KPI is automatically assigned to an EMS Monitor CI that you add to an SLA (when Automatically define default KPIs for new CIs is selected).  Unit of measurement: percentage  "Best Child (Max.)" on page 230  "Cluster Availability" on page 251  "Group Average Value" on page 254  "System Quality" on page 275  "Worst Child (Min.)" on page 289 |
| System<br>Availability<br>(100) | Service Level Management calculates the availability percentages of measurements or monitors and compares them to the SLA objectives.  Unit of measurement: percentage.  "Best Child (Max.)" on page 230  "Cluster Availability" on page 251  "External Source Average Availability" on page 251  "Group Average Value" on page 254  "SiteScope Average Availability" on page 266  "SiteScope Monitor Rule" on page 268  "Volume Average Value" on page 287  "Worst Child (Min.)" on page 289                 |

| KPI (KPI #)           | Description and Associated Rules                                                                                                    |
|-----------------------|----------------------------------------------------------------------------------------------------|
| System<br>Performance | This KPI is used as a general performance indicator (for example, CPU, disk space, success sample rate) for Business Process Monitor CIs.                                                   |
| (102)                 | "Best Child (Min.)" on page 231                                                                                                    |
|                       | "Children Success Ratio" on page 250                                                                                                    |
|                       | "External Source Average Value" on page 252                                                                                                    |
|                       | "Group Average Value" on page 254                                                                                                    |
|                       | "SiteScope Average Value" on page 266                                                                                                    |
|                       | "SiteScope Max. Value" on page 267                                                                                                    |
|                       | "SiteScope Min. Value" on page 267                                                                                                    |
|                       | "Volume Average Value" on page 287                                                                                                    |
|                       | "Worst Child (Max.)" on page 288                                                                                                    |
| Throughput            | Throughput KPI for SOA Diagnostics Data                                                                                                    |
| (115)                 | The Throughput KPI is used to show the load on a Web service and represents the number of calls per minute. For example, the throughput of the transferMoney service is 5 calls per minute. |
|                       | Throughput is calculated from the total number of Web service calls measured by HP Diagnostics and divided by a time period (defined in minutes).                                           |
|                       | "Group Sum Value" on page 255                                                                                                    |
|                       | "SOA Diagnostics Average Throughput" on page 272                                                                                                    |
|                       | "SOA Diagnostics Max. Throughput" on page 272                                                                                                    |
|                       | "SOA Diagnostics Min. Throughput" on page 272                                                                                                    |

| KPI (KPI #) | Description and Associated Rules                                                                                                    |
|-------------|----------------------------------------------------------------------------------------------------|
| Throughput  | Throughput KPI for Business Process Insight Data                                                                                                    |
| (continued) | Displays information on the average hourly volume of completed instances of the business process, as measured by HP Business Process Insight.                                                                   |
|             | For information on Business Process Insight data in Service Level<br>Management, see "Business Process and Business Transaction Data in Service<br>Level Management" in <i>Using Service Level Management</i> . |
|             | "BPI Hourly Throughput (Count-based)" on page 240                                                                                                    |
|             | "BPI Hourly Throughput (Value-based)" on page 241                                                                                                    |
|             | "Group Average Status" on page 253                                                                                                    |
|             | "Group Average Value" on page 254                                                                                                    |
|             | "Group Worst Status" on page 255                                                                                                    |
|             | Throughput KPI for TransactionVision Data                                                                                                    |
|             | Displays information on the average hourly volume of completed instances of the business transaction, as measured by HP TransactionVision.                                                                      |
|             | For details on HP TransactionVision data in Service Level Management, see "Business Process and Business Transaction Data in Service Level Management" in <i>Using Service Level Management</i> .               |
|             | "Best Child (Max.)" on page 230                                                                                                    |
|             | "Best Child (Min.)" on page 231                                                                                                    |
|             | "Group Average Status" on page 253                                                                                                    |
|             | "Group Average Value" on page 254                                                                                                    |
|             | "Group Sum Value" on page 255                                                                                                    |
|             | "Group Worst Status" on page 255                                                                                                    |
|             | "TransactionVision Throughput" on page 285                                                                                                    |
|             | "Worst Child (Max.)" on page 288                                                                                                    |
|             | "Worst Child (Min.)" on page 289                                                                                                    |

| KPI (KPI #)                  | Description and Associated Rules                                                                                                    |
|------------------------------|----------------------------------------------------------------------------------------------------|
| Time Between Outages (213)   | Note: This KPI was named MTBF in previous versions.  Service Level Management calculates the mean time between outages in seconds. The minimum value is 0. A positive trend is assigned to this KPI, that is, the higher the time between outages, the better.  Unit of measurement: date.  "Best Child (Max.)" on page 230  "Group Average Value" on page 254  "Time Between Outages" on page 277 |
|                              | "Time Between Outages - Alternate" on page 276 "Worst Child (Min.)" on page 289                                                                                                    |
| User Availability            | Service Level Management calculates the availability percentages of end user measurements or monitors and compares them to the SLA objectives.                                                                                                    |
|                              | "Best Child (Max.)" on page 230  "Cluster Availability" on page 251  "Group Average Value" on page 254  "RUM Session User Availability" on page 261  "Volume Average Value" on page 287  "Worst Child (Min.)" on page 289                                                                                                    |
| User<br>Performance<br>(111) | This KPI displays information related to end-user performance.  "Best Child (Max.)" on page 230  "Children Success Ratio" on page 250  "Group Average Value" on page 254  "RUM Session User Performance" on page 262  "Volume Average Value" on page 287  "Worst Child (Min.)" on page 289                                                                                                    |

| KPI (KPI #) | Description and Associated Rules                                                                                                    |
|-------------|----------------------------------------------------------------------------------------------------|
| Value       | Value KPI for Business Process Insight Data                                                                                                    |
| (606)       | Displays information on the monetary value of the completed business process instances, as measured by HP Business Process Insight.                                                                       |
|             | For information on Business Process Insight data in Service Level Management, see "Business Process and Business Transaction Data in Service Level Management" in <i>Using Service Level Management</i> . |
|             | "BPI Average Value" on page 234                                                                                                    |
|             | "BPI Maximum Value" on page 242                                                                                                    |
|             | "BPI Minimum Value" on page 243                                                                                                    |
|             | "BPI Weighted Average Value" on page 245                                                                                                    |
|             | "Group Average Status" on page 253                                                                                                    |
|             | "Group Average Value" on page 254                                                                                                    |
|             | "Group Worst Status" on page 255                                                                                                    |
|             | Value KPI for TransactionVision Data                                                                                                    |
|             | Displays information on the average monetary value of the completed business transaction instances, as measured by HP TransactionVision.                                                                  |
|             | For details on HP TransactionVision data in Service Level Management, see "Business Process and Business Transaction Data in Service Level Management" in <i>Using Service Level Management</i> .         |
|             | "Best Child (Max.)" on page 230                                                                                                    |
|             | "Best Child (Min.)" on page 231                                                                                                    |
|             | "Group Average Status" on page 253                                                                                                    |
|             | "Group Average Value" on page 254                                                                                                    |
|             | "Group Worst Status" on page 255                                                                                                    |
|             | "TransactionVision Average Value" on page 284                                                                                                    |
|             | "Worst Child (Max.)" on page 288                                                                                                    |
|             | "Worst Child (Min.)" on page 289                                                                                                    |

| KPI (KPI #)                         | Description and Associated Rules                                                                                                    |
|-------------------------------------|----------------------------------------------------------------------------------------------------|
| Value Status<br>Percentage<br>(608) | Displays information on the percentage of completed instances of the business process that had a value above a certain threshold. The data is measured by HP Business Process Insight.                    |
|                                     | For information on Business Process Insight data in Service Level Management, see "Business Process and Business Transaction Data in Service Level Management" in <i>Using Service Level Management</i> . |
|                                     | "BPI Value Status" on page 244 "Group Average Status" on page 253                                                                                                    |
|                                     | "Group Average Value" on page 254 "Group Worst Status" on page 255                                                                                                    |

# KPI Repository User Interface

#### This section describes:

- ➤ KPIs Repository Page on page 121
- ➤ KPI Details Dialog Box on page 123
- ➤ Parameter Details Dialog Box (KPIs) on page 135

# KPIs Repository Page

| Description              | Displays the list of factory (predefined) and customized KPIs. Those KPIs are available throughout HP Business Availability Center to determine how source data is imported.                                               |
|--------------------------|----------------------------------------------------------------------------------------------------|
|                          | Enables an advanced user to modify existing repository KPIs and create new ones.                                                                                                    |
|                          | To Access: Select Admin > Dashboard or Service Level Management. Click the down arrow that appears when you move the mouse pointer over the Repositories tab title. Select the KPIs tab menu option to open the KPIs page. |
| Important<br>Information | Cloning or overriding an existing KPI, or creating a new KPI, adds the corresponding KPI entry to the Custom KPIs list. You can then customize the KPI to your organization's specifications.                              |
|                          | You can define a new KPI. For details, see "KPI Details Dialog Box" on page 123.                                                                                                    |
|                          | You can modify existing detailed information or enter<br>new information about the KPI parameters. For details,<br>see "Parameter Details Dialog Box (KPIs)" on page 135.                                                  |
|                          | A list of the KPIs, their descriptions, and the rules attached to the KPIs is available in "List of Dashboard KPIs and Their Details" on page 76 or "List of Service Level Management KPIs and Details" on page 103.       |
| Included in Tasks        | "Set Up a KPI" on page 74                                                                                                    |

The following elements are included (unlabeled GUI elements are shown in angle brackets):

| GUI Element (A-Z)       | Description                                                                                                    |
|-------------------------|----------------------------------------------------------------------------------------------------|
| ?                       | Click to display help on the KPI.                                                                                                    |
| 0                       | Select a KPI in the Custom KPIs area, and click the button to open the <b>KPI Details</b> dialog box. For details, see "KPI Details Dialog Box" on page 123.                                                                                                    |
| Acknowledgment<br>Level | The highest KPI status from which you can add an acknowledge note in the Dashboard application. This is the default acknowledgement level.                                                                                                    |
| Applicable section      | The sections of the application where the KPI is in use. For example: Dashboard.                                                                                                    |
| Calculation Order       | The position of the KPI in the ordered list used by Dashboard or Service Level Management when it calculates the topology. Dashboard or Service Level Management calculates the higher priority KPIs first, and then the lower priority KPIs. This is the default calculation order.                                                                                 |
| Clone                   | In the Factory KPIs or in the Custom KPIs areas, select a KPI, and click the button to create a new KPI by cloning. You clone an existing KPI to use it as a template. The original KPI is still available.  Note: Change the name of the KPI you have cloned to make sure you attach the cloned KPI and not the original KPI to a specific configuration item (CI). |
| Default Group Rule      | This specifies the rule that is defined by default for this KPI.                                                                                                    |
| Display Label           | The name used for the KPI in Dashboard.                                                                                                    |
| Display Order           | The order in which the KPIs are displayed in Dashboard or SLM. This is the default display order.                                                                                                    |
| ID                      | This specifies the ID number used to identify the KPI in the source adapter templates. This is the default KPI ID.                                                                                                    |

| GUI Element (A-Z) | Description                                                                                                    |
|-------------------|----------------------------------------------------------------------------------------------------|
| New Item          | Click to create a new KPI. For details, see "Set Up a KPI" on page 74.                                                                                                    |
| Override          | In the Factory KPIs or in the Custom KPIs areas, select a KPI, and click the button to edit an existing KPI. You override an existing KPI to replace it with a customized KPI. The original KPI is disabled. The overriding KPI and the original KPI have the same KPI ID. The KPI in the Factory KPIs area displays the following indication:    Somponent   Component   Availability     Note: If you delete the custom KPI that overrode the factory KPI, the original factory KPI is automatically restored.   For details, see "Set Up a KPI" on page 74. |

# KPI Details Dialog Box

| Description              | Enables you to define a new KPI.                                                                                                    |
|--------------------------|----------------------------------------------------------------------------------------------------|
|                          | <b>To Access:</b> In the KPI Repository page, click <b>New Item</b> or click the Edit button for the appropriate KPI in the Factory or Custom KPIs area.                                                             |
| Important<br>Information | A list of the KPIs, their descriptions, and the rules attached to the KPIs is available in "List of Dashboard KPIs and Their Details" on page 76 or "List of Service Level Management KPIs and Details" on page 103. |
| Included in Tasks        | "Set Up a KPI" on page 74                                                                                                    |

The following elements are included (unlabeled GUI elements are shown in angle brackets):

| GUI Element (A-Z)           | Description                                                                                                    |
|-----------------------------|----------------------------------------------------------------------------------------------------|
| Acknowledgement<br>Level    | For future use.                                                                                                    |
| Applicable for User<br>Role | Select the type of user. You can define two versions of a single Dashboard KPIs for two different user types (modes): <b>Operations</b> and <b>Business</b> , where each KPI version is geared towards the particular viewing requirements of one of the user types. For details, see "KPIs for User Modes" in <i>Using Dashboard</i> . Select <b>Both</b> if you want to have one version of the KPI. If you select <b>Operations</b> and <b>Business</b> , it is recommended to modify the KPI's name to reflect the type of user role. For example, rename OT Impact: OT Impact - Operations. |
| Applicable Rules            | Add rules or remove existing rules from the Applicable Rules list. Applicable Rules lists the rules (types of calculations) that can be performed on the KPI. One of the rules in the list of applicable rules is the default rule of the KPI. You can change the default rule of the KPI to one of the other rules selected in the Applicable Rules list. For example, the applicable rules of the OT Impact KPI are: Sum of Values rule and Impact Over Time rule. The default rule is Sum of Values.                                                                                          |
|                             | <b>Note:</b> Ensure that you press the CTRL button when you select the rules. If you do not press the CTRL button, all of the pre-selected rules are disabled when you click the rule you want to add to the applicable rules.                                                                                                    |
|                             | For details on the rule applicable for a specific KPI, see "List of Dashboard KPIs and Their Details" on page 76. The rules included here define the options that are available in the View Builder when selecting the rule to assign to a KPI.                                                                                                    |
|                             | <b>Note:</b> You must select a rule in the <b>Applicable Rules</b> list to make it available to the KPI.                                                                                                    |

| GUI Element (A-Z)               | Description                                                                                                    |
|---------------------------------|----------------------------------------------------------------------------------------------------|
| Applicable Sections             | Add sections or remove existing sections from the <b>Applicable Sections</b> list. <b>Applicable Sections</b> lists the sections (applications and sub-applications) in which the KPI can be displayed. For the KPI to be displayed, you must select at least one section.                                                                                                    |
|                                 | The available applicable sections are:                                                                                                    |
|                                 | <ul> <li>➤ Dashboard</li> <li>➤ SLM</li> <li>➤ General SLM</li> <li>➤ Outage SLM</li> <li>➤ PNR</li> </ul>                                                                                                    |
| Available Formatting<br>Methods | Select the formatting method you want to use for this KPI in the <b>Available Formatting Methods</b> list. For details, see "List of Service Level Management KPIs and Details" on page 103.                                                                                                    |
| Calculation Order               | Select the KPI position. That number represents the position of the KPI in the ordered list used by Dashboard or Service Level Management when it calculates the topology. Dashboard or Service Level Management calculates the higher priority KPIs first, and then the lower priority KPIs.                                                                                                    |
| Default Group Rule              | Select the group rule to be used for the next level up in the hierarchy. This list displays all of the available group rules for the applicable rule you selected in the <b>Applicable Rules</b> list. When a KPI is defined for a CI, it is usually added to a parent CI. The parent item uses the group rule to calculate the KPI status. For a list of the group rules, see "List of Dashboard Business Rules" on page 164. |
| Display Label                   | Enter the displayed name for the KPI.                                                                                                    |
| Display Order                   | Select the order in which the KPIs are displayed in Dashboard or Service Level Management.                                                                                                    |

| GUI Element (A-Z)   | Description                                                                                                    |
|---------------------|----------------------------------------------------------------------------------------------------|
| Formatting Method   | The formatting method that is invoked on the valueSource is displayed in the Formatting Method box. This field can remain blank if it is not required. A list of the available formatting methods and their description is available in "List of Service Level Management KPIs and Details" on page 103.  If you need to create a new method, contact HP Software Support. |
| Status              | Represents the key used to access the appropriate KPI results map. If you create a new rule whose key is not <b>Status</b> , you must enter the new key in the <b>Status</b> box. To create a new rule with a different key, contact HP Software Support. <b>Default Value:</b> Status                                                                                     |
| The KPI is critical | Select the trend for the KPI – for details on trend, see "Trend and History" in <i>Using Dashboard</i> . Select:                                                                                                    |
|                     | ➤ values are smaller. When the values are small, the KPI is critical.                                                                                                    |
|                     | <ul> <li>no different. When the values are not different, the KPI is critical.</li> <li>values are bigger. When the values are large, the KPI is critical.</li> </ul>                                                                                                    |
|                     | Note: All of the fields listed above are connected to the calculation performed by the selected Applicable Rules.                                                                                                    |
| Туре                | Select how you want the KPI to be presented in the Dashboard or Service Level Management application: ICON, TEXT, PNR_BAR, BAR, GROUPBAR, or GROUPTEXT. For details, see "Type" on page 128.                                                                                                    |
| Units               | Enter the type of unit applicable to the rule results displayed in the KPI. This parameter is for future use. For more details about the available units, see "Units of Measurement for Objectives" in <i>Using Dashboard</i> .                                                                                                    |

| GUI Element (A-Z) | Description                                                                                                    |
|-------------------|----------------------------------------------------------------------------------------------------|
| Value             | Represents the value of the key used to access the appropriate KPI results map. If you select a specific value in the <b>Type</b> list, you may have to change the value of the <b>Value</b> box. For details, see "KPI Value" on page 131. |
|                   | Default Value: Value                                                                                                    |
| Value Postfix     | Enter the row value postfix. This can remain blank if it is not required. For example, to indicate that the value of the KPI is in Euros, enter EUR.                                                                                        |
| Value Prefix      | Enter the row value prefix. This can remain blank if it is not required. For example, to indicate that the value of the KPI is negative, enter a minus sign (-).                                                                            |

### **Parameters Area**

The following elements are included (unlabeled GUI elements are shown in angle brackets):

| GUI Element (A-Z)       | Description                                                                                                    |
|-------------------------|----------------------------------------------------------------------------------------------------|
| ×                       | Click to delete the parameter.                                                                                         |
| 0                       | Click to modify the parameter details. For details, see "KPI Details Dialog Box" on page 123.                          |
| <parameter></parameter> | The name of the parameter. For details about the default parameters, see "List of Default KPI Parameters" on page 134. |
| New                     | Click to define a new parameter. For details, see "Parameter Details Dialog Box (KPIs)" on page 135.                   |

**Type**The type of representation for the KPI can be:

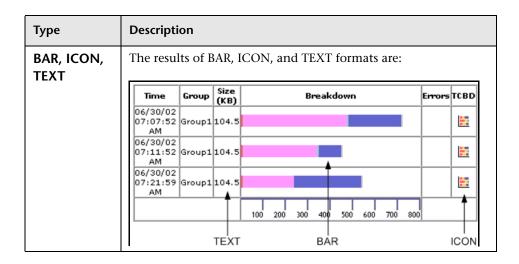

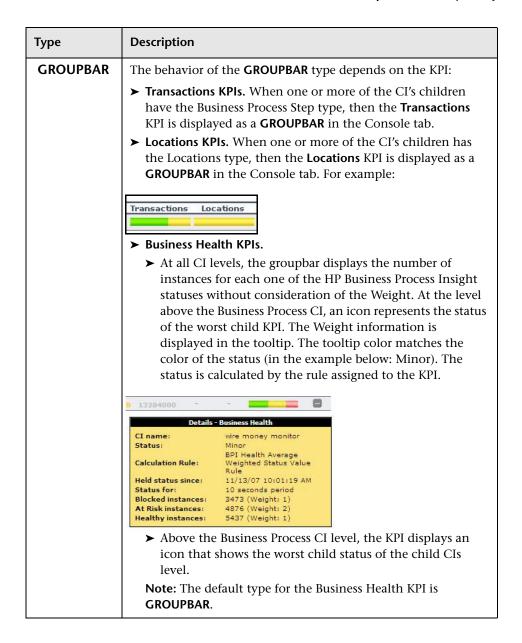

| Туре      | Description                                                                                                    |  |
|-----------|----------------------------------------------------------------------------------------------------|--|
| GROUPTEXT | A KPI with the <b>GROUPTEXT</b> type displays:                                                                                                    |  |
|           | ➤ For any level CI except the top level of the group CI. Displays the number of instances for each one of the available statuses without consideration of the Weight. The Weight information is displayed in the tooltip. The tooltip color matches the color of the status (in the example below: Minor). The status is calculated by the rule assigned to the KPI. |  |
|           | 7600                                                                                                    |  |
|           | Details - Business Health  CI name: wire money Status: Minor Blocked instances: 3473 (Weight: 1) At Risk instances: 4876 (Weight: 2) Healthy instances: 5437 (Weight: 1)  Calculation Rule: BPI Health Group Rule for BP CI  Held status since: 10:08:25 AM                                                                                                    |  |
|           | Note: If the numbers are too large, select the compactNumber formatting method in the Formatting Method field. This method automatically trims the number, and displays the first digit of the trimmed number followed by the symbol for the number of digits; for example, 1235000 becomes 1M.                                                                      |  |
|           | 120 147600 -N/A- 5K/4K/3K                                                                                                    |  |
|           | ➤ At the top level CI level, the KPI displays the spelled-out worst child status of the child CIs level.                                                                                                    |  |
|           | Business Health Minor                                                                                                    |  |
| PNR_BAR   | The PNR_BAR representation is as follows:                                                                                                    |  |
|           | PNR                                                                                                    |  |
|           | For more details about the PNR_BAR representation, see "Example – Attaching a PNR KPI to a CI" in <i>Using Dashboard</i> .                                                                                                    |  |

#### **KPI Value**

If you select a specific value in the **Type** list, you may have to change the value of the **Value** box.

| Туре                         | Value                                                                      |
|------------------------------|----------------------------------------------------------------------------|
| ICON                         | Do not change the default of the <b>Value</b> field.                       |
| TEXT                         | Change the value of the <b>Value</b> field to one of the following values: |
|                              | ➤ NODE.DIM.RESULTS.Value (for a string)                                    |
|                              | ➤ NODE.DIM.RESULT.Message (for an error message)                           |
| PNR_BAR, BAR,<br>or GROUPBAR | Do not change the default of the <b>Value</b> field.                       |

### **List of (KPI) Formatting Methods**

The formatting methods that are available are used to format the result that is displayed in Dashboard:

| Formatting Methods      | Description                                                                                                    |
|-------------------------|----------------------------------------------------------------------------------------------------|
| analyzeSiteScopeMessage | If, in a message, a long word overlaps the end of the line, the word is truncated. The rest of the word and the rest of the message are wrapped.                                                  |
| compactNumber           | Select this method, if the numbers displayed with the <b>GROUPTEXT</b> type are too large. This method automatically trims the number; for example, 12000 becomes 12K and 123000000 becomes 123M. |
| encode                  | Inserts a back slash (\) before special characters.                                                                                                    |
| formatDecimalNumber     | Returns as a formatted decimal number. The number of digits after the decimal point is indicated by numAfterDot.                                                                                  |
| formatDateTime          | Returns formatted as date and time: DDMMMYYYY hh:mm:ss                                                                                                    |
| formatPnrValue          | Formats the pnr time left in the PNR format.                                                                                                    |
| getIntValue             | Returns an int number as string.                                                                                                    |
| getMilliAsSec           | Returns a millisecond value as seconds by dividing the value by 1000.                                                                                                    |
| getMustValue            | Returns! if there is a value, otherwise returns nothing.                                                                                                    |
| getRemedyETTR           | Deprecated. Use the EMS integration feature. For details, see "Enterprise Management Systems and the EMS Integrations Application Overview" in <i>Solutions and Integrations</i> .                |
| getRemedyResource       | Deprecated. Use the EMS integration feature. For details, see "Enterprise Management Systems and the EMS Integrations Application Overview" in <i>Solutions and Integrations</i> .                |
| getResourceString       | Returns the corresponding resource string to the given string.                                                                                                    |

| Formatting Methods                       | Description                                                                                                    |
|------------------------------------------|----------------------------------------------------------------------------------------------------|
| getStatusString                          | Returns the corresponding resource string to the given status string.                                                                    |
| getWeightValue                           | Returns the value if there is a value, otherwise returns 1.                                                                              |
| ifEndCheck                               | Changes an empty string into a comment line. Inserts ">" at the end of the string.                                                       |
| ifStartCheck                             | Changes an empty string into a comment line. Inserts " " at the end of the string.</th                                                   |
| numberToTime                             | Converts a string that can represent a period of time in seconds into a more readable format.                                            |
| resourceFromKey                          | Used to get the resource of the ticketing sample field.                                                                                  |
| returnDateAsString                       | Returns the given date in milliseconds in the date format as it appears in the <b>.resources</b> file.                                   |
| returnDateAsStringInSec                  | Returns the given date in seconds in to the date format as it appears in the .resources file.                                            |
| returnNumOfDigitAfter<br>Point           | Formats the given string and returns a string that shows only 3 digit after the point.                                                   |
| returnNumOfDigitAfter<br>Point(digits)   | Formats the given string and returns a decimal number. The number of digits after the decimal point is specified in (digits).            |
| returnNumOfDigitAfter<br>PointWithDollar | Converts the given string into a decimal number with 3 digits after the decimal point preceded by a dollar sign.                         |
| returnNumOfDigitAfter<br>PointWithEuro   | Converts the given string into a decimal number with 3 digits after the decimal point preceded by a dollar sign followed by a Euro sign. |
| returnWithPercentSign                    | Converts the given string into a decimal number with 3 digits after the decimal point followed by a percentage sign.                     |

| Formatting Methods | Description                                                                     |
|--------------------|---------------------------------------------------------------------------------|
| toLowerCase        | Returns the lower case of the given string.                                     |
| toLowerCase_encode | Works in the same way as toLowerCase but adds add escaping on the return value. |

#### **List of Default KPI Parameters**

In the Parameter Details dialog box, you can modify existing detailed information or enter new information about the KPI parameters.

The predefined default status parameters are the same for each KPI:

| GUI Element (A-Z) | Description                                                                                                    |
|-------------------|----------------------------------------------------------------------------------------------------|
| critical          | (Red) Corresponds to a status within the Critical objective level.                                                                             |
| downtime          | (Gray with green outline) Stopped or downtime status. The corresponding profile/group/monitor is currently disabled.                           |
| ОК                | (Green) Corresponds to a status within the OK objective level.                                                                                 |
| major             | (Orange) Corresponds to a status within the Major objective level.                                                                             |
| minor             | (Yellow) Corresponds to a status within the Minor objective level.                                                                             |
| stop              | Stopped or downtime (gray with green outline) status. The corresponding profile/group/monitor is currently disabled.                           |
| none              | No Data (gray) status.                                                                                                    |
| warning           | Warning (yellow) status.                                                                                                    |
| info              | (Blue) Corresponds to a status that indicates that the KPI has a value and no status because the KPI's objectives have not yet been specified. |

For details, see "KPI Objectives" in *Using Dashboard*.

# **Parameter Details Dialog Box (KPIs)**

| Description              | Enables you to modify existing detailed information or enter new information about the KPI parameters.                                                                                                 |
|--------------------------|----------------------------------------------------------------------------------------------------|
|                          | <b>To Access:</b> In the KPI Details dialog box, in the Parameters area, click the <b>New</b> button to enter new parameters or click the relevant <b>Edit</b> button to modify an existing parameter. |
| Important<br>Information | For a list of KPI parameters and their default values, see<br>each rule description in "List of Dashboard Business<br>Rules" on page 164.                                                              |
| Included in Tasks        | "Set Up a KPI" on page 74                                                                                                    |

The following elements are included (unlabeled GUI elements are shown in angle brackets):

| GUI Element (A-Z) | Description                                                                                                    |
|-------------------|----------------------------------------------------------------------------------------------------|
| Key               | Enter the name of the KPI parameter.                                                                                                    |
| From/To           | Enter the appropriate values.  When the value of a KPI is in the range indicated by the <b>From</b> and <b>To</b> fields, the tooltip for the KPI is assigned the color specified in the <b>Color</b> field and the KPI is assigned the status icon specified in the <b>Icon</b> field. |

| GUI Element (A-Z) | Description                                                                                                    |
|-------------------|----------------------------------------------------------------------------------------------------|
| Color             | Enter a color (HTML color code, RGB, or hexadecimal format) using the following syntax and save the changes:<br><br> |
|                   | where:                                                                                                    |
|                   | ➤ <box> <br/> <b>&gt; closer_color</b><br/> is the tooltip border color (in hex triplet format).</box>                                                                                                    |
|                   | ➤ <header_color> is the tooltip header color (in hex triplet format).</header_color>                                                                                                    |
|                   | The colors are separated by semi-colons.                                                                                                    |
|                   | A hex triplet is a six-digit, three-byte hexadecimal number used to represent colors. The bytes represent the red, green and blue components of the color in respective order. One byte represents a number in the range 00 to FF. The hex triplet is formed by concatenating three bytes in hexadecimal notation. For example, consider the color where the red/green/blue values are hexadecimal numbers: red=24, green=68, blue=A0 (a greyish-blue color). To obtain the hex triplet, write the three hex bytes together without spaces, thus: 2468A0. If a byte is less than 16 (decimal) or 10 (hex) it must be represented with a leading zero to keep the number of digits in the triplet equal to six.                                                                                                    |
| Icon              | Enter the path to a status icon in the <b>Icon</b> box – for details, see "Change the KPI Status Icons" on page 68.  The icon you specify is assigned to the KPI when the KPI value is within the range specified in the <b>From/To</b> fields                                                                                                    |

| GUI Element (A-Z) | Description                                                                                                    |
|-------------------|----------------------------------------------------------------------------------------------------|
| Туре              | Enter the type of parameter. Possible values are: <b>Boolean</b> (can be 0 or 1), <b>Integer</b> , <b>Long</b> , <b>Double</b> (can be a decimal number), or <b>String</b> .                                                                                                    |
| Color             | To modify the default color of the tooltip's header and border, open the Parameter Details dialog box, enter different colors in the <b>Color</b> box using the following syntax and save the changes:<br><br><br< td=""></br<> |
|                   | where:                                                                                                    |
|                   | ➤ <b><box< b=""> <b><box< b=""> <b>&gt;</b> is the tooltip border color (in hex triplet format).</box<></b></box<></b>                                                                                                    |
|                   | ➤ <header_color> is the tooltip header color (in hex triplet format).</header_color>                                                                                                    |
|                   | The colors are separated by semi-colons.                                                                                                    |
|                   | Example: A hex triplet is a six-digit, three-byte hexadecimal number used to represent colors. The bytes represent the red, green and blue components of the color in respective order. One byte represents a number in the range 00 to FF. The hex triplet is formed by concatenating three bytes in hexadecimal notation. For example, consider the color where the red/green/blue values are hexadecimal numbers: red=24, green=68, blue=A0 (a greyish-blue color). To obtain the hex triplet, write the three hex bytes together without spaces, thus: 2468A0. If a byte is less than 16 (decimal) or 10 (hex) it must be represented with a leading zero to keep the number of digits in the triplet equal to six.                                                                                                    |

# **Rules Repository Reference**

This chapter provides information on the Business Rule Repository.

#### This chapter includes:

#### Concepts

- ➤ Business Rules Repository Overview on page 140
- ➤ Sample-Based and Time-Based Sampling on page 143
- ➤ Understanding the Percentage Rule on page 144
- ➤ Service Level Management Rules on page 148

#### **Tasks**

- ➤ Set Up/Edit a Business Rule on page 153
- ➤ Set Up Rules to Display the Last Sample Details on page 163

#### Reference

- ➤ List of Dashboard Business Rules on page 164
- ➤ List of Dashboard Business Rule Parameters on page 222
- ➤ List of Service Level Management Business Rules on page 228
- ➤ List of Service Level Management Business Rule Parameters on page 299
- ➤ Hidden Advanced Rule Parameters on page 304
- ➤ Business Rules User Interface on page 304

# Business Rules Repository Overview

The Rules Repositories page displays the list of factory (predefined) rules available throughout Dashboard or Service Level Management to determine how source data is handled by Dashboard Administration or Service Level Management Administration.

A business rule is used to calculate the value and status of a Key Performance Indicator (KPI). Some of the rules are used by the Dashboard, others are used by Service Level Management. Every KPI can hold three icons: real time status, trend, and history. The way status is determined for these icons is described in "Understanding KPI Status" in *Using Dashboard*.

A rule is the basic object that receives events (either samples or application messages), deals with processing the data, and holds the process results. To receive the events, the rule uses input filtering criteria called selectors. For details, see "Attach KPIs to CIs and Configure the KPIs" in *Using Dashboard*.

The rule parameters are used to define the input for the rule. The values used for the parameters can be fixed values (defined within the parameter definition) or referenced values taken from the samples. The rule parameters are defined in the Business Rules Repository, as part of each rule definition. Alternatively, rule parameters may be defined in an adapter template for a data source (as part of the KPI definition), and the values set for these parameters override the definitions in the Business Rules Repository. For details, see "KPI Details Dialog Box" on page 123 and "Customize the Source Adapters" in *Model Management*.

For details about creating or editing rules, see "Business Rules Repository Page" on page 305.

This section includes the following topics:

- ➤ "Advanced Users" on page 141
- ➤ "Business Rule Categories" on page 141
- ➤ "Business Rules Repository Global Parameters" on page 142
- ➤ "Rules in Source Adapters, KPI Assignments, and KPI Enrichments" on page 143

#### **Advanced Users**

You can modify existing repository objects and create new ones. This may be necessary when you want to customize the way information is presented in Dashboard or Service Level Management, to fit the needs of your organization. You may also need to create new objects when integrating data from a new external system into Dashboard or Service Level Management.

#### **Business Rule Categories**

The KPI must always have an associated business rule that defines the business logic. The business logic determines how the data is handled to obtain a single status rating.

There are two categories of business rules:

- ➤ Monitor rules. These are rules that handle original sample data for monitor CIs, for example, the Transaction Availability Rule. These rules calculate the actual value for the KPI, and assign a status to the value based on defined objectives. (The objective thresholds can be modified when defining/editing the KPI.)
- ➤ **Group rules.** These are rules that aggregate the status results of a number of child CIs to produce a status for the parent CI, for example, the Worst Child Rule. A group rule looks only at its immediate children.

Each KPI has been assigned a default business rule that is used when you attach a new KPI to a CI; the default is generally one of the group rules for that KPI. When editing a KPI or attaching a new KPI, you can select a different rule, from the list of rules that are applicable for that KPI.

If a KPI is associated with a logical CI then the rule that calculates the status and value of this KPI is probably a group rule – it uses the KPIs of other CIs in order to calculate its own status and value (for example: Worst Child rule).

A group rule is the basic object that receives events (either samples or application messages), deals with processing the data, and holds the process results. To receive the events, the rule uses input filtering criteria (selectors, described in "Selectors for KPIs" in *Using Dashboard*).

In the adapter templates, the business rule for each KPI is identified by a logic ID (the rule ID). For a list of the rules defined for Dashboard, see "List of Dashboard Business Rules" on page 164. For a list of the rules defined for Service Level Management, see "List of Service Level Management Business Rules" on page 228.

Each rule's parameters are used to define input for the rule. The values used for the parameters can be fixed values (defined within the parameter definition) or referenced values taken from the samples.

The rule parameters are defined in the Business Rules Repository, as part of each rule definition.

Depending on the type of rule, some rule parameters may be defined in an adapter template for a data source (as part of the KPI definition). The values set for these parameters override the definitions in the Business Rules Repository. For a list of rule parameters, see each rule parameter description in "List of Dashboard Business Rule Parameters" on page 222.

Note that some rules are for use only by Dashboard or Service Level Management and are not available for use in your custom views.

**Note:** If you add a rule, a matching tooltip (with the same ID number) is automatically created. For more details, see "Tooltips Repository Page" on page 493.

#### **Business Rules Repository Global Parameters**

You can modify various global parameters for trend and history status in the Business Rules Repository, as follows:

- ➤ You can specify whether or not you want trend status and/or history status displayed for CIs.
- ➤ You can change the window of time used for trend and history calculations.
- ➤ You can specify the calculation type for history status.

For details, see "Global Attributes Dialog Box" on page 307.

Note that the global parameters can be overridden by defining a different value for the relevant parameter within a specific rule.

# Rules in Source Adapters, KPI Assignments, and KPI Enrichments

In the adapter templates, which are used to map the entities in the data source to the configuration items (CIs) used by HP Universal CMDB, or in the KPI Assignments and KPI Enrichment Tasks, which are used to assign KPIs, rules, context menus, context menu items, and tooltips to a CI, the business rule for each KPI is identified by an ID number. For a list of the rules ID numbers, see "List of Dashboard Business Rules" on page 164 or "List of Service Level Management Business Rules" on page 228.

To access adapter templates, click **Admin > Universal CMDB > Source Manager**.

To access KPI assignments, click **Admin > Dashboard > KPI Assignments**.

To access KPI enrichment, click **Admin > EMS Integrations**.

# Sample-Based and Time-Based Sampling

Monitor rules are time-based or sample-based. The time-based sampling is more accurate than the sample-based sampling when samples are not taken regularly; for example, SiteScope sampling accelerates when a problem occurs. When samples are taken regularly, time-based and sample-based sampling provide the same results.

If you have the following sample:

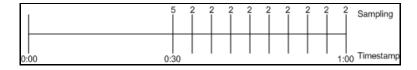

The result of the first part of the sampling period is 5. After that the result of each sampling period is 2.

#### **Chapter 5 ● Rules Repository Reference**

The sample-based result is calculated as follows:

(5+8x2)/9=2.33

The samplings are as follows: 1 sampling with the value 5 and 8 samplings with the value 2. The total number of samplings is 9.

The time-based result is calculated as follows: (30x5+30x2)/60=3.5

During 30 seconds the value was 5. During the next 30 seconds the value was 2. The total sampling time was 60 seconds.

**Note:** There is also a time and amount-based calculation method that works on the same basis as time-based, but takes into account the amount (value) received in the sample as a proportion of the total amount.

## Understanding the Percentage Rule

The Percentage rule is listed in the list of Dashboard rules at "Percentage Rule" on page 190.

When the Percentage rule is defined as the KPI rule for a parent group, the group is assigned a KPI status based on a percentage calculated from the child CIs in the group. If required, significant relationships between CIs (usually between the parent CI and one of the children CIs) can be weighted (Weight option), so that they have more impact on the percentage calculation. You can also define dominant status (Must option) for a relationship between CIs (usually between the parent CI and one of the children CIs), so that a child CI with low status in the dominant relationship influences the status of the group.

**Note:** For all percentage calculation methods, the number of gray child CIs (Info, No data, Stopped, or Downtime statuses) is ignored in the final calculation of the parent group score.

The different applications of the Percentage Rule are described below:

## **Basic Percentage Rule.**

When using the Percentage Rule, parent group status is based on a percentage (the **score** for the group), calculated from the number of child CIs with red, orange, olive, green, or yellow status. Gray statuses are not taken into consideration. (Note that if any of the child CIs are weighted, this influences the percentage calculation, as described in Weighted Percentage, below.)

Each status has a value, as follows:

| Status | Value |
|--------|-------|
| red    | 0     |
| orange | 5     |
| yellow | 10    |
| olive  | 15    |
| green  | 20    |

Each value is multiplied by the number of children in the group that have that status, and the results are totaled and divided by the number of children in the calculation, to give an average result. For example, in a group of four CIs, two with red status and two with yellow status, the calculation would be as follows:

2 x 0 (red) 2 x 10 (yellow)

Total = 20/4 (number of red and yellow children) = 5 (average result)

The average result is then divided by 20 (corresponding to the green status value) and multiplied by 100, to give the percentage score for the group:

$$(5/20) \times 100 = 25\% \text{ (score)}$$

The score determines the status for the parent group according to objectives defined for the KPI. For details, see "KPI Objectives" in *Using Dashboard*.

When you assign the Percentage rule to a KPI, the tooltip for the KPI in Dashboard, displays the percentage score for the group and the Percentage rule objectives.

| Details - Performance               |                     |  |  |  |
|-------------------------------------|---------------------|--|--|--|
| CI name: unionville_infra_ems_login |                     |  |  |  |
| Status:                             | ок                  |  |  |  |
| Held status since:                  | 9/27/05 10:03:51 AM |  |  |  |
| Score:                              | 100%                |  |  |  |
| Major:                              | 30.0%               |  |  |  |
| Minor:                              | 50.0%               |  |  |  |
| Warning:                            | 60.0%               |  |  |  |
| OK:                                 | 70.0%               |  |  |  |
| Historical worst:                   | ок                  |  |  |  |

## Weighted Percentage.

By default relationships are not weighted (weight = 1). You can change the default weight for a relationship in the weight box, accessed in the Define Configuration Item Relationship window (described in "New CI Wizard" in *Model Management*).

When a child CIs in a group, is in a relationship with a weight greater than 1, then the percentage calculations described in Basic Percentage Rule, are adjusted to take the weight into account. Each CI status value is multiplied by the weight assigned to the CI, and the total is divided by the total weight values, to give the average result.

For example, taking the same group that was used for the basic percentage example (four CIs, two with red status and two with yellow status), if one of the red CIs has a weight of 4 and one of the yellow CIs has a weight of 2, then the average result calculation looks like this:

```
1 x 4 x 0 (red with weight=4)
1 x 1 x 0 (red with weight=1)
1 x 2 x 10 (yellow with weight=2)
1 x 1 x 10 (yellow with weight=1)
Total = 30/(4+1+2+1) (total weight values for red and yellow children) = 3.75 (average result)
```

The percentage score for the group is then calculated in the same way as for the basic Percentage Rule: average result is divided by 20 and multiplied by 100:

```
(3.75/20) \times 100 = 18.75\% (score)
```

Note that CI weights are relevant only when the parent group status is calculated using the Percentage Rule.

**Note:** You can display the weight information in the KPI tooltip in Top View. For details, see "Customize Top View Tooltips" in *Using Dashboard*.

#### **Dominant Child**

By default, all CIs are in non-dominant relationships (**must** is cleared). You can change the setting for a relationship to dominant in the Define Configuration Item Relationship window (described in "New CI Wizard" in *Model Management*).

When a child CIs in a group is in a dominant relationship, then status is calculated for the group by comparing the results from the following two status calculation methods:

- ➤ Dashboard determines the lowest status held among all dominant CIs.
- ➤ Dashboard determines group status according to the percentage rule calculation (as described in Basic Percentage Rule above).

The worst status from the two calculations becomes the status for the group.

When the group status has been taken from the lowest status held by a dominant CI, the tooltip for the parent group displays **Score**: n/a (Using dominant child).

#### Note:

- ➤ Dominant CIs are only relevant when the group is using the Percentage Rule to calculate status.
- ➤ When a CI has both dominant and weighted child CIs only the dominant CI is taken into consideration when calculating the status of the parent CI using the Percentage rule.

## Service Level Management Rules

The Service Level Management rules are divided into two sets:

- ➤ low level rules. Used by items that receive data (monitors, such as Business Process Monitor transactions, Real User Monitor, SiteScope monitors, and so on)
- **roll-up rules.** Used by higher levels in the hierarchy (applications, groups, business processes, and so on)

For more details about Service Level Management rules, see "List of Service Level Management Business Rules" on page 228.

For details about creating or editing rules, see "Business Rules Repository Page" on page 305.

This section includes the following topics:

- ➤ "Overview of Service Level Management Business Rules" on page 149
- ➤ "Group, Monitor, and Sibling Business Rules" on page 149
- ➤ "Real User Monitor Business Rules" on page 149
- ➤ "Outage Business Rules" on page 150
- ➤ "Six Sigma Rules" on page 151
- ➤ "SOA Rules" on page 152

## **Overview of Service Level Management Business Rules**

A KPI must always have an associated business rule that defines the logic to be performed (by the Business Logic Engine) to calculate the measurement for the KPI. The properties and objectives assigned to the KPI depend on the selected rule.

Service Level Management provides rules for use with the KPIs. The rules are contained in the Business Rules repository.

During the creation of an SLA, you can accept the default business rules or you can define custom rules.

## **Group, Monitor, and Sibling Business Rules**

Business rules consist of the following types:

- ➤ Monitor business rule. Measures the actual data sources (also called leaf rule).
- ➤ **Group business rule.** Performs calculations according to results of children.
- ➤ **Sibling business rule.** Takes sibling measurements into account before performing calculations. For example, the MTTR rule can perform its calculation only after it receives the result of one of the outages rules.
- ➤ Outage business rule. Used when calculating outages.

### **Real User Monitor Business Rules**

Service Level Management calculates Real User Monitor rules in five minute chunks. You can view the results of these calculations in Service Level Management reports.

Real User Monitor rules are divided into the following categories:

➤ Pages. Service Level Management calculates rules for Real User Monitor page on aggregated data. Pages are either delivered to a client machine or not delivered, resulting in either success or failure. Real User Monitor calculates this success or failure by monitoring HTTP errors and application errors. For details on these reports, see "Page Summary Report" in *Using End User Management*.

Service Level Management also calculates outages based on the availability of Real User Monitor pages.

- ➤ Sessions. Service Level Management uses two rules to measure user experience: User Session Availability and User Session Performance. A session measures the time from when a user logs in until they close the Web browser. Results are calculated for hourly time periods. There are no outages on sessions.
- ➤ Transactions. Service Level Management runs the Real User Monitor rules in the same way as Business Process Monitor rules. Service Level Management also measures Real User Monitor transaction outages (based on availability). Real User Monitor transactions measure two kinds of outages: Real User Monitor transaction outages and outages based on availability.

The Volume Average Value rule measures availability and takes into account the number of samples that are attributed to each of a CI's children.

## **Outage Business Rules**

Service Level Management displays outage business rules in the Add Outage window:

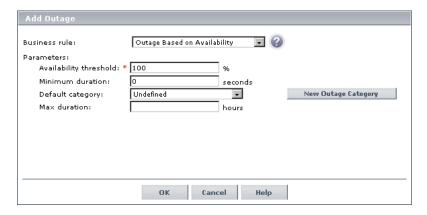

For details on adding an outage to an SLA, see "Add Outage Dialog Box" in *Using Service Level Management*.

Service Level Management uses the following rules to calculate outages:

- ➤ "BPM Outage" on page 248
- ➤ "Outage Based on Availability" on page 258
- ➤ "Outage Based on System Availability" on page 259
- ➤ "SiteScope Monitor Outage" on page 268
- ➤ "SiteScope Outage" on page 269
- ➤ "WS SiteScope Outage" on page 289

## Six Sigma Rules

Service Level Management uses two KPIs to measure Six Sigma compliance:

- ➤ Availability Six Sigma. The sigma value against which Service Level Management measures the time that a business application or a service is up and running. For example, if you set a sigma of 4, you are expecting that for every million opportunities (CIs), not more than 6,210 fail. For details, see "Availability Six Sigma" on page 104.
- ➤ Performance Six Sigma. The objective against which Service Level Management measures the time taken to execute a CI. For example, if you set a sigma of 3, you are expecting that for every million opportunities (CIs), less than 66,800 do not meet the target performance goal. For details, see "Performance Six Sigma" on page 112.

The following business rules measure Six Sigma compliance for HP Business Availability Center entities:

- ➤ "BPM Six Sigma Availability" on page 250
- ➤ "BPM Six Sigma Performance" on page 250
- ➤ "RUM Page Six Sigma Availability" on page 261
- ➤ "RUM Page Six Sigma Performance" on page 261
- ➤ "RUM Transaction Six Sigma Availability" on page 263
- ➤ "RUM Transaction Six Sigma Performance" on page 264
- ➤ "Six Sigma Group" on page 271
- ➤ "SiteScope Monitor Six Sigma" on page 269

- ➤ "SiteScope Six Sigma Availability" on page 271
- ➤ "SiteScope Six Sigma Performance" on page 271
- ➤ "SOA Diagnostics Six Sigma on Availability" on page 272
- ➤ "SOA Diagnostics Six Sigma on Performance" on page 273
- ➤ "SOA Six Sigma on Availability" on page 273
- ➤ "SOA Six Sigma on Performance" on page 273

#### **SOA Rules**

Service Level Management enables you to track how well Web services are performing in your system.

SOA business rules are available for KPIs that you attach to Web service CIs.

The following business rules measure Web services for Diagnostics and SiteScope CIs:

- ➤ "SOA Diagnostics Availability" on page 271
- ➤ "SOA Diagnostics Average Response Time" on page 271
- ➤ "SOA Diagnostics Average Throughput" on page 272
- ➤ "SOA Diagnostics Max. Response Time" on page 272
- ➤ "SOA Diagnostics Max. Throughput" on page 272
- ➤ "SOA Diagnostics Min. Response Time" on page 272
- ➤ "SOA Diagnostics Min. Throughput" on page 272
- ➤ "SOA Diagnostics Performance Percentile" on page 272
- ➤ "SOA Diagnostics Six Sigma on Availability" on page 272
- ➤ "SOA Diagnostics Six Sigma on Performance" on page 273
- ➤ "SOA Synthetic Monitor Availability" on page 274
- ➤ "SOA Synthetic Monitor Average Response Time" on page 274
- ➤ "SOA SiteScope Max. Total Time" on page 273
- ➤ "SOA SiteScope Min. Total Time" on page 273

- ➤ "SOA Synthetic Monitor Performance" on page 274
- ➤ "SOA Six Sigma on Availability" on page 273
- ➤ "SOA Six Sigma on Performance" on page 273

## 🦒 Set Up/Edit a Business Rule

You set up a business rule by creating a new business rule or by editing an existing business rule.

For a detailed scenario that includes creating rules, see "Create KPIs, Rules, Context Menus, Context Menu Items, and Tooltips – Scenario" on page 53 and view the appropriate step.

This task includes the following steps:

- ➤ "Create a New Business Rule" on page 153
- ➤ "Edit a Rule" on page 154
- ➤ "Modify the Rule Parameters or the Rules Global Parameters" on page 155
- ➤ "Set a Rule and its Parameters Back to Default Optional" on page 155
- ➤ "Attach the Rule to a KPI" on page 156

#### 1 Create a New Business Rule

You can create a new customized rule by:

- ➤ **cloning.** This consists in copying a factory (predefined) rule or a customized rule to use as a template. To clone a rule, select a rule and click **Clone** in the Business Rules Repository page.
- ➤ creating a new rule. You can create a new rule without using an existing rule as a template. To create a new rule, click **New Item** in the Business Rules Repository page.

The above operations add the corresponding rule entry to the Custom Rules list.

For details, see "Rule Details Dialog Box" on page 311.

#### 2 Edit a Rule

You can edit an existing rule by overriding it (replacing it). You can then customize the overridden rule to your organization specifications.

**Note:** If you are creating a customized Generic Sample rule, a Generic Sum of Values Over Time rule, or a Generic Two Arguments rule, and the name of the time stamp field in the sample is not time\_stamp, in the Rule Parameters area of the Rule Details dialog box, click **Edit** for the **Time Stamp Field** parameter. In the **Default Value** box, enter the name of the sample time stamp field. The type of the sample time stamp field must be time. Click **OK** to save the change.

You can modify existing detailed information for the rule. For details, see "Rule Details Dialog Box" on page 311.

#### **Examples – Write a Generic Formula Rule**

For details about the Generic Formula rule, see "Generic Formula Rule" on page 183.

➤ The following formula calculates the average of the dResponseTime sample field value over the specified period of time, multiplied by 2:

Avg(dResponseTime)\*2

➤ The following formula calculates the sum of the dResponseTime sample field value over the specified period of time, divided by the number of u\_iStatus field values:

sum(dResponseTime)/count(u iStatus)

➤ In the following formula, you want to sum only the response time of the successful transactions, therefore only the response time for samples with u\_iStatus=0 is taken into consideration. u\_iStatus=1 when the transaction fails, and u\_iStatus=0 when the transaction is successful.

The formula calculates the sum of the values of the dResponseTime sample field value over the specified period of time, where the value of dResponseTime is set to 0 every time the value of the u\_iStatus sample field equals 1. This sum is divided by the sum of values calculated as follows: the value is equal to 1 when the u\_iStatus field value is 0, and the value equals 0 when the u\_iStatus field value is different from 0. This formula calculates the performance of a certain transaction by aggregating the response time of all of the successful transaction and dividing it by the number of successful transactions:

sum(if(u\_iStatus,0,dResponseTime,0))/sum(if(u\_iStatus,0,1,0)

## 3 Modify the Rule Parameters or the Rules Global Parameters

You can modify existing information or enter new information about the rule parameters and the Objective parameters for a specific rule. For details, see "Parameter Details Dialog Box (Rules)" on page 310.

To globally edit a parameter for all factory rules, access, from the **Rules** page, the Global Attributes Details dialog box and modify the appropriate parameters. For details, see "Global Attributes Details Dialog Box" on page 309.

**Note:** To override the global parameters values for individual rules, you must add the relevant parameter to the relevant rule and then modify its value.

## 4 Set a Rule and its Parameters Back to Default – Optional

If you have modified a rule or its parameters, you might need to return the rule and its parameters to their defaults.

To set a rule and its parameters back to default, select **Admin > Dashboard** or **Service Level Management > Repositories > Rules**. In the **Custom Rules** area, delete the copy of the rule you want to return to default and click **OK**. The rule and its parameters are returned to their defaults.

#### 5 Attach the Rule to a KPI

If you have created a new rule, you must add it to the rules already attached to the relevant KPI. For details, see the Applicable Rules GUI parameter in "KPI Details Dialog Box" on page 123.

## **Create a Customized Generic Sample Rule – Scenario**

For a description of the rule, see "Generic Sample Rule" on page 184.

You want to display the comparison between the value of a selected value field in the event sample and specific objectives, so the status of the KPI to which the customized Generic Sample rule is attached is grey when the value of the sample field is less than 1 and larger than 5. To display the comparison you must clone the Generic Sample Rule, attach the cloned rule to a cloned KPI, and attach the cloned KPI to the appropriate CI.

#### To create a clone of the Generic Sample rule:

- 1 Select Admin> Dashboard > Repositories > Business Rules.
- **2** In the Factory Business Rules area, select the **Generic Sample Rule** and click **Clone**.

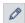

- **3** In the Custom Business Rule area, click the **Edit** button corresponding to the Generic Sample Rule to open the Rule Details window.
- **4** In the **Display Name** box, enter Value Event rule as the name of the cloned rule.

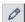

**5** In the Rule Parameters area, click the **Edit** button corresponding to the **Field Name** to open the Parameter Details window. In the **Default Value** box, specify the name of the sample field (value) on which to apply the rule. The field must have a numeric value. Click **OK** to save the change.

**Note:** The units of the objectives and of the field value must be the same. The result is provided with the same unit too.

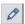

**6** If required, in the Objective Parameters area, click the **Edit** button corresponding to the appropriate objective to open the Parameter details window and make the changes to the default objectives (values from 1 to 5 are colored, values less than 1 or more than 5 are colored grey). Click the **Edit** button for each objective parameters and enter the objective value in the Default Value box (**critical**, **5**; **major**, **4**; **minor**, **3**; **warning**, **2**; **OK**, **1**). For details, see "Parameter Details Dialog Box (Rules)" on page 310.

**Note:** The units of the objectives and of the field value must be the same. The result is provided with the same unit too.

**7** Click **OK** to save the changes.

#### To create the KPI for the rule:

- 1 Select Admin> Dashboard > Repositories > KPIs.
- **2** In the Factory KPIs area, select any KPI and click **Clone**.

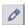

- **3** In the Custom KPIs area, click the **Edit** button corresponding to the KPI you just cloned to open the Item Details window.
- **4** In the **Display Label** box, enter **Event** as a name for the cloned KPI.
- **5** In the **Default Rule** list, select **Worst Child**.
- **6** In the **Applicable Rules** list, select **Worst Child**, click CTRL and click the cloned Generic Sample Rule (Value Event rule) you just created.
- 7 In the Applicable Sections list, select Dashboard.
- **8** Click **OK** to save the changes.

#### To attach the customized rule to a KPI for a CI:

- 1 Select Admin> Dashboard > KPIs.
- **2** Select a view.
- **3** Select the appropriate monitor level CI to which you want to attach the KPI.
- **4** Click **New KPI** to open the New KPI window.
- **5** In the **KPI** list, select the **Event** KPI you just created.

- **6** In the **Business rule** list, select the Value Event rule you just created.
- **7** In the **Business Rules Parameters** area, if required, specify the rule parameters.
- **8** in the **Objectives** area, enter the objectives.
- **9** In the **Selector** area, enter **event** as the name of the sample in the Value box that corresponds to the **sampleType** Field, and enter the other values corresponding to the other reference properties that the selector expression searches for in the incoming data samples sent from the data source. For details about the **event** sample, see "Sample: Event (event)" in *Reference Information*
- **10** Click **OK** to save the changes.

# Create a Customized Generic Sum of Values Over Time Rule – Scenario

For a description of the Generic Sum of Values rule, see "Generic Sum of Values Over Time Rule" on page 184.

You want to add the value of the u\_iSumNetTime field in the trans\_t sample for all the trans\_t samples that arrive during the time period specified in the **duration** parameter. To display the value you must clone the Generic Sum of Values Over Time rule, attach the cloned rule to a cloned KPI, and attach the cloned KPI to the appropriate CI.

#### To create a clone of the Generic Sum of Values Over Time rule:

- 1 Select Admin> Dashboard > Repositories > Business Rules.
- 2 In the Factory Business Rules area, select the Generic Sum of Values Over Time Rule and click Clone.

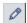

- **3** In the Custom Business Rule area, click the **Edit** button corresponding to the Generic Sum of Values Over Time Rule to open the Rule Details window.
- **4** In the **Display Name** box, enter u\_iSumNetTime Sum rule as the new name for the cloned rule.

**5** In the Rule Parameters area:

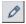

**a** click the **Edit** button corresponding to the **Field Name** to open the Parameter Details window. In the **Default Value** box, specify the name of the field (u\_iSumNetTime) on which to apply the rule. The field must have a numeric value. Click **OK** to save the change.

**Note:** The units of the objectives and of the field value must be the same. The result is provided with the same unit too.

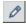

**b** If required, in the **Default value** box, click the **Edit** button corresponding to the **duration** parameter and specify the sampling duration, in seconds. The default is 15 minutes (900 seconds).

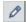

- **6** If required, in the Objective Parameters area, click the **Edit** button corresponding to the appropriate objective to open the Parameter details window and make the changes. For details, see "Parameter Details Dialog Box (Rules)" on page 310.
- **7** The units of the objectives and of the field value must be the same. The result is provided with the same unit too.
- **8** Click **OK** to save the changes.

#### To define the customized rule for a KPI:

- 1 Select Admin> Dashboard > Repositories > KPIs.
- **2** In the Factory KPIs area, select any KPI and click **Clone**.

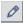

- **3** In the Custom KPIs area, click the **Edit** button corresponding to the KPI you just cloned to open the Item Details window.
- **4** In the **Display Label** box, enter u\_iSumNetTime\_sum as the new name for the cloned KPI.
- 5 In the Default Rule list, select Worst Child.
- **6** In the **Applicable Rules** list, select **Worst Child**, click CTRL and click the cloned generic rule (u\_iSumNetTime Sum rule) you just created.
- **7** In the Applicable Sections list, select Dashboard.

**8** Click **OK** to save the changes.

#### To attach the customized rule to a KPI for a CI:

- 1 Select Admin> Dashboard > KPIs.
- **2** Select a view.
- **3** Select the appropriate monitor level to which you want to attach the KPI.
- **4** Click **New KPI** to open the New KPI window.
- **5** In the **KPI** list, select the KPI (u\_iSumNetTime\_sum) you just created.
- **6** In the **Business rule** list, select the generic rule (u\_iSumNetTime Sum rule) you just created.
- **7** Click **OK** to save the changes.

## **Using the Generic Two Arguments Rule – Scenario**

For a description of the Generic Two Arguments Rule, see "Generic Two Arguments Rule" on page 185.

You want to display the sum of Sum of component connection times in the transaction breakdown and Sum of component DNS times in the transaction breakdown sample field values from the trans\_t sample. To display the sum you must clone the Generic Two Arguments Rule rule, attach the cloned rule to a cloned KPI, and attach the cloned KPI to the appropriate CI.

### To create a customized Generic Two Arguments Rule:

- **1** Select **Admin> Dashboard**, and select **Business Rules** in the Repositories tab.
- **2** In the Factory Business Rules area, select the Generic Two Arguments Rule and click **Clone**.

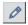

- **3** In the Custom Business Rule area, click the **Edit** button corresponding to the Generic Two Arguments Rule to open the Rule Details window.
- **4** In the **Display Name** box, enter Sum\_Connect\_DNS\_Time rule a new name for the cloned rule.

#### **5** In the Rule Parameters area:

- a Click the Edit button corresponding to the First Field Name to open the Parameter Details window. In the Default Value box, specify u\_iSumConnectionTime as the name of the first sample field on which to apply the rule. The field must have a numeric value. Click OK to save the change.
- **b** Click the **Edit** button corresponding to the **Second Field Name** to open the Parameter Details window. In the **Default Value** box, specify u\_iSumDnsTime as the name of the second sample field on which to apply the rule. The field must have a numeric value. Click **OK** to save the change.

**Note:** The units of the objectives and of the field value must be the same. The result is provided with the same unit too.

- **c** If required, click the **Edit** button corresponding to the **duration** parameter and in the **Default value** box, specify the sampling duration, in seconds. The default is 15 minutes (900 seconds).
- **d** Click the **Edit** button corresponding to the **Operator** parameter and in the **Default value** box, specify the operator (+) you want to use.
- **e** If required, click the **Edit** button corresponding to the **Factor** parameter and in the **Default value** box, specify 1.
- **6** In the Objective Parameters area, click the **Edit** button corresponding to the appropriate objective to open the Parameter details window and make the changes. For details, see "Parameter Details Dialog Box (Rules)" on page 310.

**Note:** The units of the objectives and of the field value must be the same. The result is provided with the same unit too.

**7** Click **OK** to save the changes.

#### To define the customized rule for a KPI:

- Select Admin> Dashboard > Repositories > KPIs.
- In the Factory KPIs area, select any KPI and click **Clone**.

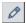

- In the Custom KPIs area, click the **Edit** button corresponding to the KPI you just cloned to open the Item Details window.
- In the **Display Label** box, enter Sum\_Connect\_DNS\_Time as the new name for the cloned KPI.
- In the **Default Rule** list, select **Worst Child**.
- In the **Applicable Rules** list, select **Worst Child**, click CTRL and click the cloned generic rule (Sum\_Connect\_DNS\_Time rule) you just created to add it to the list of rules assigned to the KPI.
- 7 In the Applicable Sections list, select Dashboard.
- Click **OK** to save the changes.

#### To attach the customized rule to a KPI for a CI:

- 1 Select Admin> Dashboard > KPIs.
- Select a view.
- **3** Select the appropriate monitor level to which you want to attach the KPI.
- Click **New KPI** to open the New KPI window.
- In the **KPI** list, select the KPI (Sum\_Connect\_DNS\_Time) you just created.
- In the **Business rule** list, select the generic rule (Sum\_Connect\_DNS\_Time rule) you just created.
- Click **OK** to save the changes.

## 🦒 Set Up Rules to Display the Last Sample Details

You can set up rules to save details from the last sample received for a CI, so that these details can be viewed in the Event Details window for the CI or in tooltips in Dashboard. For details about how to display the last sample information, see "View Sample Details" in *Using Dashboard*.

**Note:** Storing last sample details may require use of a large amount of memory, slowing down Dashboard performance.

Last sample details are kept in memory using the **saveLastSample** property. You can use this property to store sample details only for specific CI KPIs, or for all KPIs.

To save the last sample details, you can:

➤ Set the property for an individual business rule. Override the rule in the Business Rules Repository. In the Rule Details window for the new custom rule, add the parameter saveLastSample with Type=Boolean and Default Value=true. (Note that this property need only be defined for rules that apply to monitor CIs and that the parameter does not appear in the Rule parameters list.)

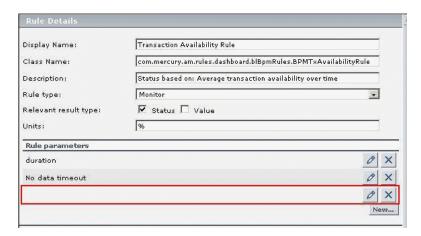

➤ **Set the property for all business rules.** Click the **Edit Globals** button in the Business Rules Repository to view the Global Attributes list. Edit the **saveLastSample** attribute to change its value to **true** (default setting is **false**).

For details on editing global attributes, see "Global Attributes Dialog Box" on page 307.

## List of Dashboard Business Rules

This section describes the following rules:

For more details about the rule's parameters, see "List of Dashboard Business Rule Parameters" on page 222.

| Rule (Rule #)                                               | Description                                                                                                    | Parameters                 |
|-------------------------------------------------------------|----------------------------------------------------------------------------------------------------|----------------------------|
| Average Availability of<br>Weighted Volume<br>(55)          | Calculates the weighted average based on the total number of users accessing the page monitored by the monitor, based on the Sum of availability of Monitors Per volume.  This is a group rule.                                                                                 | "volumeKPI" on<br>page 227 |
| Average Latency of<br>Weighted Volume<br>(83)               | Calculates the weighted average of the latency of the monitored End User groups weighted by the volume of users and the weighted relationships.  For details about weighted relationships, see "Working with Relationships" in <i>Model Management</i> .  This is a group rule. | "volumeKPI" on<br>page 227 |
| Average of Converted<br>Performance Results<br>in %<br>(63) | Converts the monitors status into percentages using the Average of Performance Results in % rule, then calculates the average, compares the average to the objectives, and provides the result in percentages.  This is a group rule.                                           | "volumeKPI" on<br>page 227 |

| Rule (Rule #)                                                   | Description                                                                                                    | Parameters                 |
|-----------------------------------------------------------------|----------------------------------------------------------------------------------------------------|----------------------------|
| Average of Values (31)                                          | Converts the monitors status into percentages using the Average of Performance Results in % rule, then calculates the average, compares the average to the objectives, and provides the result in percentages.  This is a group rule.                                                                                                    | No parameters              |
| Average Performance<br>of Weighted Volume<br>in %<br>(64)       | Calculates the average performance based on the weighted volume (total number) of users accessing the page monitored by the Monitor, where the performance of the monitor has been converted to percentages by the Average of Performance Results rule.  This is a group rule.                                                                                       | "volumeKPI" on<br>page 227 |
| Average Performance<br>of Weighted Volume<br>in Seconds<br>(65) | Calculates, in seconds, the average performance based on the weighted volume (total number) of users accessing the page monitored by the Monitor, where the performance of the monitor has been converted to percentages by the Average of Performance Results rule.  This is a group rule.                                                                          | "volumeKPI" on<br>page 227 |
| Best Child Rule (2)                                             | Calculates the best result value based on all of the CI's KPI children (based on the highest <b>status</b> held by any of the child CIs). This is a group rule.  If, for example, at least one CI within a subgroup currently has green status, then the CIs for both the subgroup and group that contain that CI also displays green status.  This is a group rule. | No parameters              |

| Rule (Rule #)                                                    | Description                                                                                                    |                                                                                                    |            |        |        | Parameters                                                       |
|------------------------------------------------------------------|----------------------------------------------------------------------------------------------------|----------------------------------------------------------------------------------------------------|------------|--------|--------|------------------------------------------------------------------|
| BPI Average Weighted<br>Status Rule for<br>Duration KPI<br>(623) | You can specify status weights using the rule parameters in the rule definition. The rule calculates the following value:  sum (instances x weight x status)/  sum (instances x weight) |                                                                                                    |            |        |        | "OK weight" on<br>page 225<br>"Warning<br>Weight" on<br>page 227 |
|                                                                  |                                                                                                    | g value is a nu<br>lated to the clo                                                                                                    |            |        |        | "Minor weight"<br>on page 224                                    |
|                                                                  | This is a mo                                                                                                    |                                                                                                    |            |        |        | "Major weight"<br>on page 224                                    |
|                                                                  | per status is<br>The weights                                                                                                    | <b>Example:</b> Information about the number of instances per status is provided by HP Business Process Insight. The weights are the rule parameters. The value for each status is calculated by the BPI Average Weighted Status rule. |            |        |        |                                                                  |
|                                                                  |                                                                                                    | Number of Instances                                                                                                    | Weight     | Status |        |                                                                  |
|                                                                  | critical                                                                                                    | 20                                                                                                    | 1          | 0      |        |                                                                  |
|                                                                  | major                                                                                                    | 15                                                                                                    | 1          | 5      |        |                                                                  |
|                                                                  | minor                                                                                                    | 5                                                                                                    | 1          | 10     |        |                                                                  |
|                                                                  | warning                                                                                                    | warning 10 1 15                                                                                                    |            |        |        |                                                                  |
|                                                                  | OK                                                                                                    | 1                                                                                                    | 1          | 20     |        |                                                                  |
|                                                                  | (20*1*0+15*                                                                                                    | f the rule calcu<br>1*5+5*1*10+10<br>-5*1+10*1+1*1<br>n is <b>Major</b> .                                                                                                    | 0*1*15+1*1 |        | earest |                                                                  |

| Rule (Rule #)                                                 | Description                                                                                                    |                                                           |           |        |   | Parameters                                                                                                    |
|---------------------------------------------------------------|----------------------------------------------------------------------------------------------------|-----------------------------------------------------------|-----------|--------|---|----------------------------------------------------------------------------------------------------|
| BPI Average Weighted<br>Status Rule for Value<br>KPI<br>(611) | You can specify status weights using the rule parameters in the rule definition. The rule calculates the following value:  sum (instances x weight x status)/ sum (instances x weight)  The resulting value is a number between 0 and 20 that is translated to the closest status and represented by a colored icon.  This is a monitor rule.  Example: Information about the value of instances per status is provided by HP Business Process Insight. The weights are the rule parameters. The value for each status is calculated by the BPI Average Weighted |                                                           |           |        |   | "OK weight" on<br>page 225<br>"Warning<br>Weight" on<br>page 227<br>"Minor weight"<br>on page 224<br>"Major weight"<br>on page 224<br>"Critical<br>weight" on |
|                                                               |                                                                                                    |                                                           |           |        |   | page 222                                                                                                    |
|                                                               | Status Fare.                                                                                                    | Normalisas of                                             |           |        | ] |                                                                                                    |
|                                                               |                                                                                                    | Number of<br>Instances                                    | Weight    | Status |   |                                                                                                    |
|                                                               | critical                                                                                                    | 20                                                        | 1         | 0      |   |                                                                                                    |
|                                                               | major                                                                                                    | 15                                                        | 1         | 5      |   |                                                                                                    |
|                                                               | minor                                                                                                    | 5                                                         | 1         | 10     |   |                                                                                                    |
|                                                               | warning                                                                                                    | 10                                                        | 1         | 15     |   |                                                                                                    |
|                                                               | OK                                                                                                    | 1                                                         | 1         | 20     |   |                                                                                                    |
|                                                               | (20*1*0+15*                                                                                                    | f the rule calcu<br>1*5+5*1*10+1<br>1*1)=5,784 -><br>jor. | 0*1*15+1* | , ,    |   |                                                                                                    |

**Chapter 5 • Rules Repository Reference** 

| Rule (Rule #)                             | Description                                                                                                    | Parameters             |
|-------------------------------------------|----------------------------------------------------------------------------------------------------|------------------------|
| BPI Duration Monitor<br>Rule              | The rule calculates different results depending on the value of the <b>logic</b> parameter:                                                                                                    | "logic" on<br>page 223 |
| (608)                                     | ➤ logic = maximum. The maximum time it took for instances to pass through the monitored BPI Steps during the sampling period in HP Business Process Insight.                                                                                                    |                        |
|                                           | ➤ logic = minimum. The minimum time it took for instances to pass through the monitored BPI Steps during the sampling period in HP Business Process Insight.                                                                                                    |                        |
|                                           | ➤ logic = average. Default. The average time it took for instances to pass through the monitored BPI Steps during the sampling period in HP Business Process Insight.                                                                                                    |                        |
|                                           | ➤ logic = weighted_average. The total duration and the total weight values are sent by HP Business Process Insight. The weighted_average value displayed by the Duration KPI corresponds to: total weighted duration/total weight  By default, samples are sent every 15 minutes. |                        |
|                                           | This is a monitor rule.                                                                                                    |                        |
| BPI Group Rule for BP<br>CI<br>(619)      | Propagates the value and status of the Backlog and Volume KPIs attached to the BPI Business Process Monitor CI to the Business Process CI. This is a group rule.                                                                                                    | No parameters          |
| BPI Group Rule for BP<br>Step CI<br>(621) | Propagates the value and status of the Backlog and Volume KPIs attached to the BPI BP Step Monitor CI to the Business Process Step CI.  This is a group rule.                                                                                                    | No parameters          |

| Rule (Rule #)                                                | Description                                                                                                    |                                                                                                    |                                     |                  |                                                                        | Parameters |
|--------------------------------------------------------------|----------------------------------------------------------------------------------------------------|----------------------------------------------------------------------------------------------------|-------------------------------------|------------------|------------------------------------------------------------------------|------------|
| BPI Health Average<br>Weighted Status<br>Count Rule<br>(614) | You can specify status weights using the rule parameters in the rule definition. The rule calculates the following value:  sum (instances x weight x status)/ sum (instances x weight)                                                                |                                                                                                    |                                     |                  | "HealthyWeight " on page 223 "AtRiskWeight" on page 222 "BlockedWeight |            |
|                                                              | The resulting that is transitive the color of                                                                                                    | " on page 222                                                                                                    |                                     |                  |                                                                        |            |
|                                                              | ~ -                                                                                                    | displays the n<br>tus up to the I                                                                                                    |                                     |                  | -                                                                      |            |
|                                                              | This is a mo                                                                                                    |                                                                                                    |                                     |                  |                                                                        |            |
|                                                              | <b>Example:</b> The number of instances per BPI status and the BPI statuses are provided by HP Business Process Insight. The weight information is taken from the values of the rule parameters. The value for each status is calculated by the rule. |                                                                                                    |                                     |                  |                                                                        |            |
|                                                              |                                                                                                    | Number of Instances                                                                                                    | Weight                              | Status           |                                                                        |            |
|                                                              | Healthy                                                                                                    | 3                                                                                                    | 1                                   | 20               |                                                                        |            |
|                                                              | At Risk                                                                                                    | 5                                                                                                    | 2                                   | 10               |                                                                        |            |
|                                                              | Blocked                                                                                                    | 4                                                                                                    | 1                                   | 0                |                                                                        |            |
|                                                              | (3*1*20 + 5* 9,411 which status and d The groupba  3 instances status, 5 instar status, and 4                                                                                                    | f the rule calculated from the rule calculated from the rule calculated | /(3*1+5*2+ into $10 = N$ e tooltip. | <b>Minor</b> Das | shboard                                                                |            |

| Rule (Rule #)                                                | Description                                                                                                    |                                                                                                    |                                                                                                    |                                                                                      |                                                          | Parameters                                              |
|--------------------------------------------------------------|----------------------------------------------------------------------------------------------------|----------------------------------------------------------------------------------------------------|----------------------------------------------------------------------------------------------------|--------------------------------------------------------------------------------------|----------------------------------------------------------|---------------------------------------------------------|
| BPI Health Average<br>Weighted Status Value<br>Rule<br>(617) | You can specify status weights using the rule parameters in the rule definition. The rule calculates the following value:  sum (instances x weight x status)/ sum (instances x weight) |                                                                                                    |                                                                                                    |                                                                                      |                                                          | "HealthyWeight " on page 223 "AtRiskWeight" on page 222 |
|                                                              | sum (instan                                                                                                    | ces x weig ces x weig g value is a lated to the the tooltip displays the er status up onitor rule. The number uses are pro- e weight in the rule para the by the rule \$1000 \$1500 \$700  f the rule of + 1500*2*1 00*2+700* inor Dashi | of instance ovided by formation meters. The le.  Weight  1  2  1  calculation 10 + 700*1 1) = 10.63 board statu | es per BPI HP Busine is taken f e cost for  Status  20  10  0  is: *0)/ which is os. | the cess CI  status and ess Process from the each status | _                                                       |
|                                                              | 1000 for ins<br>1500 for ins                                                                                                    | e sum of value<br>stances with H<br>stances with A                                                                                                    | lealthy status,                                                                                                 | s                                                                                    |                                                          |                                                         |

| Rule (Rule #)                                 | Description                                                                                                    |                               |  | Parameters |  |
|-----------------------------------------------|----------------------------------------------------------------------------------------------------|-------------------------------|--|------------|--|
| BPI Health Group Rule<br>for BP CIs<br>(620)  | 1 0                                                                                                    |                               |  |            |  |
| BPI Health Status Percentage Count Rule (615) | The rule calculates the postatus equal or better that PassedStatus parameter total number of instance derived from the objection A group bar displays the instances per status up to level.  This is a monitor rule.  Example: If PassedStatus (OK/Healthy), all instances PassedStatus instances. In match the criteria. The result of the complex of the complex of the comp | "PassedStatus"<br>on page 225 |  |            |  |
|                                               | BPI Statuses from<br>HP Business Process<br>Insight                                                                                                    |                               |  |            |  |
|                                               | Healthy (20 OK)                                                                                                    |                               |  |            |  |
|                                               | At Risk (10 Minor)                                                                                                    |                               |  |            |  |
|                                               | Blocked (0 Critical)                                                                                                    | 8                             |  |            |  |

**Chapter 5 • Rules Repository Reference** 

| Rule (Rule #)                                                | Description                                                                                                    |                               |                | Parameters |
|--------------------------------------------------------------|----------------------------------------------------------------------------------------------------|-------------------------------|----------------|------------|
| BPI Health Status<br>Percentage Value Rule<br>(618)          | The rule calculates the r<br>status equal or better th<br>PassedStatus parameter<br>total number of instanc<br>derived from the object | "PassedStatus"<br>on page 225 |                |            |
|                                                              | A group bar displays the status up to the Busines                                                                                      |                               | -              |            |
|                                                              | This is a monitor rule.                                                                                                    |                               |                |            |
|                                                              | Example: If PassedStatu (OK/Healthy), all instance PassedStatus instances. (\$1000)/(1000+5000+50 compared to the objecti status.      |                               |                |            |
|                                                              | BPI Statuses from<br>HP Business<br>Process Insight                                                                                    |                               |                |            |
|                                                              | Healthy (20 OK)                                                                                                    | \$1000                        |                |            |
|                                                              | At Risk (10 Minor)                                                                                                    | \$5000                        |                |            |
|                                                              | Blocked (0 Critical)                                                                                                    | \$500                         |                |            |
| BPI Health Worst<br>Process Instances<br>Count Rule<br>(613) | The samples sent by HP includes the number of (Healthy, At Risk and Blocalculated by HP Busine                                         | No parameters                 |                |            |
| (013)                                                        | The rule searches for the                                                                                                    |                               |                |            |
|                                                              | This is a monitor rule.                                                                                                    |                               |                |            |
|                                                              | <b>Example:</b> If the sample of                                                                                                    |                               |                |            |
|                                                              | ➤ Blocked then the rule                                                                                                    |                               |                |            |
|                                                              | ➤ At Risk then the rule                                                                                                    |                               |                |            |
|                                                              | If the sample contains in the status returned is <b>O</b> I                                                                            |                               | tner statuses, |            |

| Rule (Rule #)                                                | Description                                                                                                    | Parameters    |
|--------------------------------------------------------------|----------------------------------------------------------------------------------------------------|---------------|
| BPI Health Worst<br>Process Instances<br>Value Rule<br>(616) | The samples sent by HP Business Process Insight, includes the number of instances for each status (Healthy, At Risk and Blocked), where the statuses are calculated by HP Business Process Insight.                               | No parameters |
| (010)                                                        | The rule searches for the worst status in the sample.                                                                                                    |               |
|                                                              | This is a monitor rule.                                                                                                    |               |
|                                                              | <b>Example:</b> If the sample contains instances with status:                                                                                                    |               |
|                                                              | ➤ Blocked and a non-zero value then the rule returns Critical status.                                                                                                    |               |
|                                                              | ➤ At Risk and a non-zero value then the rule returns Minor status.                                                                                                    |               |
|                                                              | If the sample contains instances with other statuses, the status returned is <b>OK</b> .                                                                                                    |               |
| BPI Monitor Backlog<br>Count Rule                            | Calculates the number of instances that are currently passing through one of the following:                                                                                                    | No parameters |
| (604)                                                        | <ul> <li>One Business Process Step (when the Backlog KPI is assigned to a BPI Business Process Step Monitor CI).</li> <li>A group of BP Steps (when the Backlog KPI is assigned to a BPI Value Monitor, a BPI Duration</li> </ul> |               |
|                                                              | Monitor, or a BPI Custom Monitor).                                                                                                    |               |
|                                                              | ➤ A Business Process (when the Backlog KPI is assigned to a Business Process Monitor CI).  This is a monitor rule.                                                                                                    |               |
| BPI Monitor Backlog<br>Value Rule                            | Calculates the value/cost of the instances that are currently passing through one of the following:                                                                                                    | No parameters |
| (605)                                                        | ➤ One Business Process Step (when the Backlog KPI is assigned to a BPI Business Process Step Monitor CI).                                                                                                    |               |
|                                                              | ➤ A group of BP Steps (when the Backlog KPI is assigned to a BPI Value Monitor, a BPI Duration Monitor, or a BPI Custom Monitor).                                                                                                 |               |
|                                                              | ➤ A Business Process (when the Backlog KPI is assigned to a Business Process Monitor CI).  This is a monitor rule.                                                                                                    |               |

**Chapter 5 • Rules Repository Reference** 

| Rule (Rule #)                    | Description                                                                                                    | Parameters     |
|----------------------------------|----------------------------------------------------------------------------------------------------|----------------|
| BPI Monitor Volume<br>Count Rule | The sample contains the number of completed instances in the most recent collection interval.                                     | No parameters  |
| (606)                            | Calculates the number of the instances in the sample, that completed passing through one of the following:                        |                |
|                                  | ➤ One Business Process Step (when the Backlog KPI is assigned to a BPI Business Process Step Monitor CI).                         |                |
|                                  | ➤ A group of BP Steps (when the Backlog KPI is assigned to a BPI Value Monitor, a BPI Duration Monitor, or a BPI Custom Monitor). |                |
|                                  | ➤ A Business Process (when the Backlog KPI is assigned to a Business Process Monitor CI).  This is a monitor rule.                |                |
| BPI Monitor Volume               | Calculates the value/cost of the instances in the                                                                                 | No parameters  |
| Value Rule                       | sample, that completed passing through one of the                                                                                 | Two parameters |
| (607)                            | following:                                                                                                    |                |
|                                  | ➤ One Business Process Step (when the Backlog KPI is assigned to a BPI Business Process Step Monitor CI).                         |                |
|                                  | ➤ A group of BP Steps (when the Backlog KPI is assigned to a BPI Value Monitor, a BPI Duration Monitor, or a BPI Custom Monitor). |                |
|                                  | ➤ A Business Process (when the Backlog KPI is assigned to a Business Process Monitor CI).                                         |                |
|                                  | This is a monitor rule.                                                                                                    |                |

| Rule (Rule #)                                           | Description                                                                                                    |           |        |       | Parameters                    |  |
|---------------------------------------------------------|----------------------------------------------------------------------------------------------------|-----------|--------|-------|-------------------------------|--|
| BPI Status Percentage<br>Rule for Duration KPI<br>(624) | The rule calculates the percentage of instances with a status equal or better than the status specified in the <b>PassedStatus</b> parameter of the rule, relative to the total number of instances in the sample; the status is derived from the objectives set for the rule.  This is a monitor rule. <b>Example:</b> If <b>PassedStatus</b> is defined as 10 (minor), all instances with status 10 or more are <b>PassedStatus</b> instances. In the following example, the instances that correspond to the criteria are: 1 instance with OK status, 10 instances with the warning status, and 5 instances with the minor status. The rule returns: (1+10+5)/(1+10+5+15+10)=40%. |           |        |       | "PassedStatus"<br>on page 225 |  |
|                                                         |                                                                                                    |           |        |       |                               |  |
|                                                         |                                                                                                    | Instances | Weight | Value |                               |  |
|                                                         | critical                                                                                                    | 10        | 1      | 0     |                               |  |
|                                                         | major                                                                                                    | 15        | 1      | 5     |                               |  |
|                                                         | minor                                                                                                    | 5         | 1      | 10    |                               |  |
|                                                         | warning                                                                                                    | 10        | 1      | 15    |                               |  |
|                                                         | OK                                                                                                    | 1         | 1      | 20    |                               |  |

**Chapter 5 • Rules Repository Reference** 

| Rule (Rule #)                                        | Description                                                                                                    |           |        |       | Parameters                    |  |
|------------------------------------------------------|----------------------------------------------------------------------------------------------------|-----------|--------|-------|-------------------------------|--|
| BPI Status Percentage<br>Rule for Value KPI<br>(612) | The rule calculates the percentage of instances with a status equal or better than the status specified in the <b>PassedStatus</b> parameter of the rule, relative to the total number of instances in the sample; the status is derived from the objectives set for the rule.  This is a monitor rule. <b>Example:</b> If <b>PassedStatus</b> is defined as 10 (minor), all instances with status 10 or more are <b>PassedStatus</b> instances. In the following example, the instances that correspond to the criteria are: 1 instance with OK status, 10 instances with the warning status, and 5 instances with the minor status. The rule returns: (1+10+5)/(1+10+5+15+10)=40%. |           |        |       | "PassedStatus"<br>on page 225 |  |
|                                                      |                                                                                                    |           |        |       |                               |  |
|                                                      |                                                                                                    | Instances | Weight | Value |                               |  |
|                                                      | critical                                                                                                    | 10        | 1      | 0     |                               |  |
|                                                      | major                                                                                                    | 15        | 1      | 5     |                               |  |
|                                                      | minor                                                                                                    | 5         | 1      | 10    |                               |  |
|                                                      | warning                                                                                                    | 10        | 1      | 15    |                               |  |
|                                                      | OK                                                                                                    | 1         | 1      | 20    |                               |  |

| Rule (Rule #)                                                     | Description                                                                                                    | Parameters             |
|-------------------------------------------------------------------|----------------------------------------------------------------------------------------------------|------------------------|
| BPI Value Monitor<br>Rule                                         | The rule calculates different values/costs depending on the value assigned to the logic parameter:                                                                                                    | "logic" on<br>page 223 |
| (609)                                                             | ➤ logic = maximum. The maximum value/cost of the instances that passed through the monitored BPI Steps during the sampling period in HP Business Process Insight.                                                         |                        |
|                                                                   | ➤ logic = minimum. The minimum value/cost of the instances that passed through the monitored BPI Steps during the sampling period in HP Business Process Insight.                                                         |                        |
|                                                                   | ➤ logic = average. Default. The average value/cost of the instances that passed through the monitored BPI Steps during the sampling period in HP Business Process Insight.                                                |                        |
|                                                                   | ➤ logic = weighted_average. The total value and the total weight values are sent by HP Business Process Insight. The weighted_average value displayed by the Value KPI corresponds to: total weighted value/total weight. |                        |
|                                                                   | By default, samples are sent every 15 minutes.                                                                                                    |                        |
|                                                                   | This is a monitor rule.                                                                                                    |                        |
| BPI Worst Violated<br>Instances Rule for<br>Duration KPI<br>(622) | The samples sent by HP Business Process Insight, includes the number of instances for each status (Minor, Major, and so on), where the statuses are calculated by HP Business Process Insight.                            | No parameters          |
|                                                                   | The rule searches for the worst status in the sample.                                                                                                    |                        |
|                                                                   | This is a monitor rule.                                                                                                    |                        |
| BPI Worst Violated<br>Instances Rule for<br>Value KPI<br>(610)    | The samples sent by HP Business Process Insight, includes the number of instances for each status (Minor, Major, and so on), where the statuses are calculated by HP Business Process Insight.                            | No parameters          |
|                                                                   | The rule searches for the worst status in the sample.                                                                                                    |                        |
|                                                                   | This is a monitor rule.                                                                                                    |                        |

**Chapter 5 • Rules Repository Reference** 

| Rule (Rule #)                                                | Description                                                                                                    | Parameters                                           |
|--------------------------------------------------------------|----------------------------------------------------------------------------------------------------|------------------------------------------------------|
| BPM WS Operation<br>Percentile<br>Performance Rule<br>(1307) | Calculates the percentile performance of a Web service operation defined as the percentage of calls that did not pass the Business Process Monitor threshold out of available calls.  The rule works as follows:  1 Sums the number of available calls into sumOfAvailableCalls. The calculation for each sample is: calls_count - error_count  2 Sums the number of calls that did not pass the SiteScope threshold into sumOfNotOverThresholdCalls. The calculation for each sample is: calls_count - error_count - over_threshold_server_time  3 The result is calculated as: (sumOfNotOverThresholdCalls * 100) / sumOfAvailableCalls calls_count, error_count, and over_threshold_client_time are sample fields.  This is a monitor rule. | "duration" on page 222 "No data timeout" on page 224 |

| Rule (Rule #)                                  | Description                                                                                                    | Parameters                                                       |
|------------------------------------------------|----------------------------------------------------------------------------------------------------|------------------------------------------------------------------|
| BPM WS Operation<br>Performance Rule<br>(1306) | Calculates the performance of a Web service operation defined as the average client time (ms) of available calls. The average server time data is obtained from Business Process Monitor samples.  The rule works as follows:  1 Sums the number of available calls into sumOfAvailableCalls. The calculation for each sample is: calls_count - error_count  2 Sums the number of available calls into sumOfAvailableCallsTime.  3 The result is calculated as: sumOfAvailableCallsTime/sumOfAvailableCalls calls_count, error_count, and avg_server_time are sample fields. | "duration" on<br>page 222<br>"No data<br>timeout" on<br>page 224 |
|                                                | This is a monitor rule.                                                                                                    |                                                                  |
| Business Transaction<br>Group Rule<br>(1417)   | Group rule for HP TransactionVision data. Assigns value and status to a Business Transaction CI by taking the value and status directly from the child TV Monitor CI.  This is a group rule.                                                                                                    | No parameters                                                    |
| Customer Rule (12)                             | Displays the status of the worst KPI of all of the CIs' children. If, for example, at least one CI within a subgroup currently has green status, then the CIs for both the subgroup and group that contain that CI also displays green status.  This is a group rule.                                                                                                    | No parameters                                                    |

| Rule (Rule #)            | Description                                                                                                    | Parameters                          |  |
|--------------------------|----------------------------------------------------------------------------------------------------|-------------------------------------|--|
| Dashboard PNR Rule (351) | Produces status to be presented in the Dashboard, based on Point of No Return (PNR) samples (created by the corresponding internal SLM PNR. For details, see "PNR (Point of No Return)" on page 260). The status is displayed in bar form in the Dashboard tab. The PNR samples measure unavailability in the period of time that has elapsed, and how much time remains before the agreement is in breach of contract.                                                                                                    | "No data<br>timeout" on<br>page 224 |  |
|                          | This is a group rule.  How Dashboard calculates unavailability:                                                                                                    |                                     |  |
|                          | Service level agreements regularly include a clause covering unavailability, that is, the period of time that a system may be down. For example, if availability must be 98.5%, then a system may be unavailable 1.5% of the time.                                                                                                    |                                     |  |
|                          | The Dashboard PNR Rule (the rule always assigned to the PNR KPI) calculates unavailability according to the target availability for the CI (the time that the component must be available, according to the SLA). This calculation is also based on the measurements for the Service Level Management Availability KPI that is attached to the CI when creating the SLA.                                                                                                    |                                     |  |
|                          | The following example shows how Dashboard calculates the time a system may be unavailable:                                                                                                    |                                     |  |
|                          | The start of the week is Monday, 8 Aug 05 00:00 AM. Today is Friday 12 Aug 05 10:15 AM. The time range is Week to Date. The time interval is Business Hours, that is, 8:00 AM to 5:00 PM, Monday to Friday. The time that has passed for this time range is: 4 whole days (Monday to Thursday) = 4 x 9 = 36 hours. Part of a day (Friday) = 8:00 AM - 10.15 AM = 2.25 hours. Total time = 38.25 hours. Availability (as defined in SLA) = 98.5% Availability, therefore, must be 98.5% x 38.25 = 37.68 hours. Maximum unavailability = 38.25-37.68 = 0.57 hours. |                                     |  |
|                          | If unavailability reaches above this limit, Dashboard changes the status icon colors in the SLM tab.                                                                                                    |                                     |  |

| Rule (Rule #)                                               | Description                                                                                                    | Parameters                                                       |
|-------------------------------------------------------------|----------------------------------------------------------------------------------------------------|------------------------------------------------------------------|
| Diagnostics for<br>J2EE/.Net General<br>(1075)              | Calculates the status of the HP Diagnostics Application KPI based on the worst of all statuses from the J2EE rules calculations. For more details about Diagnostics for J2EE/.Net, see the HP Diagnostics documentation. This is both a group and monitor rule.                                                                                                    | "No data<br>timeout" on<br>page 224                              |
| Diagnostics WS Operation Percentile Performance Rule (1302) | Calculates the percentile performance of a Web service operation defined as the percentage of calls that did not pass the diagnostics threshold out of available calls.  This is a monitor rule.  The rule works as follows:  1 Sums the number of available calls into sumOfAvailableCalls. The calculation for each sample is: calls_count - error_count  2 Sums the number of calls that did not pass the diagnostics threshold into sumOfNotOverThresholdCalls. The calculation for each sample is: calls_count - error_count - over_threshold_server_time  3 The result is calculated as: (sumOfNotOverThresholdCalls * 100) / sumOfAvailableCalls calls_count, error_count, and over_threshold_server_time are sample fields. | "duration" on<br>page 222<br>"No data<br>timeout" on<br>page 224 |

**Chapter 5 • Rules Repository Reference** 

| Rule (Rule #)                                    | Description                                                                                                    | Parameters                                                       |
|--------------------------------------------------|----------------------------------------------------------------------------------------------------|------------------------------------------------------------------|
| Diagnostics WS Operation Performance Rule (1301) | Calculates the performance of a Web service operation defined as the average server time (ms) of available calls. The average server time data is obtained from diagnostics samples.  This is a monitor rule.  The rule works as follows:                                                                                                    | "duration" on<br>page 222<br>"No data<br>timeout" on<br>page 224 |
|                                                  | <ol> <li>Sums the number of available calls into sumOfAvailableCalls. The calculation for each sample is:         calls_count - error_count</li> <li>Sums the server time of available calls into sumOfAvailableCallsTime.</li> <li>The result is calculated as: sumOfAvailableCallsTime / sumOfAvailableCalls calls_count, error_count, and avg_server_time are sample fields.</li> </ol>                                                                                                    |                                                                  |
| Diagnostics WS Operation Throughput Rule (1303)  | Calculates the throughput of a Web service operation defined as the total number of calls divided by the time frame. The total number of calls is obtained from the Diagnostics sample. The time frame is defined in minutes, each time the rule is calculated according to the following formula: number of samples in the sample container * sample aggregative time. The aggregative sample time is 5 minutes. This is a monitor rule.  The rule works as follows:  1 Sums the calls_count filed into sumOfTotalCalls. sumOfTotalCalls / (sampleContainerSize * 5)  2 The result is calculated as: calls_count is a sample field. | "duration" on<br>page 222<br>"No data<br>timeout" on<br>page 224 |

| Rule (Rule #)               | Description                                                                                                    |                                                          |                                                         | Parameters                                                    |
|-----------------------------|----------------------------------------------------------------------------------------------------|----------------------------------------------------------|---------------------------------------------------------|---------------------------------------------------------------|
| EMS Simple Rule (0)         | Calculates the KPI status based on metrics collected from UDX (custom data) event or old EMS samples for a typical EMS system.  KPI status is assigned according to the following |                                                          |                                                         |                                                               |
|                             | values:  KPI Status                                                                                                    | Value for an<br>EMS UDX<br>Sample                        | Value for an<br>EMS Non-<br>UDX Status                  | Problematic Samples" on page 225 "Total Number of Samples" on |
|                             | Uninitialized                                                                                                    | 0                                                        | 0                                                       | page 227                                                      |
|                             | Informational                                                                                                    | 0                                                        | 10                                                      |                                                               |
|                             | Warning                                                                                                    | 1                                                        | 20                                                      |                                                               |
|                             | Minor                                                                                                    | 2                                                        | 30                                                      |                                                               |
|                             | Major                                                                                                    | 3                                                        | 40                                                      |                                                               |
|                             | Critical                                                                                                    | 4                                                        | 50                                                      |                                                               |
|                             | This is both a grou                                                                                                    | p and monitor                                            | rule.                                                   |                                                               |
| Generic Formula Rule (1510) | Use this rule to add<br>Dashboard.                                                                                                    | d new business                                           | logic behavior                                          | to "Formula" on page 223                                      |
| (1310)                      | You can use the ru<br>methods (sum, cou<br>applied to every ty<br>Business Process M<br>and Enterprise Mar                                                                        | int, average, an<br>pe of sample: lo<br>lonitor, and Rea | d so on) that ca<br>egacy (SiteScope<br>al User Monitor | n be page 222 "Time stamp field" on                           |
|                             | This rule applies of on samples.                                                                                                    | nly to monitor                                           | CIs that are bas                                        |                                                               |
|                             | This is a monitor r                                                                                                    | ule.                                                     |                                                         | page 224                                                      |
|                             | For details about h<br>Formula Rule – De                                                                                                    |                                                          |                                                         | ic                                                            |
|                             | For a detailed exan<br>Generic Formula re<br>Generic Formula R                                                                                                    | ule, see "Examp                                          | oles – Write a                                          | ized                                                          |

**Chapter 5 • Rules Repository Reference** 

| Rule (Rule #)                                     | Description                                                                                                    | Parameters                                                                                                   |
|---------------------------------------------------|----------------------------------------------------------------------------------------------------|----------------------------------------------------------------------------------------------------|
| Generic Sample Rule (21)                          | Use this rule to create a customized rule. The rule compares the value of a selected field from a sample to the objectives and returns the result of the comparison.  The tooltip of the Generic Sample Rule is empty.  This is a monitor rule.  To use the Generic Sample Rule, you must first customize the rule, and then attach the rule to a KPI, and then attach the KPI to a view. The KPI automatically propagates the rule selected in the Default Rule list to all of the CI parents.  For a detailed example of how to create a customized Generic Sample Rule, see "Create a Customized Generic Sample Rule – Scenario" on page 156.                                                                                                    | "No data<br>timeout" on<br>page 224<br>"Field name" on<br>page 223<br>"Time stamp<br>field" on<br>page 227   |
| Generic Sum of Values<br>Over Time Rule<br>(1501) | Use this rule to create a customized rule. The rule adds the values of the selected sample field for all of the samples that arrive during the time period specified in the <b>duration</b> parameter.  The tooltip for the Generic Sum of Value Over Time Rule is empty.  This is a monitor rule.  To use the Generic Sum of Values Over Time rule, you must first customize the rule, and then attach the rule to a KPI, and then attach the KPI to a view. The KPI automatically propagates the rule selected in the Default Rule list to all of the CI parents.  For a detailed example of how to create a customized Generic Sum of Values Over Time rule, see "Create a Customized Generic Sum of Values Over Time Rule – Scenario" on page 158. | "No data timeout" on page 224 "Field name" on page 223 "Time stamp field" on page 227 "duration" on page 222 |

| Rule (Rule #)                           | Description                                                                                                    | Parameters                                                                                                    |
|-----------------------------------------|----------------------------------------------------------------------------------------------------|----------------------------------------------------------------------------------------------------|
| Generic Two<br>Arguments Rule<br>(1500) | Use this rule to perform a specific calculation based on the values of two specific fields. The calculation is performed as follows: calculate a value based on an operation (specified by the arithmetic operator) and two fields that are the sample's keys, multiply the result by a factor, and then compare the result with specified objectives.  You must create a KPI and attach the Generic Two Arguments Rule rule to that KPI.  The tooltip for the Generic Sum of Value Over Time Rule is empty.  This is a monitor rule.  For a detailed example of how to create a customized Generic Two Arguments rule, see "Using the Generic Two Arguments Rule – Scenario" on page 160. | "No data timeout" on page 224 "First Field Name" on page 223 "Second Field Name" on page 227 "Operator" on page 225 "Time stamp field" on page 227 "Factor" on page 223 |

**Chapter 5 • Rules Repository Reference** 

| Rule (Rule #)                                 | Description                                                                                                    |                           |                                                        |      | Parameters                                                             |
|-----------------------------------------------|----------------------------------------------------------------------------------------------------|---------------------------|--------------------------------------------------------|------|------------------------------------------------------------------------|
| HP OpenView Service<br>Navigator Rule<br>(22) | Calculates the KPI status based on metrics collected from UDX event samples or old format HP OpenView samples for an HP OpenView Service Navigator measurement CI.  Status is assigned according to the following values: |                           |                                                        |      | "Time stamp<br>field" on<br>page 227<br>"Number of<br>Problematic      |
|                                               | KPI Status                                                                                                    | Value for an<br>HP Sample | Value for<br>an old<br>format HP<br>OpenView<br>Sample |      | Samples" on<br>page 225<br>"Total Number<br>of Samples" on<br>page 227 |
|                                               | Uninitialized                                                                                                    | 0                         | 0                                                      |      |                                                                        |
|                                               | Informational                                                                                                    | 1                         | 10                                                     |      |                                                                        |
|                                               | Warning                                                                                                    | 2                         | 20                                                     |      |                                                                        |
|                                               | Minor                                                                                                    | 3                         | 30                                                     |      |                                                                        |
|                                               | Major                                                                                                    | 4                         | 40                                                     |      |                                                                        |
|                                               | Critical                                                                                                    | 5                         | 50                                                     |      |                                                                        |
|                                               | This is both a grou                                                                                                    | p and a monito            | or rule.                                               | •    |                                                                        |
| HP Worst Child Rule (23)                      | Calculates the status for the HP System KPI based on the worst status held by any of the child CIs.                                                                                                    |                           |                                                        | d on | "InitStatus" on page 223                                               |
|                                               | If, for example, at least one CI within a subgroup currently has red status, then the CIs for both the subgroup and the group that contains that CI also displays red status.                                             |                           |                                                        |      |                                                                        |
|                                               | This is a group rule                                                                                                    | e.                        |                                                        |      |                                                                        |

| Rule (Rule #)         | Description                                                                                                    | Parameters                        |
|-----------------------|----------------------------------------------------------------------------------------------------|-----------------------------------|
| Impact Over Time Rule | Calculates the financial loss due to non-availability over time.                                                                                                    | "DollarImpactFa ctor."            |
|                       | The non-availability period starts when the status of the Availability KPI changed to Critical (red) status until the current time. The financial loss for the CI is calculated by multiplying the total Critical period by an hourly \$ amount (defined by the <b>DollarImpactFactor</b> parameter for the rule) and dividing by 60. The financial loss indication changes from green to red when the figure passes the objectives defined in the <b>DollarImpactThreshold</b> parameter for the rule.   | "StatusDimensio<br>n" on page 227 |
|                       | At the monitor level, attach the Impact Over Time rule to the OT Impact KPI and the Availability KPI to the same CI. The Impact Over Time rule measures the time the Availability KPI attached to the same CI has the red status, and then calculates the financial loss using the rule parameter: DollarImpactFactor. This parameter represents the amount of dollars lost in an hour if the system is unavailable. If the Availability KPI status is not red, then the Real Time Impact value is \$0.0. |                                   |
|                       | At the group level, attach the Sum of Values rule to<br>the RT Impact KPI. The Sum of Values rule<br>summarizes all of the values of the Real Time Impact<br>KPI of its children.                                                                                                    |                                   |
|                       | This is a group rule.                                                                                                    |                                   |

**Chapter 5 • Rules Repository Reference** 

| Rule (Rule #)                              | Description                                                                                                    | Parameters                                            |
|--------------------------------------------|----------------------------------------------------------------------------------------------------|-------------------------------------------------------|
| Locations Grouped<br>Parent Rule<br>(1110) | When a SAP System CI or a Siebel Enterprise CI has Locations group child CIs, the rule uses the results of the Locations Grouped rule for each child CI and calculates and displays the sum of each status.                                                                                                    | "Time stamp<br>field" on<br>page 227<br>"duration" on |
|                                            | SAP_Systems  CI Name System SAP Performance Availability Transactions Locations  MIT                                                                                                    | page 222                                              |
|                                            | This is both a group and a monitor rule. <b>Example:</b> If a CI has three child CIs, the Locations Parent Group rule summarizes the bars for its children. The rule aggregates the bars calculated by the Locations Grouped Rule for all of the children into one bar. The tooltip displays for each status how many children have that specific status. |                                                       |
|                                            | Child Cls 2 1 1 1 1 2 1                                                                                                    |                                                       |

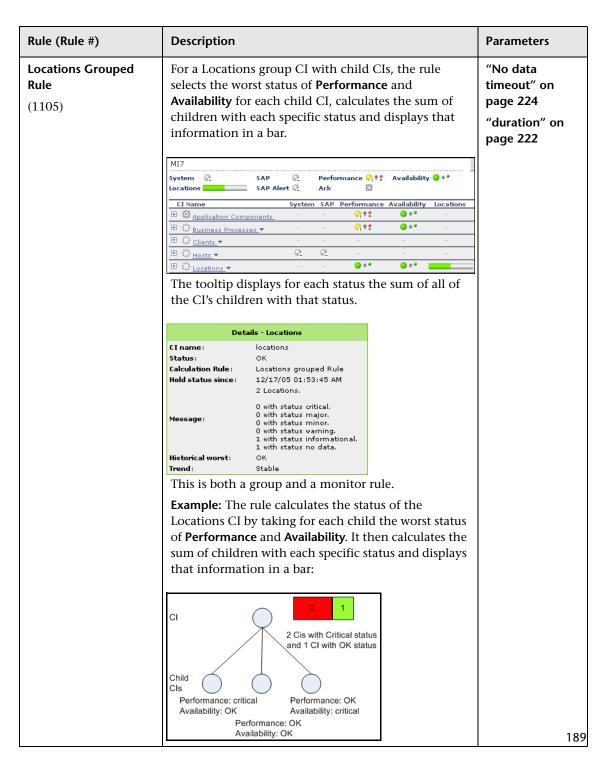

**Chapter 5 • Rules Repository Reference** 

| Rule (Rule #)                                | Description                                                                                                    | Parameters                                                                                  |
|----------------------------------------------|----------------------------------------------------------------------------------------------------|---------------------------------------------------------------------------------------------|
| Number of Open<br>Incidents<br>(2600)        | Returns the total number of incidents whose current state is the state specified in the Initial State parameter and whose severity is lower or equal to the value specified in the Severity parameter.  Incidents whose current state corresponds to the Final State or whose Severity is higher than the value specified in the Severity parameter are not included in the calculation.  This is both a group and a monitor rule. | "Initial State"<br>on page 223<br>"Final State" on<br>page 223<br>"Severity" on<br>page 227 |
| Number of Running<br>Sessions Rule<br>(1107) | The rule receives the number of sessions from the SiteScope Number of Running Sessions measurement and compares that result with the objectives set for the rule. The result is the number of running sessions colored according to the objectives set for the rule. This rule is used by the HP Business Availability Center for Siebel Applications solution.  This is both a group and a monitor rule.                          | "No data<br>timeout" on<br>page 224                                                         |
| Number of Tasks in<br>Error Rule<br>(1101)   | The rule receives the value of SiteScope Number of Tasks in Error measurement and compares that result with the objectives set for the rule. The result is the number of tasks in error colored according to the objectives set for the rule. This rule is used by the HP Business Availability Center for Siebel Applications solution.  This is a group rule.                                                                    | "No data<br>timeout" on<br>page 224                                                         |
| Percentage Rule (17)                         | Calculates the weighted average of the statuses of all of the children. The result is in percentages.  This is a group rule.  For details about understanding the rule, see "Understanding the Percentage Rule" on page 144.                                                                                                    | No parameters                                                                               |

| Rule (Rule #)         | Description                                                                                                    | Parameters                                                                   |
|-----------------------|----------------------------------------------------------------------------------------------------|------------------------------------------------------------------------------|
| Real Time Impact (19) | Calculates financial loss due to non-availability.  The non-availability period starts the last time the status of the CI Availability KPI changed to Critical (red) status to the current time. The financial loss for the CI is calculated by multiplying the total Critical period by an hourly \$ amount (defined by the <b>DollarImpactFactor</b> parameter for the rule) and dividing by 60.                                                                                                    | "DollarImpactFa<br>ctor" on<br>page 222<br>"StatusDimensio<br>n" on page 227 |
|                       | At the monitor/leaf level, you should attach the Real Time Impact rule to the RT impact KPI and the Availability KPI to the same CI. The Real Time Impact rule measures the time the Availability KPI attached to the same CI has the red status, and then calculates the financial loss using the rule parameter:  DollarImpactFactor. This parameter represents the amount of dollars lost in an hour if the system is unavailable. If the Availability KPI status is not red, then the Real Time Impact value is 0.0\$. |                                                                              |
|                       | At the group level, you should attach the Sum of Values rule to the RT Impact KPI. The Sum of Values rule calculates the sum of all of the values of the Real Time Impact KPI of its children.                                                                                                    |                                                                              |
|                       | The financial loss indication changes from green to red when the figure passes the threshold defined in the <b>DollarImpactThreshold</b> parameter for the rule.  This is a group rule.                                                                                                    |                                                                              |

**Chapter 5 • Rules Repository Reference** 

| Rule (Rule #)                                                                 | Description                                                                                                    | Parameters                                                                                                    |
|-------------------------------------------------------------------------------|----------------------------------------------------------------------------------------------------|----------------------------------------------------------------------------------------------------|
| RUM Application<br>Session Statistics<br>Monitor Availability<br>Rule<br>(56) | Data aggregation is performed in the Real User Monitor server. Every 5 minutes a sample is sent to HP Business Availability Center. The rule's calculations are based on the last sample received from the Real User Monitor server in the selected time period. The rule calculates the result as follows: 100% * (total number of active sessions - number of active sessions with availability events)/total number of active sessions. If more than one sample is used for the calculation, the sum is weighted, where the weight is the total number of sessions (volume). | "volumeKPI" on page 227  "duration" on page 222  "No data timeout" on page 224  "relevant_sampl es" on page 226  "sample_group_by_fields" on page 226                               |
| RUM Application<br>Session Statistics<br>Monitor Performance<br>Rule<br>(66)  | Data aggregation is performed in the Real User Monitor server. Every 5 minutes a sample is sent to HP Business Availability Center. The rule's calculations are based on the last sample received from the Real User Monitor server in the selected time period. The rule calculates the result as follows: 100% * (total number of active sessions - number of active sessions with performance events)/total number of active sessions. If more than one sample is used for the calculation, the sum is weighted, where the weight is the total number of sessions (volume).  | "volumeKPI" on<br>page 227<br>"duration" on<br>page 222<br>"No data<br>timeout" on<br>page 224<br>"relevant_sampl<br>es" on page 226<br>"sample_group_<br>by_fields" on<br>page 226 |

| Rule (Rule #)                                                        | Description                                                                                                    | Parameters                                                                                                    |
|----------------------------------------------------------------------|----------------------------------------------------------------------------------------------------|----------------------------------------------------------------------------------------------------|
| RUM Application<br>Session Statistics<br>Monitor Volume Rule<br>(76) | Data aggregation is performed in the Real User Monitor server. Every 5 minutes a sample is sent to HP Business Availability Center. The rule's calculations are based on the last sample received from the Real User Monitor server in the selected time period. The rule displays the volume, which is the number of active sessions. A session is considered as active if it was created before the beginning of the aggregation interval, or during the aggregation interval, or if it was closed during the aggregation interval. If more than one sample is used for the calculation the total volume is the sum of volumes of individual samples. | "volumeKPI" on page 227  "duration" on page 222  "No data timeout" on page 224  "relevant_sampl es" on page 226  "sample_group_ by_fields" on page 226 |
| RUM Bandwidth Rule (81)                                              | Displays the amount of traffic (in bytes) between the application server and end users accessing the server (this includes traffic in both directions), during the time period specified by the <b>duration</b> parameter. This includes both HTTP and HTTPS traffic.                                                                                                    | "duration" on<br>page 222<br>"No data<br>timeout" on<br>page 224                                                                                       |
| RUM Component<br>Availability Rule<br>(80)                           | Calculates the percentage of pages without server errors over the time period specified in the <b>duration</b> parameter for the rule, for a server monitored by the Real User Monitor.  The threshold for the rule are:  ➤ Red (<90%)  ➤ Orange (<100%)  ➤ Green (=100%)                                                                                                    | "duration" on<br>page 222<br>"No data<br>timeout" on<br>page 224                                                                                       |

**Chapter 5 • Rules Repository Reference** 

| Rule (Rule #)                                                           | Description                                                                                                    | Parameters                                                                                                    |
|-------------------------------------------------------------------------|----------------------------------------------------------------------------------------------------|----------------------------------------------------------------------------------------------------|
| RUM End User Session<br>Statistics Monitor<br>Availability Rule<br>(57) | Data aggregation is performed in the Real User Monitor server. Every 5 minutes a sample is sent to HP Business Availability Center. The rule's calculations are based on the last sample received from the Real User Monitor server in the selected time period. The rule calculates the result as follows: 100% * (total number of active sessions - number of active sessions with availability events)/total number of active sessions. If more than one sample is used for the calculation, the sum is weighted, where the weight is the total number of sessions (volume). | "volumeKPI" on page 227  "duration" on page 222  "No data timeout" on page 224  "relevant_sampl es" on page 226  "sample_group_by_fields" on page 226                               |
| RUM End User Session<br>Statistics Monitor<br>Performance Rule<br>(67)  | Data aggregation is performed in the Real User Monitor server. Every 5 minutes a sample is sent to HP Business Availability Center. The rule's calculations are based on the last sample received from the Real User Monitor server in the selected time period. The rule calculates the result as follows: 100% * (total number of active sessions - number of active sessions with performance events)/total number of active sessions. If more than one sample is used for the calculation, the sum is weighted, where the weight is the total number of sessions (volume).  | "volumeKPI" on<br>page 227<br>"duration" on<br>page 222<br>"No data<br>timeout" on<br>page 224<br>"relevant_sampl<br>es" on page 226<br>"sample_group_<br>by_fields" on<br>page 226 |

| Rule (Rule #)                                                     | Description                                                                                                    | Parameters                                                                                                    |
|-------------------------------------------------------------------|----------------------------------------------------------------------------------------------------|----------------------------------------------------------------------------------------------------|
| RUM End User Session<br>Statistics Monitor<br>Volume Rule<br>(77) | Data aggregation is performed in the Real User Monitor server. Every 5 minutes a sample is sent to HP Business Availability Center. The rule's calculations are based on the last sample received from the Real User Monitor server in the selected time period. The rule displays the volume, which is the number of active sessions. A session is considered as active if it was created before the beginning of the aggregation interval, or during the aggregation interval, or if it was closed during the aggregation interval. If more than one sample is used for the calculation, the sum is weighted, where the weight is the total number of sessions (volume). | "volumeKPI" on<br>page 227<br>"duration" on<br>page 222<br>"No data<br>timeout" on<br>page 224<br>"relevant_sampl<br>es" on page 226<br>"sample_group_<br>by_fields" on<br>page 226 |
| RUM Event Monitor<br>Volume Rule<br>(73)                          | Counts the total number of times that a defined event or error (monitored by the Real User Monitor) occurred during the time period specified by the duration parameter for the rule.  The volumes for error have the following thresholds:  Red (>7)  Yellow (<7)  Green (<1)                                                                                                    | "duration" on<br>page 222<br>"No data<br>timeout" on<br>page 224                                                                                                    |
| RUM Latency Rule (82)                                             | Displays the average roundtrip time for a packet, between the end users and the server monitored by the Real User Monitor, during the time period specified by the <b>duration</b> parameter for the rule.  The displayed status color represents the average value as follows:  Red (>200)  Yellow (<200)  Green (<50)  The thresholds used by this rule are configured in System Availability Management.                                                                                                    | "volumeKPI" on<br>page 227<br>"duration" on<br>page 222<br>"No data<br>timeout" on<br>page 224                                                                                      |

**Chapter 5 • Rules Repository Reference** 

| Rule (Rule #)                                                           | Description                                                                                                    | Parameters                                                                                                    |
|-------------------------------------------------------------------------|----------------------------------------------------------------------------------------------------|----------------------------------------------------------------------------------------------------|
| RUM Location Session<br>Statistics Monitor<br>Availability Rule<br>(58) | Data aggregation is performed in the Real User Monitor server. Every 5 minutes a sample is sent to HP Business Availability Center. The rule's calculations are based on the last sample received from the Real User Monitor server in the selected time period. The rule calculates the result as follows: 100% * (total number of active sessions - number of active sessions with availability events)/total number of active sessions. If more than one sample is used for the calculation, the sum is weighted, where the weight is the total number of sessions (volume). | "volumeKPI" on page 227  "duration" on page 222  "No data timeout" on page 224  "relevant_sampl es" on page 226  "sample_group_ by_fields" on page 226                              |
| RUM Location Session<br>Statistics Monitor<br>Performance Rule<br>(68)  | Data aggregation is performed in the Real User Monitor server. Every 5 minutes a sample is sent to HP Business Availability Center. The rule's calculations are based on the last sample received from the Real User Monitor server in the selected time period. The rule calculates the result as follows: 100% * (total number of active sessions - number of active sessions with performance events)/total number of active sessions. If more than one sample is used for the calculation, the sum is weighted, where the weight is the total number of sessions (volume).  | "volumeKPI" on<br>page 227<br>"duration" on<br>page 222<br>"No data<br>timeout" on<br>page 224<br>"relevant_sampl<br>es" on page 226<br>"sample_group_<br>by_fields" on<br>page 226 |

| Rule (Rule #)                                                     | Description                                                                                                    | Parameters                                                                                                    |
|-------------------------------------------------------------------|----------------------------------------------------------------------------------------------------|----------------------------------------------------------------------------------------------------|
| RUM Location Session<br>Statistics Monitor<br>Volume Rule<br>(78) | Data aggregation is performed in the Real User Monitor server. Every 5 minutes a sample is sent to HP Business Availability Center. The rule's calculations are based on the last sample received from the Real User Monitor server in the selected time period. The rule displays the volume, which is the number of active sessions. A session is considered as active if it was created before the beginning of the aggregation interval, or during the aggregation interval, or if it was closed during the aggregation interval. If more than one sample is used for the calculation, the sum is weighted, where the weight is the total number of sessions (volume). | "volumeKPI" on page 227  "duration" on page 222  "No data timeout" on page 224  "relevant_sampl es" on page 226  "sample_group_by_fields" on page 226 |
| RUM Page Monitor<br>Availability Rule<br>(49)                     | Calculates (in percentage) the average availability for a page monitored by Real User Monitor, over the time period specified in the duration parameter for the rule.  The thresholds for this rule are:  Red (<90%)  Orange (<100%)  Green (=100%)                                                                                                    | "volumeKPI" on<br>page 227<br>"duration" on<br>page 222<br>"No data<br>timeout" on<br>page 224                                                        |
| RUM Page Monitor<br>Performance Rule<br>(60)                      | Calculate the percentage of pages without performance problem (pages with page time over the threshold).  The thresholds for this rule are:  ➤ Red (<90%)  ➤ Orange (<100%)  ➤ Green (=100%)                                                                                                    | "volumeKPI" on<br>page 227<br>"duration" on<br>page 222<br>"No data<br>timeout" on<br>page 224                                                        |

**Chapter 5 • Rules Repository Reference** 

| Rule (Rule #)                                    | Description                                                                                                    | Parameters                                                                                     |
|--------------------------------------------------|----------------------------------------------------------------------------------------------------|------------------------------------------------------------------------------------------------|
| RUM Page Monitor<br>Volume Rule<br>(70)          | Counts the total number of hits to a page monitored by Real User Monitor, during the time period specified by the <b>duration</b> parameter.  The volumes for error have the following thresholds:  Red (>7)  Yellow (<7)  Green (<1)                                                                                                    | "duration" on<br>page 222<br>"No data<br>timeout" on<br>page 224                               |
| RUM Session Monitor<br>Availability Rule<br>(52) | Calculates the percentage of available sessions (out of the total number of sessions), over the time period specified in the <b>duration</b> parameter for the rule. A session is considered available when all its pages are available.  The thresholds for this rule are:  Red (<90%)  Orange (<100%)  Green (=100%)                                                                                            | "volumeKPI" on<br>page 227<br>"duration" on<br>page 222<br>"No data<br>timeout" on<br>page 224 |
| RUM Session Monitor<br>Performance Rule<br>(62)  | Calculates the percentage of sessions that do not have a performance problem (out of the total number of sessions). A session is considered to have no performance problem when each one of its pages does not have a performance problem. A page is considered to have a performance problem when page time is over the threshold.  The thresholds for this rule are:  Red (<90%)  Orange (<100%)  Green (=100%) | "volumeKPI" on<br>page 227<br>"duration" on<br>page 222<br>"No data<br>timeout" on<br>page 224 |

| Rule (Rule #)                                           | Description                                                                                                    | Parameters                                                                                     |
|---------------------------------------------------------|----------------------------------------------------------------------------------------------------|------------------------------------------------------------------------------------------------|
| RUM Session Monitor<br>Volume Rule<br>(72)              | Adds the total number of sessions started for an application in the past 24 hours, the total number of users starting a session in the past 24 hours, and the number of sessions that were closed in the time period specified by the duration parameter for the rule, for sessions monitored by Real User Monitor.  The volumes for error have the following thresholds:  Red (>7)  Yellow (<7)  Green (<1) | "duration" on<br>page 222<br>"No data<br>timeout" on<br>page 224                               |
| RUM Transaction<br>Monitor Availability<br>Rule<br>(51) | Calculates the percentage of available transactions (out of the total number of transactions), over the time period specified in the <b>duration</b> parameter for the rule. A transaction is considered available when all pages accessed by the transaction are available.  The thresholds for this rule are:  Red (<90%)  Orange (<100%)  Green (=100%)                                                   | "volumeKPI" on<br>page 227<br>"duration" on<br>page 222<br>"No data<br>timeout" on<br>page 224 |
| RUM Transaction<br>Monitor Performance<br>Rule<br>(61)  | Calculates the percentage of transactions (out of the total number of transactions) that do not have pages with a performance problem. A page is considered to have a performance problem when page time is over the threshold.  The thresholds for this rule are:  Red (<90%)  Orange (<100%)  Green (=100%)                                                                                                | "volumeKPI" on<br>page 227<br>"duration" on<br>page 222<br>"No data<br>timeout" on<br>page 224 |
| RUM Transaction<br>Monitor Volume Rule<br>(71)          | Counts the total number of times that a transaction monitored by Real User Monitor was completed, during the time period specified by the <b>duration</b> parameter for the rule.                                                                                                    | "duration" on<br>page 222<br>"No data<br>timeout" on<br>page 224                               |

**Chapter 5 • Rules Repository Reference** 

| Rule (Rule #)                                                 | Description                                                                                                    | Parameters                                                                 |
|---------------------------------------------------------------|----------------------------------------------------------------------------------------------------|----------------------------------------------------------------------------|
| SAP Alerts Rule (1111)                                        | Displays the SAP samples from SiteScope as is. The SAP Alerts include the name of the alert and its status.  HP Business Availability Center displays two types of SAP Alerts:  Dialog alerts under a Dialog work process  Syslog alerts under a SAP R/3 server    SAP SAP Systems reduced > MI7 > Hosts > pipeline.mercury.co.il > PIPELINE_MI7_00   Role-Based Views    SAP SAP Systems reduced > MI7 > Hosts > pipeline.mercury.co.il > PIPELINE_MI7_00   Role-Based Views    SAP SAP Systems reduced > MI7 > Hosts > pipeline.mercury.co.il > PIPELINE_MI7_00   Role-Based Views    SAP SAP Systems reduced > MI7 > Hosts > pipeline.mercury.co.il > PIPELINE_MI7_00   Role-Based Views    SAP SAP Systems reduced > MI7 > Hosts > pipeline.mercury.co.il > PIPELINE_MI7_00   Role-Based Views    SAP SAP Systems reduced > MI7 > Hosts > pipeline.mercury.co.il > PIPELINE_MI7_00     SAP SAP Systems reduced > MI7 > Hosts > pipeline.mercury.co.il > PIPELINE_MI7_00 | "duration" on<br>page 222<br>"No data<br>timeout" on<br>page 224           |
|                                                               | Communication error, CPIC return code 2020, SAP return code 2020, SAP return code 2020, SAP return code 2020, SAP return code 2020, SAP return code 2020, SAP return code 2020, SAP return code 2020, SAP return code 2020, SAP return code 2020, SAP SAP SAP SAP SAP SAP SAP A SAP SAP S                                                                                                    |                                                                            |
| Service Level<br>Management Tracking<br>Period Alert<br>(361) | This is an internal rule that is used to send alerts to Service Level Management.                                                                                                    | "tracking period<br>id" on page 227<br>"No data<br>timeout" on<br>page 224 |
| Sessions Custom Data<br>Rule<br>(1106)                        | Calculates the number of running sessions for a CI and all its child CIs.                                                                                                    | "No data<br>timeout" on<br>page 224                                        |

| Rule (Rule #)                                 | Description                                                                                                    | Parameters                                                                                                    |
|-----------------------------------------------|----------------------------------------------------------------------------------------------------|----------------------------------------------------------------------------------------------------|
| SiteScope EMS<br>Multiple Events Rule<br>(36) | The rule handles the samples sent to HP Business Availability Center by the EMS system. It aggregates all the samples received from a specified CI. The rule saves up to 10 events. If there are more than 10 events, the rule discards samples with the lowest severity (critical is highest) and then the oldest samples.  If the CI has more than one KPI, you must define a SiteScope EMS Multiple Events rule for each KPI by using the rule parameters to specify the sample field you are interested in. Specify information about the field in the sample to look at (in the KPI Type field name parameter) and the value of that field (in the KPI type parameter).  The EMS Clear Events context menu, Clear Events context menu item and EMS Sentence tooltip are used to display the data retrieved from the HP OVO system. For details, see "EMS Show Events" on page 322, "Show Events" on page 383, and "EMS Sentence" on page 451. The Clear Events context menu item is used to clear events in Dashboard. | "No data timeout" on page 224  Max tooltip events. The maximum number of events to show in the tooltip. The maximum is 10.  KPI type field name. The name of the field in the sample.  KPI type. The valid value of the field in the sample |
| SiteScope<br>Measurement Rule<br>(3)          | Calculates the status based on metrics for a SiteScope measurement CI for sampleType: ss_t, monitored by the SiteScope Monitor. The following statuses correspond to the following values:  Informational (1)  Middle (2)  Critical (3)  For details about the sample, see "Sample: SiteScope Measurement (ss_t)" in Reference Information.                                                                                                    | "No data timeout" on page 224 "Number of Problematic Samples" on page 225 "Total Number of Samples" on page 227                                                                                                    |

**Chapter 5 • Rules Repository Reference** 

| Rule (Rule #)                                               | Description                                                                                                    | Parameters                                                       |
|-------------------------------------------------------------|----------------------------------------------------------------------------------------------------|------------------------------------------------------------------|
| SiteScope<br>Measurement Siebel<br>Processes Rule<br>(1104) | Calculates the status based on metrics for a SiteScope measurement CI for time sampleType: ss_t, monitored by the SiteScope Monitor. The following statuses correspond to the following values:                                                                                                    | "No data<br>timeout" on<br>page 224                              |
| (2.20.2)                                                    | <ul> <li>➤ Informational (1)</li> <li>➤ Middle (2)</li> <li>➤ Critical (3)</li> <li>The value displayed corresponds to the number of processes. The color of the value is determined by the thresholds on the number of sessions (which can be 25, 64, and so on).</li> </ul>                                                                    |                                                                  |
|                                                             | For details about the sample, see "Sample: SiteScope Measurement (ss_t)" in <i>Reference Information</i> .                                                                                                    |                                                                  |
| SiteScope<br>Measurement Time-<br>Based Rule<br>(33)        | Calculates the status based on metrics for a SiteScope measurement CI for time sampleType: ss_t, monitored by the SiteScope Monitor. The following statuses correspond to the following values:  Informational (1)  Middle (2)  Critical (3)  For details about the sample, see "Sample: SiteScope Measurement (ss_t)" in Reference Information. | "duration" on<br>page 222<br>"No data<br>timeout" on<br>page 224 |
| SiteScope<br>Measurement with<br>Custom Data Rule<br>(1100) | Displays the number of tasks that are in error taken from the SiteScope samples with sub-samples listing all of the tasks.                                                                                                    | "No data<br>timeout" on<br>page 224                              |

| Rule (Rule #)                                | Description                                                                                                    | Parameters                                                                                                    |
|----------------------------------------------|----------------------------------------------------------------------------------------------------|----------------------------------------------------------------------------------------------------|
| SiteScope Monitor<br>Rule<br>(4)             | Calculates the status based on metrics for a SiteScope measurement CI for time sampleType: ss_monitor_t, monitored by the SiteScope Monitor. The following statuses correspond to the following values:  Informational (1)  Middle (2)  Critical (3)  For details about the sample, see "Sample: SiteScope Monitor (ss_monitor_t)" in Reference Information.                                                                                                    | "No data timeout" on page 224 "Number of Problematic Samples" on page 225 "Total Number of Samples" on page 227 |
| SiteScope Monitor<br>Time-Based Rule<br>(34) | Calculates the status based on metrics for a SiteScope measurement CI for time sampleType: ss_monitor_t, monitored by the SiteScope Monitor. The following statuses correspond to the following values:  Informational (1)  Middle (2)  Critical (3)  For details about the sample, see "Sample: SiteScope Monitor (ss_monitor_t)" in Reference Information.                                                                                                    | "duration" on<br>page 222<br>"No data<br>timeout" on<br>page 224                                                |
| SiteScope Profile Rule (35)                  | Calculates the status of the SiteScope Availability KPI. SiteScope periodically (every minute) sends an out bit to HP Business Availability Center. If the out bit is received by HP Business Availability Center, the status of the SiteScope Availability KPI is green. If the out bit is not received, the status of the SiteScope Availability KPI is grey (No data). This indicates that there is no communication between SiteScope and HP Business Availability Center. In such a case, the statuses of all the all the SiteScope CIs is also grey.  Note: The SiteScope Availability KPI displays values for the supported versions of SiteScope (9.0 and up) and of HP Business Availability Center (7.0 and up). | "duration" on<br>page 222<br>"No data<br>timeout" on<br>page 224                                                |

| Rule (Rule #)                                             | Description                                                                                                    | Parameters                                                                                                    |
|-----------------------------------------------------------|----------------------------------------------------------------------------------------------------|----------------------------------------------------------------------------------------------------|
| SiteScope Vertical<br>Measurement<br>(1102)               | Takes samples arriving from the Computer Center Management System (CCMS) monitor through SiteScope and displays them, as is, under SAP KPIs. It also takes samples from Siebel Application Server or Siebel Web Server monitors and displays them as is under Siebel KPIs.                                                                                                    | "No data<br>timeout" on<br>page 224                                                                             |
| SiteScope Vertical Rule (1108)                            | Takes samples arriving from the Computer Center Management System (CCMS) monitor through SiteScope and displays them as is under the SAP KPI. For details, see "SAP" on page 92. The status is taken from the SAP Quality field, the message from the SAP Message field, and the value from the SAP d_value field. It also takes samples from Siebel Application Server or Siebel Web Server monitors and displays them as is under Siebel KPIs.                                                                                                    | "No data timeout" on page 224 "Number of Problematic Samples" on page 225 "Total Number of Samples" on page 227 |
| SiteScope WS Operation Percentile Performance Rule (1305) | Calculates the percentile performance of a Web service operation defined as the percentage of calls that did not pass the SiteScope threshold out of available calls.  The rule works as follows:  1 Sums the number of available calls into sumOfAvailableCalls. The calculation for each sample is:     calls_count - error_count  2 Sums the number of calls that did not pass the SiteScope threshold into sumOfNotOverThresholdCalls. The calculation for each sample is:     calls_count - error_count - over_threshold_server_time  3 The result is calculated as:     (sumOfNotOverThresholdCalls * 100) / sumOfAvailableCalls     calls_count, error_count, and over_threshold_client_time are sample fields. | "duration" on<br>page 222<br>"No data<br>timeout" on<br>page 224                                                |

| Rule (Rule #)                                           | Description                                                                                                    | Parameters                                                       |
|---------------------------------------------------------|----------------------------------------------------------------------------------------------------|------------------------------------------------------------------|
| SiteScope WS<br>Operation<br>Performance Rule<br>(1304) | Calculates the performance of a Web service operation defined as the average client time (ms) of available calls. The average server time data is obtained from SiteScope samples.  The rule works as follows:  1 Sums the number of available calls into sumOfAvailableCalls. The calculation for each sample is: calls_count - error_count  2 Sums the number of available calls into sumOfAvailableCallsTime.  3 The result is calculated as: sumOfAvailableCallsTime/sumOfAvailableCalls calls_count, error_count, and avg_server_time are sample fields. | "duration" on<br>page 222<br>"No data<br>timeout" on<br>page 224 |
| Sum of Open<br>Incidents<br>(2601)                      | Calculates the sum of all the incidents of the children in the group.                                                                                                    | No parameters                                                    |

**Chapter 5 • Rules Repository Reference** 

| Rule (Rule #)                           | Description                                                                                                    | Parameters                                                       |
|-----------------------------------------|----------------------------------------------------------------------------------------------------|------------------------------------------------------------------|
| Sum of Values Rule (20)                 | Calculates the total of the dollar loss (as calculated by Real Time Impact or Over Time Impact) of all of the child CIs of the KPI the rule is attached to.                                                                                                    | No parameters                                                    |
|                                         | This rule calculates the sum total for all child CIs in the KPI it is attached to. Based on: Sum of the values of the children in the group.                                                                                                    |                                                                  |
|                                         | If you add the <b>Impact Over Time</b> and/or <b>Real Time Impact</b> rules to the child CIs of a KPI; at the group level you can use the <b>Sum of Values</b> rule to view the sum of the children's values.                                                                                                    |                                                                  |
|                                         | At the monitor/leaf level, you should attach the Impact Over Time rule to the OT Impact KPI and the Availability KPI to the same CI. The Impact Over Time rule measures the total time the Availability KPI attached to the same CI has the red status, and then calculates the financial loss using the rule parameter: <b>DollarImpactFactor</b> . This parameter represents the amount of dollars lost in an hour if the system is unavailable. |                                                                  |
|                                         | At the group level, you should attach the Sum of Values rule to the OT impact KPI. The Sum of Values rule calculates the sum of all of the values of the OverTime Impact KPI of its children.                                                                                                    |                                                                  |
| Sum of Volume Rule (74)                 | Group rule that calculates the sum of the users accessing a page or encountering an error on a page.                                                                                                    | No parameters                                                    |
| Summary of Values<br>Rule<br>(30)       | Calculates the sum of the children's values.                                                                                                    | No parameters                                                    |
| Transaction<br>Availability Rule<br>(5) | Calculates how many Business Process Monitor transactions were available (or ran successfully) during the time period specified by the duration parameter.                                                                                                    | "duration" on<br>page 222<br>"No data<br>timeout" on<br>page 224 |

| Rule (Rule #)                                     | Description                                                                                                    | Parameters                                                                       |
|---------------------------------------------------|----------------------------------------------------------------------------------------------------|----------------------------------------------------------------------------------|
| Transaction Performance Rule (13)                 | Calculates the average response time of the Business Process Monitor transactions that ran during the time period specified by the duration parameter.                                                                                                    | "duration" on<br>page 222<br>"No data<br>timeout" on<br>page 224                 |
| Transaction Performance Status Average Rule (101) | This rule automatically replaces the Transaction Performance rule attached to a Performance KPI, when Baselining is activated. For details about Baselining, see "Baselines" in <i>Using End User Management</i> .                                                                                                    | "duration" on<br>page 222<br>"No data<br>timeout" on<br>page 224                 |
|                                                   | The rule compares the response times of the Business Process Monitor transactions that ran during the sampling period specified by the duration parameter, compares them to the baseline threshold to obtain a status, and then calculates the average status weighted by the values specified in <b>Critical weight</b> , <b>Minor weight</b> , and <b>OK weight</b> . If one of those weights is set to <b>0</b> , the status is not included in the calculation of the average. If the weight is negative, it is considered to be <b>1</b> . By default, the weights are set to <b>1</b> .  This rule replaces the Transaction Performance Rule assigned to a Performance KPI, when you change the mode to Baselining. <b>Note:</b> If you assign this rule to a KPI when Baselining is not in use, the KPI does not display data. | "Critical weight" on page 222 "Minor weight" on page 224 "OK weight" on page 225 |

**Chapter 5 • Rules Repository Reference** 

| Rule (Rule #)                                        | Description                                                                                                    | Parameters                                                       |
|------------------------------------------------------|----------------------------------------------------------------------------------------------------|------------------------------------------------------------------|
| Transaction Performance Status Percentage Rule (102) | This rule can be attached manually to a Performance KPI when Baselining is activated. For details about Baselining, see "Baselines" in <i>Using End User Management</i> The rule compares the response times of the Business Process Monitor transactions that ran during the sampling period specified by the duration parameter, compares them to the baseline threshold to obtain a status, calculates the number of transactions with an OK response time relative to the total number of transactions, compares this information with the rule objectives, and returns a status.  If GROUPTEXT format is used for the KPI, then the value of the percentage is displayed. For details on GROUPTEXT, see "KPI Details Dialog Box" on page 123.  Note: If you assign this rule to a KPI when Baselining is not in use, the KPI does not display data. | "duration" on<br>page 222<br>"No data<br>timeout" on<br>page 224 |
| Transaction Performance Worst Status Rule (100)      | This rule can be attached manually to a Performance KPI when Baselining is activated. For details about Baselining, see "Baselines" in <i>Using End User Management</i> The rule calculates the worst response time of the Business Process Monitor transactions that ran during the sampling period specified by the duration parameter and compares it to the baseline threshold and returns the resulting status.  Note: If you assign this rule to a KPI when Baselining is not in use, the KPI does not display data.                                                                                                    | "duration" on<br>page 222<br>"No data<br>timeout" on<br>page 224 |

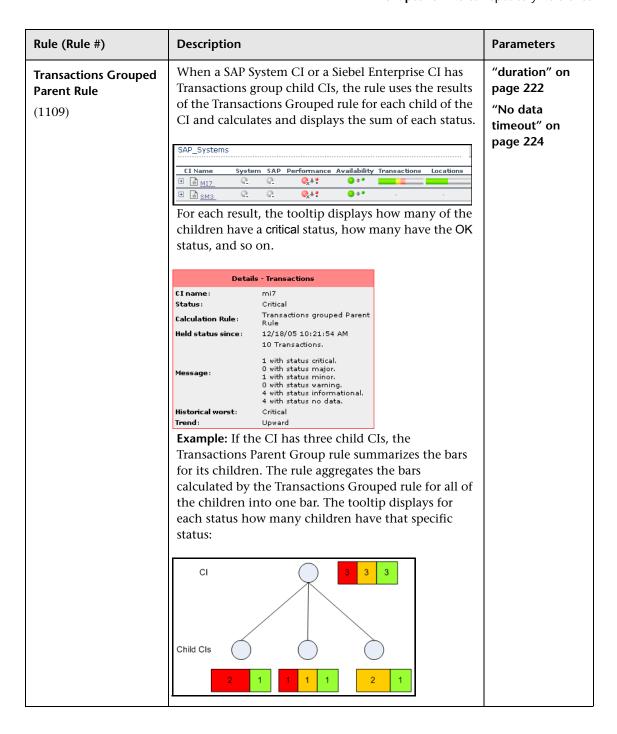

**Chapter 5 • Rules Repository Reference** 

| Rule (Rule #)                          | Description                                                                                                    | Parameters                                                       |
|----------------------------------------|----------------------------------------------------------------------------------------------------|------------------------------------------------------------------|
| Transactions Grouped<br>Rule<br>(1103) | For a Transactions group CI with child CIs, the rule selects the worst of <b>Performance</b> and <b>Availability</b> for each child CI, calculates the sum of children with each specific status and displays the information in a bar.                                                                                                    | "duration" on<br>page 222<br>"No data<br>timeout" on<br>page 224 |
|                                        | MI7  System ② SAP ② Performance ?↑↑ Availability ○ ↑ □  Locations SAP Alert ③ Ack S  CI Name System SAP Performance Availability Locations  □ ③ Application Components □ ↑↑↑ ○ ↑ ↑  □ ② Business Processes ▼ □ ○ ↑↑↑ ○ ↑ ↑ ↑ ○ ↑ ↑ ↑ ↑ ↑ ↑ ↑ ↑ ↑ ↑ ↑                                                                                                    |                                                                  |
|                                        | The tooltip displays for each status the sum of all of the CI's children with that status.                                                                                                    |                                                                  |
|                                        | CI name: business processes Status: Minor Calculation Rule: Transactions grouped Rule Held status since: 12/18/05 09:07:19 AM 10 Transactions.                                                                                                    |                                                                  |
|                                        | 0 with status critical.  Message: 0 with status major. 1 with status minor. 0 with status warning. 5 with status informational. 4 with status in data.  Historical worst: Critical  Trend: Upward                                                                                                    |                                                                  |
|                                        | Example:                                                                                                    |                                                                  |
|                                        | Conception of the control of the control of the con |                                                                  |
|                                        | Performance: critical Performance: OK Availability: OK Availability: critical Performance: OK Availability: OK                                                                                                    |                                                                  |

| Rule (Rule #)                                                       | Description                                                                                                    | Parameters    |
|---------------------------------------------------------------------|----------------------------------------------------------------------------------------------------|---------------|
| TransactionVision Backlog Rule (In- Process) (1426)                 | Assigns status to a TV Monitor CI based on the number of backlogged (in-process) transactions in HP TransactionVision. The number is taken from the last arrived sample.                                           | No parameters |
|                                                                     | For details on the integration of TransactionVision data in Business Availability Center, see "Business Transaction Data in Business Availability Center" in <i>Using Dashboard</i> .                              |               |
|                                                                     | Note: To see a status for the KPI, you must define meaningful objectives in the Admin > Dashboard > KPIs tab.                                                                                                    |               |
| TransactionVision Delayed Rate Rule (Completed Transactions) (1411) | Calculates status for a TV Monitor CI based on the percentage of late completed transactions out of the total completed transactions. The values are taken from the last arrived sample from HP TransactionVision. | No parameters |
| (1111)                                                              | Transactions are defined as "late" in TransactionVision when their response time exceeded the defined threshold in TransactionVision.                                                                              |               |
|                                                                     | For details on the integration of TransactionVision data in Business Availability Center, see "Business Transaction Data in Business Availability Center" in <i>Using Dashboard</i> .                              |               |
|                                                                     | Note: To see a status for the KPI, you must define meaningful objectives in the Admin > Dashboard > KPIs tab.                                                                                                    |               |

**Chapter 5 • Rules Repository Reference** 

| Rule (Rule #)                                                         | Description                                                                                                    | Parameters    |
|-----------------------------------------------------------------------|----------------------------------------------------------------------------------------------------|---------------|
| TransactionVision Delayed Rate Rule (In- Process Transactions) (1421) | Calculates status for a TV Monitor CI based on the percentage of late in-process transactions out of the total in-process transactions. The values are taken from the last arrived sample from HP TransactionVision. | No parameters |
|                                                                       | Transactions are defined as "late" in TransactionVision when their response time exceeded the defined threshold in TransactionVision.                                                                                |               |
|                                                                       | For details on the integration of TransactionVision data in Business Availability Center, see "Business Transaction Data in Business Availability Center" in <i>Using Dashboard</i> .                                |               |
|                                                                       | Note: To see a status for the KPI, you must define meaningful objectives in the Admin > Dashboard > KPIs tab.                                                                                                    |               |
| TransactionVision Delayed Value Rule (Completed Transactions)         | Assigns status to a TV Monitor CI based on the monetary value of the late completed transactions. The value is taken from the last arrived sample from HP TransactionVision.                                         | No parameters |
| (1412)                                                                | Transactions are defined as "late" in TransactionVision when their response time exceeded the defined threshold in TransactionVision.                                                                                |               |
|                                                                       | For details on the integration of TransactionVision data in Business Availability Center, see "Business Transaction Data in Business Availability Center" in <i>Using Dashboard</i> .                                |               |
|                                                                       | Note: To see a status for the KPI, you must define meaningful objectives in the Admin > Dashboard > KPIs tab.                                                                                                    |               |

| Rule (Rule #)                                                   | Description                                                                                                    | Parameters    |
|-----------------------------------------------------------------|----------------------------------------------------------------------------------------------------|---------------|
| TransactionVision Delayed Value Rule (In-Process Transactions)  | Assigns status to a TV Monitor CI based on the monetary value of the late in-process transactions. The value is taken from the last arrived sample from HP TransactionVision.                                                | No parameters |
| (1422)                                                          | Transactions are defined as "late" in TransactionVision when their response time exceeded the defined threshold in TransactionVision.                                                                                        |               |
|                                                                 | For details on the integration of TransactionVision data in Business Availability Center, see "Business Transaction Data in Business Availability Center" in <i>Using Dashboard</i> .                                        |               |
|                                                                 | Note: To see a status for the KPI, you must define meaningful objectives in the Admin > Dashboard > KPIs tab.                                                                                                    |               |
| TransactionVision Duration Rule (Completed Transactions) (1410) | Calculates status for a TV Monitor CI based on the average response time (in seconds) for successful, completed transactions in HP TransactionVision. The values for the calculation are taken from the last arrived sample. | No parameters |
| (-2-3)                                                          | The objective for <b>OK</b> status is taken from the <b>Duration</b> threshold set in HP TransactionVision. Objectives for other statuses must be defined in the <b>Admin &gt; Dashboard &gt; KPIs</b> tab.                  |               |
|                                                                 | For details on the integration of TransactionVision data in Business Availability Center, see "Business Transaction Data in Business Availability Center" in <i>Using Dashboard</i> .                                        |               |

**Chapter 5 • Rules Repository Reference** 

| Rule (Rule #)                                                           | Description                                                                                                    | Parameters    |
|-------------------------------------------------------------------------|----------------------------------------------------------------------------------------------------|---------------|
| TransactionVision Exceptions Rate Rule (Completed Transactions) (1414)  | Calculates status for a TV Monitor CI based on the percentage of completed transactions marked as exceptions, out of the total completed transactions. The values are taken from the last arrived sample from HP TransactionVision.  Transactions are defined as "exceptions" by TransactionVision when they did not follow the expected flow path on the target machine. | No parameters |
|                                                                         | For details on the integration of TransactionVision data in Business Availability Center, see "Business Transaction Data in Business Availability Center" in <i>Using Dashboard</i> .  Note: To see a status for the KPI, you must define meaningful objectives in the Admin > Dashboard > KPIs tab.                                                                      |               |
| TransactionVision Exceptions Rate Rule (In-Process Transactions) (1424) | Calculates status for a TV Monitor CI based on the percentage of in-process transactions marked as exceptions, out of the total in-process transactions. The values are taken from the last arrived sample from HP TransactionVision.                                                                                                    | No parameters |
| ()                                                                      | Transactions are defined as "exceptions" by TransactionVision when they did not follow the expected flow path on the target machine.                                                                                                    |               |
|                                                                         | For details on the integration of TransactionVision data in Business Availability Center, see "Business Transaction Data in Business Availability Center" in <i>Using Dashboard</i> .                                                                                                    |               |
|                                                                         | Note: To see a status for the KPI, you must define meaningful objectives in the Admin > Dashboard > KPIs tab.                                                                                                    |               |

| Rule (Rule #)                                                     | Description                                                                                                    | Parameters    |
|-------------------------------------------------------------------|----------------------------------------------------------------------------------------------------|---------------|
| TransactionVision Exceptions Value Rule (Completed Transactions)  | Calculates status for a TV Monitor CI based on the monetary value of completed transactions marked as exceptions. The value is taken from the last arrived sample from HP TransactionVision.  | No parameters |
| (1413)                                                            | Transactions are defined as "exceptions" by TransactionVision when they did not follow the expected flow path on the target machine.                                                          |               |
|                                                                   | For details on the integration of TransactionVision data in Business Availability Center, see "Business Transaction Data in Business Availability Center" in <i>Using Dashboard</i> .         |               |
|                                                                   | Note: To see a status for the KPI, you must define meaningful objectives in the Admin > Dashboard > KPIs tab.                                                                                 |               |
| TransactionVision Exceptions Value Rule (In-Process Transactions) | Calculates status for a TV Monitor CI based on the monetary value of in-process transactions marked as exceptions. The value is taken from the last arrived sample from HP TransactionVision. | No parameters |
| (1423)                                                            | Transactions are defined as "exceptions" by TransactionVision when they did not follow the expected flow path on the target machine.                                                          |               |
|                                                                   | For details on the integration of TransactionVision data in Business Availability Center, see "Business Transaction Data in Business Availability Center" in <i>Using Dashboard</i> .         |               |
|                                                                   | Note: To see a status for the KPI, you must define meaningful objectives in the Admin > Dashboard > KPIs tab.                                                                                 |               |

**Chapter 5 • Rules Repository Reference** 

| Rule (Rule #)                                                          | Description                                                                                                    | Parameters    |
|------------------------------------------------------------------------|----------------------------------------------------------------------------------------------------|---------------|
| TransactionVision Failures Rate Rule (Completed Transactions) (1418)   | Calculates status for a TV Monitor CI based on the percentage of failed completed transactions out of the total completed transactions. The values are taken from the last arrived sample from HP TransactionVision.                                                                                               | No parameters |
|                                                                        | Transactions are classified as "failed" when they match the attribute or pattern defined as failure in HP TransactionVision. For details on the integration of TransactionVision data in Business Availability Center, see "Business Transaction Data in Business Availability Center" in <i>Using Dashboard</i> . |               |
|                                                                        | Note: To see a status for the KPI, you must define meaningful objectives in the Admin > Dashboard > KPIs tab.                                                                                                    |               |
| TransactionVision Failures Rate Rule (In- Process Transactions) (1428) | Calculates status for a TV Monitor CI based on the percentage of failed in-process transactions out of the total completed transactions. The values are taken from the last arrived sample from HP TransactionVision.                                                                                              | No parameters |
|                                                                        | Transactions are classified as "failed" when they match the attribute or pattern defined as failure in TransactionVision. For details on the integration of TransactionVision data in Business Availability Center, see "Business Transaction Data in Business Availability Center" in <i>Using Dashboard</i> .    |               |
|                                                                        | Note: To see a status for the KPI, you must define meaningful objectives in the Admin > Dashboard > KPIs tab.                                                                                                    |               |

| Rule (Rule #)                                                                    | Description                                                                                                    | Parameters    |
|----------------------------------------------------------------------------------|----------------------------------------------------------------------------------------------------|---------------|
| TransactionVision Failures Value Rule (Completed Transactions)                   | Assigns status to a TV Monitor CI based on the monetary value of the failed completed transactions. The value is taken from the last arrived sample from HP TransactionVision.                                                                                                    | No parameters |
| (1419)                                                                           | Transactions are classified as "failed" when they match the attribute or pattern defined as failure in HP TransactionVision. For details on the integration of TransactionVision data in Business Availability Center, see "Business Transaction Data in Business Availability Center" in <i>Using Dashboard</i> . |               |
|                                                                                  | Note: To see a status for the KPI, you must define meaningful objectives in the Admin > Dashboard > KPIs tab.                                                                                                    |               |
| TransactionVision<br>Failures Value Rule (In-<br>Process Transactions)<br>(1429) | Assigns status to a TV Monitor CI based on the monetary value of the failed in-process transactions. The value is taken from the last arrived sample from HP TransactionVision.  Transactions are classified as "failed" when they                                                                                 | No parameters |
|                                                                                  | match the attribute or pattern defined as failure in TransactionVision. For details on the integration of TransactionVision data in Business Availability Center, see "Business Transaction Data in Business Availability Center" in <i>Using Dashboard</i> .                                                      |               |
|                                                                                  | Note: To see a status for the KPI, you must define meaningful objectives in the Admin > Dashboard > KPIs tab.                                                                                                    |               |

**Chapter 5 • Rules Repository Reference** 

| Rule (Rule #)                                                | Description                                                                                                    | Parameters    |
|--------------------------------------------------------------|----------------------------------------------------------------------------------------------------|---------------|
| TransactionVision Completed Transaction Value Rule (1415)    | Assigns status to a TV Monitor CI based on the monetary value of the completed transactions. The value is taken from the last arrived sample from HP TransactionVision.               | No parameters |
|                                                              | For details on the integration of TransactionVision data in Business Availability Center, see "Business Transaction Data in Business Availability Center" in <i>Using Dashboard</i> . |               |
|                                                              | Note: To see a status for the KPI, you must define meaningful objectives in the Admin > Dashboard > KPIs tab.                                                                         |               |
| TransactionVision Value Rule (In-Process Transaction) (1425) | Assigns status to a TV Monitor CI based on the monetary value of the in-process transactions. The value is taken from the last arrived sample from HP TransactionVision.              | No parameters |
|                                                              | For details on the integration of TransactionVision data in Business Availability Center, see "Business Transaction Data in Business Availability Center" in <i>Using Dashboard</i> . |               |
|                                                              | Note: To see a status for the KPI, you must define meaningful objectives in the Admin > Dashboard > KPIs tab.                                                                         |               |
| TransactionVision Transaction Volume Rule (1416)             | Assigns status to a TV Monitor CI based on the number of completed transactions in HP TransactionVision. The number is taken from the last arrived sample.                            | No parameters |
|                                                              | For details on the integration of TransactionVision data in Business Availability Center, see "Business Transaction Data in Business Availability Center" in <i>Using Dashboard</i> . |               |
|                                                              | Note: To see a status for the KPI, you must define meaningful objectives in the Admin > Dashboard > KPIs tab.                                                                         |               |

| Rule (Rule #)                               | Description                                                                                                    | Parameters                                                       |
|---------------------------------------------|----------------------------------------------------------------------------------------------------|------------------------------------------------------------------|
| Worst Child Rule (1)                        | Calculates the status based on the lowest <b>status</b> held by any of the child CIs. If, for example, at least one CI within a subgroup currently has red status, then the CIs for both the subgroup and group that contain that CI also displays red status.                                                                                                    | No parameters                                                    |
| WS Operation<br>Availability Rule<br>(1300) | Calculates the availability of a Web service operation defined as the percentage of available calls out of total calls.  The rule works as follows:  1 Sums the calls_count field into sumOfTotalCalls.  2 Sums the number of available calls into sumOfAvailableCalls. The calculation for each sample is: calls_count - error_count  3 The result is calculated as: (sumOfAvailableCalls * 100) / sumOfTotalCalls calls_count and error_count are sample fields. | "duration" on<br>page 222<br>"No data<br>timeout" on<br>page 224 |

### **Generic Formula Rule – Details**

For details about the rule, see "Generic Formula Rule" on page 183.

In Dashboard, the rule is time-based and the formula calculates a single aggregated result of all of the specified data collected during the period specified in the **duration** parameter.

#### Note:

- ➤ Using the Generic Formula rule might have an impact on performance as the rule parses and evaluates string expressions. Using this rule should be considered carefully only when no other rule answers the requirements and when the application does not include large amounts of monitor nodes.
- ➤ There is no automatic validation to check if the formula supports the collected sample structure. There is no automatic validation for the correctness or syntax of the formula. If there is a mistake in the formula, the status of the KPI appears as a gray icon in Dashboard.

For example, use this rule to calculate the average of a sample field over a period of time multiplied by 2, or the sum of the values of a sample field over the specified period of time, divided by the number of values of another field.

## **Understanding the Rule**

To use the Generic Formula rule, clone it and give the clone a meaningful name. You can then customize the cloned rule, attach the rule to a KPI, and attach the KPI to a view. The KPI automatically propagates the rule selected in the Default Rule list to all of the CI parents.

To edit the formula, click the Edit button for the Formula parameter, and enter the formula that you want the rule to use in the **Default Value** field. For more details, see "Parameter Details Dialog Box (Rules)" on page 310.

The formula is based on operands, operators, functions, constants, and sample field values. The formula must use only fields from the selected samples; you must know the name of the variables in the sample on which you want to run the formula. The samples for the rule depend on the specific KPI's selector, therefore the formula must support the collected sample structure.

The rule takes values from the specified samples during the time period specified in the **duration** parameter, puts those values in the aggregated formula, and compares the result with the specified objectives.

For more details, see "Generic Formula Rule" on page 183.

Any valid Dashboard sample is valid for this rule.

The formula language is based on the Generic Data Engine (GDE) parser language to be consistent with the open formula writing. For more information, see "Working with the Generic Reporting Engine API" in *Solutions and Integrations*.

The formula must always be an aggregated formula. It should contain aggregation functions and mathematical operators between them. The operands can either be constant numbers or aggregation functions.

The formula elements are:

- ➤ supported operators: \*, +, -, /, ()
- ➤ supported aggregation functions: sum, min, max, avg, count, stddev, sumofsqr
- ➤ supported manipulation function: if

The rule calculates a single numeric value based on the samples collected during the duration. The value is then evaluated according to the given objectives and the status is set accordingly.

For a detailed example of how to create a customized Generic Sample Rule, see "Create a Customized Generic Sample Rule – Scenario" on page 156.

## **List of Dashboard Business Rule Parameters**

The rule parameters are as follows:

| Parameter          | Description                                                                                                    |
|--------------------|----------------------------------------------------------------------------------------------------|
| AtRiskWeight       | The weight assigned to <b>At Risk</b> instances to provide more importance to a specific status. You can assign any appropriate number with the following specific cases: <b>1</b> is the default, <b>0</b> causes the status to be ignored in the rule calculation, or a negative number is considered to be 1. |
| BlockedWeight      | The weight assigned to <b>Blocked</b> instances to provide more importance to a specific status. You can assign any appropriate number with the following specific cases: <b>1</b> is the default, <b>0</b> causes the status to be ignored in the rule calculation, or a negative number is considered to be 1. |
| Critical weight    | The weight assigned to the <b>Critical</b> status. You can assign any appropriate number with the following specific cases: <b>1</b> is the default, <b>0</b> causes the status to be ignored in the rule calculation, or a negative number is considered to be 1.                                               |
| DollarImpactFactor | The financial loss factor per hour. The financial loss factor is used to calculate the financial impact of a CI non-availability.                                                                                                    |
| duration           | Dashboard calculates CI status based on the samples received during the duration period (defined in seconds). For example, if a CI has a duration of 5 minutes, status is calculated based on the samples received during the past 5 minutes.                                                                    |
|                    | <b>Default:</b> 15 minutes                                                                                                    |

| Parameter        | Description                                                                                                    |
|------------------|----------------------------------------------------------------------------------------------------|
| Factor           | The factor used to multiply the result of the operation performed on the two fields, before comparing the result to the objectives.                                                                                                    |
| Field name       | The name of the sample field you want to compare to the objectives. The field must have a numeric value.                                                                                                    |
| Final State      | The final status of the incident received in the sample. The default is <b>Closed</b> .                                                                                                    |
| First Field Name | The name of the first field on which to apply the rule. The field must have a numeric value.                                                                                                    |
| Formula          | The formula to be used to calculate the value or the status of the KPI to which the Generic Formula rule is attached, for the time period specified in the <b>duration</b> parameter.                                                                                                    |
| HealthyWeight    | The weight assigned to <b>Healthy</b> instances to provide more importance to a specific status. You can assign any appropriate number with the following specific cases: 1 is the default, 0 causes the status to be ignored in the rule calculation, or a negative number is considered to be 1. |
| Initial State    | The initial status of the incident received in the sample. The default is: <b>Open</b> .                                                                                                    |
| InitStatus       | Defines a different initial status of a group level CI's KPI until samples are received. (The default KPI status for rules that do not include an InitStatus parameter is <b>No data</b> .                                                                                                    |
| logic            | Specifies the type of calculation the rule should perform. The valid values can be a subset of: maximum, minimum, average, or weighted-average.                                                                                                    |

**Chapter 5 • Rules Repository Reference** 

| Parameter       | Description                                                                                                    |
|-----------------|----------------------------------------------------------------------------------------------------|
| Major weight    | The weight assigned to the <b>Major</b> status. You can assign any appropriate number with the following specific cases: <b>1</b> is the default, <b>0</b> causes the status to be ignored in the rule calculation, or a negative number is considered to be <b>1</b> .                                                                                                    |
| Minor weight    | The weight assigned to the <b>Minor</b> status. You can assign any appropriate number with the following specific cases: <b>1</b> is the default, <b>0</b> causes the status to be ignored in the rule calculation, or a negative number is considered to be <b>1</b> .                                                                                                    |
| No data timeout | The timeout period for a KPI. Defines the number of seconds from the time the last sample was received for the KPI, until the KPI is timed out - at which point the KPI changes to <b>No data</b> ). The default value for this property should be changed with caution. Note that a different default value may actually be used for Business Process Monitor transaction CIs. For details, see "No Data Timeout for Transaction CIs" in <i>Using Dashboard</i> . |

| Parameter                        | Description                                                                                                    |
|----------------------------------|----------------------------------------------------------------------------------------------------|
| Number of Problematic<br>Samples | The number of samples that have the required status. A specified number of samples (specified in the <b>Total Number of Samples</b> parameter) is accumulated. The status of the rule changes to a new status only when, among the accumulated samples, the specified number of samples (specified in the <b>Number of Problematic Samples</b> parameter) has the new status. For example, <b>Total Number of Samples=5</b> , <b>Number of Problematic Samples=3</b> ; if three samples in the accumulated samples have a red status, the rule status changes to red. |
| OK weight                        | The weight assigned to the <b>OK</b> status. You can assign any appropriate number with the following specific cases: <b>1</b> is the default, <b>0</b> causes the status to be ignored in the rule calculation, or a negative number is considered to be <b>1</b> .                                                                                                    |
| Operator                         | The operator used to calculate the result of the first and second fields. It can be: +, -, *, or /.                                                                                                    |
| PassedStatus                     | Status level that is set to serve as the lowest limit above which the instances are considered for the status calculation.  Example: If PassedStatus is defined as 15 (Warning), all instances with status 15 or more (OK, or Warning) are PassedStatus instances. The instances with lower levels (Minor, Major, or Warning) are not taken into consideration in the status calculation.                                                                                                    |

| Parameter              | Description                                                                                                    |
|------------------------|----------------------------------------------------------------------------------------------------|
| relevant_samples       | Provides information about the sample on which the rule's calculations are based. This parameter is used only in RUM Application / End User / Locations Session Statistics Monitor Availability / Performance / Volume rules.                                                                                                    |
| sample_group_by_fields | Provides information about the sample's field by which the samples are grouped. This parameter is used only in RUM Application / End User / Locations Session Statistics Monitor Availability / Performance / Volume rules. Those rules are based on the last sample received.  Using sample_group_by_fields, you can combine samples from different aggregation sources.  When the end user can access more that one application, use grouping by application. The end users are then aggregated by application, and the last sample can be selected.  When traffic is monitored by more than one Real User Monitor engine, use grouping by engine_id. The end users (IPs) are then aggregated by engine_id, and the last sample can be selected.  When the end users (IPs) from the same location are monitored and summary for location is needed, all end users (IPs) from the same location should be merged. It is done by grouping by end-users. In case more than one Real User Monitor engine is used for monitoring, grouping can be extended by adding engine_id to grouping parameters. The last sample can then be selected. |

| Parameter               | Description                                                                                                    |
|-------------------------|----------------------------------------------------------------------------------------------------|
| Second Field Name       | The name of the second field on which to apply the rule. The field must have a numeric value.                                                                                                    |
| Severity                | The severity of the sample incident that is used in the calculations.  The values are: 5 – very low 4 – low 3 – medium 2 – urgent 1 – critical                                                                                                    |
| StatusDimension         | Defines the ID of the KPI for which the other rule parameters apply when you want to use KPIs other than Availability.                                                                                                    |
| Time stamp field        | The name of the time stamp field in the external source sample, if its name is not time_stamp.                                                                                                    |
| Total Number of Samples | The total number of samples. See <b>Number of Problematic Samples</b> parameter for more details.                                                                                                    |
| tracking period id      | Internal. This parameter must not be modified.                                                                                                    |
| volumeKPI               | The KPI number of the Volume KPI (in Real User Monitor). Used to calculate rules in Real User Monitor group rules.                                                                                                    |
| Warning Weight          | The weight assigned to the <b>Warning</b> status. You can assign any appropriate number with the following specific cases:  1 is the default.  0 causes the status to be ignored in the rule calculation.  A negative number is considered to be 1. |

# **List of Service Level Management Business Rules**

The available rules are as follows:

| Rule (Rule #)             | Description                                                                                                    | Parameters                                                                                                    |
|---------------------------|----------------------------------------------------------------------------------------------------|----------------------------------------------------------------------------------------------------|
| Application Quality (443) | Calculates status for an Application KPI attached to an EMS Monitor CI (monitoring an HP OVO system).  SiteScope monitors for the HP OVO system (corresponding to EMS Monitor CIs) send status change event data to Service Level Management. The samples include a severity value for Application status in the monitored OVO application. If this value is less than the value defined in the rule's Severity failure value parameter, then Application severity is considered acceptable.  The rule calculates the percentage of samples with acceptable severity level during each calculation period, and compares the percentage with agreement objective targets to determine status for the Application KPI.  This is a monitor rule.  Example:  Service Level Management checks the severity levels for the Application field, contained in the incoming samples for an EMS Monitor CI, Server1. The values received are 1, 3, 2, 3, 2.  The values are compared with the value defined in the Severity failure value, which is set as 3. Application severity failure value, which is set as 3. Application severity is therefore considered to be acceptable in 60% of the samples.  Server1 is attached to SLA_factory, where the objective threshold for the Application KPI is set as Exceeded > 90%, else Failed. Application severity for Server1 is below this percentage, so status for the KPI is defined as Failed (red). | Note: The parameters for this rule can be modified only in the Service Level Management Business Rules repository; they cannot be modified for an individual KPI defined within an agreement.  "Dimension name" on page 300  "Severity failure value" on page 303  Note: These parameters are hidden. For details, see "Hidden Advanced Rule Parameters" on page 304. |

| Rule (Rule #)  | Description                                                                                                    | Parameters    |
|----------------|----------------------------------------------------------------------------------------------------|---------------|
| Average Outage | <b>Note:</b> This rule was named <b>MTTR</b> prior to version 7.0.                                                                                                    | No parameters |
| Duration (332) | Service Level Management calculates the average outage duration during a specified calendar, by calculating the total outage duration divided by the number of outages.                                                                                                    |               |
|                | This rule performs calculations by taking the results (for<br>the relevant calendar) of the Outage KPI and rule<br>defined for the CI in the Agreement Wizard. This KPI<br>determines the number of outages for the CI. See "Add<br>Outage Dialog Box" in <i>Using Service Level Management</i> .              |               |
|                | Service Level Management calculates the average outage duration on a daily basis (24 hours), and takes into account only the outages that occur in the specific calendar. For example, if the calendar is Business Hours (that is, 9:00 AM to 5:00 PM), then outages that occur at 3:00 AM are not considered. |               |
|                | The outages used in the calculation are only those outages that end during the tracking period.                                                                                                    |               |
|                | This is a sibling rule.                                                                                                    |               |
|                | For a detailed example of the Average Outage Duration rule, see "Example of an Average Outage Duration Rule" on page 290.                                                                                                    |               |

**Chapter 5 • Rules Repository Reference** 

| Rule (Rule #)           | Description                                                                                                    |      |  |  |  |               | Parameters |
|-------------------------|----------------------------------------------------------------------------------------------------|------|--|--|--|---------------|------------|
| Best Child (Max.) (291) | The Best Child (max.) rule returns the highest value held by any of the child CIs. For example, when calculating the best child result for the Availability KPI, the child with the highest availability is best (where 100% is the best availability and 0% is the worst).                                                                   |      |  |  |  | No parameters |            |
|                         | This is a group ru                                                                                                    | ıle. |  |  |  |               |            |
|                         | Example:                                                                                                    |      |  |  |  |               |            |
|                         | During agreement creation, you set objectives for an Availability KPI:                                                                                                    |      |  |  |  |               |            |
|                         | Objectives  To add an objective, click a cell, enter the objective values, then click the cell again (or click another cell). To add an objective to all periods of a calendar, click a calendar, enter the objective, then click the calendar again (or click a cell).                                                                       |      |  |  |  |               |            |
|                         | Calendar Day Week Month Quarter Year Business Hours                                                                                                    |      |  |  |  |               |            |
|                         | Exceeded  Met  97.5 %  Minor Breached  Otherwise  A Group CI with attached Availability KPI has three children, CI1, CI2, and CI3, whose Availability KPIs have following values: 95%, 97.6%, 96.3%. At report generation time, the rule returns the highest value (97.6%), and gives the agreement a Met status (the status color is olive). |      |  |  |  |               |            |

| Rule (Rule #)           | Description                                                                                                    |                                                                                                    |                                               |                                            |                                                                  |                                                          |           | Parameters |  |
|-------------------------|----------------------------------------------------------------------------------------------------|----------------------------------------------------------------------------------------------------|-----------------------------------------------|--------------------------------------------|------------------------------------------------------------------|----------------------------------------------------------|-----------|------------|--|
| Best Child (Min.) (292) | The Best Child (by any of the ch<br>the best child res<br>with the shortes                                                                             | g                                                                                                    | No parameters                                 |                                            |                                                                  |                                                          |           |            |  |
|                         | This is a group r                                                                                                    | ule.                                                                                                    |                                               |                                            |                                                                  |                                                          |           |            |  |
|                         | Example:                                                                                                    |                                                                                                    |                                               |                                            |                                                                  |                                                          |           |            |  |
|                         | During agreeme<br>Response Time I                                                                                                    |                                                                                                    | eation                                        | , you s                                    | et objecti                                                       | ves for a                                                |           |            |  |
|                         | Objectives  To add an objective, click a cell, e cell). To add an objective to all pe calendar again (or click a cell).                                | To add an objective, click a cell, enter the objective values, then click the cell again (or click another cell). To add an objective to all periods of a calendar, click a calendar, enter the objective, then click the |                                               |                                            |                                                                  |                                                          |           |            |  |
|                         | Calendar Business Hours                                                                                                    | Day                                                                                                    | Week                                          | Month                                      | Quarter                                                          | Year                                                     |           |            |  |
|                         | Met  Minor Breached  Breached  Failed  Otherwis  The Group CI w three children, C KPIs have the fo 8.5 seconds. At r the lowest value a Minor Breached | ith at CI1, Collowing the port                                                                                                    | ttache<br>CI2, ar<br>ng va<br>t gene<br>secon | nd CI3,<br>lues: 10<br>eration<br>lds), an | whose Rombine whose Rombine Seconds time, the dives the seconds. | esponse Tir<br>s, 12 second<br>rule return<br>ne agreeme | ds,<br>ns |            |  |

| Rule (Rule #)                                      | Description                                                                                                    | Parameters                          |
|----------------------------------------------------|----------------------------------------------------------------------------------------------------|-------------------------------------|
| BPI Average<br>Backlog (Count-<br>based)<br>(3706) | Calculates the average number (over time) of backlogged instances for a business process, based on samples received from HP Business Process Insight. The calculation is time-based (for details, see "Sample-Based and Time-Based Sampling" on page 143).                                                                | "No data<br>timeout" on<br>page 301 |
|                                                    | This is the default rule for the Backlog KPI, when the KPI is assigned to Business Process Insight monitor CIs. For information on Business Process Insight data in Service Level Management, see "Business Process and Business Transaction Data in Service Level Management" in <i>Using Service Level Management</i> . |                                     |
|                                                    | This is a monitor rule.                                                                                                    |                                     |
|                                                    | Example 1                                                                                                    |                                     |
|                                                    | Between 10:00 and 10:59:59, the following samples were received for a business process:                                                                                                    |                                     |
|                                                    | Sample 1 at 10:00 - 100 backlogged instances<br>Sample 2 at 10:15 - 50 backlogged instances<br>Sample 3 at 10:40 - 100 backlogged instances<br>Sample 4 at 10:50 - 0 backlogged instances                                                                                                    |                                     |
|                                                    | Calculation                                                                                                    |                                     |
|                                                    | The result received in a sample is considered the value for the time period until the next sample arrives:                                                                                                    |                                     |
|                                                    | (100*15 + 50*25 + 100*10 + 0*10) / (15+25+10+10) = 62.5                                                                                                    |                                     |
|                                                    | Example 2                                                                                                    |                                     |
|                                                    | Between 10:00 and 10:59:59, the following samples were received for a business process:                                                                                                    |                                     |
|                                                    | (10:00–10:15 - no data) Sample 1 at 10:15 - 100 backlogged instances Sample 2 at 10:30 - 50 backlogged instances Sample 3 at 10:45 - 100 backlogged instances                                                                                                    |                                     |
|                                                    | Calculation                                                                                                    |                                     |
|                                                    | The no data period is excluded from the calculation:                                                                                                    |                                     |
|                                                    | (100*15 + 50*15 + 100*15) / (15+15+15) = 83.333333                                                                                                    |                                     |

| Rule (Rule #)                                     | Description                                                                                                    | Parameters                          |
|---------------------------------------------------|----------------------------------------------------------------------------------------------------|-------------------------------------|
| BPI Average<br>Backlog<br>(Value-based)<br>(3707) | Calculates the average monetary value (over time) for backlogged instances of a business process, based on values received in the samples from HP Business Process Insight. The calculation is time-based (for details, see "Sample-Based and Time-Based Sampling" on page 143).                                                                                                    | "No data<br>timeout" on<br>page 301 |
|                                                   | Note: By default, the Backlog KPI uses a count-based rule when the KPI is assigned to Business Process Insight monitor CIs. If you want results for the KPI to be value-based, you must define a unit for the KPI and change the rule used. For more information, see "Business Process and Business Transaction Data in Service Level Management" in <i>Using Service Level Management</i> . |                                     |
|                                                   | This is a monitor rule.                                                                                                    |                                     |
|                                                   | Example 1                                                                                                    |                                     |
|                                                   | Between 10:00 and 10:59:59, the following samples were received for a business process:                                                                                                    |                                     |
|                                                   | Sample 1 at 10:00 - Value of backlogged instances = \$100<br>Sample 2 at 10:15 - Value of backlogged instances = \$50<br>Sample 3 at 10:40 - Value of backlogged instances = \$100<br>Sample 4 at 10:50 - Value of backlogged instances = \$0                                                                                                    |                                     |
|                                                   | Calculation                                                                                                    |                                     |
|                                                   | The result received in a sample is considered the value for the time period until the next sample arrives:                                                                                                    |                                     |
|                                                   | (100*15 + 50*25 + 100*10 + 0*10) / (15+25+10+10) =<br>\$62.5                                                                                                    |                                     |
|                                                   | Example 2                                                                                                    |                                     |
|                                                   | Between 10:00 and 10:59:59, the following samples were received for a business process:                                                                                                    |                                     |
|                                                   | (10:00–10:15 - no data) Sample 1 at 10:15 - Value of backlogged instances = \$100 Sample 2 at 10:30 - Value of backlogged instances = \$50 Sample 3 at 10:45: Value of backlogged instances = \$100                                                                                                    |                                     |
|                                                   | Calculation                                                                                                    |                                     |
|                                                   | The no data period is excluded from the calculation:                                                                                                    |                                     |
|                                                   | (100*15 + 50*15 + 100*15) / (15+15+15) = \$83.333333                                                                                                    |                                     |

**Chapter 5 • Rules Repository Reference** 

| Rule (Rule #)                     | Description                                                                                                    | Parameters                          |
|-----------------------------------|----------------------------------------------------------------------------------------------------|-------------------------------------|
| BPI Average<br>Duration<br>(3708) | Calculates the average time taken by completed instances of a business process to pass through the steps monitored by HP Business Process Insight. Results are given in seconds.                                                                                                    | "No data<br>timeout" on<br>page 301 |
|                                   | This is the default rule for the Duration KPI, when the KPI is assigned to BPI Duration Monitor CIs. For information on Business Process Insight data in Service Level Management, see "Business Process and Business Transaction Data in Service Level Management" in <i>Using Service Level Management</i> .  This is a monitor rule.                                                                                                    |                                     |
| BPI Average Value (3712)          | Calculates the average monetary value for completed instances of a business process, based on values received in the samples from HP Business Process Insight.  This is the default rule for the Value KPI, when the KPI is assigned to BPI Value Monitor and BPI Custom Value Monitor CIs. For information on Business Process Insight data in Service Level Management, see "Business Process and Business Transaction Data in Service Level Management.  This is a monitor rule. | "No data<br>timeout" on<br>page 301 |

| Rule (Rule #)              | Description                                                                                                    | Parameters                          |
|----------------------------|----------------------------------------------------------------------------------------------------|-------------------------------------|
| BPI Duration Status (3703) | Calculates the percentage of completed instances for a business process that have duration status equal to, or higher than, the <b>Passed status</b> parameter.                                                    | "No data<br>timeout" on<br>page 301 |
|                            | The value for the passed status parameter is one of the duration thresholds used in HP Business Process Insight. The default value for the parameter is <b>OK</b> .                                                | "Passed status"<br>on page 302      |
|                            | The calculation takes the relevant fields from the Business Process Insight samples to make the following calculation:                                                                                             |                                     |
|                            | count of instances with duration status equal or above passed status/count of completed instances                                                                                                    |                                     |
|                            | Note: The number of OK instances is calculated from the relevant sample fields using the following logic: (completed_count) – (critical_violations + major_violations + minor_violations + warning_violations)     |                                     |
|                            | For information on Business Process Insight data in<br>Service Level Management, see "Business Process and<br>Business Transaction Data in Service Level<br>Management" in <i>Using Service Level Management</i> . |                                     |
|                            | Example                                                                                                    |                                     |
|                            | Passed status parameter = <b>OK</b> (highest duration status)                                                                                                    |                                     |
|                            | Major threshold violated instances: 1000                                                                                                    |                                     |
|                            | Minor threshold violated instances:1000                                                                                                    |                                     |
|                            | Warning threshold violated instances: 1000                                                                                                    |                                     |
|                            | Critical threshold violated instances: 1000                                                                                                    |                                     |
|                            | Completed instances: 5000                                                                                                    |                                     |
|                            | Calculation                                                                                                    |                                     |
|                            | Number of <b>OK</b> instances = 5000 – (1000+1000+1000+1000) = 1000                                                                                                    |                                     |
|                            | 1000/5000 = 20%                                                                                                    |                                     |
|                            | 20% of the completed instances had a response time that met <b>OK</b> duration threshold status.                                                                                                    |                                     |

**Chapter 5 • Rules Repository Reference** 

| Rule (Rule #)                                            | Description                                                                                                    | Parameters                                                            |
|----------------------------------------------------------|----------------------------------------------------------------------------------------------------|-----------------------------------------------------------------------|
| BPI Health Average<br>Status (Count-<br>based)<br>(3700) | Calculates the average percentage (over time) of backlogged business process instances that have a status equal to, or higher than, the <b>Passed status</b> parameter. The calculation is based on the counts received in the samples from HP Business Process Insight, and uses weighting to take into account the actual number of non-healthy instances.                                                       | "No data<br>timeout" on<br>page 301<br>"Passed status"<br>on page 302 |
|                                                          | The <b>Passed status</b> parameter defines one of the health statuses used in Business Process Insight. There are two possible values for the parameter:                                                                                                    |                                                                       |
|                                                          | <ul> <li>Healthy (default value). This value means that all healthy backlogged instances (instances that have passed the blockage and can run to completion) are included in the calculation.</li> <li>At Risk. This value means that all healthy backlogged instances and all at-risk backlogged instances (instances that are not blocked, but may hit the blockage) are included in the calculation.</li> </ul> |                                                                       |
|                                                          | The calculation is time and amount-based (for details, see "Sample-Based and Time-Based Sampling" on page 143).                                                                                                    |                                                                       |
|                                                          | This is the default rule for the Business Health KPI, when the KPI is assigned to Business Process Insight monitor CIs. For information on Business Process Insight data in Service Level Management, see "Business Process and Business Transaction Data in Service Level Management" in <i>Using Service Level Management</i> .  This is a monitor rule.                                                         |                                                                       |

| Rule (Rule #)                                  | De         | escription                               |                  |                  |                       |        | Parameters |
|------------------------------------------------|------------|------------------------------------------|------------------|------------------|-----------------------|--------|------------|
| BPI Health Average<br>Status (Count-<br>based) |            | ample<br>ssed status                     |                  |                  |                       |        |            |
| Continued                                      |            | Sample<br>Time                           | Backlog<br>Count | Healthy<br>Count | Healthy<br>Percentage |        |            |
|                                                |            | 10:00                                    | 100              | 50               | 50%                   |        |            |
|                                                |            | 10:15                                    | 80               | 20               | 25%                   |        |            |
|                                                |            | 10:30                                    | 200              | 20               | 10%                   |        |            |
|                                                |            | 10:45                                    | 100              | 0                | 0%                    |        |            |
|                                                | Ca         | lculation                                |                  |                  |                       | _      |            |
|                                                | usi<br>(ti | ing:<br>me in min:                       |                  | count * he       | ghted percentag       |        |            |
|                                                | Ca         | lculation f                              | or the hou       | r <b>:</b>       |                       |        |            |
|                                                | (1:        | 5*100*50)                                | + (15*80*2       | 5) + (15*20      | 00*10) + (15*100      | 0*0) / |            |
|                                                | (1:        | 5*100) + (1                              | 15*80) + (13     | 5*200) + (1      | .5*100)               |        |            |
|                                                | = 1        | 135000/72                                | 00 = 18.75       | %                |                       |        |            |
|                                                | If t       | the objecti                              | ves for the      | KPI are:         |                       |        |            |
|                                                | Mi         | ceeded: >9<br>inor Breach<br>iled: Other | ned: >40 (%      | b)               |                       |        |            |
|                                                | th         | en status fo                             | or the KPI is    | s Failed (18     | 5.75% < 40%)          |        |            |

**Chapter 5 • Rules Repository Reference** 

| Rule (Rule #)                                  | Description                                                                                                    | Parameters                          |
|------------------------------------------------|----------------------------------------------------------------------------------------------------|-------------------------------------|
| BPI Health Average<br>Status (Value-<br>based) | Calculates the average percentage (over time) of backlogged business process instances that have a status equal to, or higher than, the <b>Passed status</b> parameter.                                                                                                    | "No data<br>timeout" on<br>page 301 |
| (3701)                                         | The calculation is based on the monetary values received in the samples from HP Business Process Insight, and uses weighting to take into account the actual monetary value of the non-healthy instances.                                                                                                    | "Passed status"<br>on page 302      |
|                                                | The <b>Passed status</b> parameter defines one of the health statuses used in Business Process Insight. There are two possible values for the parameter:                                                                                                    |                                     |
|                                                | ➤ Healthy (default value). This value means that all healthy backlogged instances (instances that have passed the blockage and can run to completion) are included in the calculation.                                                                                                    |                                     |
|                                                | ➤ At Risk. This value means that all healthy backlogged instances and all at-risk backlogged instances (instances that are not blocked, but may hit the blockage) are included in the calculation.                                                                                                    |                                     |
|                                                | The calculation is time and amount-based (for details, see "Sample-Based and Time-Based Sampling" on page 143).                                                                                                    |                                     |
|                                                | Note: By default, the Business Health KPI uses a count-based rule for Business Process Insight monitor CIs. If you want results for the KPI to be value-based, you must define a unit for the KPI and change the rule used. For more information, see "Business Process and Business Transaction Data in Service Level Management." |                                     |
|                                                | This is a monitor rule.                                                                                                    |                                     |

| Rule (Rule #)                                  | De                                       | escription                               |                  |                  |                       |                | Parameters |
|------------------------------------------------|------------------------------------------|------------------------------------------|------------------|------------------|-----------------------|----------------|------------|
| BPI Health Average<br>Status (Value-<br>based) | Example Passed status parameter: Healthy |                                          |                  |                  |                       |                |            |
| Continued                                      |                                          | Sample<br>Time                           | Backlog<br>Value | Healthy<br>Value | Healthy<br>Percentage |                |            |
|                                                |                                          | 10:00                                    | \$100            | \$50             | 50%                   |                |            |
|                                                |                                          | 10:15                                    | \$80             | \$20             | 25%                   |                |            |
|                                                |                                          | 10:30                                    | \$200            | \$20             | 10%                   |                |            |
|                                                |                                          | 10:45                                    | \$100            | \$0              | 0%                    |                |            |
|                                                | Ca                                       | lculation                                |                  |                  |                       |                |            |
|                                                | usi<br>(ti                               | ing:<br>me in min:                       |                  | value * hea      | ghted percentag       |                |            |
|                                                | Ca                                       | lculation f                              | or the hou       | r <b>:</b>       |                       |                |            |
|                                                | (1:                                      | 5*100*50)                                | + (15*80*2       | 5) + (15*20      | 00*10) + (15*100      | <b>)*0</b> ) / |            |
|                                                | ,                                        | , ,                                      | 15*80) + (13     | , ,              | 5*100)                |                |            |
|                                                | = 1                                      | 135000/72                                | 00 = 18.75       | %                |                       |                |            |
|                                                | If t                                     | the objecti                              | ves for the      | KPI are:         |                       |                |            |
|                                                | Mi                                       | ceeded: >9<br>inor Breach<br>iled: Other | ned: >40 (%      | b)               |                       |                |            |
|                                                | th                                       | en status fo                             | or the KPI is    | s Failed (18     | 5.75% < 40%)          |                |            |

| Rule (Rule #)                                       | Description                                                                                                    | Parameters                          |
|-----------------------------------------------------|----------------------------------------------------------------------------------------------------|-------------------------------------|
| BPI Hourly<br>Throughput<br>(Count-based)<br>(3704) | Calculates the average hourly volume for completed instances of a business process, based on the completed count received in the samples from HP Business Process Insight. The rule calculates the total count for each hour, then calculates the average hourly throughput over the required time period.                    | "No data<br>timeout" on<br>page 301 |
|                                                     | This is the default rule for the Throughput KPI, when the KPI is assigned to Business Process Insight monitor CIs. For information on Business Process Insight data in Service Level Management, see "Business Process and Business Transaction Data in Service Level Management." in <i>Using Service Level Management</i> . |                                     |
|                                                     | This is a monitor rule.                                                                                                    |                                     |
|                                                     | Example                                                                                                    |                                     |
|                                                     | For a three hour period:                                                                                                    |                                     |
|                                                     | ➤ Between 09:00:00 and 09:59:59, four samples were received from Business Process Insight, with the following values:  09:00 completed_count = 1000  09:15 completed_count = 100  09:30 completed_count = 700  09:45 completed_count = 200                                                                                    |                                     |
|                                                     | Total completed count is 2000, calculation time is 1 hour.                                                                                                    |                                     |
|                                                     | ➤ Between 10:00:00 and 10:59:59, no samples were received. Result for the hour is NO DATA, calculation time is 1 hour.                                                                                                    |                                     |
|                                                     | ➤ Between 11:00:00 and 11:59:59, four samples were received:                                                                                                    |                                     |
|                                                     | 11:00 completed_count = 0<br>11:15 completed_count = 0<br>11:30 completed_count = 0<br>11:45 completed_count = 100                                                                                                    |                                     |
|                                                     | Total completed count is 100, calculation time is 1 hour.                                                                                                    |                                     |
|                                                     | Average throughput over period=2100/3 hours=700                                                                                                    |                                     |

| Rule (Rule #)                                        | Description                                                                                                    | Parameters                          |
|------------------------------------------------------|----------------------------------------------------------------------------------------------------|-------------------------------------|
| BPI Hourly<br>Throughput (Value-<br>based)<br>(3705) | Calculates the average hourly monetary value for completed instances of a business process, based on the total value received in the samples from HP Business Process Insight. The rule calculates the total value for each hour, then calculates the average hourly value over the required time period.  Note: By default, the Throughput KPI uses a count-based | "No data<br>timeout" on<br>page 301 |
|                                                      | rule for Business Process Insight monitor CIs. If you want results for the KPI to be value-based, you must define a unit for the KPI and change the rule used. For more information, see "Business Process and Business Transaction Data in Service Level Management" in <i>Using Service Level Management</i> .                                                   |                                     |
|                                                      | This is a monitor rule.                                                                                                    |                                     |
|                                                      | Example                                                                                                    |                                     |
|                                                      | For a three hour period:                                                                                                    |                                     |
|                                                      | ➤ Between 09:00:00 and 09:59:59, four samples were received from Business Process Insight, with the following values:  09:00 completed_value = \$1000  09:15 completed_value = no value                                                                                                    |                                     |
|                                                      | 09:30 completed_value = \$700<br>09:45 completed_value = \$300                                                                                                    |                                     |
|                                                      | Total completed value is \$2000, calculation time is 1 hour.                                                                                                    |                                     |
|                                                      | ➤ Between 10:00:00 and 10:59:59, no samples were received. Result for the hour is NO DATA, calculation time is 1 hour.                                                                                                    |                                     |
|                                                      | ➤ Between 11:00:00 and 11:59:59, four samples were received:                                                                                                    |                                     |
|                                                      | 11:00 completed_value = no value<br>11:15 completed_value = \$0<br>11:30 completed_value = \$0<br>11:45 completed_value = \$100                                                                                                    |                                     |
|                                                      | Total completed value is \$100, calculation time is 1 hour.                                                                                                    |                                     |
|                                                      | Average over period = 2100/3 hours = \$700                                                                                                    |                                     |

**Chapter 5 • Rules Repository Reference** 

| Rule (Rule #)                     | Description                                                                                                    | Parameters                          |
|-----------------------------------|----------------------------------------------------------------------------------------------------|-------------------------------------|
| BPI Maximum<br>Duration<br>(3711) | Assigns status based on the maximum time taken by a completed instance of a business process to pass through the steps monitored by HP Business Process Insight. Results are given in seconds.                                     | "No data<br>timeout" on<br>page 301 |
|                                   | For information on Business Process Insight data in Service Level Management, see "Business Process and Business Transaction Data in Service Level Management" in <i>Using Service Level Management</i> .  This is a monitor rule. |                                     |
| BPI Maximum Value (3715)          | Assigns status based on the highest monetary value for a completed instance of a business process. The values are received in the samples from HP Business Process Insight.                                                        | "No data<br>timeout" on<br>page 301 |
|                                   | For information on Business Process Insight data in<br>Service Level Management, see "Business Process and<br>Business Transaction Data in Service Level<br>Management" in <i>Using Service Level Management</i> .                 |                                     |
| BPI Minimum<br>Duration<br>(3710) | This is a monitor rule.  Assigns status based on the minimum time taken by a completed instance of a business process to pass through the steps monitored by HP Business Process Insight.  Results are given in seconds.           | "No data<br>timeout" on<br>page 301 |
|                                   | For information on Business Process Insight data in Service Level Management, see "Business Process and Business Transaction Data in Service Level Management" in <i>Using Service Level Management</i> .  This is a monitor rule. |                                     |

| Rule (Rule #)            | Description                                                                                                    | Parameters                          |
|--------------------------|----------------------------------------------------------------------------------------------------|-------------------------------------|
| BPI Minimum Value (3714) | Assigns status based on the lowest monetary value for a completed instance of a business process. The values are received in the samples from HP Business Process Insight.                                                         | "No data<br>timeout" on<br>page 301 |
|                          | For information on Business Process Insight data in Service Level Management, see "Business Process and Business Transaction Data in Service Level Management" in <i>Using Service Level Management</i> .  This is a monitor rule. |                                     |

**Chapter 5 • Rules Repository Reference** 

| Rule (Rule #)           | Description                                                                                                    | Parameters                          |
|-------------------------|----------------------------------------------------------------------------------------------------|-------------------------------------|
| BPI Value Status (3702) | Calculates the percentage of completed instances for a business process that have value status equal to, or higher than, the <b>Passed status</b> parameter.                                                       | "No data<br>timeout" on<br>page 301 |
|                         | The value for the passed status parameter is one of the value thresholds used in HP Business Process Insight. The default value for the parameter is <b>OK</b> .                                                   | "Passed status"<br>on page 302      |
|                         | The calculation takes the relevant fields from the Business Process Insight samples to make the following calculation:                                                                                             |                                     |
|                         | count of instances with value status equal or above passed status/count of completed instances                                                                                                    |                                     |
|                         | Note: The number of OK instances is calculated from the relevant sample fields using the following logic: (completed_count) – (critical_violations + major_violations + minor_violations + warning_violations)     |                                     |
|                         | For information on Business Process Insight data in<br>Service Level Management, see "Business Process and<br>Business Transaction Data in Service Level<br>Management" in <i>Using Service Level Management</i> . |                                     |
|                         | Example                                                                                                    |                                     |
|                         | Passed status parameter = <b>OK</b> (highest value status)                                                                                                    |                                     |
|                         | Major threshold violated instances: 1000                                                                                                    |                                     |
|                         | Minor threshold violated instances:1000                                                                                                    |                                     |
|                         | Warning threshold violated instances: 1000                                                                                                    |                                     |
|                         | Critical threshold violated instances: 1000                                                                                                    |                                     |
|                         | Completed instances: 5000                                                                                                    |                                     |
|                         | Calculation                                                                                                    |                                     |
|                         | Number of <b>OK</b> instances = 5000 – (1000+1000+1000+1000) = 1000                                                                                                    |                                     |
|                         | 1000/5000 = 20%                                                                                                    |                                     |
|                         | 20% of the completed instances had a value that met <b>OK</b> value threshold status.                                                                                                    |                                     |

| Rule (Rule #)                              | Description                                                                                                    | Parameters                          |
|--------------------------------------------|----------------------------------------------------------------------------------------------------|-------------------------------------|
| BPI Weighted<br>Average Duration<br>(3709) | Calculates the average time taken by completed instances of a business process to pass through the steps monitored by HP Business Process Insight, taking into account the weighting given to each instance. The calculation is based on two fields in the samples received from Business Process Insight, as follows: | "No data<br>timeout" on<br>page 301 |
|                                            | total weighted duration/total value                                                                                                    |                                     |
|                                            | Results are given in seconds.                                                                                                    |                                     |
|                                            | For information on Business Process Insight data in Service Level Management, see "Business Process and Business Transaction Data in Service Level Management" in <i>Using Service Level Management</i> .                                                                                                    |                                     |
|                                            | This is a monitor rule.                                                                                                    |                                     |
| BPI Weighted<br>Average Value<br>(3713)    | Calculates the average monetary value for completed instances of a business process, taking into account the weighting given to each instance. The calculation is based on two fields in the samples received from Business Process Insight, as follows:                                                               | "No data<br>timeout" on<br>page 301 |
|                                            | total weighted monitor value/total value                                                                                                    |                                     |
|                                            | This rule can be used with the Value KPI, when the KPI is assigned to BPI Custom Value Monitor CIs.                                                                                                    |                                     |
|                                            | For information on Business Process Insight data in<br>Service Level Management, see "Business Process and<br>Business Transaction Data in Service Level<br>Management" in <i>Using Service Level Management</i> .                                                                                                    |                                     |
|                                            | This is a monitor rule.                                                                                                    |                                     |

**Chapter 5 • Rules Repository Reference** 

| Rule (Rule #)                         | Description                                                                                                    | Parameters                                                                                                    |
|---------------------------------------|----------------------------------------------------------------------------------------------------|----------------------------------------------------------------------------------------------------|
| BPM Average<br>Availability<br>(200)  | The BPM Average Availability rule calculates the average availability of Business Process Monitor CIs that belong to the BPM Transaction from Location configuration item type (CIT).  This is a monitor rule.  Example:  Note: This example uses a sample-based calculation method. By default, the calculation method is time-based.  The Availability KPI for a Business Process Monitor monitors 10 transactions. 8 transactions are available and 2 transactions are not available. At report generation time, the rule calculates an availability of 80% (8 out of 10 transactions available = 80%). | "Calculation<br>method" on<br>page 300<br>"No data<br>timeout" on<br>page 301<br>"Ignore timed<br>out trimming"<br>on page 300                                           |
| BPM Average<br>Response Time<br>(201) | The BPM Average Response Time rule calculates the average response time of Business Process Monitor CIs that belong to the BPM Transaction from Location configuration item type (CIT).  This is a monitor rule.  Example:  Note: This example uses a sample-based calculation method. By default, the calculation method is time-based.  The Response Time KPI for a Business Process Monitor monitors 4 transactions with the response times 2, 4, 6, and 8 seconds. At report generation time, the rule calculates an average response time of 5 seconds: (2+4+6+8)/4 = 5 seconds.                      | "Calculation<br>method" on<br>page 300<br>"No data<br>timeout" on<br>page 301<br>"Ignore timed<br>out trimming"<br>on page 300<br>"Trimming<br>condition" on<br>page 303 |

| Rule (Rule #)                      | Description                                                                                                    | Parameters                                                                                                    |
|------------------------------------|----------------------------------------------------------------------------------------------------|----------------------------------------------------------------------------------------------------|
| BPM Max. Response<br>Time<br>(202) | The BPM Max. Response Time rule calculates the maximum response time of Business Process Monitor CIs that belong to the BPM Transaction from Location configuration item type (CIT).  This is a monitor rule.  Example: The Response Time KPI for a Business Process Monitor monitors 4 transactions with the response times 2, 4, 6, and 8 seconds. At report generation time, the rule calculates the maximum response time as 8 seconds. | "Calculation method" on page 300 "No data timeout" on page 301 "Ignore timed out trimming" on page 300 "Trimming condition" on page 303 |
| BPM Min. Response<br>Time<br>(203) | The BPM Min. Response Time rule calculates the minimum response time of Business Process Monitor CIs that belong to the BPM Transaction from Location configuration item type (CIT).  This is a monitor rule.  Example: The Response Time KPI for a Business Process Monitor monitors 4 transactions with the response times 2, 4, 6, and 8 seconds. At report generation time, the rule calculates the minimum response time as 2 seconds. | "Calculation method" on page 300 "No data timeout" on page 301 "Ignore timed out trimming" on page 300 "Trimming condition" on page 303 |

**Chapter 5 • Rules Repository Reference** 

| Rule (Rule #)    | Description                                                                                                    | Parameters                                                                                                    |
|------------------|----------------------------------------------------------------------------------------------------|----------------------------------------------------------------------------------------------------|
| BPM Outage (311) | The BPM Outage rule calculates an outage for Business Process Monitor CIs that belong to the BPM Transaction from Location configuration item type (CIT). An outage occurs if there are more than the minimum number of failures for more than the minimum duration.  This is an outage rule. | "Minimum duration" on page 301 "Default category" on page 300 "Max duration" on page 301 "Minimum number of failures" on page 301 "Ignore timed out trimming" on page 300 |

| Rule (Rule #)        | Description                                                                                                    | Parameters                                                                                                    |
|----------------------|----------------------------------------------------------------------------------------------------|----------------------------------------------------------------------------------------------------|
| BPM Percentile (204) | The BPM Percentile rule calculates in which percentile the Business Process Monitor CI performance times fall, as defined by the Percentile Condition parameter, for Business Process Monitor CIs that belong to the BPM Transaction from Location configuration item type (CIT).  This is a monitor rule.  Example: During agreement creation, you set objectives for a Performance KPI with a Percentile Condition of < 8 seconds:    KPI | "Calculation method" on page 300 "No data timeout" on page 301 "Ignore timed out trimming" on page 300 "Trimming condition" on page 303 "Percentile condition" on page 302 |
|                      | Coll), To add an objective to all periods of a time interval, click a time interval, click then click then click then click then click then click then click then click then click then click then click then click then click then click then click then click then click then click then click then click a cell).    Calendar                                                                                                    |                                                                                                    |

| Rule (Rule #)                          | Description                                                                                                    | Parameters                                                                                                    |
|----------------------------------------|----------------------------------------------------------------------------------------------------|----------------------------------------------------------------------------------------------------|
| BPM Six Sigma<br>Availability<br>(206) | The BPM Six Sigma Availability rule calculates the Six Sigma availability value for Business Process Monitor CIs, by comparing the number of samples (number of opportunities) with the number of unavailable samples (defects).  This is a monitor rule.                                                                                                    | "No data<br>timeout" on<br>page 301<br>"Ignore timed<br>out trimming"<br>on page 300                                                     |
|                                        | <b>Example:</b> For a Six Sigma result of 4, you expect that for every million CIs (opportunities), not more than 6,210 fails.                                                                                                    |                                                                                                    |
| BPM Six Sigma<br>Performance<br>(207)  | The BPM Six Sigma Performance rule calculates the Six Sigma performance value for Business Process Monitor CIs, by comparing the number of measurements (number of opportunities) with the number of failed measurements (DPMO), that is, the number of measurements that did not meet the condition per million measurements.  This is a monitor rule.  Example: For a Six Sigma result of 3, you are expecting that for every million CIs (opportunities), less than 66,800 do not meet the target performance objective.                                                                                        | "Six Sigma condition" on page 303 "Trimming condition" on page 303 "No data timeout" on page 301 "Ignore timed out trimming" on page 300 |
| Children Success<br>Ratio<br>(297)     | The rule enables you to compare, in the same report, CIs that measure different types of activity, for example, with different targets or calculation results. For example, an agreement that monitors an application server can include a CI to measure the server CPU (in MBs) and another CI to monitor the server memory (in percentages).  Service Level Management calculates the status of each child CI (as a percentage). A child CI is considered successful if its status is greater than, or equal to, the Success Status parameter defined in the Children Success Ratio rule.  This is a group rule. | "Success<br>status" on<br>page 303<br>"Use<br>weighting" on<br>page 303                                                                  |
|                                        | For a detailed example, see "Example of a Children Success Ratio Rule" on page 291.                                                                                                    |                                                                                                    |

| Rule (Rule #)                                    | Description                                                                                                    | Parameters                                                                                      |
|--------------------------------------------------|----------------------------------------------------------------------------------------------------|-------------------------------------------------------------------------------------------------|
| Cluster Availability (296)                       | The Cluster Availability rule calculates the availability of a cluster. A cluster is available when a defined, minimum number of child CIs reaches an availability threshold. This rule has a calculation cycle that is set by default to five minutes.  Note: You can use this rule only when child CIs use the time-based calculation method (that is, their calculation method cannot be sample-based). | "Minimum<br>number of<br>children" on<br>page 301<br>"Availability<br>threshold" on<br>page 299 |
|                                                  | This is a group rule.                                                                                                    |                                                                                                 |
|                                                  | For a detailed example, see "Example of a Cluster Availability Rule" on page 292.                                                                                                    |                                                                                                 |
| External Source<br>Average Availability<br>(230) | The External Source Average Availability rule calculates the average availability for external source CIs that belong to the UDX Measurement Filter configuration item type (CIT).                                                                                                    | "Availability<br>field" on<br>page 299                                                          |
|                                                  | This is a monitor rule.  Example:                                                                                                    | "Available<br>value" on<br>page 299                                                             |
|                                                  | <b>Note:</b> This example uses a sample-based calculation method. By default, the calculation method is time-based.                                                                                                    | "Time stamp<br>field" on<br>page 303                                                            |
|                                                  | Two external source samples out of 10 are unavailable. Therefore, the average availability is 80%.                                                                                                    | "Calculation<br>method" on<br>page 300                                                          |
|                                                  |                                                                                                    | "No data<br>timeout" on<br>page 301                                                             |

**Chapter 5 • Rules Repository Reference** 

| Rule (Rule #)                             | Description                                                                                                    | Parameters                                                                                                    |
|-------------------------------------------|----------------------------------------------------------------------------------------------------|----------------------------------------------------------------------------------------------------|
| External Source<br>Average Value<br>(231) | The External Source Average Value rule calculates the average performance for external source CIs that belong to the UDX Measurement Filter configuration item type (CIT).  This is a monitor rule.  Example:  Note: This example uses a sample-based calculation method. By default, the calculation method is time-based.  The average value of 4 external source samples with response times of 2, 4, 8, and 10 seconds is 6 seconds: (2+4+8+10)/4 = 6. | "Availability field" on page 299 "Available value" on page 299 "Calculation method" on page 300 "Performance field" on page 302 "Time stamp field" on page 303 "Trimming condition" on page 303 "No data timeout" on page 301 |

| Rule (Rule #)                    | Description                                                                                                    |                                                                                                    |                                                                                                    | Parameters                                                   |  |
|----------------------------------|----------------------------------------------------------------------------------------------------|----------------------------------------------------------------------------------------------------|----------------------------------------------------------------------------------------------------|--------------------------------------------------------------|--|
| Group Average<br>Status<br>(303) | The Group Average Stat weighted status of the countries the KPI.                                                                                                    |                                                                                                    | ~                                                                                                    | "Breached<br>weight" on<br>page 299                          |  |
| (600)                            | This rule is used for HP Business Process Insight and HP TransactionVision CIs, when performing an arithmetical operation on the KPI values for the child CIs yields a meaningless result.  In order to calculate the average status, each KPI status                                                                                                  |                                                                                                    |                                                                                                    | "Exceeded<br>weight" on<br>page 300<br>"Failed<br>weight" on |  |
|                                  | used in Service Level M follows:                                                                                                    | •                                                                                                    |                                                                                                    | page 300<br>"Hide objective                                  |  |
|                                  | KPI Status                                                                                                    | Value                                                                                                    |                                                                                                    | panel" on<br>page 300                                        |  |
|                                  | Exceeded                                                                                                    | 20                                                                                                    |                                                                                                    | "Met weight"<br>on page 301                                  |  |
|                                  | Met                                                                                                    | 15                                                                                                    |                                                                                                    | "Minor                                                       |  |
|                                  | Minor Breached                                                                                                    | 10                                                                                                    |                                                                                                    | breached                                                     |  |
|                                  | Breached                                                                                                    | 5                                                                                                    |                                                                                                    | weight" on page 301                                          |  |
|                                  | Failed                                                                                                    | 0                                                                                                    |                                                                                                    | . 3                                                          |  |
|                                  | The rule multiplies these to each status (default we can define status weight Group Average Status ruparameters in the Busing on editing rule parameter Rule" on page 153); Or editing the KPI rule part of the Agreement Wizar Dialog Box" in <i>Using Set</i> . This is a group rule.  For more information, so <i>Using Service Level Manager</i> . | veight for each state to be used globale, by editing the less Rules Repositorers, see "Set Up/E you can define we ameters in the Ded (for details, see "rvice Level Manage" ee "Status-Based Comments of the less than the less than the less th | atus is 1). You ally by the rule ory (for details dit a Business ights per CI, by fine KPIs page (KPI Definition ment). |                                                              |  |

**Chapter 5 • Rules Repository Reference** 

| Rule (Rule #)                   | Description                                                                                                    | Parameters    |
|---------------------------------|----------------------------------------------------------------------------------------------------|---------------|
| Group Average                   | Example                                                                                                    |               |
| Status<br>Continued             | A Business Process CI included in an agreement has four child CIs. The following lists the status held by each child CI for the Backlog KPI, and the weight assigned to that status:                  |               |
|                                 | ➤ BPI Business Process Step CI1: Status = Failed, weight for Failed = 3                                                                                                    |               |
|                                 | ➤ BPI Business Process Step Cl2: Status = Exceeded, weight for Exceeded = 1                                                                                                    |               |
|                                 | ➤ BPI Duration Monitor CI: Status = Met, weight for Met = 1                                                                                                    |               |
|                                 | ➤ BPI Business Process Monitor CI: Status = Minor Breached, weight for Minor Breached = 2                                                                                                    |               |
|                                 | Calculation                                                                                                    |               |
|                                 | The rule calculates the status using:                                                                                                    |               |
|                                 | (status value1 * weight1 + status value 2 * weight2)/<br>(weight1 + weight2)                                                                                                    |               |
|                                 | (0*3 + 20*1 + 15*1 + 10*2)/(3+1+1+2) = 7.86                                                                                                    |               |
|                                 | The result value is compared with the KPI status values to determine the status for the KPI. 5 < 7.86 < 10, so status for the parent Backlog KPI is <b>Breached</b> .                                 |               |
| Group Average<br>Value<br>(290) | The Group Average Value calculates the average, weighted value of the child CIs. The calculation takes child CI weights into consideration.                                                           | No parameters |
| . ,                             | This is a group rule.                                                                                                    |               |
|                                 | Example:                                                                                                    |               |
|                                 | An agreement has 3 child CIs with values 2 (weight: 1), 3 (weight: 2), and 1 (weight: 1). Service Level Management calculates the average value as $((2*1)+(3*2)+(1*1))/4 = (2+6+1)/4 = 9/4 = 2.25$ . |               |

| Rule (Rule #)                     | Description                                                                                                    | Parameters                |
|-----------------------------------|----------------------------------------------------------------------------------------------------|---------------------------|
| Group Sum Value<br>(301)          | The Group Sum Value calculates the sum of the weighted values of CIs, for various CI types. The calculation takes child CI weights into consideration.  This is the default group rule for SOA operations and                                          | No parameters             |
|                                   | SOA Web service entities.                                                                                                    |                           |
| Group Worst Status (304)          | The Group Worst Status rule displays the worst status of the child CIs. No value is shown for the KPI.                                                                                                    | "Hide objective panel" on |
|                                   | This rule is used for HP Business Process Insight and HP TransactionVision CIs, when performing an arithmetical operation on the KPI values for the child CIs yields a meaningless result.                                                             | page 300                  |
|                                   | This is a group rule.                                                                                                    |                           |
|                                   | For more information, see "Status-Based Group Rules" in Using Service Level Management.                                                                                                    |                           |
| Incidents Group<br>Rule<br>(3603) | The Incidents Group Rule assigns status at the group level for KPIs that handle HP Service Center incidents (the MTTR, MTBF, and MTBSI KPIs). The rule copies KPI status for the child CI to the parent CI.                                            | No parameters             |
|                                   | Note:                                                                                                    |                           |
|                                   | ➤ If there is more than one child CI, the rule randomly assigns the status of one of the children to the parent. If you want the KPI to show meaningful results you must manually change the group rule for these KPIs to the Worst Child (Min.) rule. |                           |
|                                   | ➤ Change the rule in the Define KPIs page of the appropriate agreement wizard: See "Agreement Wizard" or the "Advanced Agreement Options Wizard" in <i>Using Service Level Management</i> .  This is a group rule.                                     |                           |

**Chapter 5 • Rules Repository Reference** 

| Rule (Rule #)                                              | Description                                                                                                    | Parameters                                                                                                    |
|------------------------------------------------------------|----------------------------------------------------------------------------------------------------|----------------------------------------------------------------------------------------------------|
| MTBF (Mean Time<br>Between Failures)<br>(3601)             | Calculates the average time period between incidents for a Business Service (period when there are no open incidents), and assigns status by comparing the result with the objective targets.  For example, if there are no incidents through the whole tracking period of a day, then the entire day is between failures, and the MTBF on the day is 24 hours.  For more information and use case examples, see "Integration with HP ServiceCenter" in <i>Using Service Level Management</i> . | "Initial state"<br>on page 301<br>"Final state"<br>on page 300<br>"Severity" on<br>page 302                                             |
| MTBSI (Mean Time<br>Between System<br>Incidents)<br>(3602) | Calculates the average time period between the opening timestamp of each incident for a Business Service, and assigns status by comparing the result with the objective targets.  There must be at least two incidents during a tracking period in order to have any results for that period.  For more information and use case examples, see "Integration with HP ServiceCenter" in <i>Using Service Level Management</i> .                                                                   | "Initial state"<br>on page 301<br>"Severity" on<br>page 302                                                                             |
| MTTR (Mean Time<br>to Recover)<br>(3600)                   | For a business service, calculates the percentage of incidents (during the time period, for example, one day) that are within the time limit defined by the Percentile Condition parameter, and assigns status by comparing the result (the calculated percentage) with the objective targets.  For more information and use case examples, see "Integration with HP ServiceCenter" in <i>Using Service Level Management</i> .                                                                  | "Initial state"<br>on page 301<br>"Final state"<br>on page 300<br>"Percentile<br>condition" on<br>page 302<br>"Severity" on<br>page 302 |

| Rule (Rule #)                        | Description                                                                                                    | Parameters                                                                                                    |
|--------------------------------------|----------------------------------------------------------------------------------------------------|----------------------------------------------------------------------------------------------------|
| Rule (Rule #)  Network Quality (441) | The Network Quality rule calculates status for a Network KPI attached to an EMS Monitor CI (monitoring an HP OVO system).  SiteScope monitors for the HP OVO system (corresponding to EMS Monitor CIs) send status change event data to Service Level Management. The samples include a severity value for Network status in the monitored OVO application. If this value is less than the value defined in the rule's Severity failure value parameter, then Network severity is considered acceptable.  The Network Quality rule calculates the percentage of samples with acceptable severity level during each calculation period, and compares the percentage with agreement objective targets to determine status for the Network KPI. | Parameters  Note: The parameters for this rule can be modified only in the Service Level Management Business Rules repository; they cannot be modified for an individual KPI defined within an agreement.  "Dimension name" on page 300  "Severity failure value" on page 303 |
|                                      | This is a monitor rule. <b>Example:</b> Service Level Management checks the severity levels for the <b>Network</b> field, contained in the incoming samples for an EMS Monitor CI, Server1. The values received are 1, 3, 2, 3, 2.                                                                                                    |                                                                                                    |
|                                      | The values are compared with the value defined in the <b>Severity failure value</b> , which is set as 3. Network severity is therefore considered to be acceptable in 60% of the samples.                                                                                                    |                                                                                                    |
|                                      | Server1 is attached to SLA_factory, where the objective threshold for the Network KPI is set as Exceeded > 90%, else Failed. Network severity for Server1 is below this percentage, so status for the KPI is defined as Failed (red).                                                                                                    |                                                                                                    |

**Chapter 5 • Rules Repository Reference** 

| Rule (Rule #)                            | Description                                                                                                    | Parameters                                 |
|------------------------------------------|----------------------------------------------------------------------------------------------------|--------------------------------------------|
| Number of Outages (330)                  | Service Level Management calculates how many outages occurred during the tracking period for a specific calendar.                                                                                                    | No parameters                              |
|                                          | This rule uses the results (for the relevant calendar) of the outages rule, which determines the number of outages for the CI. The appropriate outages rule is assigned to each CI as part of the agreement definition, as described in "Add Outage Dialog Box" in <i>Using Service Level Management</i> . |                                            |
|                                          | Service Level Management calculates the number of outages on a daily basis (24 hours), and takes into account only the outages that occur in the specific calendar. For example, if the calendar is Business Hours (that is, 9:00 AM to 5:00 PM), outages that occur at 3:00 AM are not considered.        |                                            |
|                                          | Note: Outages that start before but end within the tracking period and outages that start within the tracking period but end after the tracking period are also included in the calculation.  This is a sibling rule.                                                                                      |                                            |
| Outage Based on<br>Availability<br>(310) | Service Level Management uses this rule when calculating outages for Business Process Monitor and Real User Monitor CIs.                                                                                                    | "Availability<br>threshold" on<br>page 299 |
| (2-2)                                    | If a CI's availability is less than the availability objective for more than the minimum duration, Service Level Management records the downtime as an outage.                                                                                                    | "Minimum<br>duration" on<br>page 301       |
|                                          | This is an outages rule.                                                                                                    | "Default<br>category" on<br>page 300       |
|                                          |                                                                                                    | "Max<br>duration" on<br>page 301           |

| Rule (Rule #)                                   | Description                                                                                                    | Parameters                                                                                                    |
|-------------------------------------------------|----------------------------------------------------------------------------------------------------|----------------------------------------------------------------------------------------------------|
| Outage Based on<br>System Availability<br>(313) | Service Level Management uses this rule when calculating outages for SiteScope CIs.  Service Level Management creates an outage if a CI's system availability is less than the objective for more than the minimum duration.  This is an outages rule.                                                                                                    | "Availability threshold" on page 299 "Minimum duration" on page 301 "Default category" on page 300 "Max duration" on page 301 |
| Outage Duration (331)                           | Service Level Management calculates the length of the outages that occurred during the tracking period (day, week, month, year, and so on).  This rule performs calculations by taking the results (for the relevant calendar) of the outages rule, which determines the number of outages for the CI. The appropriate outages rule is defined for the Outages KPI during agreement definition, as described in "Add Outage Dialog Box" in <i>Using Service Level Management</i> .  Note: Outages that start before but end within the tracking period and outages that start within the tracking period but end after the tracking period are also | No parameters                                                                                                    |
|                                                 | included in the calculation.  This is a sibling rule. <b>Example:</b> During a selected calendar, Service Level  Management records one outage of 1:30 hours and one outage of 0:30 hours. Therefore the outage duration = 1:30 + 0:30 = 2 hours.                                                                                                    |                                                                                                    |

**Chapter 5 • Rules Repository Reference** 

| Rule (Rule #)                              | Description                                                                                                    | Parameters                                                  |
|--------------------------------------------|----------------------------------------------------------------------------------------------------|-------------------------------------------------------------|
| PNR (Point of No<br>Return)                | <b>Note:</b> This rule is for internal HP use only and should not be modified.                                                                                                    | No parameters                                               |
| (350)                                      | The Point Of No Return (PNR) rule displays what percentage of the unavailability time has passed, and how much more time may elapse for a CI before the agreement is in breach of contract.                                                      |                                                             |
|                                            | This is a sibling rule.                                                                                                    |                                                             |
| Response Time<br>Success Ratio<br>(298)    | This rule enables you to compare, in the same report, CIs that measure different types of activity. Service Level Management calculates the status of each CI (as a percentage) and compares this status to a value defined during KPI creation. | "Success<br>status" on<br>page 303<br>"Use<br>weighting" on |
|                                            | The Response Time Success Ratio rule calculates the status of each child CI, and provides a value for the success of the status.                                                                                                    | page 303                                                    |
|                                            | This is a group rule.                                                                                                    |                                                             |
|                                            | For a detailed example of the rule, see "Example of a Response Time Success Ratio Rule" on page 293                                                                                                    |                                                             |
| RUM Page<br>Availability<br>(380)          | Calculates the availability of Real User Monitor CIs that belong to the RUM Page Monitor configuration item type (CIT), by comparison with agreement objectives.  This is a monitor rule.                                                        | No parameters                                               |
| RUM Page Average<br>Response Time<br>(381) | Calculates the average response time of Real User<br>Monitor CIs that belong to the RUM Page Monitor<br>configuration item type (CIT).<br>This is a monitor rule.                                                                                | "Calculation<br>field" on<br>page 299                       |

| Rule (Rule #)                               | Description                                                                                                    | Parameters                            |
|---------------------------------------------|----------------------------------------------------------------------------------------------------|---------------------------------------|
| RUM Page<br>Percentile<br>(382)             | This rule calculates status for a Performance KPI attached to a RUM Page Monitor CI, based on the percentage of acceptable performance results. Performance can be based on either <b>Total time</b> (= <b>page time</b> in End User Management Administration) or <b>Server time</b> , according to the value defined for the <b>Calculation field</b> parameter.                                                           | "Calculation<br>field" on<br>page 299 |
|                                             | Acceptable performance means that the page time or server time measurement for the RUM page did not exceed the threshold set in End User Management Administration. The comparison with the threshold is performed by the Real User Monitor engine, which sends out the aggregated result (exceeded threshold/did not exceed threshold). Service Level Management receives the results as part of the input for each sample. |                                       |
|                                             | The RUM Page Percentile rule calculates the percentage of samples with acceptable performance results during each calculation period, and compares the percentage with agreement objective targets to determine status for the Performance KPI.                                                                                                    |                                       |
| RUM Page Six<br>Sigma Availability<br>(383) | This is a monitor rule.  Calculates the Six Sigma availability of CIs for a Real User Monitor page and compares the Six Sigma values to the agreement objectives.                                                                                                    | No parameters                         |
| RUM Page Six<br>Sigma Performance<br>(384)  | This is a monitor rule.  Calculates the Six Sigma performance value for Real User Monitor CIs that belong to the RUM Page Monitor configuration item type (CIT). Service Level Management takes the percentile calculation from Real User Monitor.  This is a monitor rule.                                                                                                    | "Calculation<br>field" on<br>page 299 |
| RUM Session User<br>Availability<br>(390)   | Calculates the availability of Real User Monitor sessions. Service Level Management takes the success condition (that is, the session is available or is not available) from Real User Monitor. This is a monitor rule.                                                                                                    | No parameters                         |

**Chapter 5 • Rules Repository Reference** 

| Rule (Rule #)                                        | Description                                                                                                    | Parameters                            |
|------------------------------------------------------|----------------------------------------------------------------------------------------------------|---------------------------------------|
| RUM Session User<br>Performance<br>(391)             | Calculates in which percentile the user session performed successfully as defined in Real User Monitor. Service Level Management takes the success condition calculation from Real User Monitor.  This is a monitor rule. | No parameters                         |
| RUM Transaction<br>Availability<br>(370)             | Calculates the availability percentages of CIs for a Real User Monitor transaction, by comparison with agreement objectives. This is a monitor rule.                                                                      | No parameters                         |
| RUM Transaction<br>Average Response<br>Time<br>(371) | Calculates the average response time of Real User<br>Monitor CIs that belong to the RUM Transactions<br>Monitor configuration item type (CIT).<br>This is a monitor rule.                                                 | "Calculation<br>field" on<br>page 299 |
| RUM Transaction<br>Max. Response<br>Time<br>(372)    | Calculates the maximum response time of Real User Monitor CIs that belong to the RUM Transactions Monitor configuration item type (CIT).  This is a monitor rule.                                                         | "Calculation<br>field" on<br>page 299 |
| RUM Transaction<br>Min. Response Time<br>(373)       | Calculates the minimum response time of Real User Monitor CIs that belong to the RUM Transactions Monitor configuration item type (CIT).  This is a monitor rule.                                                         | "Calculation<br>field" on<br>page 299 |

| Rule (Rule #)                          | Description                                                                                                    | Parameters                            |
|----------------------------------------|----------------------------------------------------------------------------------------------------|---------------------------------------|
| RUM Transaction<br>Percentile<br>(374) | Calculates the percentage of successful performance results for a RUM Transactions Monitor CI during each calculation period.  The success value is taken from the sample field defined by the Calculation field parameter for the rule. The value given in that sample field is calculated by the Real User Monitor engine, by comparing the average result for the transaction (from the aggregated data) with the relevant threshold value set in the RUM transaction Threshold Settings in End User Management. If the threshold is not exceeded, the sample field contains a success result.  For example, if average net time for the transaction is 38 seconds, and the threshold set for Net time in the transaction threshold settings is 40 seconds, then the transaction time did not exceed the threshold and the Net time field in the sample contains a success result.  The rule compares the calculated percentage with the KPI objectives, to determine status for the KPI. | "Calculation<br>field" on<br>page 299 |
|                                        | This is a monitor rule.                                                                                                    |                                       |
| RUM Transaction Six Sigma Availability | Calculates the Six Sigma availability of CIs for a Real User Monitor transaction and compares the Six Sigma values to the agreement objectives.                                                                                                    | No parameters                         |
| (375)                                  | This is a monitor rule.                                                                                                    |                                       |

**Chapter 5 • Rules Repository Reference** 

| Rule (Rule #)                                        | Description                                                                                                    | Parameters                            |
|------------------------------------------------------|----------------------------------------------------------------------------------------------------|---------------------------------------|
| RUM Transaction<br>Six Sigma<br>Performance<br>(376) | Calculates the six sigma performance value for a RUM Transactions Monitor CI, based on the number of failed measurements out of the total number of measurements, during each calculation period.                                                                                                    | "Calculation<br>field" on<br>page 299 |
|                                                      | The failure value is taken from the sample field defined by the <b>Calculation field</b> parameter for the rule. The value given in that sample field is calculated by the Real User Monitor engine, by comparing the average result for the transaction (from the aggregated data) with the relevant threshold value set in the RUM transaction Threshold Settings in End User Management. If the threshold is exceeded, the sample field contains a failure result. |                                       |
|                                                      | For example, if average net time for the transaction is 42 seconds, and the threshold set for <b>Net time</b> in the transaction threshold settings is 40 seconds, then the transaction time exceeded the threshold and the Net time field in the sample contains a failure result.  The rule compares the calculated six sigma value with                                                                                                    |                                       |
|                                                      | the KPI objectives, to determine status for the KPI.  This is a monitor rule.                                                                                                    |                                       |

| Rule (Rule #)                                         | Description                                                                                                    | Parameters                                                                                                    |
|-------------------------------------------------------|----------------------------------------------------------------------------------------------------|----------------------------------------------------------------------------------------------------|
| Security Quality (442)                                | The Security Quality rule calculates status for a Security KPI attached to an EMS Monitor CI (monitoring an HP OVO system).  SiteScope monitors for the HP OVO system (corresponding to EMS Monitor CIs) send status change event data to Service Level Management. The samples include a severity value for Security status in the monitored OVO application. If this value is less than the value defined in the rule's Severity failure value parameter, then Security severity is considered acceptable.  The Security Quality rule calculates the percentage of samples with acceptable severity level during each calculation period, and compares the percentage with agreement objective targets to determine status for the Security KPI.  This is a monitor rule.  Example: Service Level Management checks the severity levels for the Security field, contained in the incoming samples for an EMS Monitor CI, Server1. The values received are 1, 3, 2, 3, 2.  The values are compared with the value defined in the Severity failure value, which is set as 3. Security severity is therefore considered to be acceptable in 60% of the samples.  Server1 is attached to SLA_factory, where the objective threshold for the Security Severity for Server1 is below this percentage, so status for the KPI is defined as Failed (red). | Note: The parameters for this rule can be modified only in the Service Level Management Business Rules repository; they cannot be modified for an individual KPI defined within an agreement. "Dimension name" on page 300 "Severity failure value" on page 303 |
| Service Level<br>Management<br>Forecast Rule<br>(365) | Note: This rule is for internal HP use only and should not be modified.  This rule calculates the status forecast for an agreement.  This is a sibling rule.                                                                                                    | No parameters                                                                                                    |

**Chapter 5 • Rules Repository Reference** 

| Rule (Rule #)                              | Description                                                                                                    | Parameters                             |
|--------------------------------------------|----------------------------------------------------------------------------------------------------|----------------------------------------|
| Service Level<br>Management Status         | <b>Note:</b> This rule is for internal HP use only and should not be modified.                                                                                                    | No parameters                          |
| (360)                                      | This rule calculates the status of an agreement for the Status Snapshot report.                                                                                                    |                                        |
|                                            | This is a sibling rule.                                                                                                    |                                        |
| SiteScope Average<br>Availability<br>(210) | Service Level Management calculates the average availability of SiteScope CIs that belong to the SiteScope Measurement configuration item type (CIT).                                                                                                    | "Calculation<br>method" on<br>page 300 |
|                                            | This is a monitor rule.                                                                                                    | "No data                               |
|                                            | Example:                                                                                                    | timeout" on page 301                   |
|                                            | <b>Note:</b> This example uses a sample-based calculation method. By default, the calculation method is time-based.                                                                                                    | page 301                               |
|                                            | The System Availability KPI for a SiteScope monitors 10 transactions. 8 transactions are available and 2 transactions are not available. At report generation time, the rule calculates an availability of 80% (8 out of 10 transactions available = 80%). |                                        |
| SiteScope Average<br>Value<br>(211)        | Service Level Management calculates the average value of SiteScope CIs that belong to the SiteScope Measurement configuration item type (CIT).                                                                                                    | "Calculation<br>method" on<br>page 300 |
| (211)                                      | This is a monitor rule.                                                                                                    | "No data                               |
|                                            | Example:                                                                                                    | timeout" on                            |
|                                            | <b>Note:</b> This example uses a sample-based calculation method. By default, the calculation method is time-based.                                                                                                    | page 301 "Trimming condition" on       |
|                                            | The System Performance KPI for a SiteScope monitors 4 transactions with the response times 2, 4, 6, and 8 seconds. At report generation time, the rule calculates an average response time of 5 seconds: $(2+4+6+8)/4 = 5$ seconds.                        | page 303                               |

| Rule (Rule #)                    | Description                                                                                                    | Parameters                                                                    |
|----------------------------------|----------------------------------------------------------------------------------------------------|-------------------------------------------------------------------------------|
| SiteScope Max.<br>Value          | Service Level Management calculates the maximum value of SiteScope CIs that belong to the SiteScope Measurement CIT.                                                                                                    | "Calculation<br>method" on<br>page 300                                        |
|                                  | This is a monitor rule. <b>Example:</b> The System Performance KPI for a SiteScope monitors 4 transactions with the response times 2, 4, 6, and 8 seconds. At report generation time, the rule calculates the maximum response time as 8 seconds. | "No data<br>timeout" on<br>page 301<br>"Trimming<br>condition" on<br>page 303 |
| SiteScope Min.<br>Value<br>(213) | Service Level Management calculates the minimum value of SiteScope CIs that belong to the SiteScope Measurement CIT.  This is a monitor rule.                                                                                                    | "Calculation<br>method" on<br>page 300<br>"No data                            |
|                                  | <b>Example:</b> The System Performance KPI for a SiteScope monitors 4 transactions with the response times 2, 4, 6, and 8 seconds. At report generation time, the rule calculates the minimum response time as 2 seconds.                         | timeout" on<br>page 301<br>"Trimming<br>condition" on<br>page 303             |

| Rule (Rule #)                        | Description                                                                                                    | Parameters                                                                                                    |
|--------------------------------------|----------------------------------------------------------------------------------------------------|----------------------------------------------------------------------------------------------------|
| SiteScope Monitor<br>Outage<br>(314) | Service Level Management determines that an outage has occurred if there are more than the minimum number of failures for more than the minimum duration, for SiteScope Monitor CIs.  Example: Service Level Management checks the severity level to determine if an outage has occurred, by comparing the value to that set during outage creation:  Add Outage  Business rule:  Parameters: Severity failure value:  Minimum number of failures:  Severity failure value:  Minimum duration: Default category: No data timeout: Max duration:  OK  Cancel  Help  Severity failure value defines which severity value is considered a failure (that is, the sample is unavailable). For example, if the value is 4, samples with a severity value of 1, 2, or 3 are considered available, and samples with a severity value of 4 or 5 are considered unavailable.  This is an outages rule. | "Minimum number of failures" on page 301 "Minimum duration" on page 301 "Default category" on page 300 "Max duration" on page 301 "Severity failure value" on page 303 |
| SiteScope Monitor<br>Rule<br>(218)   | Service Level Management uses this rule to calculate SiteScope monitor availability.  This is a monitor rule.                                                                                                    | "No data<br>timeout" on<br>page 301<br>"Severity<br>failure value"<br>on page 303                                                                                      |

| Rule (Rule #)                           | Description                                                                                                    | Parameters                                                                                                    |
|-----------------------------------------|----------------------------------------------------------------------------------------------------|----------------------------------------------------------------------------------------------------|
| SiteScope Monitor<br>Six Sigma<br>(219) | Service Level Management calculates the Six Sigma availability value for SiteScope monitors, by comparing the number of samples (number of opportunities) with the number of unavailable samples (defects).  This is a monitor rule. | "No data<br>timeout" on<br>page 301<br>"Severity<br>failure value"<br>on page 303                                                                               |
| SiteScope Outage (312)                  | Calculates an outage for SiteScope CIs that belong to the SiteScope Measurement CIT, if there is more than the minimum number of failures for more than the minimum duration.  This is an outages rule.                              | "Minimum number of failures" on page 301 "Minimum duration" on page 301 "No data timeout" on page 301 "Default category" on page 300 "Max duration" on page 301 |

**Chapter 5 • Rules Repository Reference** 

| Rule (Rule #)                    | Description                                                                                                    | Parameters                                                             |
|----------------------------------|----------------------------------------------------------------------------------------------------|------------------------------------------------------------------------|
| SiteScope<br>Percentile<br>(214) | Service Level Management calculates in which percentile the SiteScope CI performance times fall, as defined by the Percentile condition operator and threshold, for SiteScope CIs that belong to the SiteScope Measurement configuration item type (CIT).                                                                                                    | "Calculation<br>method" on<br>page 300<br>"Percentile<br>condition" on |
|                                  | This is a monitor rule.                                                                                                    | page 302                                                               |
|                                  | <b>Example:</b> During agreement creation, you set objectives for a Performance KPI with a Percentile condition of < 8 seconds:                                                                                                    | "Trimming condition" on page 303                                       |
|                                  | KPI  KPI:  Business rule:  SiteScope Percentile  Parameters:  Calculation method:  Percentile condition:  C Sample Based  Trimming condition:  C Sample Based  Trimming condition:  To add an objective, click a cell, enter the objective values, then click the cell again (or click another cell). To add an objective oall periods of a time interval, click a time interval, enter the objective, then click the time interval again (or click a cell). |                                                                        |
|                                  | Calendar Hour Day Week Month Quarter Year SLA period                                                                                                    |                                                                        |
|                                  | Exceeded                                                                                                    |                                                                        |
|                                  | The Performance KPI has four samples, S1, S2, S3, and S4 with the following values: 8.2, 8.3, 8.1 and 8.1 seconds. At report generation time, the rule calculates that 4 out of the 4 samples fulfill the percentile condition (that is, the result falls in the 100th percentile), and gives the agreement an Exceeded status (the status color is green).                                                                                                  |                                                                        |

| Rule (Rule #)                                        | Description                                                                                                    | Parameters                                           |
|------------------------------------------------------|----------------------------------------------------------------------------------------------------|------------------------------------------------------|
| SiteScope Six Sigma<br>Availability<br>(216)         | Service Level Management calculates the Six Sigma availability value of SiteScope CIs by comparing the number of opportunities (number of samples) with the number of defects (unavailable samples). | "No data<br>timeout" on<br>page 301                  |
|                                                      | This is a monitor rule.                                                                                                    |                                                      |
|                                                      | <b>Example:</b> If you set a sigma of 4, you are expecting that for every million opportunities (CIs), not more than 6,210 fail.                                                                     |                                                      |
| SiteScope Six Sigma<br>Performance<br>(217)          | Service Level Management calculates the Six Sigma performance value of SiteScope CIs by comparing the number of opportunities (number of samples) with the number of defects (unavailable samples).  | "Six Sigma<br>condition" on<br>page 303<br>"Trimming |
|                                                      | This is a monitor rule.                                                                                                    | condition" on                                        |
|                                                      | <b>Example:</b> If you set a sigma of 3, you are expecting that for every million opportunities (CIs), less than 66,800 do <b>not</b> meet the target performance goal.                              | page 303                                             |
| Six Sigma Group<br>(295)                             | Service Level Management calculates the number of failures per child CI (total number of defects and opportunities) that occurred on average in all child CIs.                                       | "Use<br>weighting" on<br>page 303                    |
|                                                      | <b>Note:</b> For Service Level Management to calculate the number of failures, all child CIs must include a Six Sigma rule.                                                                          |                                                      |
|                                                      | This is a group rule.                                                                                                    |                                                      |
| SOA Diagnostics<br>Availability<br>(400)             | Calculates the availability of Diagnostics CIs that belong to the Diagnostics Web Service configuration item type (CIT), by comparison with agreement objectives.  This is a monitor rule.           | No parameters                                        |
| SOA Diagnostics<br>Average Response<br>Time<br>(402) | Calculates the average response time of Diagnostics Web service CIs that belong to the Diagnostics Web Service Monitor configuration item type (CIT).  This is a monitor rule.                       | No parameters                                        |

**Chapter 5 • Rules Repository Reference** 

| Rule (Rule #)                                            | Description                                                                                                    | Parameters    |
|----------------------------------------------------------|----------------------------------------------------------------------------------------------------|---------------|
| SOA Diagnostics<br>Average<br>Throughput<br>(405)        | Calculates the average throughput of Diagnostics Web service CIs that belong to the Diagnostics Web Service Monitor configuration item type (CIT).  This is a monitor rule.                                                                                                    | No parameters |
| SOA Diagnostics<br>Max. Response<br>Time<br>(403)        | Calculates the maximum response time of Diagnostics Web service CIs that belong to the Diagnostics Web Service Monitor configuration item type (CIT).  This is a monitor rule.                                                                                                    | No parameters |
| SOA Diagnostics<br>Max. Throughput<br>(406)              | Calculates the maximum throughput of Diagnostics Web service CIs that belong to the Diagnostics Web Service Monitor configuration item type (CIT). This is a monitor rule.                                                                                                    | No parameters |
| SOA Diagnostics<br>Min. Response Time<br>(404)           | Calculates the minimum response time of Diagnostics Web service CIs that belong to the Diagnostics Web Service Monitor configuration item type (CIT).  This is a monitor rule.                                                                                                    | No parameters |
| SOA Diagnostics<br>Min. Throughput<br>(407)              | Calculates the minimum throughput of Diagnostics<br>Web service CIs that belong to the Diagnostics Web<br>Service Monitor configuration item type (CIT).<br>This is a monitor rule.                                                                                                    | No parameters |
| SOA Diagnostics<br>Performance<br>Percentile<br>(401)    | Calculates in which percentile the CI performance times fall, as defined by the Percentile condition parameter, for Diagnostics Web service CIs that belong to the Diagnostics Web Service Monitor configuration item type (CIT). Service Level Management takes the percentile value from Diagnostics.  This is a monitor rule. | No parameters |
| SOA Diagnostics Six<br>Sigma on<br>Availability<br>(408) | Calculates the Six Sigma availability value on Diagnostics Web service CIs that belong to the Diagnostics Web Service Monitor configuration item type (CIT). This is a monitor rule.                                                                                                    | No parameters |

| Rule (Rule #)                                           | Description                                                                                                    | Parameters                                                                                      |
|---------------------------------------------------------|----------------------------------------------------------------------------------------------------|-------------------------------------------------------------------------------------------------|
| SOA Diagnostics Six<br>Sigma on<br>Performance<br>(409) | Calculates the Six Sigma performance value on Diagnostics Web service CIs that belong to the Diagnostics Web Service Monitor configuration item type (CIT).                          | No parameters                                                                                   |
|                                                         | This is a monitor rule.                                                                                                    |                                                                                                 |
| SOA SiteScope Max.<br>Total Time<br>(423)               | Calculates the Six Sigma performance value on Diagnostics Web service CIs that belong to the Diagnostics Web Service Monitor configuration item type (CIT).  This is a monitor rule. | "Trimming condition" on page 303 "Calculation method" on page 300 "No data                      |
|                                                         |                                                                                                    | timeout" on page 301                                                                            |
| SOA SiteScope Min.<br>Total Time<br>(424)               | Calculates the Six Sigma performance value on Diagnostics Web service CIs that belong to the Diagnostics Web Service Monitor configuration item type (CIT).  This is a monitor rule. | "Trimming condition" on page 303 "Calculation method" on page 300 "No data timeout" on page 301 |
| SOA Six Sigma on<br>Availability<br>(425)               | Calculates the Six Sigma performance value on Diagnostics Web service CIs that belong to the Diagnostics Web Service Monitor configuration item type (CIT).  This is a monitor rule. |                                                                                                 |
| SOA Six Sigma on<br>Performance<br>(426)                | Calculates the Six Sigma performance value on Diagnostics Web service CIs that belong to the Diagnostics Web Service Monitor configuration item type (CIT).  This is a monitor rule. |                                                                                                 |

**Chapter 5 • Rules Repository Reference** 

| Rule (Rule #)                                              | Description                                                                                                    | Parameters                                                                                      |
|------------------------------------------------------------|----------------------------------------------------------------------------------------------------|-------------------------------------------------------------------------------------------------|
| SOA Synthetic<br>Monitor Availability<br>(420)             | Calculates the average availability for BPM Web Service<br>Monitor CIs and SiteScope Web Service Monitor CIs.<br>This is a monitor rule.                                                                                                    | "Calculation<br>method" on<br>page 300<br>"No data<br>timeout" on<br>page 301                   |
| SOA Synthetic<br>Monitor Average<br>Response Time<br>(422) | Calculates the average performance for BPM Web Service Monitor CIs and SiteScope Web Service Monitor CIs.  This is a monitor rule.                                                                                                    | "Trimming condition" on page 303 "Calculation method" on page 300 "No data timeout" on page 301 |
| SOA Synthetic<br>Monitor<br>Performance<br>(421)           | Calculates the average response time for BPM Web<br>Service Monitor CIs and SiteScope Web Service Monitor<br>CIs.<br>This is a monitor rule.                                                                                                    | "Calculation<br>method" on<br>page 300<br>"No data<br>timeout" on<br>page 301                   |
| System Performance Success Ratio (299)                     | Service Level Management calculates the system performance of each child CI (as a percentage). A child CI is considered successful if its status is greater than, or equal to, the Success Status parameter defined in this rule.  The System Performance Success Ration rule enables you to compare, in the same report, CIs that measure different types of activity. For example, an agreement that monitors an application server can include a CI to measure the server CPU (in MBs) and another CI to monitor the server memory (in percentages).  This is a group rule.  For a detailed example of the rule, see "Example of System Performance Success Ratio Rule" on page 294. | "Success<br>status" on<br>page 303<br>"Use<br>weighting" on<br>page 303                         |

| Rule (Rule #)                       | Description                                                                                                    | Parameters                                                                                                    |
|-------------------------------------|----------------------------------------------------------------------------------------------------|----------------------------------------------------------------------------------------------------|
| Rule (Rule #)  System Quality (440) | The System Quality rule calculates status for a System KPI attached to an EMS Monitor CI (monitoring an HP OVO system).  SiteScope monitors for the HP OVO system (corresponding to EMS Monitor CIs) send status change event data to Service Level Management. The samples include a severity value for System status in the monitored OVO application. If this value is less than the value defined in the rule's Severity failure value parameter, then System severity is considered acceptable.  The System Quality rule calculates the percentage of samples with acceptable severity level during each calculation period, and compares the percentage with agreement objective targets to determine status for the System KPI.  This is a monitor rule.  Example: Service Level Management checks the severity levels for the System field, contained in the incoming | Note: The parameters for this rule can be modified only in the Service Level Management Business Rules repository; they cannot be modified for an individual KPI defined within an agreement. "Dimension name" on page 300 "Severity |
|                                     |                                                                                                    | "Severity<br>failure value"<br>on page 303                                                                                                    |
|                                     | The values are compared with the value defined in the <b>Severity failure value</b> , which is set as 3. System severity is therefore considered to be acceptable in 60% of the samples.                                                                                                    |                                                                                                    |
|                                     | Server1 is attached to SLA_factory, where the objective threshold for the System KPI is set as Exceeded > 90%, else Failed. System severity for Server1 is below this percentage, so status for the KPI is defined as Failed (red).                                                                                                    |                                                                                                    |

**Chapter 5 • Rules Repository Reference** 

| Rule (Rule #)                       | Description                                                                                                    | Parameters    |
|-------------------------------------|----------------------------------------------------------------------------------------------------|---------------|
| Time Between<br>Outages - Alternate | <b>Note:</b> This rule was named <b>MTBF</b> - <b>Alternate</b> prior to version 7.0.                                                                                                    | No parameters |
| (334)                               | The Time Between Outages Alternate rule provides a second method for calculating the mean time between outages (the other method is described in "Time Between Outages" on page 277).                                                                                                    |               |
|                                     | The rule calculates the total uptime divided by the number of outages. The total uptime is the tracking period minus the total outage duration.                                                                                                    |               |
|                                     | This rule performs calculations by taking the results (for the relevant calendar) of an outages rule, which determines the number of outages for the CI. The appropriate outages rule is defined for the Outages KPI that is assigned to each CI as part of the agreement definition, as described in "Add Outage Dialog Box" in <i>Using Service Level Management</i> . |               |
|                                     | Service Level Management calculates the time between outages on a daily basis (24 hours), and takes into account only the outages that occur in the specific calendar. For example, if the calendar is Business Hours (that is, 9:00 AM to 5:00 PM), then outages that occur at 3:00 AM are not considered.                                                              |               |
|                                     | This is a sibling rule.                                                                                                    |               |
|                                     | For a detailed example of the rule, see "Example of a Time Between Outages - Alternate Rule" on page 296.                                                                                                    |               |

| Rule (Rule #)        | Description                                                                                                    | Parameters    |
|----------------------|----------------------------------------------------------------------------------------------------|---------------|
| Time Between Outages | Note: This rule was named MTBF prior to version 7.0.                                                                                                    | No parameters |
| (333)                | Service Level Management calculates the mean time between outages, that is, the tracking period divided by the number of outages.                                                                                                    |               |
|                      | This rule performs calculations by taking the results (for the relevant calendar) of an outages rule, which determines the number of outages for the CI. The appropriate outages rule is defined for the Outages KPI that is assigned to each CI as part of the agreement definition, as described in "Add Outage Dialog Box" in Using Service Level Management. |               |
|                      | Service Level Management calculates the time between outages on a daily basis (24 hours), and takes into account only the outages that occur in the specific calendar. For example, if the calendar is Business Hours (that is, 9:00 AM to 5:00 PM), then outages that occur at 3:00 AM are not considered.                                                      |               |
|                      | This is a sibling rule.                                                                                                    |               |
|                      | <b>Note:</b> There is an alternative Time Between Outages rule, described in "Time Between Outages - Alternate" on page 276.                                                                                                    |               |
|                      | For a detailed example of the rule, see "Example of Time Between Outages Rule" on page 295.                                                                                                    |               |

| Rule (Rule #)                                          | Description                                                                                                    | Parameters                          |
|--------------------------------------------------------|----------------------------------------------------------------------------------------------------|-------------------------------------|
| TransactionVision<br>Average Backlog<br>Count<br>(453) | Calculates the Backlog KPI status for a TV Monitor CI. The rule calculates the average number (over time) of backlogged instances for a business transaction, based on samples received from HP TransactionVision. The calculation is time-based (for details, see "Sample-Based and Time-Based Sampling" on page 143). | "No data<br>timeout" on<br>page 301 |
|                                                        | This is the default rule for the Backlog KPI, when the KPI is assigned to a TV Monitor CI. For information on business transaction data in Service Level Management, see "Business Process and Business Transaction Data in Service Level Management" in <i>Using Service Level Management</i> .                        |                                     |
|                                                        | This is a monitor rule.                                                                                                    |                                     |
|                                                        | Example 1                                                                                                    |                                     |
|                                                        | Between 10:00 and 10:59:59, the following samples were received for a business transaction:                                                                                                    |                                     |
|                                                        | Sample 1 at 10:00 - 100 backlogged instances<br>Sample 2 at 10:15 - 50 backlogged instances<br>Sample 3 at 10:40 - 100 backlogged instances<br>Sample 4 at 10:50 - 0 backlogged instances                                                                                                    |                                     |
|                                                        | Calculation                                                                                                    |                                     |
|                                                        | The result received in a sample is considered the value for the time period until the next sample arrives:                                                                                                    |                                     |
|                                                        | (100*15 + 50*25 + 100*10 + 0*10) / (15+25+10+10) = 62.5                                                                                                    |                                     |
|                                                        | Example 2                                                                                                    |                                     |
|                                                        | Between 10:00 and 10:59:59, the following samples were received for a business process:                                                                                                    |                                     |
|                                                        | (10:00–10:15 - no data) Sample 1 at 10:15 - 100 backlogged instances Sample 2 at 10:30 - 50 backlogged instances Sample 3 at 10:45 - 100 backlogged instances                                                                                                    |                                     |
|                                                        | Calculation                                                                                                    |                                     |
|                                                        | The no data period is excluded from the calculation:                                                                                                    |                                     |
|                                                        | (100*15 + 50*15 + 100*15) / (15+15+15) = 83.333333                                                                                                    |                                     |

| Rule (Rule #)                                          | Description                                                                                                    | Parameters                          |
|--------------------------------------------------------|----------------------------------------------------------------------------------------------------|-------------------------------------|
| TransactionVision<br>Average Backlog<br>Value<br>(454) | Calculates the Backlog KPI status for a TV Monitor CI. The rule calculates the average monetary value (over time) for backlogged instances of a business transaction, based on values received in the samples from HP TransactionVision. The calculation is time-based (for details, see "Sample-Based and Time-Based Sampling" on page 143).                            | "No data<br>timeout" on<br>page 301 |
|                                                        | Note: By default, the Backlog KPI uses a count-based rule when the KPI is assigned to a TV Monitor CI. If you want results for the KPI to be value-based, you must define a unit for the KPI and change the rule used. For more information, see "Business Process and Business Transaction Data in Service Level Management" in <i>Using Service Level Management</i> . |                                     |
|                                                        | This is a monitor rule.                                                                                                    |                                     |
|                                                        | Example 1                                                                                                    |                                     |
|                                                        | Between 10:00 and 10:59:59, the following samples were received for a business transaction:                                                                                                    |                                     |
|                                                        | Sample 1 at 10:00 - Value of backlogged instances = \$100<br>Sample 2 at 10:15 - Value of backlogged instances = \$50<br>Sample 3 at 10:40 - Value of backlogged instances = \$100<br>Sample 4 at 10:50 - Value of backlogged instances = \$0                                                                                                    |                                     |
|                                                        | Calculation                                                                                                    |                                     |
|                                                        | The result received in a sample is considered the value for the time period until the next sample arrives:                                                                                                    |                                     |
|                                                        | (100*15 + 50*25 + 100*10 + 0*10) / (15+25+10+10) = \$62.5                                                                                                    |                                     |

**Chapter 5 • Rules Repository Reference** 

| Rule (Rule #)                                            | Description                                                                                                    | Parameters    |
|----------------------------------------------------------|----------------------------------------------------------------------------------------------------|---------------|
| TransactionVision                                        | Example 2                                                                                                    | No parameters |
| Average Backlog<br>Value                                 | Between 10:00 and 10:59:59, the following samples were received for a business transaction:                                                                                                    |               |
| Continued                                                | (10:00–10:15 - no data) Sample 1 at 10:15 - Value of backlogged instances = \$100 Sample 2 at 10:30 - Value of backlogged instances = \$50 Sample 3 at 10:45: Value of backlogged instances = \$100                                                                                          |               |
|                                                          | Calculation                                                                                                    |               |
|                                                          | The no data period is excluded from the calculation:                                                                                                    |               |
|                                                          | (100*15 + 50*15 + 100*15) / (15+15+15) = \$83.333333                                                                                                    |               |
| TransactionVision<br>Average Delays<br>Rate (%)<br>(455) | Calculates the Delays KPI status for a TV Monitor CI, based on the average percentage of late completed transactions out of the total completed transactions. The values are taken from the samples received from HP TransactionVision.                                                      | No parameters |
|                                                          | Transactions are defined as "late" in TransactionVision when their response time exceeded the defined threshold in TransactionVision.                                                                                                    |               |
|                                                          | This is the default rule for the Delays KPI, when the KPI is assigned to a TV Monitor CI. For information on TransactionVision data in Service Level Management, see "Business Process and Business Transaction Data in Service Level Management" in <i>Using Service Level Management</i> . |               |
|                                                          | This is a monitor rule.                                                                                                    |               |

| Rule (Rule #)                                             | Description                                                                                                    | Parameters    |
|-----------------------------------------------------------|----------------------------------------------------------------------------------------------------|---------------|
| TransactionVision<br>Average Delays<br>Value (%)<br>(456) | Calculates the Delays KPI status for a TV Monitor CI, based on the average monetary value percentage of late completed transactions out of the total completed transactions value. The values are taken from the samples received from HP TransactionVision.                                   | No parameters |
|                                                           | Transactions are defined as "late" in TransactionVision when their response time exceeded the defined threshold in TransactionVision.                                                                                                    |               |
|                                                           | For information on TransactionVision data in Service Level Management, see "Business Process and Business Transaction Data in Service Level Management" in <i>Using Service Level Management</i> .                                                                                             |               |
|                                                           | This is a monitor rule.                                                                                                    |               |
| TransactionVision<br>Average Duration<br>(450)            | Calculates the Duration KPI status for a TV Monitor CI, based on the average response time (in seconds) for successful, completed instances of the business transaction. The values are taken from the samples received from HP TransactionVision.                                             | No parameters |
|                                                           | This is the default rule for the Duration KPI, when the KPI is assigned to a TV Monitor CI. For information on TransactionVision data in Service Level Management, see "Business Process and Business Transaction Data in Service Level Management" in <i>Using Service Level Management</i> . |               |
|                                                           | This is a monitor rule.                                                                                                    |               |

**Chapter 5 • Rules Repository Reference** 

| Rule (Rule #)                                        | Description                                                                                                    | Parameters    |
|------------------------------------------------------|----------------------------------------------------------------------------------------------------|---------------|
| TransactionVision Average Exceptions Rate (%) (457)  | Calculates the Exceptions KPI status for a TV Monitor CI, based on the average percentage of completed transactions marked as exceptions, out of the total completed transactions. The values are taken from the samples received from HP TransactionVision.  Transactions are defined as "exceptions" by TransactionVision when they did not follow the expected flow path on the target machine. | No parameters |
|                                                      | This is the default rule for the Exceptions KPI, when the KPI is assigned to a TV Monitor CI. For information on TransactionVision data in Service Level Management, see "Business Process and Business Transaction Data in Service Level Management" in <i>Using Service Level Management</i> .  This is a monitor rule.                                                                          |               |
| TransactionVision Average Exceptions Value (%) (458) | Calculates the Exceptions KPI status for a TV Monitor CI, based on the average monetary value percentage for the completed transactions marked as exceptions, out of the total completed transactions value. The values are taken from the samples received from HP TransactionVision.  Transactions are defined as "exceptions" by TransactionVision when they did not follow the                 | No parameters |
|                                                      | expected flow path on the target machine.  For information on TransactionVision data in Service Level Management, see "Business Process and Business Transaction Data in Service Level Management" in <i>Using Service Level Management</i> .  This is a monitor rule.                                                                                                    |               |

| Rule (Rule #)                                               | Description                                                                                                    | Parameters    |
|-------------------------------------------------------------|----------------------------------------------------------------------------------------------------|---------------|
| TransactionVision Average Failures Rate (%) (459)           | Calculates the Failures KPI status for a TV Monitor CI, based on the average percentage of failed, completed transactions out of the total completed transactions. The values are taken from the samples received from HP TransactionVision.                                                   | No parameters |
|                                                             | Transactions are classified as "failed" when they match the attribute or pattern defined as failure in TransactionVision.                                                                                                    |               |
|                                                             | This is the default rule for the Failures KPI, when the KPI is assigned to a TV Monitor CI. For information on TransactionVision data in Service Level Management, see "Business Process and Business Transaction Data in Service Level Management" in <i>Using Service Level Management</i> . |               |
|                                                             | This is a monitor rule.                                                                                                    |               |
| TransactionVision<br>Average Failures<br>Value (%)<br>(460) | Calculates the Failures KPI status for a TV Monitor CI, based on the average monetary value percentage for the failed, completed transactions out of the total completed transactions value. The values are taken from the samples received from HP TransactionVision.                         | No parameters |
|                                                             | Transactions are classified as "failed" when they match<br>the attribute or pattern defined as failure in<br>HP TransactionVision.                                                                                                    |               |
|                                                             | For information on TransactionVision data in Service<br>Level Management, see "Business Process and Business<br>Transaction Data in Service Level Management" in <i>Using</i><br>Service Level Management.                                                                                     |               |
|                                                             | This is a monitor rule.                                                                                                    |               |

**Chapter 5 • Rules Repository Reference** 

| Rule (Rule #)                                  | Description                                                                                                    | Parameters    |
|------------------------------------------------|----------------------------------------------------------------------------------------------------|---------------|
| TransactionVision Average Value (461)          | Calculates the Value KPI status for a TV Monitor CI, based on the average monetary value for completed instances of the business transaction.                                                                                                    | No parameters |
|                                                | The calculation uses the following values received in the samples from HP TransactionVision:                                                                                                    |               |
|                                                | total transaction value/total transaction count                                                                                                    |               |
|                                                | This is the default rule for the Value KPI when the KPI is assigned to a TV Monitor CI. For information on TransactionVision data in Service Level Management, see "Business Process and Business Transaction Data in Service Level Management" in <i>Using Service Level Management</i> . |               |
|                                                | This is a monitor rule.                                                                                                    |               |
| TransactionVision<br>Maximum Duration<br>(451) | Assigns Duration KPI status to a TV Monitor CI based on the highest response time for the completed instances of a business transaction. The values are received in the samples from HP TransactionVision. Results are given in seconds.                                                   | No parameters |
|                                                | For information on TransactionVision data in Service Level Management, see "Business Process and Business Transaction Data in Service Level Management" in <i>Using Service Level Management</i> .                                                                                         |               |
|                                                | This is a monitor rule.                                                                                                    |               |
| TransactionVision<br>Minimum Duration<br>(452) | Assigns Duration KPI status to a TV Monitor CI based on<br>the lowest response time for the completed instances of<br>a business transaction. The values are received in the<br>samples from HP TransactionVision. Results are given in<br>seconds.                                        | No parameters |
|                                                | For information on TransactionVision data in Service Level Management, see "Business Process and Business Transaction Data in Service Level Management" in <i>Using Service Level Management</i> . This is a monitor rule.                                                                 |               |

| Rule (Rule #)                            | Description                                                                                                    | Parameters    |
|------------------------------------------|----------------------------------------------------------------------------------------------------|---------------|
| TransactionVision<br>Throughput<br>(462) | Calculates the Throughput KPI status for a TV Monitor CI. The rule calculates the average hourly volume for completed instances of the business transaction, based on the completed count received in the samples from HP TransactionVision. The total count for each hour over the time frame is divided by the time to give an average hourly throughput. | No parameters |
|                                          | This is the default rule for the Throughput KPI when the KPI is assigned to a TV Monitor CI. For information on TransactionVision data in Service Level Management, see "Business Process and Business Transaction Data in Service Level Management" in <i>Using Service Level Management</i> .                                                             |               |
|                                          | This is a monitor rule.                                                                                                    |               |
|                                          | Example                                                                                                    |               |
|                                          | For a three hour period:                                                                                                    |               |
|                                          | ➤ Between 09:00:00 and 09:59:59, four samples were received from TransactionVision, with the following values:  09:00 completed_count = 1000  09:15 completed_count = 100  09:30 completed_count = 700  09:45 completed_count = 200                                                                                                    |               |
|                                          | Total completed count is 2000, calculation time is 1 hour.                                                                                                    |               |
|                                          | ➤ Between 10:00:00 and 10:59:59, no samples were received. Result for the hour is NO DATA, calculation time is 1 hour.                                                                                                    |               |
|                                          | ➤ Between 11:00:00 and 11:59:59, four samples were received:                                                                                                    |               |
|                                          | 11:00 completed_count = 0<br>11:15 completed_count = 0<br>11:30 completed_count = 0<br>11:45 completed_count = 100                                                                                                    |               |
|                                          | Total completed count is 100, calculation time is 1 hour.                                                                                                    |               |
|                                          | Average throughput over period=2100/3 hours=700                                                                                                    |               |

**Chapter 5 • Rules Repository Reference** 

| Rule (Rule #)        | Description                                                                                                    | Parameters                                        |
|----------------------|----------------------------------------------------------------------------------------------------|---------------------------------------------------|
| Value Chain<br>(302) | The Value Chain rule takes the value for the weakest child in each calculation cycle, and then calculates the average of these values over the report period. The calculation cycle is set by default to five minutes.                                                                                                    | "Number of<br>ignored<br>children" on<br>page 302 |
|                      | This rule is useful when the failure of any of the child elements in a value chain implies the failure of the parent element. By taking the worst KPI result from the child values in each calculation cycle, the final average produced by this rule takes into account any failure that occurred during the report period (as opposed to a value that represents the failures of a single child, as is the case when using the Worst Child rule). |                                                   |
|                      | Where the parent element can continue to function even when one or more elements are unavailable, you can allow for this by defining the number of children to be ignored in each calculation cycle. The rule then ignores the worst KPI results in each calculation cycle up to the number defined, and takes the next-worst result as the calculation cycle value.                                                                                |                                                   |
|                      | <b>Note:</b> This rule can by used only when all child (leaf) CIs use the time-based calculation method for the KPI (this is the default calculation method for leaf rules).                                                                                                    |                                                   |
|                      | This is a group rule.                                                                                                    |                                                   |
|                      | For a detailed example of the rule, see "Example of the Value Chain Rule" on page 297.                                                                                                    |                                                   |

| Rule (Rule #)                    | Description                                                                                                    | Parameters    |
|----------------------------------|----------------------------------------------------------------------------------------------------|---------------|
| Volume Average<br>Value<br>(300) | This rule measures the number of hits on a Real User Monitor page and calculates a page's availability. Volume Average Value takes into account the number of samples that are attributed to each of a CI's children. The more samples attributed to a child, the more the child influences the results. By comparison, RUM Page Availability calculates average availability for a CI, without taking into account the number of samples per child. | No parameters |
|                                  | Note: Although this rule can be used for any sample type, it is usually assigned to Real User Monitor. This is because the number of samples attributed to each child in Business Process Monitor and SiteScope is equal (unless configured otherwise).  This is a group rule.                                                                                                    |               |

**Chapter 5 • Rules Repository Reference** 

| Rule (Rule #)            | Description                                                                                                    | Parameters    |
|--------------------------|----------------------------------------------------------------------------------------------------|---------------|
| Worst Child (Max.) (294) | Service Level Management returns the highest value held by any of the child CIs. For example, when calculating the worst child result for the Response Time KPI, the child with the longest response time is worst.                                                                               | No parameters |
|                          | This is a group rule. <b>Example:</b> During agreement creation, you set objectives                                                                                                    |               |
|                          | for a Response Time KPI:  Objectives  To add an objective, click a cell, enter the objective values, then click the cell again (or click another cell). To add an objective to all periods of a calendar, click a calendar, enter the objective, then click the calendar again (or click a cell). |               |
|                          | Calendar Day Week Month Quarter Year  Business Hours                                                                                                    |               |
|                          | Exceeded < 7.0 seconds  Met < 8.0 seconds  Minor Breached < 9.0 seconds  Breached < 10.0 seconds  Chervise                                                                                                    |               |
|                          | A Group CI with attached Response Time KPI has 3 children, CI1, CI2, and CI3, with the following values: 8.5 seconds, 10 seconds, and 12 seconds. At report generation time, the rule returns the highest value (12 seconds), and gives the agreement a Failed status (the color is red).         |               |

| Rule (Rule #)                   | Description                                                                                                    | Parameters                                                                                                    |
|---------------------------------|----------------------------------------------------------------------------------------------------|----------------------------------------------------------------------------------------------------|
| Worst Child (Min.) (293)        | Service Level Management returns the lowest value held by any of the child CIs. For example, when calculating the worst child result for the System Availability KPI, the child with the lowest percentage availability is the worst.  This is a group rule. | No parameters                                                                                                    |
|                                 | Example: During agreement creation, you set objectives for a System Availability KPI:    Objectives                                                                                                    |                                                                                                    |
| WS SiteScope<br>Outage<br>(316) | Calculates an outage for SiteScope Web service monitor CIs that belong to the Web Service Monitor configuration item type (CIT). This is an outage rule.                                                                                                    | "Minimum number of failures" on page 301 "Minimum duration" on page 301 "Default category" on page 300 "Max duration" on page 301 |

# **Example of an Average Outage Duration Rule**

During agreement creation, you set objectives for an Average Outage Duration KPI as follows:

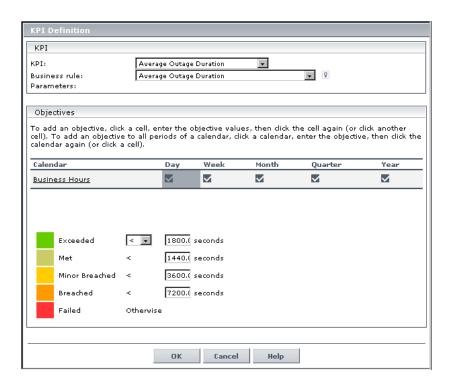

The Outage Summary report shows the following outages that occurred during the Business Hours calendar:

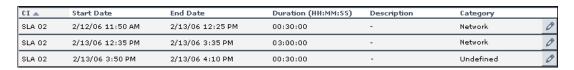

Outage duration is 30, 180, and 30 minutes.

The number of outages is 3.

Average Outage Duration = (30+180+30)/3 = 240/3 = 80 minutes = 4800 seconds.

The Average Outage Duration KPI for the CI receives a status of Breached (the status color is orange).

# **Example of a Children Success Ratio Rule**

For details about the rule, see "Children Success Ratio" on page 250.

During agreement creation, you set objectives for a System Performance KPI as follows:

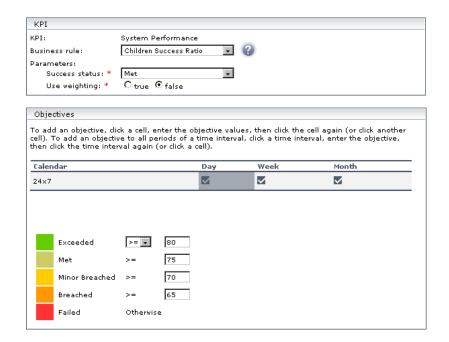

The Success status parameter is defined as Met. That is, any child CI is considered successful if its status is greater than, or equal to, Met (in the above case, 75%).

The Group CI with attached System Performance KPI has three children: CI1 (measures CPU), CI2 (measures memory), and CI3 (measures ping time). At report generation time, CI1 receives a status of Exceeded (considered successful), CI2 receives a status of Minor Breached (considered failed), and CI3 receives a status of Met (considered successful). Two child CIs out of 3 are successful.

The KPI result, therefore, is 66.67%. This gives the agreement a Breached status (the status color is orange).

# **Example of a Cluster Availability Rule**

For details about the rule, see "Cluster Availability" on page 251.

You want to build an agreement that reports downtime for tasks in a value chain service (needed to perform a Use Case). That is, Service Level Management should report downtime if the chain is broken. If an application is down, the chain is broken. However, if two applications are down simultaneously, downtime is not doubled. There are five applications in the chain.

You create an agreement and set objectives for an Availability KPI as follows (the **Minimum number of children** should equal the total number of tasks):

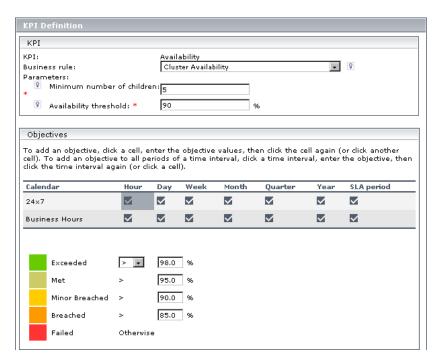

For each calculation cycle (five minutes), if one of the children fails (that is, its result is less than the value in the Availability threshold field), the group CI is considered unavailable during this cycle.

For details on defining downtime, see "Downtime Events" in *Using System Availability Management*.

# **Example of a Response Time Success Ratio Rule**

For details about the rule, see "Response Time Success Ratio" on page 260.

During agreement creation, you set objectives for a Performance KPI as follows:

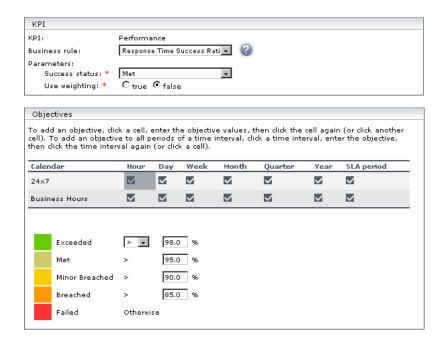

The Success status parameter is defined as Met. That is, any child CI is considered successful if its status is greater than, or equal to, Met (in the above case, 95%).

A Group CI with attached Performance KPI has three children, CI1, CI2, and CI3: CI1, CI2, and CI3. At report generation time, CI1 receives a status of Exceeded (considered successful), CI2 receives a status of Breached (considered to have failed), and CI3 receives a status of Met (considered successful). Two child CIs out of 3 are successful.

The KPI result, therefore, is 66.67%. This gives the CI a Failed status (the status color is red).

# **Example of System Performance Success Ratio Rule**

For details about the rule, see "System Performance Success Ratio" on page 274.

During agreement creation, you set objectives for a Performance KPI as follows:

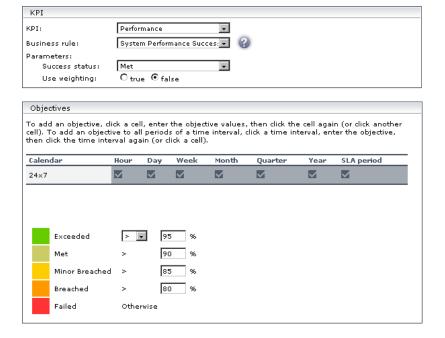

The Success status parameter is defined as Met. That is, any child CI is considered successful if its status is greater than, or equal to, Met (in the above case, 90%).

A Group CI with attached System Performance KPI has three children: CI1 (measures CPU), CI2 (measures memory), and CI3 (measures ping time). At report generation time, CI1 receives a status of Exceeded (considered successful), CI2 receives a status of Met (considered successful), and CI3 receives a status of Met (considered successful). Three child CIs out of 3 are successful.

The KPI result, therefore, is 100%. This gives the agreement an Exceeded status (the status color is green).

# **Example of Time Between Outages Rule**

For details about the rule, see "Time Between Outages" on page 277.

During agreement creation, you set objectives for a Time Between Outages KPI as follows:

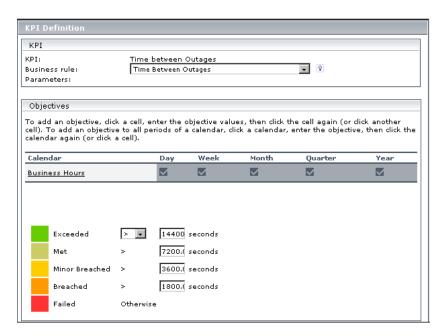

The Outage Summary report shows the following outages that occurred during the Business Hours calendar:

| CI 📥   | Start Date       | End Date         | Duration (HH:MM:SS) | Description | Category  |   |
|--------|------------------|------------------|---------------------|-------------|-----------|---|
| SLA 02 | 2/12/06 11:50 PM | 2/13/06 12:25 AM | 00:35:00            | -           | Network   | 0 |
| SLA 02 | 2/13/06 12:35 AM | 2/13/06 12:55 AM | 00:20:00            | -           | Network   | 0 |
| SLA 02 | 2/13/06 3:50 AM  | 2/13/06 4:10 AM  | 00:20:00            | -           | Undefined | 0 |

At report generation time, Service Level Management calculates the time between outages as the tracking period divided by the number of outages, that is,

24/3 = 8 hours = 28800 seconds. The CI receives a status of Exceeded (the status color is green).

### **Example of a Time Between Outages - Alternate Rule**

For details about the rule, see "Time Between Outages - Alternate" on page 276.

During agreement creation, you set objectives for a Time Between Outages KPI as follows:

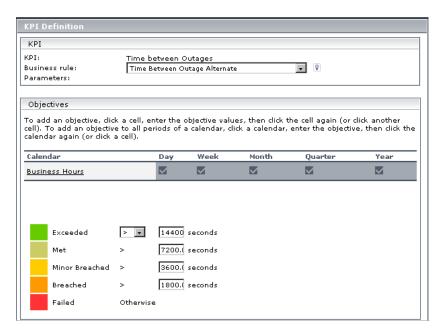

The Outage Summary report shows the following outages that occurred during the Business Hours calendar:

| CI 🛎   | Start Date       | End Date         | Duration (HH:MM:SS) | Description | Category  |   |
|--------|------------------|------------------|---------------------|-------------|-----------|---|
| SLA 02 | 2/12/06 11:50 AM | 2/13/06 12:25 PM | 00:30:00            | -           | Network   | 0 |
| SLA 02 | 2/13/06 12:35 PM | 2/13/06 3:35 PM  | 03:00:00            | -           | Network   | 0 |
| SLA 02 | 2/13/06 3:50 PM  | 2/13/06 4:10 PM  | 00:30:00            | -           | Undefined | 0 |

At report generation time, Service Level Management makes the following calculation:

```
Total uptime = tracking period - total outage duration = 9 - (30 + 180 + 30 \text{ minutes}) = 9 - 4 = 5 \text{ hours}.
```

Time Between Outages Alternate = total uptime / number of outages = 5/3 = 1.666 hours = 6000 seconds.

The CI receives a status of Minor Breached (the status color is yellow).

# **Example of the Value Chain Rule**

For details about the rule, see "Value Chain" on page 286.

You have a value chain service where a database is running on four servers. The database continues to run at full availability even when one of the three servers is down; however, at least three of the servers must be up for the database to be available.

In the agreement, you want the CI representing the database to use the Value Chain rule for the Availability KPI. (The Availability KPI rule used by the child CIs for the database, representing the servers, is irrelevant.) To achieve this, you do the following:

- ➤ You ensure that the leaf CIs in the hierarchy for the value chain service are all using the time-based calculation method for the Availability KPI.
- ➤ You edit the Availability KPI definition for the database CI, so that **Value**Chain is selected as the business rule, and the **Number of ignored children** is set as 1.

For each calculation cycle, the worst availability value from the four child CIs is ignored, and the worst result from the remaining three CIs is taken as the value for the calculation cycle. This means that if one server fails in a calculation cycle, it does not affect the overall availability value for the database.

If more than one server fails during a calculation cycle, this does affect the overall availability. For example, in the sixth calculation cycle for the period, one child CI has a value of 80% availability, and a second has a value of 85% availability. The other two CIs have 100% availability. The value used for that calculation cycle is 85%.

# List of Service Level Management Business Rule Parameters

The rule parameters are as follows (in alphabetical order):

| Parameter              | Description                                                                                                    |
|------------------------|----------------------------------------------------------------------------------------------------|
| Availability field     | The name of the availability field in the external source sample. Default/Mandatory: (no default)/Yes                                                                                                    |
| Availability threshold | The availability threshold in percentages, above which a cluster is considered available if the minimum number of children specified in the Minimum number of children parameter . Default/Mandatory: 90/Yes                                                                                       |
| Available value        | The availability value as it appears in the external source sample. If the availability value matches this value, the sample is considered available. For any other value, the sample is considered unavailable. Examples of values: yes/no, true/false, 0/1.  Default/Mandatory: (no default)/Yes |
| Breached weight        | The weight assigned to Breached status. Any positive number can be assigned (negative numbers and are <b>0</b> calculated as <b>1</b> ). Default/Mandatory: 1/Yes                                                                                                    |
| Calculation field      | Select one of the following values:  Total time which corresponds to the total page download time.  Server time which corresponds to the total time the page remains on the server.  Default/Mandatory: Total time/Yes                                                                             |

| Parameter                 | Description                                                                                                    |
|---------------------------|----------------------------------------------------------------------------------------------------|
| Calculation method        | Select one of the following values:  sample-based when you want the rule to calculate results per sample time-based when you want the rule to calculate results by sample duration. Default/Mandatory: Time Based/Yes |
| Default category          | The default probable outage cause for use in Outage Summary reports. Default/Mandatory: Undefined/No                                                                                                    |
| Dimension name            | Internal. Do not modify. The name of the required field in the HP OVO sample. Default/Mandatory: <according context="" to="">/Yes</according>                                                                         |
| Exceeded weight           | The weight assigned to Exceeded status. Any positive number can be assigned (negative numbers and are <b>0</b> calculated as <b>1</b> ). Default/Mandatory: 1/Yes                                                     |
| Failed weight             | The weight assigned to Failed status. Any positive number can be assigned (negative numbers and are <b>0</b> calculated as <b>1</b> ). Default/Mandatory: 1/Yes                                                       |
| Final state               | The state at which the lifecycle of the incident ends. Default/Mandatory: Close/Yes                                                                                                    |
| Hide objective panel      | Internal. Hides the Objectives panel in the KPI Definition dialog box, when objectives are not relevant for the KPI. Default/Mandatory: True/Yes                                                                      |
| Ignore timed out trimming | Exclude samples that are timed out. Default/Mandatory: false/Yes                                                                                                    |

| Parameter                  | Description                                                                                                    |
|----------------------------|----------------------------------------------------------------------------------------------------|
| Initial state              | The state at which the lifecycle of the incident starts.  Default/Mandatory: Open/Yes                                                                                                    |
| Max duration               | (For advanced users only.) The maximum duration in hours that can be considered an outage.  Default/Mandatory: (no default)/No                                                                                                    |
| Met weight                 | The weight assigned to Met status. Any positive number can be assigned (negative numbers and are <b>0</b> calculated as <b>1</b> ). Default/Mandatory: 1/Yes                                                                                     |
| Minimum duration           | The minimum duration in seconds that can be considered an outage. Default/Mandatory: 0/Yes                                                                                                    |
| Minimum number of children | The minimum number of child CIs that must be available for the cluster to be considered available (see also Availability Threshold definition).  Default/Mandatory: Exceeded/Yes                                                                 |
| Minimum number of failures | The minimum number of failures that must occur to be considered an outage.  Default/Mandatory: 2/Yes                                                                                                    |
| Minor breached weight      | The weight assigned to Minor Breached status.<br>Any positive number can be assigned (negative numbers and are <b>0</b> calculated as <b>1</b> ).<br>Default/Mandatory: 1/Yes                                                                    |
| No data timeout            | (For advanced users only). The number of seconds from the time of the latest sample until the status changes to NO DATA. Relevant only when <b>Time Based</b> is chosen for the <b>Calculation method</b> parameter. Default/Mandatory: 3600/Yes |

| Parameter                  | Description                                                                                                    |
|----------------------------|----------------------------------------------------------------------------------------------------|
| Number of ignored children | The number of child CIs with the worst KPI results that are ignored in each calculation cycle.  Default/Mandatory: 0/Yes                                                                                                    |
| Passed status              | Defines the minimum status level for results received in a sample, based on a duration threshold used in HP Business Process Insight. Only results with that status or higher are included in the rule calculations. Default/Mandatory: ok_status/Yes                                                                                                    |
| Passed status              | Defines the minimum status level for results received in a sample, based on a health status used in Business Process Insight. Only results with that status or higher are included in the rule calculations.  Default/Mandatory: healthy_status/Yes                                                                                                    |
| Percentile condition       | Defines a successful result by setting the value that should be compared to the objective and which operator should be used. Default/Mandatory: <8/No                                                                                                    |
| Performance field          | The name of the performance field in the external source sample.  Default/Mandatory: (no default)/Yes                                                                                                    |
| Severity                   | The lowest severity value for calculations. Only incidents of this severity value and higher in severity are calculated. The value is an integer, as defined in the conversion method in the SiteScope ticket.config file. For details, see "HP ServiceCenter Monitor User Interface" in <i>Using System Availability Management</i> . Default/Mandatory: 3/Yes |

| Parameter                                                        | Description                                                                                                    |
|------------------------------------------------------------------|----------------------------------------------------------------------------------------------------|
| Severity failure value<br>(for SiteScope Monitor<br>Outage rule) | The severity value, for status changes, at which an agreement is considered unavailable.  Default/Mandatory: 5/Yes                                                                         |
| Severity failure value                                           | At this value, or any higher severity value, the severity level is considered as a failure. Default/Mandatory: 3/Yes                                                                       |
| Six Sigma condition                                              | Defines whether to calculate the Six Sigma performance larger than or smaller than the objective value, and which operator should be used.  Default/Mandatory: <8/Yes                      |
| Success status                                                   | The status to which all child CIs are compared: if the child CI's status is greater than, or equal to, this value, the child CI is considered successful.  Default/Mandatory: Exceeded/Yes |
| Time stamp field                                                 | The name of the time stamp field in the external source sample.  Default/Mandatory: time_stamp/Yes                                                                                         |
| Trimming condition                                               | Default condition that specifies when the sample is trimmed. Default/Mandatory: (no default)/No                                                                                            |
| Use weighting                                                    | Select one of the following values: true: include weighting values false: do not include weighting values Default/Mandatory: false/Yes                                                     |

# 🌂 Hidden Advanced Rule Parameters

Some Service Level Management Business Rule parameters are intended for users with an advanced knowledge of Service Level Management and, by default, are hidden from view.

If you want these advanced parameters to be displayed, change the default setting. Select Admin > Platform > Setup and Maintenance > Infrastructure Settings, choose Applications, select Service Level Management, and locate the Display advanced business logic parameters entry. Change the value to True.

# **Susiness Rules User Interface**

#### This section describes:

- ➤ Business Rules Repository Page on page 305
- ➤ Global Attributes Dialog Box on page 307
- ➤ Global Attributes Details Dialog Box on page 309
- ➤ Parameter Details Dialog Box (Rules) on page 310
- ➤ Rule Details Dialog Box on page 311

# Business Rules Repository Page

| Description              | Displays the list of factory (predefined) and customized rules. Those rules are available throughout HP Business Availability Center to determine how source data is imported.  Enables an advanced user to modify existing repository rules and create new ones.  To Access: Select Admin > Dashboard or Service Level Management. Click the down arrow that appears when you move the mouse pointer over the Repositories tab title. Select the Business Rules tab menu option. |
|--------------------------|----------------------------------------------------------------------------------------------------|
| Important<br>Information | Cloning or overriding an existing rule, or creating a new rule, adds the corresponding rule entry to the Custom rule list. You can then customize the rule to your organization's specifications. For details, see "Rule Details Dialog Box" on page 311.                                                                                                    |
|                          | For a list of Dashboard rules and their details, see "List of Dashboard Business Rules" on page 164. For a list of Service Level Management rules and their details, see "List of Service Level Management Business Rules" on page 228.                                                                                                    |
|                          | If you add a rule, a matching tooltip (with the same ID number) is automatically created. For more details, see "Tooltips Repository Page" on page 493.                                                                                                    |
| Included in Tasks        | "Set Up/Edit a Business Rule" on page 153                                                                                                    |

The following elements are included (unlabeled GUI elements are shown in angle brackets):

| GUI Element (A-Z) | Description                                                                                                    |
|-------------------|----------------------------------------------------------------------------------------------------|
| ?                 | Click to display help on the rule.                                                                                                    |
| 0                 | Select a rule in the Custom Rules area, and click the button to open the <b>Rules Details</b> dialog box. For details, see "Rule Details Dialog Box". |

| GUI Element (A-Z) | Description                                                                                                    |
|-------------------|----------------------------------------------------------------------------------------------------|
| Class Name        | The name of the class the rule belongs to. It includes the Java class that implements the rule, with the full path to the root.                                                                                   |
| Clone             | In the Factory Rules or in the Custom Rules areas, select a rule, and click the button to create a new rule by cloning. You clone an existing rule to use it as a template. The original rule is still available. |
|                   | <b>Note:</b> Change the name of the rule you have cloned to make sure you attach the cloned rule and not the original rule to a specific KPI.                                                                     |
| Description       | The description of the rule.                                                                                                    |
| Edit Globals      | Click to edit the global parameters of the rules. For details, see "Global Attributes Dialog Box" on page 307.                                                                                                    |
| Id                | This specifies the ID number used to identify the rule in the source adapter templates. This is the default rule ID.                                                                                              |

| GUI Element (A-Z) | Description                                                                                                    |
|-------------------|----------------------------------------------------------------------------------------------------|
| New Item          | Click to create a new rule. For details, see "Set Up/Edit a Business Rule" on page 153.                                                                                                    |
| Override          | In the Factory Rules or in the Custom Rules areas, select a rule, and click the button to edit an existing rule. You override an existing rule to replace it with a customized rule. The original rule is disabled. The overriding rule and the original rule have the same rule ID. The overriding rule and the original rule have the same rule ID. The rule in the Factory Business Rules area displays the following indication:  □ ③ com.mercury.topaz.bam.application |

# Global Attributes Dialog Box

| Description              | Lists all rules global parameters.                                                                                                    |
|--------------------------|----------------------------------------------------------------------------------------------------|
|                          | To Access: In the Rules Repository page, click the Edit Globals button.                                                                            |
| Important<br>Information | The global attributes for rules are listed in "List of Service Level Management Business Rules" on page 228.                                       |
|                          | To override the global parameters values for individual rules, you must add the relevant parameter to the relevant rule and then modify its value. |
| Included in Tasks        | "Set Up/Edit a Business Rule" on page 153                                                                                                    |

The following elements are included (unlabeled GUI elements are shown in angle brackets):

| GUI Element (A-Z) | Description                                                                                                    |
|-------------------|----------------------------------------------------------------------------------------------------|
| 0                 | Click the button relevant to the attribute to edit existing global attribute details in the Global Attributes Details dialog box.                      |
| <name></name>     | The name of the global attribute. For details about the global attributes, see "List of Rule Global Attributes" on page 308.                           |
| <value></value>   | The value of the global attribute.                                                                                                    |
| New               | Click to enter new global attribute details in the Global Attribute Details page. For details, see "Global Attributes Details Dialog Box" on page 309. |

### **List of Rule Global Attributes**

| Display Name   | Usual<br>Default<br>Value | Description                                                                                                    |
|----------------|---------------------------|----------------------------------------------------------------------------------------------------|
| saveLastSample | false                     | Defines whether the last sample is presented in Dashboard or Service Level Management when clicking on the status icon. For details, see "Set Up Rules to Display the Last Sample Details" on page 163.                                             |
| HistoryType    | Worst                     | Defines the type of history calculation to be used when calculating history status. Values can be: <b>Worst</b> , <b>Average</b> , or <b>None</b> (no history status displayed). For details, see "History Calculation" in <i>Using Dashboard</i> . |
| HistorySize    | 60                        | Defines a time period (in hours) used when calculating history and trend status.  Enter round hours between 1 and 6.  For details, see "History Calculation" in <i>Using Dashboard</i> .                                                            |

| Display Name                        | Usual<br>Default<br>Value | Description                                                                                                    |
|-------------------------------------|---------------------------|----------------------------------------------------------------------------------------------------|
| saveValuesToPersis<br>tency         | false                     | Set saveValuesToPersistency to true if you want Dashboard or Service Level Management to save CIs and KPIs value data to be displayed in the KPI Over Time with Value report. For details, see "KPIs Over Time Report" in <i>Using Dashboard</i> . |
| saveValuesToPersis<br>tencyInterval | 900                       | Defines the periodicity (in minutes) with which the value of the KPI is saved to the CMDB (to be used in KPI Over Time with Value reports). For details, see "KPIs Over Time Report" in <i>Using Dashboard</i> .                                   |
| Calculate Trend                     | false                     | Defines whether the trend should be calculated (and displayed) or not. For details, see "Trend Calculation" in <i>Using Dashboard</i> .                                                                                                    |

# Global Attributes Details Dialog Box

| Description              | Enables you to edit all rules global parameters.                                                                                                   |
|--------------------------|----------------------------------------------------------------------------------------------------|
|                          | You can also modify existing information or enter new information for the global attribute details.                                                |
|                          | <b>To Access:</b> In the Global Attributes dialog box, click the <b>Edit</b> button for the relevant attribute or click <b>New</b> .               |
| Important<br>Information | The global attributes for rules are listed in "List of Rule Global Attributes" on page 308.                                                        |
|                          | To override the global parameters values for individual rules, you must add the relevant parameter to the relevant rule and then modify its value. |
| Included in Tasks        | "Set Up/Edit a Business Rule" on page 153                                                                                                    |

The following elements are included (unlabeled GUI elements are shown in angle brackets):

| GUI Element (A-Z)               | Description                                                                                                    |
|---------------------------------|----------------------------------------------------------------------------------------------------|
| History Size<br>(approximately) | Enter the time period (in hours) used when calculating history and trend status. The range is 1 to 6 hours.       |
| Key                             | Enter the global attribute key.                                                                                   |
| Туре                            | Enter the type of KPI value that is saved to the CMDB. Select <b>Boolean</b> , <b>Number</b> , or <b>String</b> . |
| Value                           | Enter the value of the global attribute.                                                                          |

# Parameter Details Dialog Box (Rules)

| Description              | Enables you to modify existing information or to enter new information about the rule's parameters.  To Access: In the Rule Details dialog box, in the Rule parameters area, click the New button to enter new parameters or click the relevant Edit button to modify an existing parameter.     |
|--------------------------|----------------------------------------------------------------------------------------------------|
| Important<br>Information | For a list of rule parameters and their default values, see each rule description in "List of Dashboard Business Rules" on page 164.                                                                                                    |
|                          | If the <b>CalculationGranularity</b> parameter is not changed when there is a heavy calculation load, this does not cause wrong results, but note that calculations are done on a longer time scale (for example, calculation may be done on a history size of three hours instead of one hour). |
| Included in Tasks        | "Set Up/Edit a Business Rule" on page 153                                                                                                    |

The following elements are included (unlabeled GUI elements are shown in angle brackets):

| GUI Element (A-Z)  | Description                                                                                                    |
|--------------------|----------------------------------------------------------------------------------------------------|
| Default value      | Enter the value to be listed as the default value of the parameter in Dashboard or Service Level Management. Note that for some of the rules, the default values can be: sampleBased or timeBased and indicates if the calculation performed by the rule is based on the sample values or is calculated. |
| Description        | Enter or modify the parameter description.                                                                                                    |
| Name               | Enter or modify the name of the parameter. The parameter name is used as a key.                                                                                                    |
| Presentation class | Enter the name of the presentation class. For future use.                                                                                                    |
| Туре               | Enter the type of parameter. Possible values are: <b>Boolean</b> (can be 0 or 1), <b>Integer</b> , <b>Long</b> , <b>Double</b> (can be a decimal number), or <b>String</b> .                                                                                                    |

# **Rule Details Dialog Box**

| Description | Enables you to modify existing detailed information for the rule. You can also modify existing information or enter new information about the rule parameters and the Objective parameters. For more details, see "KPI Objectives" in <i>Using Dashboard</i> . |
|-------------|----------------------------------------------------------------------------------------------------|
|             | <b>To Access:</b> In the Business Rule Repository page, click <b>New Item</b> or click the Edit button for the appropriate rule in the Factory or Custom Rules area.                                                                                           |

| Important<br>Information | For a list of the objective parameters and their details, see "List of Dashboard Business Rule Parameters" on page 222.  After you have created a rule you must attach it to a KPI. |
|--------------------------|----------------------------------------------------------------------------------------------------|
| Included in Tasks        | "Set Up/Edit a Business Rule" on page 153                                                                                                    |

The following elements are included (unlabeled GUI elements are shown in angle brackets):

| GUI Element (A-Z)    | Description                                                                                                    |
|----------------------|----------------------------------------------------------------------------------------------------|
| 0                    | In the Rule parameters area, click to modify an existing parameter.                                                                   |
|                      | In the Objective Parameters area, click to modify an existing parameter.                                                              |
|                      | For details, see "Parameter Details Dialog Box (Rules)" on page 310.                                                                  |
| Class Name           | Enter the name of the class the rule belongs to. It includes the Java class that implements the rule, with the full path to the root. |
| Description          | Enter the description of the rule.                                                                                                    |
| Display Name         | Enter the name of the rule as it is to be displayed in the UI.                                                                        |
| New                  | In the Rule parameters area, click to enter new parameters.                                                                           |
|                      | In the Objective Parameters area, click to enter new objective parameters.                                                            |
|                      | For details, see "Parameter Details Dialog Box (Rules)" on page 310.                                                                  |
| Objective parameters | Default objective values for every rule that uses objectives. For details, see "KPI Objectives".                                      |

| GUI Element (A-Z)    | Description                                                                                                    |
|----------------------|----------------------------------------------------------------------------------------------------|
| Relevant result type | Select one of the following options:                                                                                                    |
|                      | ➤ <b>Status.</b> So the rule result is displayed as a status indicator                                                                                                   |
|                      | ➤ Value. So the rule is displayed as a value                                                                                                    |
|                      | For details, see "Persistent Data and Historical Data" in <i>Using Dashboard</i> .                                                                                       |
| Rule parameters      | Parameters used by the rule to calculate the resulting value or status. For details, see "List of Dashboard Business Rule Parameters" on page 222.                       |
| Rule Type            | Select one of the following options:                                                                                                    |
|                      | ➤ <b>Both.</b> So the rule can be applied both to group and monitor                                                                                                    |
|                      | ➤ <b>Group.</b> So the rule can be applied to a group                                                                                                    |
|                      | ➤ Monitor. So the rule can be applied to a monitor                                                                                                    |
|                      | For details, see "Business Rule Categories" on page 141.                                                                                                    |
| Units                | Enter the type of unit applicable to the rule results. For more details about the available units, see "Units of Measurement for Objectives" in <i>Using Dashboard</i> . |

**Chapter 5 • Rules Repository Reference** 

# **Context Menus Repository**

This chapter provides information on the Context Menu Repository.

### This chapter includes:

#### Concepts

➤ Context Menus Repository on page 315

#### Tasks

➤ Set Up a Context Menu on page 317

#### Reference

- ➤ List of Context Menus on page 319
- ➤ Context Menus User Interface on page 332

# Context Menus Repository

The Context Menu Repositories page displays the list of factory (predefined) context menus available throughout Dashboard to determine appearance and functionality for the CIs in the presentation layer.

A context menu defines the menu options that are available in the menu for a KPI or a CI in the Dashboard application. The adapter template assigns every configuration item type (CIT), a default context menu.

The actions required by each menu option are defined in "Context Menu Items Repository Page" on page 425.

For example, in the Console tab of the Dashboard application, the menu: **Go to Report** > **Trend** is displayed:

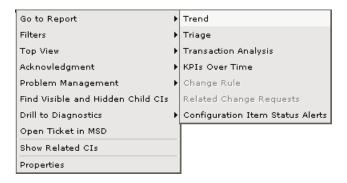

For details about the menu options, see "Customize Dashboard Display and Refresh Rate" in *Using Dashboard*.

For details about creating or editing context menus, see "Context Menu Repository Page" on page 332.

**Note:** The context menu items are referred to by their display name, not by the **Menu Entities** file name given in the Details window for each context menu in the Context Menus repository.

#### **Advanced Users**

You can modify existing repository objects and create new ones. This may be necessary when you want to customize the way information is presented in Dashboard, to fit the needs of your organization; or you may need to create new objects when integrating data from a new external system into Dashboard.

# 🔭 Set Up a Context Menu

You set up a context menu by creating a new context menu or by editing an existing context menu.

For a detailed scenario that includes adding context menu items to a context menu, see "Create KPIs, Rules, Context Menus, Context Menu Items, and Tooltips – Scenario" on page 53 and view the appropriate step.

This task includes the following steps:

- ➤ "Create a Customized Context Menu" on page 317
- ➤ "Edit a Context Menu Using Override" on page 318
- ➤ "Specify the Context Menu Details" on page 318
- ➤ "Specify the Menu Entity Details" on page 318
- ➤ "Set a Context Menu and its Parameters Back to Default" on page 318

#### 1 Create a Customized Context Menu

You can create a new customized context menu by:

- ➤ cloning. You can create a customized context menu by cloning (copying) an existing context menu and modifying it. The existing context menu can be a factory or a customized context menu. The original context menu is still available. A new ID number is assigned to the cloned context menu. To clone a context menu, select a context menu and click Clone in the Context Menu Repository page.
- ➤ creating a new context menu. You can create a context menu without using an existing context menu as a template. To create a new context menu, click New Item in the Context Menu Repository page.

The above operations add the corresponding context menu entry to the Custom Context Menus list.

For details, see "Context Menu Repository Page" on page 332.

You can then customize the new context menu or the overridden context menu to your organization specifications. For details, see "Context Menu Details Dialog Box" on page 334.

### 2 Edit a Context Menu Using Override

When you override an existing context menu, a copy appears in the **Custom Context Menus** area and the existing context menu is marked with (Overridden) in the **Factory Context Menus** area. Overriding replaces the existing context menu with the context menu that you have modified. The ID number of the overriding context menu is the same as the ID number of the overridden context menu. For details, see "Context Menu Repository Page" on page 332.

### 3 Specify the Context Menu Details

In the context menu Items Details page, you can either modify the information or enter new information for the context menu. You can also modify existing information or add new information about the context menu entity.

You can either modify the information or enter new information for the context menu. For details, see "Context Menu Details Dialog Box" on page 334.

### 4 Specify the Menu Entity Details

In the **Menu Entity Details** page, you can either modify existing information or enter new information about the menu entity. For details, see "Menu Entity Details Dialog Box" on page 335.

#### 5 Set a Context Menu and its Parameters Back to Default

If you have modified a context menu or its parameters, you might need to return the context menu and its parameters to their defaults.

To set a context menu and its parameters back to default, select Admin > Dashboard or Service Level Management > Repositories > Context Menus. In the Custom Context Menus area, delete the copy of the context menu you want to return to default and click OK. The context menu and its parameters are returned to their defaults.

# **List of Context Menus**

This section lists the available context menus, describes them, and lists their default options.

Several context menus with the same name might be listed in the Context Menu Repository and might have different parameters.

For details about configuring the context menus, see "Context Menus User Interface" on page 332.

The context menus and their default context menu items are:

| Context Menu                       | Description                                                                        | Context Menu Items                                                                                                    |
|------------------------------------|------------------------------------------------------------------------------------|----------------------------------------------------------------------------------------------------|
| BMC Measurement<br>Menu            | Context menu for measurement CIs originating from a BMC Patrol system.             | "Go To Report" on page 363  "Filters" on page 361  "Show in Top View" on page 384  "Show Path to Root" on page 385  "Show Problematic Subtree" on page 385  "Acknowledgement" on page 341  "Problem Isolation" on page 374  "Find Visible and Hidden Child CIs" on page 361 |
| BPM Group Menu with<br>Layers View | Context menu for group CIs.                                                        | "Go To Report" on page 363  "Filters" on page 361  "Top View" on page 396  "Acknowledgement" on page 341  "Problem Isolation" on page 374  "Find Visible and Hidden Child CIs" on page 361  "Drill to Diagnostics" on page 351                                              |
| Business Process<br>Insight Menu   | Context menu for Business<br>Process CIs, BPI Monitor CIs, and<br>BPI Monitor CIs. | "Go to BPI" on page 362                                                                                                    |

**Chapter 6 • Context Menus Repository** 

| Context Menu                           | Description                                                                                    | Context Menu Items                                                                                                    |
|----------------------------------------|------------------------------------------------------------------------------------------------|----------------------------------------------------------------------------------------------------|
| Business Process<br>Monitor Group Menu | Context menu for group CIs where the data originates from a Business Process Monitor source.   | "Go To Report" on page 363  "Filters" on page 361  "Top View" on page 396  "Acknowledgement" on page 341  "Problem Isolation" on page 374  "Find Visible and Hidden Child CIs" on page 361  "Drill to Diagnostics" on page 351 |
| Business Unit Menu                     | Internal.                                                                                      | "SLAs Summary Report" on<br>page 394                                                                                                    |
| CI Neighbors                           | Context menu in the CMDB.                                                                      | "Show Related CIs" on page 386                                                                                                    |
| CI Properties                          | Context menu in the CMDB.                                                                      | "Properties" on page 375                                                                                                    |
| CIM Measurement<br>Menu                | Context menu for measurement<br>CIs originating from a Compaq<br>Insight Manager (CIM) system. | "Go To Report" on page 363  "Filters" on page 361  "Top View" on page 396  "Acknowledgement" on page 341  "Problem Isolation" on page 374  "Find Visible and Hidden Child CIs" on page 361                                     |
| Config File Menu                       | Not in use.                                                                                    | "Go To Report" on page 363 "Show Service Impact" on page 387                                                                                                    |
| Dashboard<br>Administration Menu       | Displays the context menu in Dashboard Admin.                                                  | "Add KPI" on page 341 "KPI Data Over Time" on page 365                                                                                                    |

| Context Menu                    | Description                                                                                                    | Context Menu Items                                                                                                    |
|---------------------------------|----------------------------------------------------------------------------------------------------|----------------------------------------------------------------------------------------------------|
| Default Menu                    | Displays the context menu in Dashboard Console tab.                                                                                                    | "Go To Report" on page 363  "Filters" on page 361  "Top View" on page 396  "Acknowledgement" on page 341  "Problem Isolation" on page 374  "Find Visible and Hidden Child CIs" on page 361 |
| Delete CI                       | Context menu in the CMDB.                                                                                                    | "Delete CI" on page 349"Drill to<br>Diagnostics" on page 351                                                                                                    |
| Diagnostics BPM Menu            | Context menu that is used in Dashboard in monitoring views, to drill from a specific transaction to the Diagnostics transaction screen.                     | "Go To Report" on page 363  "Filters" on page 361  "Top View" on page 396  "Acknowledgement" on page 341  "Problem Isolation" on page 374  "Drill to Diagnostics" on page 351              |
| Diagnostics Monitor<br>Menu     | Context menu that is used in Dashboard.                                                                                                    | "Go To Report" on page 363  "Filters" on page 361  "Top View" on page 396  "Acknowledgement" on page 341  "Problem Isolation" on page 374                                                  |
| Diagnostics Probe<br>Group Menu | Context menu that is used in<br>Dashboard Diagnostics Views to<br>drill down from a specific probe<br>group CI to the Diagnostics<br>Console screen.        | "Drill to Diagnostics" on page 351                                                                                                    |
| Diagnostics Probe<br>Menu       | Context menu that is used from<br>the monitoring views in<br>Dashboard, to drill down from a<br>specific probe CI to the<br>Diagnostics transaction screen. | "Drill to Diagnostics" on page 351                                                                                                    |

**Chapter 6 • Context Menus Repository** 

| Context Menu            | Description                                                                                               | Context Menu Items                                                                                                    |
|-------------------------|----------------------------------------------------------------------------------------------------|----------------------------------------------------------------------------------------------------|
| EMS Measurement<br>Menu | Context menu for measurement<br>CIs originating from an<br>Enterprise Management Systems<br>(EMS) source. | "Go To Report" on page 363  "Filters" on page 361  "Top View" on page 396  "Acknowledgement" on page 341  "Problem Isolation" on page 374  "Find Visible and Hidden Child CIs" on page 361 |
| EMS Show Events         | Context menu for CIs:  ➤ Originating from the OVO source adapter.  ➤ Originating from Netscout.           | "Show Events" on page 383                                                                                                    |
| Group Menu              | The default context menu for most of the business configuration item types (CITs).                        | "Go To Report" on page 363  "Filters" on page 361  "Top View" on page 396  "Acknowledgement" on page 341  "Problem Isolation" on page 374  "Find Visible and Hidden Child CIs" on page 361 |
| HP SC Menu              | Context menu for Business<br>Service CIs or EMS Monitor CIs<br>under Business Service CIs.                | "HP ServiceCenter" on page 364 "Go To Report" on page 363 "Filters" on page 361 "Top View" on page 396                                                                                     |
| Locate CI               | Context menu after a search operation in IT Universe.                                                     | "Locate CI in View" on page 367                                                                                                    |
| Locate CI in SLA        | Internal.                                                                                                 | "Locate CI in SLA" on page 366                                                                                                    |

| Context Menu          | Description                                                                                                    | Context Menu Items                                 |
|-----------------------|----------------------------------------------------------------------------------------------------|----------------------------------------------------|
| OVO Drill Down Event  | Context menu attached to EMS<br>Monitor CIs that enables drilling<br>down to the HP OVO<br>application.                                                                                                    | "OVO Drill Down" on page 369                       |
|                       | Limitations:                                                                                                    |                                                    |
|                       | <ul> <li>Drilling down to the HP OVO application is supported only when HP OVO is installed on a Unix server.</li> <li>You must have specified the user name, password, and host machine in the EMS integration definition. For details, see "Add Integration Dialog Box" in Solutions and Integrations.</li> <li>This capability is only supported for one HP OVO application. If more than one OVO integration exists, the drill down feature works only for one of them.</li> </ul> |                                                    |
| RUM Application Error | Context menu for RUM Error<br>Event CIs in the Real User<br>Application view.                                                                                                    | "Go To Report" on page 363                         |
| Monitor Menu          |                                                                                                    | "Filters" on page 361                              |
|                       |                                                                                                    | "Top View" on page 396                             |
|                       |                                                                                                    | "Acknowledgement" on page 341                      |
|                       |                                                                                                    | "Problem Isolation" on page 374                    |
|                       |                                                                                                    | "Find Visible and Hidden Child<br>CIs" on page 361 |

**Chapter 6 • Context Menus Repository** 

| Context Menu                         | Description                                                                              | Context Menu Items                                                                                                    |
|--------------------------------------|------------------------------------------------------------------------------------------|----------------------------------------------------------------------------------------------------|
| RUM Application Menu                 | Context menu for Application CIs in the Real User Application view.                      | "Go To Report" on page 363  "Filters" on page 361  "Top View" on page 396  "Acknowledgement" on page 341  "Problem Isolation" on page 374  "Find Visible and Hidden Child CIs" on page 361 |
| RUM End User Group<br>Container Menu | Context menu for RUM End User<br>Group Container CIs in the Real<br>User End Users view. | "Go To Report" on page 363  "Filters" on page 361  "Top View" on page 396  "Acknowledgement" on page 341  "Problem Isolation" on page 374  "Find Visible and Hidden Child CIs" on page 361 |
| RUM End User Group<br>Menu           | Context menu for RUM End User<br>Groups CIs in the Real User End<br>Users view.          | "Go To Report" on page 363  "Filters" on page 361  "Top View" on page 396  "Acknowledgement" on page 341  "Problem Isolation" on page 374  "Find Visible and Hidden Child CIs" on page 361 |
| RUM End User's Menu                  | Context menu for RUM End User<br>Group monitor CIs in the Real<br>User End Users view.   | "Go To Report" on page 363  "Filters" on page 361  "Top View" on page 396  "Acknowledgement" on page 341  "Problem Isolation" on page 374  "Find Visible and Hidden Child CIs" on page 361 |

| Context Menu                            | Description                                                                                      | Context Menu Items                                                                                                    |
|-----------------------------------------|--------------------------------------------------------------------------------------------------|----------------------------------------------------------------------------------------------------|
| RUM Errors Menu                         | Context menu for RUM Errors<br>Event CIs in the Real User<br>Application view.                   | "Go To Report" on page 363  "Filters" on page 361  "Top View" on page 396  "Acknowledgement" on page 341  "Problem Isolation" on page 374  "Find Visible and Hidden Child CIs" on page 361                                     |
| RUM Group Menu                          | Context menu for RUM End User<br>Group monitor CIs in the Real<br>User End Users view.           | "Go To Report" on page 363  "Filters" on page 361  "Top View" on page 396  "Acknowledgement" on page 341  "Problem Isolation" on page 374  "Find Visible and Hidden Child CIs" on page 361  "Drill to Diagnostics" on page 351 |
| RUM HTTP Error<br>Monitor Menu          | Context menu for RUM HTTP<br>Error Monitor CIs in the Real<br>User Application view.             | "Go To Report" on page 363  "Filters" on page 361  "Top View" on page 396  "Acknowledgement" on page 341  "Problem Isolation" on page 374  "Find Visible and Hidden Child CIs" on page 361                                     |
| RUM Informational<br>Event Monitor Menu | Context menu for RUM<br>Informational Event Monitor CIs<br>in the Real User Application<br>view. | "Go To Report" on page 363  "Filters" on page 361  "Top View" on page 396  "Acknowledgement" on page 341  "Problem Isolation" on page 374  "Find Visible and Hidden Child CIs" on page 361                                     |

**Chapter 6 • Context Menus Repository** 

| Context Menu                     | Description                                                                      | Context Menu Items                                                                                                    |
|----------------------------------|----------------------------------------------------------------------------------|----------------------------------------------------------------------------------------------------|
| RUM Informational<br>Events Menu | Context menu for RUM Informational Events CIs in the Real User Application view. | "Go To Report" on page 363  "Filters" on page 361  "Top View" on page 396  "Acknowledgement" on page 341  "Problem Isolation" on page 374  "Find Visible and Hidden Child CIs" on page 361                                     |
| RUM Page Monitor<br>Menu         | Context menu for RUM Page<br>Monitor CIs in the Real User<br>Application view.   | "Go To Report" on page 363  "Filters" on page 361  "Top View" on page 396  "Acknowledgement" on page 341  "Problem Isolation" on page 374  "Find Visible and Hidden Child CIs" on page 361  "Drill to Diagnostics" on page 351 |
| RUM Servers Menu                 | Context menu for RUM Servers<br>CIs in the Real User Servers view.               | "Go To Report" on page 363                                                                                                    |
| RUM Server Menu                  | Context menu for RUM Server<br>Monitor CIs in the Real User<br>Servers view.     | "Go To Report" on page 363  "Filters" on page 361  "Top View" on page 396  "Acknowledgement" on page 341  "Problem Isolation" on page 374  "Find Visible and Hidden Child CIs" on page 361                                     |

| Context Menu                    | Description                                                                        | Context Menu Items                                                                                                    |
|---------------------------------|------------------------------------------------------------------------------------|----------------------------------------------------------------------------------------------------|
| RUM Session Monitor<br>Menu     | Context menu for RUM Session<br>Monitor CIs in the Real User<br>Applications view. | "Go To Report" on page 363  "Filters" on page 361  "Top View" on page 396  "Acknowledgement" on page 341  "Problem Isolation" on page 374  "Find Visible and Hidden Child CIs" on page 361                               |
| RUM Transaction<br>Monitor Menu | Context menu for RUM Transaction Monitor CIs in the Real User Applications view.   | "Go To Report" on page 363  "Filters" on page 361  "Top View" on page 396  "Acknowledgement" on page 341  "Problem Isolation" on page 374  "Find Visible and Hidden Child CIs" on page 361                               |
| SAP Alert<br>Acknowledgment     | Context menu for a SAP Alert CI.                                                   | "Complete Alert" on page 346  "Go To Report" on page 363  "Filters" on page 361  "Top View" on page 396  "Acknowledgement" on page 341  "Problem Isolation" on page 374  "Find Visible and Hidden Child CIs" on page 361 |

**Chapter 6 • Context Menus Repository** 

| Context Menu         | Description                    | Context Menu Items                                 |
|----------------------|--------------------------------|----------------------------------------------------|
| SAP Menu             | Context menu for a SAP-related | "Go To Report" on page 363                         |
|                      | CI.                            | "Filters" on page 361                              |
|                      |                                | "Top View" on page 396                             |
|                      |                                | "Application Mapping" on page 342                  |
|                      |                                | "Acknowledgement" on page 341                      |
|                      |                                | "Problem Isolation" on page 374                    |
|                      |                                | "Find Visible and Hidden Child<br>CIs" on page 361 |
| SAP System Menu      | Context menu for a SAP System  | "Go To Report" on page 363                         |
|                      | CI.                            | "Filters" on page 361                              |
|                      |                                | "Application Mapping" on page 342                  |
|                      |                                | "Top View" on page 396                             |
|                      |                                | "Acknowledgement" on page 341                      |
|                      |                                | "Problem Isolation" on page 374                    |
|                      |                                | "Find Visible and Hidden Child<br>CIs" on page 361 |
| SAP Transaction Menu | Context menu for a Transaction | "Go To Report" on page 363                         |
|                      | CI.                            | "Filters" on page 361                              |
|                      |                                | "Application Mapping" on page 342                  |
|                      |                                | "Top View" on page 396                             |
|                      |                                | "Acknowledgement" on page 341                      |
|                      |                                | "Problem Isolation" on page 374                    |
|                      |                                | "Find Visible and Hidden Child<br>CIs" on page 361 |

| Context Menu                                     | Description                           | Context Menu Items                                    |
|--------------------------------------------------|---------------------------------------|-------------------------------------------------------|
| SAP Transport Menu                               | Context menu for a Transport CI.      | "Go To Report" on page 363                            |
|                                                  |                                       | "Filters" on page 361                                 |
|                                                  |                                       | "Application Mapping" on<br>page 342                  |
|                                                  |                                       | "Top View" on page 396                                |
|                                                  |                                       | "Acknowledgement" on page 341                         |
|                                                  |                                       | "Problem Isolation" on page 374                       |
|                                                  |                                       | "Find Visible and Hidden Child<br>CIs" on page 361    |
| Service Menu                                     | Internal.                             | "CI Impact Report" on page 345                        |
| Service Mng Menu                                 | Internal.                             | "Create New Business Service" on<br>page 347          |
|                                                  |                                       | "Edit Business Service" on<br>page 351                |
|                                                  |                                       | "Delete Business Service" on<br>page 349              |
|                                                  |                                       | "Create New SLA from Business<br>Service" on page 347 |
| Siebel Database<br>Breakdown Diagnostics<br>Menu | Context menu for Siebel-specific CIs. | "Go To Siebel Diagnostics" on<br>page 363             |
| Siebel Diagnostics<br>Menu                       | Context menu for Siebel-specific CIs. | "Go To Siebel Diagnostics" on<br>page 363             |
| Siebel Menu                                      | Context menu for Siebel-specific      | "Go To Report" on page 363                            |
|                                                  | CIs.                                  | "Filters" on page 361                                 |
|                                                  |                                       | "Top View" on page 396                                |
|                                                  |                                       | "Acknowledgement" on page 341                         |
|                                                  |                                       | "Problem Isolation" on page 374                       |
|                                                  |                                       | "Find Visible and Hidden Child<br>CIs" on page 361    |

**Chapter 6 • Context Menus Repository** 

| Context Menu                             | Description                                                                                | Context Menu Items                                                                                                    |
|------------------------------------------|--------------------------------------------------------------------------------------------|----------------------------------------------------------------------------------------------------|
| Siebel SARM and DBBD<br>Diagnostics Menu | Context menu for Siebel-specific CIs.                                                      | "Go To Siebel Diagnostics" on<br>page 363                                                                                                    |
| SiteScope Web Service<br>Monitor Menu    | Context menu for SiteScope Web<br>Service Monitor CIs.                                     | "Go To Report" on page 363  "Filters" on page 361  "Top View" on page 396  "Acknowledgement" on page 341  "Problem Isolation" on page 374                                                  |
| SiteScope Group Menu                     | Context menu for SiteScope group CIs.                                                      | "Go To Report" on page 363  "Filters" on page 361  "Top View" on page 396  "Acknowledgement" on page 341  "Problem Isolation" on page 374  "Find Visible and Hidden Child CIs" on page 361 |
| SiteScope<br>Measurement Menu            | Context menu for measurements CIs originating from SiteScope.                              | "Go To Report" on page 363  "Filters" on page 361  "Top View" on page 396  "Acknowledgement" on page 341  "Problem Isolation" on page 374                                                  |
| SiteScope Monitor<br>Menu                | Context menu for SiteScope monitor CIs when there is no measurement level for the monitor. | "Go To Report" on page 363  "Filters" on page 361  "Top View" on page 396  "Acknowledgement" on page 341  "Problem Isolation" on page 374                                                  |
| Transaction<br>Measurement Menu          | Context menu for transaction measurement CIs.                                              | "Go To Report" on page 363  "Filters" on page 361  "Top View" on page 396  "Acknowledgement" on page 341  "Problem Isolation" on page 374                                                  |

| Context Menu                   | Description                                                                                                    | Context Menu Items                                                                                                    |
|--------------------------------|----------------------------------------------------------------------------------------------------|----------------------------------------------------------------------------------------------------|
| TransactionVision<br>Menu      | Context menu that is used in Dashboard in certain monitoring views, to drill from a specific transaction to the Diagnostics transaction screen.  This context menu is available only if HP TransactionVision has been installed. For details, see "Business Transaction Management" in <i>Using Dashboard</i> . | "Go to TransactionVision" on<br>page 363<br>"Business Transaction Flow Map"<br>on page 343<br>"Go To Report" on page 363<br>"Filters" on page 361<br>"Top View" on page 396<br>"Go To Problem Isolation" on<br>page 362 |
| VM Context Menu                | Context menu in View Manager in the CMDB.                                                                                                    | "New Folder" on page 367  "Rename Folder" on page 376  "Delete Folder" on page 350                                                                                                    |
| Web Service Menu               | Context menu for Web Service CIs.                                                                                                    | "Go To Report" on page 363  "Filters" on page 361  "Top View" on page 396  "Acknowledgement" on page 341  "Problem Isolation" on page 374  "Find Visible and Hidden Child CIs" on page 361                              |
| Web Service<br>Operations Menu | Context menu for Web Service<br>Operation CIs.                                                                                                    | "Go To Report" on page 363  "Filters" on page 361  "Top View" on page 396  "Acknowledgement" on page 341  "Problem Isolation" on page 374  "Find Visible and Hidden Child CIs" on page 361                              |

## **Q** Context Menus User Interface

### This section describes:

- ➤ Context Menu Repository Page on page 332
- ➤ Context Menu Details Dialog Box on page 334
- ➤ Menu Entity Details Dialog Box on page 335

# Context Menu Repository Page

| Description              | Displays the list of factory (predefined) and customized context menus. Those context menus are available throughout HP Business Availability Center to help you navigate to other pages.  Enables an advanced user to modify existing repository |
|--------------------------|----------------------------------------------------------------------------------------------------|
|                          | context menus and create new ones.  To Access: Select Admin > Dashboard. Click the down arrow that appears when you move the mouse pointer over the Repositories tab title. Select the Context Menus tab menu option.                             |
| Important<br>Information | Cloning or overriding an existing context menu, or creating a new context menu, adds the corresponding context menu entry to the Custom Context Menus list. You can then customize the context menu to your organization's specifications.        |
|                          | You can modify the context menu information or enter new information. You can also modify existing information or add new information about the context menu entity. For details, see "Context Menu Details Dialog Box" on page 334.              |
|                          | You can modify existing information or enter new information about the menu entity. For details, see "Menu Entity Details Dialog Box" on page 335.                                                                                                |
| Included in Tasks        | "Set Up a Context Menu" on page 317                                                                                                    |

The following elements are included (unlabeled GUI elements are shown in angle brackets):

| GUI Element (A-Z) | Description                                                                                                    |
|-------------------|----------------------------------------------------------------------------------------------------|
| ?                 | Click to display help on the context menu.                                                                                                    |
| 0                 | Select a context menu in the Custom Context Menus area, and click the button to open the <b>Context Menus Details</b> dialog box. For details, see "Edit a Context Menu Using Override" on page 318.                                                              |
| Clone             | In the Factory Context Menus or in the Custom Context Menus areas, select a context menu, and click the button to create a new context menu by cloning. You clone an existing context menu to use it as a template. The original context menu is still available. |
|                   | Note: Change the name of the context menu you have cloned to make sure you attach the cloned context menu and not the original context menu to a specific KPI.                                                                                                    |
| ID                | The internal name of the context menu.                                                                                                    |
| Display Name      | The name of the context menu.                                                                                                    |

| GUI Element (A-Z) | Description                                                                                                    |
|-------------------|----------------------------------------------------------------------------------------------------|
| New Item          | Click to create a new context menu in the Context<br>Menu Details dialog box.                                                                                                    |
| Override          | In the Factory Context Menus or in the Custom Context Menus areas, select a context menu, and click the button to edit an existing context menu. You override an existing context menu to replace it with a customized rule. The original context menu is disabled. The overriding context menu and the original context menu have the same context menu ID. The context menu in the Factory Context Menus area displays the following indication:  SiteScope Group Menu (Overridden)  Note: If you later delete the custom context menu that overrode the factory context menu, the original factory context menu is automatically restored. |

# **Q** Context Menu Details Dialog Box

| Description              | Enables you to modify the information or enter new information for the context menu. You can also modify existing information or add new information about the context menu entity.  To Access: In the Context Menu Repository page, click the New button, or click the relevant Edit button for a cloned or overridden context menu. |
|--------------------------|----------------------------------------------------------------------------------------------------|
| Important<br>Information | A detailed list of context menus and their details is available in "List of Context Menus" on page 319.                                                                                                    |
| Included in Tasks        | "Set Up a Context Menu" on page 317                                                                                                    |

The following elements are included (unlabeled GUI elements are shown in angle brackets):

| GUI Element (A-Z)       | Description                                                                                                    |
|-------------------------|----------------------------------------------------------------------------------------------------|
| <menu entity=""></menu> | Click the <b>Delete</b> button to delete an existing menu entity details.  Click the <b>Edit</b> button to modify existing menu entity details. For more details, go to "Menu Entity Details Dialog Box" on page 335. |
| Display Name            | Enter or modify the name of the context menu.                                                                                                    |
| New                     | Click to enter new menu entity details. For more details, go to "Menu Entity Details Dialog Box" on page 335.                                                                                                    |

# Menu Entity Details Dialog Box

| Description       | Enables you to modify existing information or enter new information about the menu entity.                                                   |
|-------------------|----------------------------------------------------------------------------------------------------|
|                   | <b>To Access:</b> In the Context Menu Details page, click the <b>New</b> button, or click the relevant <b>Edit</b> button for a menu entity. |
| Included in Tasks | "Set Up a Context Menu" on page 317                                                                                                    |

The following elements are included (unlabeled GUI elements are shown in angle brackets):

| GUI Element (A-Z) | Description                                                                                  |  |
|-------------------|----------------------------------------------------------------------------------------------|--|
| Context Menu Item | Enter or modify the name of the context menu item (the main menu element that is displayed). |  |

## **Chapter 6 • Context Menus Repository**

| GUI Element (A-Z)         | Description                                                                                                    |
|---------------------------|----------------------------------------------------------------------------------------------------|
| Sub-context Menu<br>Items | Select or de-select the sub-menu items.                                                                            |
| Applicable Sections       | Select or de-select the applications where the menus appear. If you specify nothing, the menu appears in all tabs. |

# **Context Menu Items Repository**

This chapter includes the pages and dialog boxes that are part of the Context Menu Items Repository user interface.

The Context Menu Items Repository includes the context menu items available in Dashboard and enables you to create new context menu items and to edit existing context menu items.

### This chapter includes:

### Concepts

➤ Context Menu Items Repository on page 338

### **Tasks**

➤ Set Up a Context Menu Item on page 338

#### Reference

- ➤ List of Context Menu Items Detailed Description on page 340
- ➤ List of Pre-Processor Classes on page 405
- ➤ List of Post-Processor Classes on page 410
- ➤ Context Menu Items User Interface on page 420

# Context Menu Items Repository

The Context Menu Items Repositories page displays the list of factory (predefined) context menu items available throughout Dashboard to determine appearance and functionality for the CIs in the presentation layer.

The Context Menu Items Repository defines the options available in the context menus. Each context menu item either specifies an operation that is to take place, or acts as a parent for a sub-menu. For a list of the context menu items defined for Dashboard, see "List of Context Menu Items Detailed Description" on page 340.

For details about creating or editing context menu items, see "Context Menu Items Repository Page" on page 424.

### **Advanced Users**

You can modify existing repository objects and create new ones. This may be necessary when you want to customize the way information is presented in Dashboard, in order to fit the needs of your organization; or you may need to create new objects when integrating data from a new external system into Dashboard.

# 🦒 Set Up a Context Menu Item

You set up a context menu item by creating a new context menu item or by editing an existing context menu item.

For a detailed scenario that includes creating a context menu item, see "Create KPIs, Rules, Context Menus, Context Menu Items, and Tooltips – Scenario" on page 53 and view the appropriate step.

This task includes the following steps:

- ➤ "Create a New Context Menu Item" on page 339
- ➤ "Edit a Context Menu Item Using Override" on page 339
- ➤ "Specify the Context Menu Items Details" on page 339

- ➤ "Specify the Processor Parameter Details" on page 340
- ➤ "Set a Context Menu Item and its Parameters Back to Default" on page 340

### 1 Create a New Context Menu Item

You can create a new context menu item by:

- ➤ **cloning.** You copy a factory (predefined) or a customized context menu item and use the copy as a template. To clone a context menu item, select a context menu item and click **Clone** in the Context Menu Items Repository page.
- ➤ **creating a new context menu item.** You can create a new context menu item without using an existing one as a template. To create a new context menu item, click **New Item** in the Context Menu Items Repository page.

The above operations add the corresponding context menu item entry to the Custom Menu Items list.

For details, see "Context Menu Repository Page" on page 332.

You can then modify the context menu item to customize it to your organization specifications. For details, see "Context Menu Item Details Dialog Box" on page 421.

## 2 Edit a Context Menu Item Using Override

You can override an existing factory context menu item with a new custom one. The existing context menu item that you override is marked as overridden in the Factory Context Menu Items area and a copy of the item appears in the Custom Context Menu Items area. You replace the existing context menu item with the context menu item that you have modified. For details, see "Context Menu Items Repository Page" on page 424.

## 3 Specify the Context Menu Items Details

In the Items Details window, you can either modify the information or enter new information. You can also modify existing information or enter new information about the pre- or post-processor parameters. For details, see "Context Menu Items Repository Page" on page 424.

## 4 Specify the Processor Parameter Details

**Note:** It is **not** recommended to:

- ➤ Add new parameters to a pre-processor or post-processor class.
- ➤ Make changes to a pre-processor or post-processor class as it might change the class behavior. Classes are built for specific context menus.

In the **Pre**- or **Post-Processor Parameter Details** window, you can either modify existing information or enter new information about the pre-processor parameter or the post-processor parameter.

For details about the pre-processor parameters, see "Pre-Processor Parameter Details Dialog Box" on page 426.

For details about the post-processor parameters, see "Post-Processor Parameter Details Dialog Box" on page 427.

### 5 Set a Context Menu Item and its Parameters Back to Default

If you have modified a context menu item or its parameters, you might need to return the context menu item and its parameters to their defaults.

To set a context menu item and its parameters back to default, select Admin > Dashboard or Service Level Management > Repositories > Context Menu Items. In the Custom Context Menu Items area, delete the copy of the context menu item you want to return to default and click OK. The context menu item and its parameters are returned to their defaults.

# **List of Context Menu Items Detailed Description**

This section provides details about each context menu item, its pre- and post-processor classes and the classes parameters.

For details about configuring the context menu items, see "Context Menu Items User Interface" on page 420.

For a description of the classes and the complete list of their parameters, see "List of Pre-Processor Classes" on page 405 or "List of Post-Processor Classes" on page 410.

The available context menu items are:

| Context Menu Item          | Description, Pre-Processor Class and Its Parameters, and Post-Processor Class and Its Parameters                                                            |                           |
|----------------------------|----------------------------------------------------------------------------------------------------|---------------------------|
| Acknowledgement            | Opens the Set/Unset Acknowledgment window relevant to the CI, in Dashboard. For details, see "Acknowledge Performance Problems" in <i>Using Dashboard</i> . |                           |
|                            | Pre-Processor Class:                                                                                                    | Post-Processor Class:     |
|                            | None.                                                                                                    | None.                     |
|                            | Parameters:                                                                                                    | Parameters:               |
|                            | None.                                                                                                    | None.                     |
| Acknowledgement<br>Details | Opens the Acknowledgment details window relevant to the CI, in Dashboard. For details, see "Example – Set an Acknowledgment" in <i>Using Dashboard</i> .    |                           |
|                            | Pre-Processor Class:                                                                                                    | Post-Processor Class:     |
|                            | "Dashboard Generic URL" on                                                                                                    | "Open Window" on page 417 |
|                            | page 405                                                                                                    | Parameters:               |
|                            | Parameters:                                                                                                    | ➤ SCROLL                  |
|                            | ➤ ack.cmdbObjectID                                                                                                    | ➤ HEIGHT                  |
|                            | ➤ ack.ackID                                                                                                    | ➤ SLAVE_WIN               |
|                            | ➤ URL                                                                                                    | ➤ WIDTH                   |
|                            |                                                                                                    | ➤ WIN_NAME                |
|                            |                                                                                                    | ➤ RESIZE                  |
| Add KPI                    | Opens the New KPI page in Dashboard Administration. For details, see "How Dashboard KPIs Work" in <i>Using Dashboard</i> .                                  |                           |
|                            | Pre-Processor Class:                                                                                                    | Post-Processor Class:     |
|                            | None                                                                                                    | None                      |
|                            | Parameters:                                                                                                    | Parameters:               |
|                            | None.                                                                                                    | None.                     |

**Chapter 7 •** Context Menu Items Repository

| Context Menu Item             | Description, Pre-Processor Class and Its Parameters, and Post-Processor Class and Its Parameters                                                                                         |                                                                |
|-------------------------------|----------------------------------------------------------------------------------------------------|----------------------------------------------------------------|
| Application Mapping           | Opens the Acknowledgment details window relevant to the CI, in Dashboard. For details, see "HP Business Availability Center for SAP Applications" in <i>Solutions and Integrations</i> . |                                                                |
|                               | Pre-Processor Class:                                                                                                    | Post-Processor Class:                                          |
|                               | None                                                                                                    | None                                                           |
|                               | Parameters:                                                                                                    | Parameters:                                                    |
|                               | None.                                                                                                    | None.                                                          |
| BPI Monitors Over<br>Time     | Opens the BPI Monitors Over Time report relevant for the CI. For details, see "BPI Monitors Over Time Report" in <i>Using Dashboard</i> .                                                |                                                                |
|                               | Pre-Processor Class:                                                                                                    | Post-Processor Class:                                          |
|                               | BPIMonitorOTPreprocessor                                                                                                    | "Open Window" on page 417                                      |
|                               | Parameters:                                                                                                    | Parameters:                                                    |
|                               | None.                                                                                                    | ➤ SCROLL  ➤ HEIGHT  ➤ SLAVE_WIN  ➤ WIDTH  ➤ WIN_NAME  ➤ RESIZE |
| Business Process Over<br>Time | Opens the BPI Monitors Over Time report relevant for the CI. For details, see "Business Process Over Time Report" in <i>Using Dashboard</i> .                                            |                                                                |
|                               | Pre-Processor Class:                                                                                                    | Post-Processor Class:                                          |
|                               | BPIBusinessProcessOTReport                                                                                                    | "Open Window" on page 417                                      |
|                               | Preprocessor                                                                                                    | Parameters:                                                    |
|                               | Parameters:                                                                                                    | ➤ SCROLL                                                       |
|                               | None.                                                                                                    | ➤ HEIGHT                                                       |
|                               |                                                                                                    | ➤ SLAVE_WIN                                                    |
|                               |                                                                                                    | ➤ WIDTH                                                        |
|                               |                                                                                                    | ➤ WIN_NAME ➤ RESIZE                                            |
|                               |                                                                                                    | ► NL3IZE                                                       |

| Context Menu Item                | Description, Pre-Processor Class and Its Parameters, and Post-Processor Class and Its Parameters                                                          |                                        |
|----------------------------------|----------------------------------------------------------------------------------------------------|----------------------------------------|
| Business Transaction<br>Flow Map | Opens a sub-menu to select the mode for the Business Transaction Flow Map. For details, see "Business Transaction Flow Map" in <i>Using Dashboard</i> .   |                                        |
|                                  | Pre-Processor Class:                                                                                                    | Post-Processor Class:                  |
|                                  | None                                                                                                    | None                                   |
|                                  | Parameters:                                                                                                    | Parameters:                            |
|                                  | None.                                                                                                    | None.                                  |
| Business Transaction Over Time   | Opens the Business Transaction Over Time report relevant for the CI. For details, see "Business Transaction Over Time Report" in <i>Using Dashboard</i> . |                                        |
|                                  | Pre-Processor Class:                                                                                                    | Post-Processor Class:                  |
|                                  | "Dashboard Generic URL" on<br>page 405                                                                                                    | "Open Window" on page 417  Parameters: |
|                                  | Parameters:                                                                                                    | ➤ SCROLL                               |
|                                  | ➤ FROM_DASHBOARD                                                                                                    | ➤ HEIGHT                               |
|                                  | ➤ SELECTED_MEASUREMENTS1                                                                                                    | ➤ SLAVE_WIN                            |
|                                  | ➤ CMDB_NODE_ID                                                                                                    | ➤ WIDTH                                |
|                                  | ➤ URL ➤ REPORT ID                                                                                                    | ➤ WIN_NAME ➤ RESIZE                    |
|                                  | ➤ SELECTED_MEASUREMENTS2                                                                                                    | ► KESI∠E                               |
|                                  | ➤ DATA_MODEL_SET_ TO_VALUE                                                                                                    |                                        |

**Chapter 7 •** Context Menu Items Repository

| Context Menu Item               | Description, Pre-Processor Class and Its Parameters, and Post-Processor Class and Its Parameters                                                                                                    |                                                                                                    |
|---------------------------------|----------------------------------------------------------------------------------------------------|----------------------------------------------------------------------------------------------------|
| Business Transaction<br>Summary | Opens the Business Transaction Summary report relevant for the CI. For details, see "Business Transaction Summary Report" in <i>Using Dashboard</i> .  Pre-Processor Class:  Post-Processor Class:                                                                                        |                                                                                                    |
|                                 | DashboardMultiSelectURLPreprocessor  Parameters:  FROM_DASHBOARD. Internal use.  MULTI_SELECTION_PARAM_KEYS. Internal use.  MULTI_SELECTION_TYPES_FILTER. Internal use.  DATA_MODEL_SET_TO_BOTH. Internal use.  CMDB_NODE_ID. Internal use.  URL. Internal use.  REPORT_ID. Internal use. | "Open Window" on page 417  Parameters:  ➤ SCROLL  ➤ HEIGHT  ➤ SLAVE_WIN  ➤ WIDTH  ➤ WIN_NAME  ➤ RESIZE |

| Context Menu Item | Description, Pre-Processor Class and Its Parameters, and Post-Processor Class and Its Parameters                                                                                                    |                                                                             |
|-------------------|----------------------------------------------------------------------------------------------------|-----------------------------------------------------------------------------|
| Change Report     | Opens the Change report in Dashboard. For details, see "Change Report Page" in <i>Model Management</i> .                                                                                                    |                                                                             |
|                   | Pre-Processor Class: None.                                                                                                    | Post-Processor Class:                                                       |
|                   | Parameters:                                                                                                    | "Open Window" on page 417                                                   |
|                   | <ul> <li>USER. Internal. This parameter must not be modified.</li> <li>CMDB_NODE_ID. Internal. This parameter must not be modified.</li> <li>PASSWORD. Internal. This parameter must not be modified.</li> <li>PROTOCOL. The type of protocol to be used</li> <li>PORT. The target port</li> <li>URL_SUFFIX. The suffix to add at the end of the URL</li> </ul> | Parameters:  ➤ SCROLL  ➤ HEIGHT  ➤ SLAVE_WIN  ➤ WIDTH  ➤ WIN_NAME  ➤ RESIZE |
| CI Impact Report  | Opens the Related Change Request report in Dashboard. For details, see "Related Change Requests Report" in <i>Using Dashboard</i> .                                                                                                    |                                                                             |
|                   | Pre-Processor Class:                                                                                                    | Post-Processor Class:                                                       |
|                   | None                                                                                                    | None                                                                        |
|                   | Parameters:                                                                                                    | Parameters:                                                                 |
|                   | None.                                                                                                    | None.                                                                       |

**Chapter 7 •** Context Menu Items Repository

| Context Menu Item | Description, Pre-Processor Class and Its Parameters, and Post-Processor Class and Its Parameters                                                                                   |                                                                                                    |
|-------------------|----------------------------------------------------------------------------------------------------|----------------------------------------------------------------------------------------------------|
| Complete Alert    | Activates a URL call to the relevant SAP system and completes the selected SAP alert.                                                                                              |                                                                                                    |
|                   | Pre-Processor Class:                                                                                                    | Post-Processor Class:                                                                                                    |
|                   | None Parameters:                                                                                                    | None Parameters:                                                                                                    |
|                   | None.                                                                                                    | <ul> <li>➤ ALERTTIME</li> <li>➤ ALSYSID</li> <li>➤ MSG</li> <li>➤ szTargetHostName</li> <li>➤ MSEGNAME</li> <li>➤ ALINDEX</li> <li>➤ szTargetHostIP</li> <li>➤ ALERTDATE</li> <li>➤ ALUNIQNUM</li> <li>➤ SapConnId</li> </ul> |
| Completed         | Opens the Business Transaction Flow Map for completed instances of the selected business transaction. For details, see "Business Transaction Flow Map" in <i>Using Dashboard</i> . |                                                                                                    |
|                   | Pre-Processor Class:  "Dashboard Generic URL" on page 405  Parameters:  ➤ TX_NAME  ➤ CMDB_NODE_ID  ➤ GRAPH_PROVIDER  ➤ URL                                                         | Post-Processor Class:  "Open Window" on page 417  Parameters:  ➤ SCROLL  ➤ HEIGHT  ➤ SLAVE_WIN  ➤ WIDTH  ➤ WIN_NAME  ➤ RESIZE                                                                                                 |

| Context Menu Item                   | Description, Pre-Processor Class and Its Parameters, and Post-Processor Class and Its Parameters                                                                                                    |                            |
|-------------------------------------|----------------------------------------------------------------------------------------------------|----------------------------|
| Configuration Item<br>Status Alerts | Opens the Configuration Item Status Alert report relevant to the CI. Feddetails, see "Configuration Item Status Alerts Report" in <i>Alerts</i> .                                                                                      |                            |
|                                     | Pre-Processor Class:                                                                                                    | Post-Processor Class:      |
|                                     | None                                                                                                    | None                       |
|                                     | Parameters:                                                                                                    | Parameters:                |
|                                     | None.                                                                                                    | None.                      |
| Console                             | Opens the Console tab in the Dashb                                                                                                    | poard Application.         |
|                                     | Pre-Processor Class:                                                                                                    | Post-Processor Class:      |
|                                     | None                                                                                                    | "Switch Dashboard Tabs" on |
|                                     | Parameters:                                                                                                    | page 419                   |
|                                     | None.                                                                                                    | Parameters:                |
|                                     |                                                                                                    | ➤ TAB_ID                   |
| <b>Create New Business</b>          | Available in the Service Level Manag                                                                                                    | gement application.        |
| Service                             | It opens the Business Service CI wizard where you can create a r<br>Business Service CI. For details, see "Business Service Wizard" in<br>Level Management.                                                                            |                            |
|                                     | Pre-Processor Class:                                                                                                    | Post-Processor Class:      |
|                                     | None                                                                                                    | None                       |
|                                     | Parameters:                                                                                                    | Parameters:                |
|                                     | None.                                                                                                    | None.                      |
| Create New SLA from                 | Available in the Service Level Manag                                                                                                    | gement application.        |
| Business Service                    | It enables you to create a new SLA for the selected Business Service CI. It opens the Create Agreement wizard with the selected Business Service CI already attached. For details, see "Agreement Wizard" in Service Level Management. |                            |
|                                     | Pre-Processor Class:                                                                                                    | Post-Processor Class:      |
|                                     | None                                                                                                    | None                       |
|                                     | Parameters:                                                                                                    | Parameters:                |
|                                     | None.                                                                                                    | None.                      |

| Context Menu Item | Description, Pre-Processor Class and Its Parameters, and Post-Processor Class and Its Parameters                                                                                                    |                                                           |
|-------------------|----------------------------------------------------------------------------------------------------|-----------------------------------------------------------|
| Cross-Performance | Opens the SiteScope Cross-Performance report relevant to the CI. For details, see "Cross-Performance Report" in <i>Using System Availability Management</i> .                                                                                                    |                                                           |
|                   | Pre-Processor Class:                                                                                                    | Post-Processor Class:                                     |
|                   | None.                                                                                                    | "Open Window" on page 417                                 |
|                   | Parameters:                                                                                                    | Parameters:                                               |
|                   | <ul> <li>actionProcessorClass. The process to run to gather the parameters. This parameter must not be modified.</li> <li>stepValue. The time period used to calculate reports (every 5 minutes).</li> <li>TARGET_HOST. Where the properties of the target host are located.</li> <li>PROFILE_ID. The SiteScope profile to be used when opening SiteScope.</li> <li>MONITOR_TYPE. The type of monitor.</li> <li>PROFILE_NAME. The name of the profile.</li> <li>timeFrame. The time frame during which the report runs.</li> <li>URL. The URL of the new window.</li> <li>NODE_ID. Converts to nodeId.</li> <li>MONITOR_ID. The ID of the monitor.</li> <li>actionForward. The name of the menu to go to. This parameter must not be modified.</li> <li>stepUnit. The unit of stepValue.</li> </ul> | > SCROLL > HEIGHT > SLAVE_WIN > WIDTH > WIN_NAME > RESIZE |

| Context Menu Item          | Description, Pre-Processor Class and Its Parameters, and Post-Processor Class and Its Parameters                                              |                            |
|----------------------------|----------------------------------------------------------------------------------------------------|----------------------------|
| Custom Map                 | Opens the Custom Map tab in Dashboard.                                                                                                    |                            |
|                            | Pre-Processor Class:                                                                                                    | Post-Processor Class:      |
|                            | None                                                                                                    | "Switch Dashboard Tabs" on |
|                            | Parameters:                                                                                                    | page 419                   |
|                            | None.                                                                                                    | Parameters:                |
|                            |                                                                                                    | ➤ TAB_ID                   |
| Customer                   | This context menu option is available in the Service Level Management application. It displays the customer defined for the selected service. |                            |
|                            | Pre-Processor Class:                                                                                                    | Post-Processor Class:      |
|                            | None                                                                                                    | None                       |
|                            | Parameters:                                                                                                    | Parameters:                |
|                            | None.                                                                                                    | None.                      |
| Delete Business<br>Service | This context menu option is available in the Service Level Management application. It deleted the selected Business Service CI.               |                            |
|                            | Pre-Processor Class:                                                                                                    | Post-Processor Class:      |
|                            | None                                                                                                    | None                       |
|                            | Parameters:                                                                                                    | Parameters:                |
|                            | None.                                                                                                    | None.                      |
| Delete CI                  | Opens a dialog box to confirm that you want to delete the relevant CI in IT Universe Manager.                                                 |                            |
|                            | Pre-Processor Class:                                                                                                    | Post-Processor Class:      |
|                            | None                                                                                                    | None                       |
|                            | Parameters:                                                                                                    | Parameters:                |
|                            | None.                                                                                                    | None.                      |

**Chapter 7 •** Context Menu Items Repository

| Context Menu Item                    | Description, Pre-Processor Class and Its Parameters, and Post-Processor Class and Its Parameters                                                                                             |                                                                                                    |
|--------------------------------------|----------------------------------------------------------------------------------------------------|----------------------------------------------------------------------------------------------------|
| Delete Folder                        | Opens the Delete Folder dialog box to enable you to delete the folder.                                                                                                    |                                                                                                    |
|                                      | Pre-Processor Class:                                                                                                    | Post-Processor Class:                                                                                       |
|                                      | "View Manager (New Folder)<br>Processor" on page 410                                                                                                    | "General View-manager Context<br>Menu" on page 411                                                          |
|                                      | Parameters:                                                                                                    | Parameters:                                                                                                 |
|                                      | ➤ URL                                                                                                    | ➤ SCROLL                                                                                                    |
|                                      |                                                                                                    | ➤ HEIGHT                                                                                                    |
|                                      |                                                                                                    | ➤ WIDTH                                                                                                    |
|                                      |                                                                                                    | ➤ RESIZE                                                                                                    |
| Drilldown to Web<br>Service Topology | This option is displayed only for Web Service CIs. It opens the Diagnostics Service Topology view for the selected Web Service CI.                                                           |                                                                                                    |
|                                      | Pre-Processor Class:                                                                                                    | Post-Processor Class:                                                                                       |
|                                      | None                                                                                                    | None                                                                                                    |
|                                      | Parameters:                                                                                                    | Parameters:                                                                                                 |
|                                      | None.                                                                                                    | None.                                                                                                    |
| Disable                              | Disables the KPI attached to a CI in the KPI tab in Dashboard Administration. For details, see "Change the No Data Timeout Value for Transaction CIs – Optional" in <i>Using Dashboard</i> . |                                                                                                    |
|                                      | Pre-Processor Class: Post-Processor Class:                                                                                                    |                                                                                                    |
|                                      | None                                                                                                    | None.                                                                                                    |
|                                      | Parameters:                                                                                                    | Parameters:                                                                                                 |
|                                      | None.                                                                                                    | ➤ POSTPROCESS_OPERATION.  Indicates whether the post- process operation is to be run (true) or not (false). |

| Context Menu Item     | Description, Pre-Processor Class and Its Parameters, and Post-Processor Class and Its Parameters                                                                                                |                                                                                                    |  |
|-----------------------|----------------------------------------------------------------------------------------------------|----------------------------------------------------------------------------------------------------|--|
| Drill to Diagnostics  | Drills down in the Diagnostics application. For details, see the <i>HP Diagnostics</i> documentation.                                                                                           |                                                                                                    |  |
|                       | Pre-Processor Class:                                                                                                    | Post-Processor Class:                                                                                      |  |
|                       | None                                                                                                    | None                                                                                                    |  |
|                       | Parameters:                                                                                                    | Parameters:                                                                                                |  |
|                       | None.                                                                                                    | None.                                                                                                    |  |
| Edit Business Service | Available in the Service Level Manag                                                                                                    | gement application.                                                                                        |  |
|                       | It opens the Business Service CI wizard in edit mode where you can edit the selected Business Service CI. For details, see "Business Service Wizard" in <i>Using Service Level Management</i> . |                                                                                                    |  |
|                       | Pre-Processor Class:                                                                                                    | Post-Processor Class:                                                                                      |  |
|                       | None                                                                                                    | None                                                                                                    |  |
|                       | Parameters:                                                                                                    | Parameters:                                                                                                |  |
|                       | None.                                                                                                    | None.                                                                                                    |  |
| Enable                | Enables the KPI attached to a CI in the KPI tab in Dashboard Administration. For details, see "Change the No Data Timeout Value for Transaction CIs – Optional" in <i>Using Dashboard</i> .     |                                                                                                    |  |
|                       | Pre-Processor Class: Post-Processor Class:                                                                                                    |                                                                                                    |  |
|                       | None None.                                                                                                    |                                                                                                    |  |
|                       | Parameters: Parameters:                                                                                                    |                                                                                                    |  |
|                       | None.                                                                                                    | ➤ POSTPROCESS_OPERATION. Indicates whether the post- process operation is to be run (true) or not (false). |  |

**Chapter 7 •** Context Menu Items Repository

| Context Menu Item | Description, Pre-Processor Class and Its Parameters, and Post-Processor Class and Its Parameters                                                                                                    |                                |
|-------------------|----------------------------------------------------------------------------------------------------|--------------------------------|
| End User Summary  | Moves to the End User Summary Report in End User Management. The End User Summary report displays data for specific end-users that were configured for the Real User Monitor in System Availability Management. For details, see "End User Summary Report" in <i>Using End User Management</i> . |                                |
|                   | Pre-Processor Class: Post-Processor Class:                                                                                                    |                                |
|                   | None                                                                                                    | "Goto RUM Reports" on page 413 |
|                   | Parameters:                                                                                                    | Parameters:                    |
|                   | None.                                                                                                    | ➤ menu_item_url                |
|                   |                                                                                                    | ➤ autoGenerate                 |
|                   | <ul><li>➤ application_id</li><li>➤ filter.selectedcmdbidsfrom</li><li>Application</li></ul>                                                                                                    |                                |
|                   |                                                                                                    |                                |
|                   |                                                                                                    | ➤ menu_item_id                 |
|                   |                                                                                                    | ➤ time_view                    |
|                   |                                                                                                    | ➤ reportID                     |
|                   |                                                                                                    | ➤ isContainer                  |
|                   | ➤ filter.vttTree  Type4Thecmdbidsfrom  OuterApplication                                                                                                    |                                |
|                   |                                                                                                    |                                |

| Context Menu Item     | Description, Pre-Processor Class and Its Parameters, and Post-Processor Class and Its Parameters                                                                                                    |                                               |
|-----------------------|----------------------------------------------------------------------------------------------------|-----------------------------------------------|
| Event Analysis (Event |                                                                                                    |                                               |
| Monitor)              | Pre-Processor Class:                                                                                                    | Post-Processor Class:                         |
|                       | None                                                                                                    | "Goto RUM Reports" on page 413                |
|                       | Parameters:                                                                                                    | Parameters:                                   |
|                       | None                                                                                                    | ➤ menu_item_url                               |
|                       |                                                                                                    | ➤ autoGenerate                                |
|                       |                                                                                                    | ➤ application_id                              |
|                       |                                                                                                    | ➤ filter.selectedcmdbidsfromOuter Application |
|                       |                                                                                                    | ➤ menu_item_id                                |
|                       |                                                                                                    | ➤ time_view                                   |
|                       |                                                                                                    | ➤ reportID                                    |
|                       |                                                                                                    | ➤ isContainer                                 |
|                       |                                                                                                    | ➤ filter.vttTree                              |
|                       |                                                                                                    | Type4Thecmdbidsfrom                           |
|                       |                                                                                                    | OuterApplication                              |
| Event Count Over Time | Moves to the Event Count Over Time Report in End User Management. The Event Count Over Time report displays data for all events, or sessions with events, in monitored applications that you configured in System Availability Management, broken down by time intervals. For details, see "Event Count Over Time Report" in <i>Using End User Management</i> . |                                               |
|                       | Pre-Processor Class:                                                                                                    | Post-Processor Class:                         |
|                       | None                                                                                                    | "Goto RUM Reports" on page 413                |
|                       | Parameters:                                                                                                    | Parameters:                                   |
|                       | None.                                                                                                    | ➤ menu_item_url                               |
|                       |                                                                                                    | ➤ application_id                              |
|                       |                                                                                                    | ➤ autoGenerate                                |
|                       |                                                                                                    | ➤ filter.selectedApplication                  |
|                       |                                                                                                    | ➤ menu_item_id                                |
|                       |                                                                                                    | ➤ time_view                                   |
|                       |                                                                                                    | ➤ reportID                                    |

**Chapter 7 •** Context Menu Items Repository

| Context Menu Item                                       | Description, Pre-Processor Class and Its Parameters, and Post-Processor Class and Its Parameters                                                                                                    |                                                                                                    |
|---------------------------------------------------------|----------------------------------------------------------------------------------------------------|----------------------------------------------------------------------------------------------------|
| Event Count Over<br>Time (Application<br>Error Monitor) | Moves to the Event Count Over Time Report in End User Management. The Event Count Over Time report displays data for all events, or sessions with events, in monitored applications that you configured in System Availability Management, broken down by time intervals. For details, see "Event Count Over Time Report" in <i>Using End User Management</i> . |                                                                                                    |
|                                                         | Pre-Processor Class:                                                                                                    | Post-Processor Class:                                                                                                    |
|                                                         | None                                                                                                    | "Goto RUM Reports" on page 413                                                                                                    |
|                                                         | Parameters:                                                                                                    | Parameters:                                                                                                    |
|                                                         | None.                                                                                                    | <ul> <li>menu_item_url</li> <li>application_id</li> <li>autoGenerate</li> <li>filter.selectedApplicationErrors</li> <li>filter.selectedcmdbidsfromOuter<br/>Application</li> <li>menu_item_id</li> <li>time_view</li> <li>reportID</li> <li>filter.vttTree<br/>Type4Thecmdbidsfrom<br/>OuterApplication</li> </ul> |

| Context Menu Item                                | Description, Pre-Processor Class and Its Parameters, and Post-Processor Class and Its Parameters                                                                                                    |                                                                                                    |
|--------------------------------------------------|----------------------------------------------------------------------------------------------------|----------------------------------------------------------------------------------------------------|
| Event Count Over<br>Time (HTTP Error<br>Monitor) | Moves to the Event Count Over Time Report in End User Management. The Event Count Over Time report displays data for all events, or sessions with events, in monitored applications that you configured in System Availability Management, broken down by time intervals. For details, see "Event Count Over Time Report" in <i>Using End User Management</i> . |                                                                                                    |
|                                                  | Pre-Processor Class:                                                                                                    | Post-Processor Class:                                                                                                    |
|                                                  | None                                                                                                    | "Goto RUM Reports" on page 413                                                                                                    |
|                                                  | Parameters:                                                                                                    | Parameters:                                                                                                    |
|                                                  | None.                                                                                                    | <ul> <li>menu_item_url</li> <li>application_id</li> <li>autoGenerate</li> <li>filter.selectedcmdbidsfromOuter<br/>Application</li> <li>filter.selectedApplication</li> <li>menu_item_id</li> <li>time_view</li> <li>reportID</li> <li>filter.vttTree<br/>Type4Thecmdbidsfrom<br/>OuterApplication</li> </ul> |

**Chapter 7 •** Context Menu Items Repository

| Context Menu Item                                       | Description, Pre-Processor Class and Its Parameters, and Post-Processor Class and Its Parameters                                                                                                    |                                                                                                    |
|---------------------------------------------------------|----------------------------------------------------------------------------------------------------|----------------------------------------------------------------------------------------------------|
| Event Count Over<br>Time (Information<br>Event Monitor) | Moves to the Event Count Over Time Report in End User Management. The Event Count Over Time report displays data for all events, or sessions with events, in monitored applications that you configured in System Availability Management, broken down by time intervals. For details, see "Event Count Over Time Report" in <i>Using End User Management</i> . |                                                                                                    |
|                                                         | Pre-Processor Class:                                                                                                    | Post-Processor Class:                                                                                                    |
|                                                         | None                                                                                                    | "Goto RUM Reports" on page 413                                                                                                    |
|                                                         | Parameters:                                                                                                    | Parameters:                                                                                                    |
|                                                         | None.                                                                                                    | <ul> <li>menu_item_url</li> <li>application_id</li> <li>autoGenerate</li> <li>filter.selectedcmdbidsfromOuter<br/>Application</li> <li>filter.selectedApplication</li> <li>menu_item_id</li> <li>time_view</li> <li>reportID</li> <li>filter.vttTree<br/>Type4Thecmdbidsfrom<br/>OuterApplication</li> </ul> |

| Context Menu Item | Description, Pre-Processor Class and Its Parameters, and Post-Processor Class and Its Parameters                                                                                                    |                                                                |
|-------------------|----------------------------------------------------------------------------------------------------|----------------------------------------------------------------|
| Event Log Report  | Moves to the Event Log report in End User Management. The Event Log report displays a log of the occurrences of a specific event type for a selected time frame. For details, see "Event Log" in <i>Using End User Management</i> .                                                                                                    |                                                                |
|                   | Pre-Processor Class:                                                                                                    | Post-Processor Class:                                          |
|                   | None.                                                                                                    | "Open Window" on page 417                                      |
|                   | Parameters:                                                                                                    | Parameters:                                                    |
|                   | <ul> <li>autoGenerate. This parameter must not be modified.</li> <li>TARGET_LOGIC_APPLICATION. This parameter must not be modified.</li> <li>UIF_FORM. Internal. This parameter must not be modified.</li> <li>TARGET_HOST. Where the properties of the target host are located.</li> <li>UIF_APPLICATION. Internal. This parameter must not be modified.</li> <li>CI_TYPE. This parameter must not be modified.</li> <li>URL. The URL of the new window.</li> <li>UIF_ACTION. This parameter must not be modified.</li> <li>UIF_SOURCE. This parameter must not be modified.</li> </ul> | ➤ SCROLL  ➤ HEIGHT  ➤ SLAVE_WIN  ➤ WIDTH  ➤ WIN_NAME  ➤ RESIZE |

**Chapter 7 •** Context Menu Items Repository

| Context Menu Item | Description, Pre-Processor Class and Its Parameters, and Post-Processor Class and Its Parameters                                                                                                    |                                |
|-------------------|----------------------------------------------------------------------------------------------------|--------------------------------|
| Event Summary     | Moves to the Event Summary report in End User Management. The Event Summary report displays a summary of events in monitored applications that you configured in System Availability Management. For details, see "Event Summary Report" in <i>Using End User Management</i> . |                                |
|                   | Pre-Processor Class: Post-Processor Class:                                                                                                    |                                |
|                   | None                                                                                                    | "Goto RUM Reports" on page 413 |
|                   | Parameters:                                                                                                    | Parameters:                    |
|                   | None.                                                                                                    | ➤ menu_item_url                |
|                   |                                                                                                    | ➤ application_id               |
|                   |                                                                                                    | ➤ filter.performance           |
|                   |                                                                                                    | ➤ autoGenerate                 |
|                   |                                                                                                    | ➤ filter.selectedApplication   |
|                   |                                                                                                    | ➤ menu_item_id                 |
|                   |                                                                                                    | ➤ reportID                     |
|                   | <ul><li>➤ time_view</li><li>➤ filter.applicationErrors</li></ul>                                                                                                    |                                |
|                   |                                                                                                    |                                |

| Context Menu Item                 | Description, Pre-Processor Class and Its Parameters, and Post-Processor Class and Its Parameters                                                                                                    |                                                         |
|-----------------------------------|----------------------------------------------------------------------------------------------------|---------------------------------------------------------|
| Event Summary<br>(Errors Monitor) | Moves to the Event Summary report in End User Management. The Event Summary report displays a summary of events in monitored applications that you configured in System Availability Management. For details, see "Event Summary Report" in <i>Using End User Management</i> . |                                                         |
|                                   | Pre-Processor Class:                                                                                                    | Post-Processor Class:                                   |
|                                   | None                                                                                                    | "Goto RUM Reports" on page 413                          |
|                                   | Parameters:                                                                                                    | Parameters:                                             |
|                                   | None.                                                                                                    | ➤ menu_item_url                                         |
|                                   |                                                                                                    | ➤ application_id                                        |
|                                   |                                                                                                    | ➤ filter.selectedcmdbidsfromOuter<br>Application        |
|                                   |                                                                                                    | ➤ autoGenerate                                          |
|                                   |                                                                                                    | ➤ filter.vttTree  Type4Thecmdbidsfrom  OuterApplication |
|                                   |                                                                                                    | ➤ filter.selectedApplication                            |
|                                   |                                                                                                    | ➤ menu_item_id                                          |
|                                   |                                                                                                    | ➤ time_view                                             |
|                                   |                                                                                                    | ➤ reportID                                              |

**Chapter 7 •** Context Menu Items Repository

| Context Menu Item                 | Description, Pre-Processor Class and Its Parameters, and Post-Processor Class and Its Parameters                                                                                                    |                                                         |
|-----------------------------------|----------------------------------------------------------------------------------------------------|---------------------------------------------------------|
| Event Summary<br>(Events Monitor) | Moves to the Event Summary report in End User Management. The Event Summary report displays a summary of events in monitored applications that you configured in System Availability Management. For details, see "Event Summary Report" in <i>Using End User Management</i> . |                                                         |
|                                   | Pre-Processor Class:                                                                                                    | Post-Processor Class:                                   |
|                                   | None                                                                                                    | "Goto RUM Reports" on page 413                          |
|                                   | Parameters:                                                                                                    | Parameters:                                             |
|                                   | None.                                                                                                    | ➤ menu_item_url                                         |
|                                   |                                                                                                    | ➤ application_id                                        |
|                                   |                                                                                                    | ➤ filter.selectedcmdbidsfromOuter<br>Application        |
|                                   |                                                                                                    | ➤ autoGenerate                                          |
|                                   |                                                                                                    | ➤ filter.events                                         |
|                                   |                                                                                                    | ➤ filter.selectedApplication                            |
|                                   |                                                                                                    | ➤ menu_item_id                                          |
|                                   |                                                                                                    | ➤ time_view                                             |
|                                   |                                                                                                    | ➤ reportID                                              |
|                                   |                                                                                                    | ➤ filter.vttTree  Type4Thecmdbidsfrom  OuterApplication |
| Filter Subtree                    | Filters the subtree of the selected element according to the previously defined filter. For details about the Filters tab, see "Filters Page" in <i>Using Dashboard</i> .                                                                                                    |                                                         |
|                                   | By default, appears under the Events shortcut menu.                                                                                                    |                                                         |
|                                   | Pre-Processor Class:                                                                                                    | Post-Processor Class:                                   |
|                                   | "Prepare Parameters (Dashboard)"<br>on page 409                                                                                                    | "Switch Dashboard Tabs With<br>Parameters" on page 419  |
|                                   | Parameters:                                                                                                    | Parameters:                                             |
|                                   | ➤ NODE_ID                                                                                                    | ➤ TAB_ID                                                |
|                                   | ➤ strutsAction                                                                                                    |                                                         |
|                                   | ➤ viewType                                                                                                    |                                                         |

| Context Menu Item                    | Description, Pre-Processor Class and Its Parameters, and Post-Processor Class and Its Parameters                                                                                                    |                                                        |
|--------------------------------------|----------------------------------------------------------------------------------------------------|--------------------------------------------------------|
| Filter Subtree<br>Monitors           | Displays only the CIs that have the monitor type – like the Show Monitors Only filter. For details about the Filters tab, see "Filters Page" in <i>Using Dashboard</i> .                                                    |                                                        |
|                                      | Pre-Processor Class:                                                                                                    | Post-Processor Class:                                  |
|                                      | "Prepare Parameters (Dashboard)"<br>on page 409                                                                                                    | "Switch Dashboard Tabs With<br>Parameters" on page 419 |
|                                      | Parameters:                                                                                                    | Parameters:                                            |
|                                      | <ul><li>➤ nodeType</li><li>➤ NODE_ID</li><li>➤ strutsAction</li><li>➤ viewType</li></ul>                                                                                                    | ➤ TAB_ID                                               |
| Filters                              | Opens the Filters tab in Dashboard or is used as a parent menu for other filter context menu items; for example, Filter Subtree Monitors. For details about the Filters tab, see "Filters Page" in <i>Using Dashboard</i> . |                                                        |
|                                      | Pre-Processor Class:                                                                                                    | Post-Processor Class:                                  |
|                                      | None Parameters:                                                                                                    | "Switch Dashboard Tabs" on<br>page 419                 |
|                                      | None.                                                                                                    | Parameters:                                            |
|                                      |                                                                                                    | ➤ TAB_ID                                               |
| Find Visible and<br>Hidden Child CIs | Returns all of the visible and hidden child CIs of the selected CI that appear in the CMDB. For details, see "Find Visible and Hidden Child CIs Dialog Box" in <i>Using Dashboard</i> .                                     |                                                        |
|                                      | Pre-Processor Class:                                                                                                    | Post-Processor Class:                                  |
|                                      | "Dashboard Generic URL" on                                                                                                    | "Open Window" on page 417                              |
|                                      | page 405                                                                                                    | Parameters:                                            |
|                                      | Parameters:                                                                                                    | ➤ SCROLL                                               |
|                                      | ➤ parentCmdbld                                                                                                    | ➤ HEIGHT                                               |
|                                      | ➤ URL                                                                                                    | ➤ SLAVE_WIN                                            |
|                                      | ➤ NODE_ID                                                                                                    | ➤ WIDTH                                                |
|                                      |                                                                                                    | ➤ WIN_NAME ➤ RESIZE                                    |
|                                      |                                                                                                    | ► VESITE                                               |

**Chapter 7 •** Context Menu Items Repository

| Context Menu Item | Description, Pre-Processor Class and Its Parameters, and Post-Processor Class and Its Parameters                                               |                                                                |
|-------------------|----------------------------------------------------------------------------------------------------|----------------------------------------------------------------|
| Geographical Map  | Opens the Geographical Map tab in Dashboard. For details about the Geographical Map tab, see "Geographical Map Page" in <i>Using Dashboard</i> |                                                                |
|                   | Pre-Processor Class:                                                                                                    | Post-Processor Class:                                          |
|                   | None                                                                                                    | "Switch Dashboard Tabs" on                                     |
|                   | Parameters:                                                                                                    | page 419                                                       |
|                   | None.                                                                                                    | Parameters:                                                    |
|                   |                                                                                                    | ➤ TAB_ID                                                       |
| Go to BPI         | Opens the HP Business Process Insig<br>HP Business Process Insight docume                                                                      | = =                                                            |
|                   | Pre-Processor Class:                                                                                                    | Post-Processor Class:                                          |
|                   | None.                                                                                                    | "Open Window" on page 417                                      |
|                   | Parameters:                                                                                                    | Parameters:                                                    |
|                   | <ul> <li>view. Internal. This parameter must not be modified.</li> <li>ProcessID. Internal. This parameter must not be modified.</li> </ul>    | ➤ SCROLL  ➤ HEIGHT  ➤ SLAVE_WIN  ➤ WIDTH  ➤ WIN_NAME  ➤ RESIZE |
| Go To Problem     | Parent menu for redirections to other                                                                                                    | er applications.                                               |
| Isolation         | Pre-Processor Class:                                                                                                    | Post-Processor Class:                                          |
|                   | None                                                                                                    | None                                                           |
|                   | Parameters:                                                                                                    | Parameters:                                                    |
|                   | None.                                                                                                    | ➤ menu_item_url                                                |
|                   |                                                                                                    | ➤ application_id                                               |
|                   |                                                                                                    | ➤ IS_POPUP                                                     |
|                   |                                                                                                    | ➤ problematicCl                                                |
|                   |                                                                                                    | ➤ menu_item_id                                                 |
|                   |                                                                                                    | ➤ selectedActionId                                             |

| Context Menu Item           | Description, Pre-Processor Class and Its Parameters, and Post-Processor Class and Its Parameters                                                                                                    |                           |
|-----------------------------|----------------------------------------------------------------------------------------------------|---------------------------|
| Go To Report                | Parent menu for redirections to other applications.                                                                                                    |                           |
|                             | Pre-Processor Class:                                                                                                    | Post-Processor Class:     |
|                             | None                                                                                                    | None                      |
|                             | Parameters:                                                                                                    | Parameters:               |
|                             | None.                                                                                                    | None.                     |
| Go To Siebel<br>Diagnostics | Opens the options that enable you to open specific pages in the Business Availability Center for Siebel filtered by the selected CI. For details, see "Go to Siebel Diagnostics" in <i>Using Dashboard</i> .                                 |                           |
|                             | Pre-Processor Class:                                                                                                    | Post-Processor Class:     |
|                             | None                                                                                                    | None                      |
|                             | Parameters:                                                                                                    | Parameters:               |
|                             | None.                                                                                                    | None.                     |
| Go to<br>TransactionVision  | Opens a window in the HP TransactionVision application to display reports that provide you with breakdown information for the transaction at component level. For details, see "Business Transaction Management" in <i>Using Dashboard</i> . |                           |
|                             | This context menu item is available only if HP TransactionVision has been installed.                                                                                                    |                           |
|                             | Pre-Processor Class:                                                                                                    | Post-Processor Class:     |
|                             | None                                                                                                    | "Open Window" on page 417 |
|                             | Parameters: Parameters:                                                                                                    |                           |
|                             | None.                                                                                                    | ➤ SCROLL                  |
|                             |                                                                                                    | ➤ HEIGHT                  |
|                             |                                                                                                    | ➤ SLAVE_WIN ➤ WIDTH       |
|                             |                                                                                                    | ➤ WIN_NAME                |
|                             |                                                                                                    | ➤ RESIZE                  |

**Chapter 7 •** Context Menu Items Repository

| Context Menu Item | Description, Pre-Processor Class and Its Parameters, and Post-Processor Class and Its Parameters                                                                                    |                           |
|-------------------|----------------------------------------------------------------------------------------------------|---------------------------|
| HP ServiceCenter  | A context menu option available from Business Service CIs or EMS Monitor CIs under Business Service CIs, to open the HP ServiceCenter application.                                  |                           |
|                   | Pre-Processor Class:                                                                                                    | Post-Processor Class:     |
|                   | None                                                                                                    | "Open Window" on page 417 |
|                   | Parameters:                                                                                                    | Parameters:               |
|                   | None.                                                                                                    | ➤ SCROLL                  |
|                   |                                                                                                    | ➤ HEIGHT                  |
|                   |                                                                                                    | ➤ SLAVE_WIN               |
|                   |                                                                                                    | ➤ WIDTH                   |
|                   |                                                                                                    | ➤ WIN_NAME                |
|                   |                                                                                                    | ➤ RESIZE                  |
| In-Process        | Opens the Business Transaction Flow Map for in-process instances of the selected business transaction. For details, see "Business Transaction Flow Map" in <i>Using Dashboard</i> . |                           |
|                   | Pre-Processor Class:                                                                                                    | Post-Processor Class:     |
|                   | "Dashboard Generic URL" on                                                                                                    | "Open Window" on page 417 |
|                   | page 405                                                                                                    | Parameters:               |
|                   | Parameters:                                                                                                    | ➤ SCROLL                  |
|                   | ➤ TX_NAME                                                                                                    | ➤ HEIGHT                  |
|                   | ➤ CMDB_NODE_ID                                                                                                    | ➤ SLAVE_WIN               |
|                   | ➤ GRAPH_PROVIDER                                                                                                    | ➤ WIDTH                   |
|                   | ➤ URL                                                                                                    | ➤ WIN_NAME                |
|                   |                                                                                                    | ➤ RESIZE                  |

| Context Menu Item  | Description, Pre-Processor Class and Its Parameters, and Post-Processor Class and Its Parameters                                                                                                    |       |
|--------------------|----------------------------------------------------------------------------------------------------|-------|
| KPI Data Over Time | The main menu option that lists the Enable/Disable options for a KPI attached to a CI in the KPI tab in Dashboard Administration. For details, see "Change the No Data Timeout Value for Transaction CIs – Optional" in <i>Using Dashboard</i> . |       |
|                    | Pre-Processor Class: Post-Processor Class:                                                                                                    |       |
|                    | None None Parameters: Parameters:                                                                                                    |       |
|                    |                                                                                                    |       |
|                    | None.                                                                                                    | None. |
| KPIs Over Time     | Opens the KPI over Time report relevant to the CI. For details, see "KPIs Over Time Report" in <i>Using Dashboard</i> .                                                                                                    |       |
|                    | Pre-Processor Class: Post-Processor Class:                                                                                                    |       |
|                    | None None                                                                                                    |       |
|                    | Parameters: Parameters:                                                                                                    |       |
|                    | None.                                                                                                    | None. |

**Chapter 7 •** Context Menu Items Repository

| Context Menu Item | Description, Pre-Processor Class and Its Parameters, and Post-Processor Class and Its Parameters                                                                                        |                                                                                  |
|-------------------|----------------------------------------------------------------------------------------------------|----------------------------------------------------------------------------------|
| Load View         | Internal.                                                                                                    |                                                                                  |
|                   | Pre-Processor Class:                                                                                                    | Post-Processor Class:                                                            |
|                   | None                                                                                                    | None.                                                                            |
|                   | Parameters:                                                                                                    | Parameters:                                                                      |
|                   | None.                                                                                                    | ➤ application_id. The ID of the application to be used when opening Diagnostics. |
|                   |                                                                                                    | ➤ drill_to. Internal. This parameter must not be modified.                       |
|                   |                                                                                                    | ➤ drill_from. The ID of the application you are drilling from.                   |
|                   |                                                                                                    | ➤ probe_group_name. The name of the probe to be used when opening Diagnostics.   |
|                   |                                                                                                    | ➤ server_name. The name of the server to be used when opening Diagnostics.       |
| Locate CI in SLA  | Displays the Search pane where you can specify the CI you want to locate in SLA. For details about the search feature, see "Search for CIs in Search Mode" in <i>Model Management</i> . |                                                                                  |
|                   | Pre-Processor Class:                                                                                                    | Post-Processor Class:                                                            |
|                   | None                                                                                                    | None                                                                             |
|                   | Parameters:                                                                                                    | Parameters:                                                                      |
|                   | None.                                                                                                    | None.                                                                            |

| Context Menu Item   | Description, Pre-Processor Class and Its Parameters, and Post-Processor Class and Its Parameters                                                                                 |                                                    |
|---------------------|----------------------------------------------------------------------------------------------------|----------------------------------------------------|
| Locate CI in View   | Displays the Search pane where you can specify the CI you want to locate. For details about the search feature, see "Search for CIs in Search Mode" in <i>Model Management</i> . |                                                    |
|                     | Pre-Processor Class:                                                                                                    | Post-Processor Class:                              |
|                     | None                                                                                                    | None                                               |
|                     | Parameters:                                                                                                    | Parameters:                                        |
|                     | None.                                                                                                    | None.                                              |
| Netscout Drill Down | Enables you to access the Netscout a                                                                                                    | application.                                       |
|                     | Pre-Processor Class:                                                                                                    | Post-Processor Class:                              |
|                     | "Netscout URL" on page 409                                                                                                    | "Open Window" on page 417                          |
|                     | Parameters:                                                                                                    | Parameters:                                        |
|                     | None.                                                                                                    | ➤ SCROLL                                           |
|                     |                                                                                                    | ➤ HEIGHT                                           |
|                     |                                                                                                    | ➤ SLAVE_WIN                                        |
|                     |                                                                                                    | ➤ WIDTH                                            |
|                     |                                                                                                    | ➤ WIN_NAME                                         |
|                     |                                                                                                    | ➤ RESIZE                                           |
| New Folder          | Opens the Create Folder dialog box<br>For details, see "View Manager Wind                                                                                                    |                                                    |
|                     | Pre-Processor Class:                                                                                                    | Post-Processor Class:                              |
|                     | "View Manager (New Folder)<br>Processor" on page 410                                                                                                    | "General View-manager Context<br>Menu" on page 411 |
|                     | Parameters:                                                                                                    | Parameters:                                        |
|                     | ➤ URL                                                                                                    | ➤ SCROLL                                           |
|                     |                                                                                                    | ➤ HEIGHT                                           |
|                     |                                                                                                    | ➤ WIDTH                                            |
|                     |                                                                                                    | ➤ RESIZE                                           |

**Chapter 7 •** Context Menu Items Repository

| Context Menu Item | Description, Pre-Processor Class and Its Parameters, and Post-Processor Class and Its Parameters                                                                     |                          |
|-------------------|----------------------------------------------------------------------------------------------------|--------------------------|
| Operations Health | Moves to the Operations Health report in HP Business Availability Center for SOA application. For details, see "Health Report" in <i>Solutions</i> and Integrations. |                          |
|                   | Pre-Processor Class:                                                                                                    | Post-Processor Class:    |
|                   | None                                                                                                    | None                     |
|                   | Parameters:                                                                                                    | Parameters:              |
|                   | None.                                                                                                    | ➤ menu_item_url          |
|                   |                                                                                                    | ➤ application_id         |
|                   |                                                                                                    | ➤ autoGenerate           |
|                   |                                                                                                    | ➤ menu_item_id           |
|                   |                                                                                                    | ➤ reportID               |
|                   |                                                                                                    | ➤ filter.fromDashboard   |
|                   |                                                                                                    | ➤ filter.selectedClsType |

| Context Menu Item | Description, Pre-Processor Class and Its Parameters, and Post-Processor Class and Its Parameters       |                                                                                                    |
|-------------------|----------------------------------------------------------------------------------------------------|----------------------------------------------------------------------------------------------------|
| OVO Drill Down    | Enables you to access the HP OVO application. For limitations, see "OVO Drill Down Event" on page 323. |                                                                                                    |
|                   | Pre-Processor Class:                                                                                   | Post-Processor Class:                                                                                                    |
|                   | None                                                                                                   | None.                                                                                                    |
|                   | Parameters:                                                                                            | Parameters:                                                                                                    |
|                   | None.                                                                                                  | ➤ <b>OVO Server.</b> The name of the OVO Server.                                                                                                    |
|                   |                                                                                                    | <ul> <li>➤ SCROLL. If set to 1, a scrolling tab is added to the opened window, if required. If set to 0, no scrolling tab is added to the open window.</li> <li>➤ HEIGHT. The opened window height, in pixels.</li> <li>➤ SLAVE_WIN. If set to 1 it checks that the window closes when the application is closed.</li> <li>➤ OVO User. The user name used to access the OVO application.</li> <li>➤ WIDTH. The opened window width, in pixels.</li> <li>➤ WIN_NAME. Specifies the window name</li> <li>➤ RESIZE. If set to 1, the window can be resized. If set to 0, the window cannot be resized.</li> </ul> |

**Chapter 7 •** Context Menu Items Repository

| Context Menu Item | Description, Pre-Processor Class and Its Parameters, and Post-Processor Class and Its Parameters                                                                                                    |                                                  |
|-------------------|----------------------------------------------------------------------------------------------------|--------------------------------------------------|
| Page Summary      | Moves to the Page Summary report in End User Management. The Page Summary report displays data for specific Web pages that were configured for the Real User Monitor in System Availability Management. For details, see "Page Summary Report" in <i>Using End User Management</i> . |                                                  |
|                   | Pre-Processor Class:                                                                                                    | Post-Processor Class:                            |
|                   | None                                                                                                    | "Goto RUM Reports" on page 413                   |
|                   | Parameters:                                                                                                    | Parameters:                                      |
|                   | None.                                                                                                    | ➤ menu_item_url                                  |
|                   |                                                                                                    | ➤ autoGenerate                                   |
|                   |                                                                                                    | ➤ application_id                                 |
|                   |                                                                                                    | ➤ filter.selectedcmdbidsfromOuter<br>Application |
|                   |                                                                                                    | ➤ selectedApplication                            |
|                   |                                                                                                    | ➤ menu_item_id                                   |
|                   |                                                                                                    | ➤ time_view                                      |
|                   |                                                                                                    | ➤ reportID                                       |
|                   |                                                                                                    | ➤ filter.vttTree                                 |
|                   |                                                                                                    | Type4Thecmdbidsfrom OuterApplication             |

| Context Menu Item | Description, Pre-Processor Class and Its Parameters, and Post-Processor Class and Its Parameters                           |                                                                                                    |
|-------------------|----------------------------------------------------------------------------------------------------|----------------------------------------------------------------------------------------------------|
| Pages Layers View | Moves to the Page Layers View report in the HP Diagnostics application. For details, see the HP Diagnostics documentation. |                                                                                                    |
|                   | Pre-Processor Class:                                                                                                    | Post-Processor Class:                                                                                     |
|                   | None                                                                                                    | None.                                                                                                    |
|                   | Parameters:                                                                                                    | Parameters:                                                                                               |
|                   | None.                                                                                                    | ➤ actionProcessorClass. The process to run to gather the parameters. This parameter must not be modified. |
|                   |                                                                                                    | ➤ application_id. The ID of the application to be used when opening Diagnostics.                          |
|                   |                                                                                                    | ➤ drill_to. Internal. This parameter must not be modified.                                                |
|                   |                                                                                                    | ➤ action. Internal.                                                                                       |
|                   |                                                                                                    | ➤ app_url. Internal.                                                                                      |
|                   |                                                                                                    | ➤ drill_from. The ID of the application you are drilling from.                                            |
|                   |                                                                                                    | ➤ type. Defines the type.                                                                                 |
|                   |                                                                                                    | ➤ app_context. Internal.                                                                                  |
|                   |                                                                                                    | ➤ actionForward. The name of the menu to go to. This parameter must not be modified.                      |

**Chapter 7 •** Context Menu Items Repository

| Context Menu Item      | Description, Pre-Processor Class and Its Parameters, and Post-Processor Class and Its Parameters |                                                                                                    |
|------------------------|--------------------------------------------------------------------------------------------------|----------------------------------------------------------------------------------------------------|
| Probe Group<br>Summary | Moves to HP Diagnostics reports. For details, see <i>HP Diagnostics User's Guide</i> .           |                                                                                                    |
|                        | Pre-Processor Class:                                                                             | Post-Processor Class:                                                                                                    |
|                        | None                                                                                             | None.                                                                                                    |
|                        | Parameters:                                                                                      | Parameters:                                                                                                    |
|                        | None.                                                                                            | <ul> <li>application_id. The ID of the application to be used when opening Diagnostics.</li> <li>drill_to. Internal. This parameter must not be modified.</li> </ul> |
|                        |                                                                                                  | ➤ drill_from. The ID of the application you are drilling from.                                                                                                    |
|                        |                                                                                                  | ➤ probe_group_name. The name of the probe group to be used when opening Diagnostics.                                                                                 |

| Context Menu Item | Description, Pre-Processor Class and Its Parameters, and Post-Processor Class and Its Parameters |                                                                                  |
|-------------------|--------------------------------------------------------------------------------------------------|----------------------------------------------------------------------------------|
| Probe Summary     | Moves to HP Diagnostics reports. For details, see HP Diagnostics User's Guide.                   |                                                                                  |
|                   | Pre-Processor Class:                                                                             | Post-Processor Class:                                                            |
|                   | None                                                                                             | None.                                                                            |
|                   | Parameters:                                                                                      | Parameters:                                                                      |
|                   | None.                                                                                            | ➤ application_id. The ID of the application to be used when opening Diagnostics. |
|                   |                                                                                                  | ➤ drill_to. Internal. This parameter must not be modified.                       |
|                   |                                                                                                  | ➤ drill_from. The ID of the application you are drilling from.                   |
|                   |                                                                                                  | ➤ probe_name. The name of the probe to be used when opening Diagnostics.         |
|                   |                                                                                                  | ➤ server_name. The name of the server to be used when opening Diagnostics.       |

| Context Menu Item | Description, Pre-Processor Class and Its Parameters, and Post-Processor Class and Its Parameters                                                                                                    |                                                                |
|-------------------|----------------------------------------------------------------------------------------------------|----------------------------------------------------------------|
| Problem Isolation | Opens the Problem Isolation application.                                                                                                    | ation. For details, see <i>Using Problem</i>                   |
|                   | Pre-Processor Class:                                                                                                    | Post-Processor Class:                                          |
|                   | None.                                                                                                    | "Open Window" on page 417                                      |
|                   | Parameters:                                                                                                    | Parameters:                                                    |
|                   | <ul> <li>➤ Severity. The severity of the problem.</li> <li>➤ CMDB_NODE_ID. The node ID of the object. This parameter must not be modified.</li> <li>➤ PROTOCOL. Defines the protocol to access the URL of the HP Universal CMDB server. By default, it is the protocol used to access the HP Business Availability Center DPS machine. When working with an external uCMDB, the parameter defines the protocol used to access the URL of the machine on which the external uCMDB is installed.</li> <li>➤ category. Internal. This parameter must not be modified.</li> <li>➤ reportType. Defines which of the results to take from the PNR KPI that relays in the SLM tab.</li> <li>➤ URL_SUFFIX. By default, the suffix of the URL used to access the HP Business Availability Center DPS machine. When working with an external Universal CMDB, it is the suffix of the URL used to access the machine on which the external Universal CMDB is installed.</li> </ul> | ➤ SCROLL  ➤ HEIGHT  ➤ SLAVE_WIN  ➤ WIDTH  ➤ WIN_NAME  ➤ RESIZE |

| Context Menu Item          | Description, Pre-Processor Class and Its Parameters, and Post-Processor Class and Its Parameters                                                                                |                                                                  |
|----------------------------|----------------------------------------------------------------------------------------------------|------------------------------------------------------------------|
| Properties                 | Opens the Properties dialog box relevant to the CI. For details, see "Working with CIs" in <i>Model Management</i> .                                                            |                                                                  |
|                            | Pre-Processor Class:                                                                                                    | Post-Processor Class:                                            |
|                            | "Show Properties in VT" on<br>page 410                                                                                                    | "Open the Properties Page From<br>the View Traverse" on page 416 |
|                            | Parameters:                                                                                                    | Parameters:                                                      |
|                            | ➤ URL                                                                                                    | ➤ SCROLL                                                         |
|                            |                                                                                                    | ➤ HEIGHT                                                         |
|                            |                                                                                                    | ➤ SLAVE_WIN                                                      |
|                            |                                                                                                    | ➤ WIDTH                                                          |
|                            |                                                                                                    | ➤ RESIZE                                                         |
| Provider                   | This context menu option is available in the Service Level Managerr application. It displays the provider of the selected service.  Pre-Processor Class:  Post-Processor Class: |                                                                  |
|                            |                                                                                                    |                                                                  |
|                            | None                                                                                                    | None                                                             |
|                            | Parameters:                                                                                                    | Parameters:                                                      |
|                            | None.                                                                                                    | None.                                                            |
| Related Change<br>Requests | Opens the Related Change Requests report. For details, see "Related Change Requests Report" in <i>Using Dashboard</i> .                                                         |                                                                  |
|                            | Pre-Processor Class:                                                                                                    | Post-Processor Class:                                            |
|                            | None                                                                                                    | None                                                             |
|                            | Parameters:                                                                                                    | Parameters:                                                      |
|                            | None.                                                                                                    | None.                                                            |

**Chapter 7 •** Context Menu Items Repository

| Context Menu Item | Description, Pre-Processor Class and Its Parameters, and Post-Processor Class and Its Parameters |                                                    |
|-------------------|--------------------------------------------------------------------------------------------------|----------------------------------------------------|
| Rename Folder     | Opens the Rename Folder dialog box to enable you to rename the folder.                           |                                                    |
|                   | Pre-Processor Class:                                                                             | Post-Processor Class:                              |
|                   | "View Manager (New Folder)<br>Processor" on page 410                                             | "General View-manager Context<br>Menu" on page 411 |
|                   | Parameters:                                                                                      | Parameters:                                        |
|                   | ➤ URL                                                                                            | ➤ SCROLL                                           |
|                   |                                                                                                  | ➤ HEIGHT                                           |
|                   |                                                                                                  | ➤ WIDTH                                            |
|                   |                                                                                                  | ➤ RESIZE                                           |

| Context Menu Item                 | Description, Pre-Processor Class and Its Parameters, and Post-Processor Class and Its Parameters                                                                                                    |                                                           |
|-----------------------------------|----------------------------------------------------------------------------------------------------|-----------------------------------------------------------|
| SAP Transaction<br>Changes Report | Opens the SAP Transaction Changes report that tracks changes made to a SAP Transaction CI when a transport was modified. For details, see "SAI Transaction Changes Report" in <i>Solutions and Integrations</i> .                                                                                                    |                                                           |
|                                   | Pre-Processor Class:                                                                                                    | Post-Processor Class:                                     |
|                                   | None.                                                                                                    | "Open Window" on page 417                                 |
|                                   | Parameters:                                                                                                    | Parameters:                                               |
|                                   | <ul> <li>reportName. The name of the report. Internal. This parameter must not be modified.</li> <li>PASSWORD. The password of the user used by HP Universal CMDB server administrator. By default, it is the password to the HP Business Availability Center DPS machine. When working with an external uCMDB, the parameter defines the password used to access the URL of the machine on which the external uCMDB is installed.</li> <li>USERNAME. The user used by HP Universal CMDB server administrator.</li> <li>PROTOCOL. Defines the URL of the HP Universal CMDB server.</li> <li>PORT. Defines the port of the HP Universal CMDB server.</li> <li>URL_SUFFIX. The suffix of the URL of the HP Universal CMDB server.</li> <li>by default, it is the suffix of the URL used to access the HP Business Availability Center DPS machine. When working with an external uCMDB, the parameter defines the suffix of the URL used to access tthe machine on which the external uCMDB is installed.</li> </ul> | > SCROLL > HEIGHT > SLAVE_WIN > WIDTH > WIN_NAME > RESIZE |

| Context Menu Item        | Description, Pre-Processor Class and Its Parameters, and Post-Processor Class and Its Parameters                                                                                                    |                                                                             |
|--------------------------|----------------------------------------------------------------------------------------------------|-----------------------------------------------------------------------------|
| SAP Transport<br>Changes | Opens the SAP Transport Changes report that track changes made to the properties of a SAP Transport CI. For details, see "SAP Transport Changes Report" in <i>Solutions and Integrations</i> .                                                                                                    |                                                                             |
|                          | Pre-Processor Class:                                                                                                    | Post-Processor Class:                                                       |
|                          | None.                                                                                                    | "Open Window" on page 417                                                   |
|                          | Parameters:                                                                                                    | Parameters:                                                                 |
|                          | <ul> <li>Parameters:</li> <li>reportName. The name of the report. Internal. This parameter must not be modified.</li> <li>PASSWORD. The password of the user used by HP Universal CMDB server administrator. By default, it is the password to the HP Business Availability Center DPS machine. When working with an external uCMDB, the parameter defines the password used to access the URL of the machine on which the external uCMDB is installed.</li> <li>USERNAME. The user used by HP Universal CMDB server administrator.</li> <li>PROTOCOL. Defines the URL of the HP Universal CMDB server.</li> <li>PORT. Defines the port of the HP Universal CMDB server.</li> <li>URL_SUFFIX. The suffix of the URL of the HP Universal CMDB server.</li> <li>DYEL_SUFFIX. The suffix of the URL used to access the HP Business Availability Center DPS machine. When working with an external uCMDB, the parameter defines the suffix of the URL used to access tthe machine on which the external uCMDB is installed.</li> </ul> | Parameters:  ➤ SCROLL  ➤ HEIGHT  ➤ SLAVE_WIN  ➤ WIDTH  ➤ WIN_NAME  ➤ RESIZE |

| Context Menu Item | Description, Pre-Processor Class and Its Parameters, and Post-Processor Class and Its Parameters                                                                         |                                                                                      |
|-------------------|----------------------------------------------------------------------------------------------------|--------------------------------------------------------------------------------------|
| Server Requests   | The option opens the Server Requests View in the HP Diagnostics application with the URL(s) that correspond to the Real User Monitor Business Process Step CIs selected. |                                                                                      |
|                   | Pre-Processor Class:                                                                                                    | Post-Processor Class:                                                                |
|                   | None                                                                                                    | None.                                                                                |
|                   | Parameters:                                                                                                    | Parameters:                                                                          |
|                   | None.                                                                                                    | ➤ actionProcessorClass. Internal.  This parameter must not be modified.              |
|                   |                                                                                                    | ➤ application_id. The ID of the application to be used when opening Diagnostics.     |
|                   |                                                                                                    | ➤ drill_to. Internal. This parameter must not be modified.                           |
|                   |                                                                                                    | ➤ action. Internal. This parameter must not be modified.                             |
|                   |                                                                                                    | ➤ app_url. Internal.                                                                 |
|                   |                                                                                                    | ➤ drill_from. The ID of the application you are drilling from.                       |
|                   |                                                                                                    | ➤ type. Defines the type.                                                            |
|                   |                                                                                                    | ➤ app_context. Internal.                                                             |
|                   |                                                                                                    | ➤ actionForward. The name of the menu to go to. This parameter must not be modified. |

| Context Menu Item | Description, Pre-Processor Class and<br>Class and Its Parameters                                                                                                    | Description, Pre-Processor Class and Its Parameters, and Post-Processor Class and Its Parameters |  |
|-------------------|----------------------------------------------------------------------------------------------------|--------------------------------------------------------------------------------------------------|--|
| Server Summary    | Moves to the Server Summary report in End User Management. The Server Summary report displays data for the servers that are monitored by the Real User Monitor probe. For details, see "Server Summary Report" in <i>Using End User Management</i> .                                                                                                    |                                                                                                  |  |
|                   | Pre-Processor Class:                                                                                                    | Post-Processor Class:                                                                            |  |
|                   | None                                                                                                    | "Goto RUM Reports" on page 413                                                                   |  |
|                   | Parameters:                                                                                                    | Parameters:                                                                                      |  |
|                   | None.                                                                                                    | ➤ menu_item_url                                                                                  |  |
|                   |                                                                                                    | ➤ autoGenerate                                                                                   |  |
|                   |                                                                                                    | ➤ application_id                                                                                 |  |
|                   | ➤ filter.server FilterBean.ser<br>WildCard                                                                                                    |                                                                                                  |  |
|                   |                                                                                                    | ➤ time_view                                                                                      |  |
|                   |                                                                                                    | ➤ reportID                                                                                       |  |
|                   |                                                                                                    | ➤ menu_item_id                                                                                   |  |
|                   |                                                                                                    | ➤ reportID                                                                                       |  |
| Session Analyzer  | Moves to the Session Analyzer report in End User Management filtered on the selected transaction (or child transactions in the case of a transaction group entity) and the <b>Past Hour</b> time period. The Session Analyzer report displays session data for specific applications that were configured for the Real User Monitor in System Availability Management. For details, see "Session Analyzer Report" in <i>Using End User Management</i> . |                                                                                                  |  |
|                   | Pre-Processor Class:                                                                                                    | Post-Processor Class:                                                                            |  |
|                   | None                                                                                                    | "Goto RUM Reports" on page 413                                                                   |  |
|                   | Parameters: Parameters:                                                                                                    |                                                                                                  |  |
|                   | None.                                                                                                    | ➤ menu_item_url                                                                                  |  |
|                   |                                                                                                    | ➤ application_id                                                                                 |  |
|                   |                                                                                                    | ➤ autoGenerate                                                                                   |  |
|                   |                                                                                                    | ➤ filter.selectedApplication                                                                     |  |
|                   |                                                                                                    | ➤ menu_item_id                                                                                   |  |
|                   |                                                                                                    | ➤ time_view                                                                                      |  |
|                   |                                                                                                    | ➤ reportID                                                                                       |  |

| Context Menu Item            | Description, Pre-Processor Class and Its Parameters, and Post-Processor Class and Its Parameters                                                                                                    |                                                        |
|------------------------------|----------------------------------------------------------------------------------------------------|--------------------------------------------------------|
| Set/Unset<br>Acknowledgement | Moves to the Top View tab with the Set/Unset Acknowledgment option selected for the CI in the Dashboard application. For details, see "Acknowledge Performance Problems" in <i>Using Dashboard</i> . |                                                        |
|                              | Pre-Processor Class:                                                                                                    | Post-Processor Class:                                  |
|                              | "Dashboard Generic URL" on                                                                                                    | "Open Window" on page 417                              |
|                              | page 405                                                                                                    | Parameters:                                            |
|                              | Parameters:                                                                                                    | ➤ SCROLL                                               |
|                              | ➤ ack.cmdbObjectID                                                                                                    | ➤ HEIGHT                                               |
|                              | ➤ ack.ackID                                                                                                    | ➤ SLAVE_WIN                                            |
|                              | ➤ ack.closeDialog ➤ URL                                                                                                    | ➤ WIDTH                                                |
|                              | VICE                                                                                                    | ➤ WIN_NAME ➤ RESIZE                                    |
| Show Complete                | Moves to the Events tab and displays all CIs (subgroups and monitor CIs) that fall in the branches under this CI.                                                                                    |                                                        |
| Subtree                      | Pre-Processor Class:                                                                                                    | Post-Processor Class:                                  |
|                              | "Prepare Parameters (Dashboard)"<br>on page 409                                                                                                    | "Switch Dashboard Tabs With<br>Parameters" on page 419 |
|                              | Parameters:                                                                                                    | Parameters:                                            |
|                              | ➤ NODE_ID                                                                                                    | ➤ TAB_ID                                               |
|                              | ➤ strutsAction                                                                                                    |                                                        |
|                              | ➤ selectFilterID                                                                                                    |                                                        |
|                              | ➤ viewType                                                                                                    |                                                        |

**Chapter 7 •** Context Menu Items Repository

| Context Menu Item | Description, Pre-Processor Class and Its Parameters, and Post-Processor Class and Its Parameters                                                                                                    |                                                                                                    |
|-------------------|----------------------------------------------------------------------------------------------------|----------------------------------------------------------------------------------------------------|
| Show Events       | Activates a popup window that lists the events. Select the appropriate event and click the <b>Show events</b> button to clear the event from the Dashboard of HP Business Availability Center. A <b>clear event</b> is then published on the bus. |                                                                                                    |
|                   | Pre-Processor Class:                                                                                                    | Post-Processor Class:                                                                                                    |
|                   | None                                                                                                    | None                                                                                                    |
|                   | Parameters:                                                                                                    | Parameters:                                                                                                    |
|                   | None.                                                                                                    | <ul> <li>➤ SCROLL. If set to 1, a scrolling tab is added to the opened window, if required. If set to 0, no scrolling tab is added to the open window.</li> <li>➤ HEIGHT. The opened window height, in pixels.</li> <li>➤ SLAVE_WIN. If set to 1 it checks that the window closes when the application is closed.</li> <li>➤ Base URL. The location of file: /<hp_bac_web_application_co (usually="" ntext_name="" topaz)="">/jsps/dash/ClearEventC ontextMenu.jsp</hp_bac_web_application_co></li> <li>➤ WIDTH. The opened window width, in pixels.</li> <li>➤ WIN_NAME. Specifies the window name.</li> <li>➤ RESIZE. If set to 1, the window can be resized. If set to 0, the window cannot be resized.</li> </ul> |

| Context Menu Item | Description, Pre-Processor Class and Its Parameters, and Post-Processor Class and Its Parameters                                                                                                    |                                                                |
|-------------------|----------------------------------------------------------------------------------------------------|----------------------------------------------------------------|
| Show Impact       | Display the impact of a root cause object by displaying all of the that are affected by it in a separate window. For details, see "Troubleshooting and Limitations" in <i>Solutions and Integrations</i>                                                                                                    |                                                                |
|                   | Pre-Processor Class:                                                                                                    | Post-Processor Class:                                          |
|                   | None.                                                                                                    | "Open Window" on page 417                                      |
|                   | Parameters:                                                                                                    | Parameters:                                                    |
|                   | <ul> <li>CMDB_NODE_ID. The node Id of the object. Internal. This parameter must not be modified.</li> <li>Severity. The severity of the root cause object.</li> <li>PROTOCOL. Defines the URL of the HP Universal CMDB server.</li> <li>category. Specifies the report. This parameter must not be modified.</li> <li>reportType. Defines which of the results to take from the PNR KPI that relays in the SLM tab.</li> <li>URL_SUFFIX. The suffix of the URL of the HP Universal CMDB server.</li> </ul> | ➤ SCROLL  ➤ HEIGHT  ➤ SLAVE_WIN  ➤ WIDTH  ➤ WIN_NAME  ➤ RESIZE |
| Show in Top View  | Parent menu. Opens Dashboard Top View tab with the view's tree centered on the selected CI. For more details, see "Top View Page" in <i>Using Dashboard</i> .                                                                                                    |                                                                |
|                   | Pre-Processor Class:                                                                                                    | Post-Processor Class:                                          |
|                   | "Prepare Parameters (Dashboard)"<br>on page 409                                                                                                    | "Switch Dashboard Tabs" on<br>page 419                         |
|                   | Parameters:                                                                                                    | Parameters:                                                    |
|                   | ➤ NODE_ID                                                                                                    | ➤ TAB_ID                                                       |

**Chapter 7 •** Context Menu Items Repository

| Context Menu Item           | Description, Pre-Processor Class and Its Parameters, and Post-Processor Class and Its Parameters                                                                                                    |                                                                                                    |
|-----------------------------|----------------------------------------------------------------------------------------------------|----------------------------------------------------------------------------------------------------|
| Show Path to Root           | Moves to the Top View tab with the Show Path to Root option selected for the CI in the Dashboard application. For details, see "Top View Menu Options" in <i>Using Dashboard</i> .                                                                                                    |                                                                                                    |
|                             | Pre-Processor Class:  "Dashboard Generic URL" on page 405  Parameters:  ➤ targetNodelds  ➤ URL  ➤ isFullScreen  ➤ filterId                                                                                                    | Post-Processor Class:  "Open Window" on page 417  Parameters:  ➤ SCROLL  ➤ HEIGHT  ➤ SLAVE_WIN  ➤ WIDTH  ➤ WIN_NAME  ➤ RESIZE |
| Show Problematic<br>Subtree | Moves to the Top View tab with the Expand to Problem option selected for the CI in the Dashboard application. For details, see "Top View Ment Options" in <i>Using Dashboard</i> .                                                                                                    |                                                                                                    |
|                             | Pre-Processor Class:  None.  Parameters:  ➤ targetNodelds. The ID of the target node.  ➤ URL. The URL of the new window.  ➤ isFullScreen. Opens a popup window with the path to root. This parameter must not be modified.  ➤ filterId. The ID of the filter. Internal. This parameter must not be modified. | Post-Processor Class:  "Open Window" on page 417  Parameters:  ➤ SCROLL  ➤ HEIGHT  ➤ SLAVE_WIN  ➤ WIDTH  ➤ WIN_NAME  ➤ RESIZE |

| Context Menu Item | Description, Pre-Processor Class and Its Parameters, and Post-Processor Class and Its Parameters                                                                                                    |                                                 |
|-------------------|----------------------------------------------------------------------------------------------------|-------------------------------------------------|
| Show Processes    | Opens the Siebel Process Diagnostics Tool. For details, see "Processes Tool - Advanced Filter Dialog Box" in <i>Solutions and Integrations</i> .                                                                                   |                                                 |
|                   | Pre-Processor Class:  "Dashboard Generic URL" on                                                                                                    | Post-Processor Class: "Open Window" on page 417 |
|                   | page 405  Parameters:  ➤ CMDB_NODE_ID                                                                                                    | Parameters:  ➤ SCROLL  ➤ HEIGHT                 |
|                   | ➤ URL ➤ COMMAND                                                                                                    | ➤ SLAVE_WIN  ➤ WIDTH  ➤ WIN_NAME  ➤ RESIZE      |
| Show Related CIs  | Opens the Related CIs tab, in IT Universe Manager. For details, see "Browse Mode" in <i>Model Management</i> .                                                                                                    |                                                 |
|                   | Pre-Processor Class:                                                                                                    | Post-Processor Class:                           |
|                   | None                                                                                                    | None                                            |
|                   | Parameters:                                                                                                    | Parameters:                                     |
|                   | None.                                                                                                    | None.                                           |
| Show Related RFCs | Opens the Related Change Requests Report, which enables you to view the impact of planned IT changes which have been submitted to the service desk.  For details, see "Related Change Requests Report" in <i>Using Dashboard</i> . |                                                 |
|                   |                                                                                                    |                                                 |
|                   | Pre-Processor Class:                                                                                                    | Post-Processor Class:                           |
|                   | None None                                                                                                    |                                                 |
|                   | Parameters:                                                                                                    | Parameters:                                     |
|                   | None.                                                                                                    | None.                                           |

**Chapter 7 •** Context Menu Items Repository

| Context Menu Item   | Description, Pre-Processor Class and Its Parameters, and Post-Processor Class and Its Parameters                              |                                                                                                    |
|---------------------|----------------------------------------------------------------------------------------------------|----------------------------------------------------------------------------------------------------|
| Show Running Tasks  | Opens the Task Diagnostics Tool view. For details, see "Tasks Diagnostics Tool Report" in <i>Solutions and Integrations</i> . |                                                                                                    |
|                     | Pre-Processor Class:  "Dashboard Generic URL" on page 405  Parameters:  ➤ CMDB_NODE_ID  ➤ URL  ➤ COMMAND                      | Post-Processor Class:  "Open Window" on page 417  Parameters:  > SCROLL  > HEIGHT  > SLAVE_WIN  > WIDTH  > WIN_NAME  > RESIZE |
| Show Service Impact | Display the impact of a root cause service by displaying all of the services that are affected by it in a separate window.    |                                                                                                    |
|                     | Pre-Processor Class:  "Dashboard Generic URL" on page 405  Parameters:  ➤ CiID  ➤ URL                                         | Post-Processor Class:  "Open Window" on page 417  Parameters:  SCROLL  HEIGHT  SLAVE_WIN  WIDTH  WIN_NAME  RESIZE             |

| Context Menu Item        | Description, Pre-Processor Class and Its Parameters, and Post-Processor Class and Its Parameters                                                                                                    |                                                        |
|--------------------------|----------------------------------------------------------------------------------------------------|--------------------------------------------------------|
| Show Subtree<br>Monitors | Opens the Events tab and displays only the CIs with the monitor type, their children CIs and the KPIs attached to those CIs, filtered using the Show Monitors Only filter. For details, see "Filters Page" in <i>Using Dashboard</i> . |                                                        |
|                          | Pre-Processor Class:                                                                                                    | Post-Processor Class:                                  |
|                          | "Prepare Parameters (Dashboard)"<br>on page 409                                                                                                    | "Switch Dashboard Tabs With<br>Parameters" on page 419 |
|                          | Parameters:                                                                                                    | Parameters:                                            |
|                          | ➤ NODE_ID                                                                                                    | ➤ TAB_ID                                               |
|                          | ➤ strutsAction                                                                                                    |                                                        |
|                          | ➤ selectFilterID                                                                                                    |                                                        |
|                          | ➤ viewType                                                                                                    |                                                        |
| Show Tasks in Error      | Opens the Siebel Task Diagnostics Tool view. For details, see "Tasks Diagnostics Tool Report" in <i>Solutions and Integrations</i> .                                                                                                   |                                                        |
|                          | Pre-Processor Class:                                                                                                    | Post-Processor Class:                                  |
|                          | "Dashboard Generic URL" on                                                                                                    | "Open Window" on page 417                              |
|                          | page 405                                                                                                    | Parameters:                                            |
|                          | Parameters:                                                                                                    | ➤ SCROLL                                               |
|                          | ➤ CMDB_NODE_ID                                                                                                    | ➤ HEIGHT                                               |
|                          | ➤ URL                                                                                                    | ➤ SLAVE_WIN                                            |
|                          | ➤ COMMAND                                                                                                    | ➤ WIDTH                                                |
|                          |                                                                                                    | ➤ WIN_NAME                                             |
|                          |                                                                                                    | ➤ RESIZE                                               |

| Context Menu Item            | Description, Pre-Processor Class and Its Parameters, and Post-Processor Class and Its Parameters                                                                                                    |                                                                |
|------------------------------|----------------------------------------------------------------------------------------------------|----------------------------------------------------------------|
| Siebel Cross-<br>Performance | Opens the SiteScope Cross-Performance report for Siebel-specific entit For details, see "Group Performance Report" in <i>Using System Availabili Management</i> .                                                                                                    |                                                                |
|                              | Pre-Processor Class:                                                                                                    | Post-Processor Class:                                          |
|                              | None.                                                                                                    | "Open Window" on page 417                                      |
|                              | Parameters:                                                                                                    | Parameters:                                                    |
|                              | <ul> <li>actionProcessorClass. The process to run to gather the parameters. This parameter must not be modified.</li> <li>stepValue. The time period used to calculate reports (every 5 minutes).</li> <li>TARGET_HOST. Where the properties of the target host are located.</li> <li>PROFILE_ID. The SiteScope profile to be used when opening SiteScope.</li> <li>MONITOR_TYPE. The type of monitor.</li> <li>PROFILE_NAME. The name of the profile.</li> <li>timeFrame. The time frame during which the report runs.</li> <li>URL. The URL of the new window.</li> <li>MONITOR_ID. The ID of the monitor.</li> <li>NODE_ID. Converts to nodeId.</li> <li>actionForward. The name of the menu to go to. This parameter must not be modified.</li> <li>stepUnit. The unit of stepValue.</li> </ul> | ➤ SCROLL  ➤ HEIGHT  ➤ SLAVE_WIN  ➤ WIDTH  ➤ WIN_NAME  ➤ RESIZE |

| Context Menu Item            | Description, Pre-Processor Class and Its Parameters, and Post-Processor Class and Its Parameters                                                                                                    |                                                                                                    |
|------------------------------|----------------------------------------------------------------------------------------------------|----------------------------------------------------------------------------------------------------|
| Siebel Database<br>Breakdown | Opens the Database Breakdown tab in the Business Availability Center for Siebel application. For details, see "Siebel Database Breakdown Configuration Report" in <i>Solutions and Integrations</i> . |                                                                                                    |
|                              | Pre-Processor Class:                                                                                                    | Post-Processor Class:                                                                                     |
|                              | None                                                                                                    | None.                                                                                                    |
|                              | Parameters:                                                                                                    | Parameters:                                                                                               |
|                              | None.                                                                                                    | ➤ menu_item_url. The location where the parameters are calculated. This parameter must not be modified.   |
|                              |                                                                                                    | ➤ actionProcessorClass. The process to run to gather the parameters. This parameter must not be modified. |
|                              |                                                                                                    | ➤ application_id. The ID of the application to be used when opening Diagnostics.                          |
|                              |                                                                                                    | ➤ CMDB_NODE_ID. Internal. This parameter must not be modified.                                            |
|                              |                                                                                                    | ➤ menu_item_id. The ID of the menu item.                                                                  |
|                              |                                                                                                    | ➤sieb_mode. The Siebel mode.                                                                              |
|                              |                                                                                                    | ➤ actionForward. Internal.                                                                                |

**Chapter 7 •** Context Menu Items Repository

| Context Menu Item | Description, Pre-Processor Class and Its Parameters, and Post-Processor Class and Its Parameters                                                                             |                                                                                                    |
|-------------------|----------------------------------------------------------------------------------------------------|----------------------------------------------------------------------------------------------------|
| Siebel SARM       | Opens the SARM - User Trace Breakdown tab in the Business Availability Center for Siebel application. For details, see "Siebel Views" in <i>Solutions and Integrations</i> . |                                                                                                    |
|                   | Pre-Processor Class:                                                                                                    | Post-Processor Class:                                                                                     |
|                   | None                                                                                                    | None.                                                                                                    |
|                   | Parameters:                                                                                                    | Parameters:                                                                                               |
|                   | None.                                                                                                    | ➤ menu_item_url. The location where the parameters are calculated. This parameter must not be modified.   |
|                   |                                                                                                    | ➤ actionProcessorClass. The process to run to gather the parameters. This parameter must not be modified. |
|                   |                                                                                                    | ➤ application_id. The ID of the application to be used when opening Diagnostics.                          |
|                   |                                                                                                    | ➤ CMDB_NODE_ID. Internal. This parameter must not be modified.                                            |
|                   |                                                                                                    | ➤ menu_item_id. The ID of the menu item.                                                                  |
|                   |                                                                                                    | <ul><li>sieb_mode. The Siebel mode.</li><li>actionForward. Internal.</li></ul>                            |

| Context Menu Item | Description, Pre-Processor Class and Its Parameters, and Post-Processor Class and Its Parameters                                                                                                    |          |
|-------------------|----------------------------------------------------------------------------------------------------|----------|
| SiteScope         | Displays the relevant SiteScope Web page for this CI in a new SiteScope browser window, enabling you to view more detailed SiteScope parameters and measurements. See the SiteScope documentation for directions on using SiteScope.                                            |          |
|                   | By default, appears under the <b>Goto Report</b> shortcut menu.                                                                                                    |          |
|                   | <b>Note:</b> By default, Dashboard accesses the SiteScope machine using the machine host name. If you want access through IP, edit the <b>SiteScope</b> context menu item, by changing the value for the pre-processor parameter <b>HOST_BY</b> from <b>NAME</b> to <b>IP</b> . |          |
|                   | Pre-Processor Class: Post-Processor Class:                                                                                                    |          |
|                   | "Goto SiteScope" on page 408 "Open Window" on page 417  Parameters: Parameters:                                                                                                    |          |
|                   |                                                                                                    |          |
|                   | ➤ ROOT_PATH                                                                                                    | ➤ SCROLL |
|                   | ➤ PROFILE_ID                                                                                                    | ➤ HEIGHT |
|                   | <ul> <li>➤ POST_FIX</li> <li>➤ GROUP_NODE_NAME</li> <li>➤ HOST_BY</li> <li>➤ ROOT_POSTFIX</li> <li>➤ RESIZE</li> </ul>                                                                                                    |          |
|                   |                                                                                                    |          |
|                   |                                                                                                    |          |
|                   |                                                                                                    |          |
|                   | ➤ PATH                                                                                                    |          |

**Chapter 7 •** Context Menu Items Repository

| Context Menu Item         | Description, Pre-Processor Class and Its Parameters, and Post-Processor Class and Its Parameters                                                                                                    |                                                             |
|---------------------------|----------------------------------------------------------------------------------------------------|-------------------------------------------------------------|
| SiteScope Quick<br>Report | Available for SiteScope Group and S. Opens the SiteScope Quick Report. I Using System Availability Management Pre-Processor Class:  None Parameters:  > ROOT_PATH. The root path to SiteScope.  > PROFILE_ID. The SiteScope profile to be used when opening SiteScope.  > POST_FIX. The post fix expression to be added to the all URLs.  > ROOT_CLASS. The name of the root class.  > GROUP_NODE_NAME. The CIs group in SiteScope. | iteScope Monitor CIs.<br>For details, see "Quick Report" in |
|                           | <ul> <li>HOST_BY. The SiteScope host.</li> <li>MONITOR_ID. The ID of the monitor.</li> <li>ROOT_POSTFIX. The SiteScope root.html document.</li> <li>PATH. The path that includes all of the SiteScope groups.</li> </ul>                                                                                                    |                                                             |

| Context Menu Item                  | Description, Pre-Processor Class and Its Parameters, and Post-Processor Class and Its Parameters                                                                                                    |                                                                |
|------------------------------------|----------------------------------------------------------------------------------------------------|----------------------------------------------------------------|
| SiteScope Server<br>Centric Report | Available for Windows Resource Monitor and Unix Resource Monitor CIs under specific conditions described in the report description.  Opens the Server Centric Report. For details, see "Server-Centric Report" in <i>Using System Availability Management</i> . |                                                                |
|                                    | Pre-Processor Class: None Parameters:                                                                                                    | Post-Processor Class: "Open Window" on page 417 Parameters:    |
|                                    | <ul> <li>TARGET_HOST. Where the properties of the target host are located.</li> <li>MONITOR_TYPE. The type of monitor.</li> <li>HOST_BY. The SiteScope host.</li> <li>MONITOR_ID. The ID of the monitor.</li> </ul>                                             | ➤ SCROLL  ➤ HEIGHT  ➤ SLAVE_WIN  ➤ WIDTH  ➤ WIN_NAME  ➤ RESIZE |
| SLAs Summary Report                | Internal.                                                                                                    |                                                                |
|                                    | Pre-Processor Class: None Parameters: None.                                                                                                    | Class: None Parameters: None.                                  |
| Systinet Web Service<br>Data       | Opens the HP SOA Systinet application for the Web Service. For details, see HP SOA Systinet documentation.                                                                                                    |                                                                |
|                                    | Pre-Processor Class:<br>None.                                                                                                    | Post-Processor Class:<br>None.                                 |

**Chapter 7 •** Context Menu Items Repository

| Context Menu Item          | Description, Pre-Processor Class and Its Parameters, and Post-Processor Class and Its Parameters                                                                                            |                                                                                                    |
|----------------------------|----------------------------------------------------------------------------------------------------|----------------------------------------------------------------------------------------------------|
| TCP Application<br>Summary | Opens the TCP Application Summary report and displays data about TCP Applications. For details about the report, see "TCP Application Summary Report" in <i>Using End User Management</i> . |                                                                                                    |
|                            | Pre-Processor Class:                                                                                                    | Post-Processor Class:                                                                                   |
|                            | None                                                                                                    | None                                                                                                    |
|                            | Parameters:                                                                                                    | Parameters:                                                                                             |
|                            | None.                                                                                                    | ➤ menu_item_url. The location where the parameters are calculated. This parameter must not be modified. |
|                            |                                                                                                    | ➤ application_id. The ID of the application to be used when opening Diagnostics.                        |
|                            |                                                                                                    | ➤ filter.selectedApplications. The application the CI belongs to.                                       |
|                            |                                                                                                    | ➤ autoGenerate. Internal. This parameter must not be modified.                                          |
|                            |                                                                                                    | ➤ enabled_when. Use:                                                                                    |
|                            |                                                                                                    | ➤ tcp_app to enable the context menu itemonly in the TCP application.                                   |
|                            |                                                                                                    | ➤ web_app to enable the context menu item only for Web applications.                                    |
|                            |                                                                                                    | ➤ menu_item_id. The ID of the menu item.                                                                |
|                            |                                                                                                    | ➤ time_view. Internal. This parameter must not be modified.                                             |
|                            |                                                                                                    | ➤ reportID. The ID number of the report.                                                                |

| Context Menu Item | Description, Pre-Processor Class and Its Parameters, and Post-Processor Class and Its Parameters                                |                            |
|-------------------|----------------------------------------------------------------------------------------------------|----------------------------|
| Top View          | Moves to the Top View tab for the CI in the Dashboard application. For details, see "Top View Page" in <i>Using Dashboard</i> . |                            |
|                   | Pre-Processor Class:                                                                                                    | Post-Processor Class:      |
|                   | None                                                                                                    | None                       |
|                   | Parameters:                                                                                                    | Parameters:                |
|                   | None.                                                                                                    | None.                      |
| Topology Map      | Opens the Topology Map tab in Dashboard. For details, see "Topology Map Page" in <i>Using Dashboard</i> .                       |                            |
|                   | Pre-Processor Class:                                                                                                    | Post-Processor Class:      |
|                   | None                                                                                                    | "Switch Dashboard Tabs" on |
|                   | Parameters:                                                                                                    | page 419                   |
|                   | None. Parameters:                                                                                                    |                            |
|                   |                                                                                                    | ➤ TAB_ID                   |

| Context Menu Item    | Description, Pre-Processor Class and Its Parameters, and Post-Processor Class and Its Parameters                                                                                                    |                                                                                                    |
|----------------------|----------------------------------------------------------------------------------------------------|----------------------------------------------------------------------------------------------------|
| Transaction Analysis | Moves to the Transaction Analysis report in End User Management filtered on the selected transaction (or child transactions in the case of a transaction group entity) and the <b>Past Hour</b> time period. The Transaction Analysis report provides an in-depth picture of the performance of transactions. For details, see "Transaction Analysis Report" in <i>Using End User Management</i> .  By default, appears under the <b>Go to Report</b> shortcut menu. |                                                                                                    |
|                      | Pre-Processor Class:                                                                                                    | Post-Processor Class:                                                                                                    |
|                      | None                                                                                                    | None.                                                                                                    |
|                      | Parameters:                                                                                                    | Parameters:                                                                                                    |
|                      | None.                                                                                                    | <ul> <li>menu_item_url. The location where the parameters are calculated. This parameter must not be modified.</li> <li>application_id. The ID of the application to be used when opening Diagnostics.</li> <li>stepValue. The time period used to calculate reports (every 5 minutes).</li> <li>timeFrame. The time frame during which the report runs.</li> <li>REQUEST_TYPE. Internal. This parameter must not be modified.</li> </ul> |
|                      |                                                                                                    | <ul> <li>menu_item_id. The ID of the menu item.</li> <li>MEASUREMENT_1_ID_PREFIX. Internal. Used to control if the report is filtered by location or</li> </ul>                                                                                                    |
|                      |                                                                                                    | by transaction for Business Process Monitor CIs.  ➤ actionForward. The name of the menu to go to. This parameter                                                                                                    |
|                      |                                                                                                    | must not be modified.  ➤ stepUnit. The unit of stepValue.                                                                                                    |

| Context Menu Item                   | Description, Pre-Processor Class and Its Parameters, and Post-Processor Class and Its Parameters                                                                                                    |  |
|-------------------------------------|----------------------------------------------------------------------------------------------------|--|
| Transaction Analysis<br>(continued) | ➤ MEASUREMENT_0_ID_PREFIX.  Internal. Used to control if the report is filtered by location or by transaction for SiteScope CIs  ➤ actionProcessorClass. The                                                                                                    |  |
|                                     | process to run to gather the parameters. This parameter must not be modified.                                                                                                    |  |
|                                     | <ul> <li>clearFilters. Internal.</li> <li>PROFILE_ID. The SiteScope profile to be used when opening SiteScope.</li> </ul>                                                                                                    |  |
|                                     | ➤ autoUpdatePastTime. Internal.  This parameter must not be modified.                                                                                                    |  |
|                                     | ➤ MAX_MEASUREMENT_NUM.  Maximum limit of measurements to filter in both SiteScope and Business Process Monitor. Since this menu can be applied also to for any CI that includes measurements in its subtree, then the filtered measurements are counted first. If the maximum has not been reached then the other CIs are counted until MAX_MEASUREMENT_NUM is reached |  |

**Chapter 7 •** Context Menu Items Repository

| Context Menu Item                | Description, Pre-Processor Class and Its Parameters, and Post-Processor Class and Its Parameters                                                                                                    |  |
|----------------------------------|----------------------------------------------------------------------------------------------------|--|
| Transaction Analysis (continued) | <ul> <li>➤ DIMENSION_ID_PREFIX.         Internal. Controls if the report is filtered by location or by transaction (see MEASUREMENT_1_ID_PREFIX).     </li> <li>➤ REPORT_NAME. Specifies to which report to drill down from End User Management (not just from Transaction Analysis). This is the internal name of the EUM reports. It is supported only for legacy reports. For details, see for details, see "Customizing Reports" in Reports.</li> <li>➤ REPORT_NAME. The name of the report.</li> </ul> |  |

| Context Menu Item   | Description, Pre-Processor Class and Its Parameters, and Post-Processor Class and Its Parameters                                                                                                    |                                                                          |
|---------------------|----------------------------------------------------------------------------------------------------|--------------------------------------------------------------------------|
| Transaction Summary | Moves to the Transaction Summary Reports area for that CI in the End User Management User Reports application. The Transaction Summary report displays data for specific transactions that were configured for the Real User Monitor in System Availability Management. For details, see "Transaction Summary Report" in <i>Using End User Management</i> .  By default, appears under the <b>Go to Report</b> shortcut menu. |                                                                          |
|                     | Pre-Processor Class:                                                                                                    | Post-Processor Class:                                                    |
|                     | None                                                                                                    | "Goto RUM Reports" on page 413                                           |
|                     | Parameters:                                                                                                    | Parameters:                                                              |
|                     | None.                                                                                                    | ➤ menu_item_url                                                          |
|                     | TVOIC.                                                                                                    | ➤ autoGenerate                                                           |
|                     |                                                                                                    | ➤ monitorName                                                            |
|                     |                                                                                                    | ➤ application_id                                                         |
|                     |                                                                                                    | <ul> <li>filter.selectedcmdbidsfromOuter</li> <li>Application</li> </ul> |
|                     |                                                                                                    | ➤ filter.selectedApplication                                             |
|                     |                                                                                                    | ➤ time_view                                                              |
|                     |                                                                                                    | ➤ menu_item_id                                                           |
|                     |                                                                                                    | ➤ reportID                                                               |
|                     |                                                                                                    | ➤ filter.vttTree                                                         |
|                     |                                                                                                    | Type4Thecmdbidsfrom                                                      |
|                     |                                                                                                    | OuterApplication                                                         |

**Chapter 7 •** Context Menu Items Repository

| Context Menu Item           | Description, Pre-Processor Class and Its Parameters, and Post-Processor Class and Its Parameters                                                                                                    |                                                                                                    |  |
|-----------------------------|----------------------------------------------------------------------------------------------------|----------------------------------------------------------------------------------------------------|--|
| Transactions Layers<br>View | Opens the Transactions view that displays performance metrics for the transactions that are being executed by your applications. The transaction that corresponds to the selected Business Process Step CI is highlighted. |                                                                                                    |  |
|                             | For more information about Diag documentation.                                                                                                    | For more information about Diagnostics, see the HP Diagnostics documentation.                                                                                                    |  |
|                             | Pre-Processor Class:                                                                                                    | Post-Processor Class:                                                                                                    |  |
|                             | None                                                                                                    | None.                                                                                                    |  |
|                             | Parameters:                                                                                                    | Parameters:                                                                                                    |  |
|                             | None.                                                                                                    | <ul> <li>actionProcessorClass. The process to run to gather the parameters. This parameter must not be modified.</li> <li>application_id. The ID of the application to be used when opening Diagnostics.</li> <li>drill_to. Internal. This parameter must not be modified.</li> <li>action. Internal. This parameter must not be modified.</li> <li>app_url. Internal.</li> <li>drill_from. The ID of the application you are drilling from.</li> <li>type. Defines the type.</li> <li>app_context. Internal.</li> <li>actionForward. The name of the menu to go to. This parameter must not be modified.</li> </ul> |  |

| Context Menu Item | Description, Pre-Processor Class and Its Parameters, and Post-Processor Class and Its Parameters    |                                                                                                    |  |
|-------------------|----------------------------------------------------------------------------------------------------|----------------------------------------------------------------------------------------------------|--|
| Transactions View | transactions that are being entransaction that corresponds highlighted.  For more information about | Opens the Transactions view that displays performance metrics for the transactions that are being executed by your applications. The transaction that corresponds to the selected Business Process Step CI is highlighted.  For more information about Diagnostics, see the HP Diagnostics                                                                                                    |  |
|                   | documentation.                                                                                      |                                                                                                    |  |
|                   | Pre-Processor Class:                                                                                | Post-Processor Class:                                                                                                    |  |
|                   | None                                                                                                | None.                                                                                                    |  |
|                   | Parameters:                                                                                         | Parameters:                                                                                                    |  |
|                   | None.                                                                                               | <ul> <li>actionProcessorClass. The process to run to gather the parameters. This parameter must not be modified.</li> <li>application_id. The ID of the application to be used when opening Diagnostics.</li> <li>drill_to. Internal. This parameter must not be modified.</li> <li>action. Internal. This parameter must not be modified.</li> <li>app_url. Internal.</li> <li>drill_from. The ID of the application you are drilling from.</li> <li>type. Defines the type.</li> <li>app_context. Internal.</li> <li>actionForward. The name of the menu to go to. This parameter must not be modified.</li> </ul> |  |

**Chapter 7 •** Context Menu Items Repository

| Context Menu Item | Description, Pre-Processor Class and Its Parameters, and Post-Processor Class and Its Parameters                                                                                                    |                           |
|-------------------|----------------------------------------------------------------------------------------------------|---------------------------|
| Trend             | Moves to the Trend Reports area for that CI in the End User Management User Reports application. The Trend Report Wizard generates a trend report that provides a graphical representation of measurement data over a specific time period. For details, see "Trend Reports" in <i>Reports</i> . |                           |
|                   | By default, appears under the <b>Go to</b>                                                                                                    | ·                         |
|                   | Pre-Processor Class:                                                                                                    | Post-Processor Class:     |
|                   | "Goto Trend Report" on page 407                                                                                                    | "Open Window" on page 417 |
|                   | Parameters: Parameters:                                                                                                    |                           |
|                   | ➤ actionProcessorClass                                                                                                    | ➤ SCROLL                  |
|                   | ➤ PROFILE_ID                                                                                                    | ➤ HEIGHT                  |
|                   | ➤ URL                                                                                                    | ➤ SLAVE_WIN               |
|                   | ➤ REQUEST_TYPE                                                                                                    | ➤ WIDTH                   |
|                   | ➤ NODE_ID                                                                                                    | ➤ WIN_NAME                |
|                   | ➤ MEASUREMENT_1_ID_ PREFIX                                                                                                    | ➤ RESIZE                  |
|                   | ➤ MAX_MEASUREMENT_NUM                                                                                                    |                           |
|                   | ➤ actionForward                                                                                                    |                           |
|                   | ➤ REPORT_NAME                                                                                                    |                           |
|                   | ➤ DIMENSION_ID_PREFIX                                                                                                    |                           |
|                   | ➤ MEASUREMENT_0_ID_ PREFIX                                                                                                    |                           |

| Context Menu Item | Description, Pre-Processor Class and Its Parameters, and Post-Processor Class and Its Parameters                                                                                                    |                                                                                                   |
|-------------------|----------------------------------------------------------------------------------------------------|---------------------------------------------------------------------------------------------------|
| Triage            | Moves to the Triage Reports area for that CI in the End User Management User Reports application. The Triage report displays transaction data for Business Process Monitor, and Real User Monitor profiles for the past day. The data is organized by location. For details, see "Triage Report" in <i>Using End User Management</i> .  By default, appears under the <b>Go to Report</b> shortcut menu. |                                                                                                   |
|                   | Pre-Processor Class:                                                                                                    | Post-Processor Class:                                                                             |
|                   | None                                                                                                    | "Goto Triage Reports" on page 412                                                                 |
|                   | Parameters: Parameters:                                                                                                    |                                                                                                   |
|                   | None.                                                                                                    | <ul> <li>menu_item_url</li> <li>application_id</li> <li>menu_item_id</li> <li>reportID</li> </ul> |
| Triage Raw Data   | Opens the Triage Raw Data report. For details about the report, see "Triage Raw Data Report" in <i>Using End User Management</i> .                                                                                                    |                                                                                                   |
|                   | Pre-Processor Class:                                                                                                    | Post-Processor Class:                                                                             |
|                   | None                                                                                                    | "Goto Triage Reports" on page 412                                                                 |
|                   | Parameters:                                                                                                    | Parameters:                                                                                       |
|                   | None.                                                                                                    | <ul> <li>menu_item_url</li> <li>application_id</li> <li>menu_item_id</li> <li>reportID</li> </ul> |

**Chapter 7 •** Context Menu Items Repository

| Context Menu Item  | Description, Pre-Processor Class and Its Parameters, and Post-Processor Class and Its Parameters                                                                      |                                                                                                    |
|--------------------|----------------------------------------------------------------------------------------------------|----------------------------------------------------------------------------------------------------|
| Web Service Health | Moves to the Health Report of the CI in the Business Availability Center for SOA application. For details, see "Health Report" in <i>Solutions and Integrations</i> . |                                                                                                    |
|                    | By default, appears under the                                                                                                    | e <b>Go to Report</b> shortcut menu.                                                                                                    |
|                    | Pre-Processor Class:                                                                                                    | Post-Processor Class:                                                                                                    |
|                    | None                                                                                                    | None                                                                                                    |
|                    | Parameters:                                                                                                    | Parameters:                                                                                                    |
|                    | None.                                                                                                    | <ul> <li>menu_item_url. The location where the parameters are calculated. This parameter must not be modified.</li> <li>application_id. The ID of the application to be used when</li> </ul> |
|                    |                                                                                                    | opening Diagnostics.                                                                                                    |
|                    |                                                                                                    | ➤ autoGenerate. Internal. This parameter must not be modified.                                                                                                    |
|                    |                                                                                                    | ➤ VT_NODES_SYMBOL_IDS_KEY.  The symbol ID of the CI, to which the context menu item is attached, in the view.                                                                                |
|                    |                                                                                                    | ➤ menu_item_id. The ID of the menu item.                                                                                                    |
|                    |                                                                                                    | ➤ report_ID. The ID of the report that is opened by the context menu item.                                                                                                    |
|                    |                                                                                                    | ➤ filter.fromDashboard. Used to add a dynamic value to the URL.                                                                                                    |
|                    |                                                                                                    | ➤ filter.selectedClsType. Internal.  This parameter must not be modified.                                                                                                    |

## List of Pre-Processor Classes

Pre-processor classes are build to correspond to specific menus. In addition, a pre-processor class specifies the action(s) that are performed before accessing the database.

This section includes the following topics:

- ➤ "Dashboard Generic URL" on page 405
- ➤ "Goto Trend Report" on page 407
- ➤ "Goto SiteScope" on page 408
- ➤ "ITU Internal (Open Modal Window)" on page 409
- ➤ "Prepare Parameters (Dashboard)" on page 409
- ➤ "Show Properties in VT" on page 410
- ➤ "View Manager (New Folder) Processor" on page 410

#### **Dashboard Generic URL**

Builds a generic URL using the following parameters (context menu items might use a subset of the listed parameters):

| Parameter                   | Definition                                     |
|-----------------------------|------------------------------------------------|
| ack.ackID                   | The location of the acknowledgment ID.         |
| ack.closeDialog             | Internal. This parameter must not be modified. |
| ack.cmdbObjectID            | The location of the CMDB object ID.            |
| autoGenerate                | Internal parameter.                            |
| COMMAND                     | Internal parameter.                            |
| CMDB_NODE_ID                | Internal. This parameter must not be modified. |
| CiID                        | Internal. This parameter must not be modified. |
| DATA_MODEL_SET_<br>TO_VALUE | Internal parameter.                            |
| filter.fromDashboard        | Used to add a dynamic value to the URL.        |

**Chapter 7 •** Context Menu Items Repository

| Parameter               | Definition                                                                       |
|-------------------------|----------------------------------------------------------------------------------|
| filterId                | The ID of the filter. Internal. This parameter must not be modified.             |
| filter.selectedVTlds    | Used to add a dynamic value to the URL.                                          |
| filter.timeBarBean.view | Internal.                                                                        |
| FROM_DASHBOARD          | Internal parameter.                                                              |
| GRAPH_PROVIDER          | Internal.                                                                        |
| isFullScreen            | Opens a popup window with the path to root. This parameter must not be modified. |
| LoginBtn                | Internal. This parameter must not be modified.                                   |
| LoginName               | The name of the user used to login the Deep Transaction Tracking application.    |
| loginURL                | The URL of the Deep Transaction Tracking application.                            |
| NODE_ID                 | Converts to <b>nodeld</b> .                                                      |
| parentCmdbId            | Internal.                                                                        |
| Password                | The password used to login to the Deep<br>Transaction Tracking application.      |
| pm.CMDBObjectID         | Internal.                                                                        |
| pm.VTObjectID           | Internal.                                                                        |
| рорUр                   | Internal. This parameter must not be modified.                                   |
| reportID                | The ID number of the report.                                                     |
| REPORT_ID               | Internal parameter.                                                              |
| selectedTxnClasses      | Internal.                                                                        |
| SELECTED_MEASUREM ENTS1 | Internal parameter.                                                              |

| Parameter               | Definition                 |
|-------------------------|----------------------------|
| SELECTED_MEASUREM ENTS2 | Internal parameter.        |
| TX_NAME                 | Internal.                  |
| targetNodelds           | The ID of the target node. |
| URL                     | The URL of the new window. |

## **Goto Trend Report**

Context menu processor that deals with the Trend report drill down functions. It uses the following parameters (context menu items might use a subset of the listed parameters).

| Parameter                   | Description                                                                                                    |
|-----------------------------|----------------------------------------------------------------------------------------------------|
| actionProcessorClass        | Internal. This parameter must not be modified.                                                                      |
| PROFILE_ID                  | Internal. This parameter must not be modified.                                                                      |
| URL                         | The URL of the new window.                                                                                          |
| REQUEST_TYPE                | Internal. This parameter must not be modified.                                                                      |
| NODE_ID                     | Converts to <b>nodeld</b> .                                                                                         |
| MEASUREMENT_1_ID_<br>PREFIX | Internal. Used to control if the report is filtered by location or by transaction for Business Process Monitor CIs. |
| MAX_MEASUREMENT_<br>NUM     | Maximum limit of measurements to filter in both SiteScope and Business Process Monitor.                             |
| actionForward               | Internal. This parameter must not be modified.                                                                      |
| REPORT_NAME                 | Internal. This parameter must not be modified.                                                                      |

| Parameter                   | Description                                                                                                    |
|-----------------------------|----------------------------------------------------------------------------------------------------|
| DIMENSION_ID_PREFIX         | Internal. Specifies to which report to drill down in the Trend report not from the Availability and Response Time of Business Process Monitor but for other KPIs, such as Download Time or DNS Time. |
| MEASUREMENT_0_ID_<br>PREFIX | Internal. Specifies to which report to drill down in the Trend report not from the Availability and Response Time of Business Process Monitor but for other KPIs, such as Download Time or DNS Time. |

## **Goto SiteScope**

Opens the SiteScope Application using the following parameters (context menu items might use a subset of the listed parameters):

| Parameter       | Description                                              |
|-----------------|----------------------------------------------------------|
| GROUP_NODE_NAME | The CIs group in SiteScope.                              |
| HOST_BY         | The SiteScope host.                                      |
| PATH            | The path that includes all of the SiteScope groups.      |
| POST_FIX        | The post fix expression to be added to the all URLs.     |
| PROFILE_ID      | The SiteScope profile to be used when opening SiteScope. |
| ROOT_PATH       | The root path to SiteScope.                              |
| ROOT_POSTFIX    | The SiteScope root.html document.                        |

#### ITU Internal (Open Modal Window)

ITU represents the View manager tab in the CMDB application. The class deals with the View Manager tab. The parameter is:

| Parameter | Description                                             |
|-----------|---------------------------------------------------------|
| IURL      | The URL of the HP Business Availability Center machine. |

#### **Netscout URL**

Deals with Netscout URL. The class does not use parameters.

### **Prepare Parameters (Dashboard)**

Prepares parameters, in JavaScript. Those parameters are used by Dashboard. Context menu items might use a subset of the listed parameters. The parameters are:

| Parameter      | Description                          |
|----------------|--------------------------------------|
| NODE_ID        | Converts to <b>nodeld</b> .          |
| nodeType       | This parameter must not be modified. |
| selectFilterID | Dynamic parameter used by the class. |
| strutsAction   | Dynamic parameter used by the class. |
| viewType       | Dynamic parameter used by the class. |

#### **Show Properties in VT**

When you select the Properties option in the View Explorer context menu, the Properties dialog box of the selected CI is displayed. The parameter is:

| Parameter | Description                |
|-----------|----------------------------|
| URL       | The URL of the new window. |

### **View Manager (New Folder) Processor**

Deals with the View Manager tab. The parameter is:

| Parameter | Description                |
|-----------|----------------------------|
| URL       | The URL of the new window. |

## List of Post-Processor Classes

Post-processor classes are build to correspond to specific menus. In addition, a post-processor class specifies the actions that are performed after accessing the database.

This section includes the following topics:

- ➤ "Edit View (ITU)" on page 411
- ➤ "General View-manager Context Menu" on page 411
- ➤ "Goto KPIs Over Time Report" on page 412
- ➤ "Goto Trend Report" on page 412
- ➤ "Goto Triage Reports" on page 412
- ➤ "Goto RUM Event Analysis Reports" on page 412
- ➤ "Goto RUM Reports" on page 413
- ➤ "Goto SOA Health Reports" on page 415
- ➤ "ITU Internal (Open Modal Window)" on page 415
- ➤ "Locate Search Result Elements in the View Traverse" on page 416

- ➤ "Open the Properties Page From the View Traverse" on page 416
- ➤ "Open Window" on page 417
- ➤ "Show All the Element Neighbors" on page 418
- ➤ "Switch Application in BAC" on page 418
- ➤ "Switch Dashboard Tabs" on page 419
- ➤ "Switch Dashboard Tabs With Parameters" on page 419
- ➤ "Window" on page 419

## **Edit View (ITU)**

Context menu processor that deals with the View Manager tab in the CMDB application. The parameter is:

| Parameter       | Description                                    |
|-----------------|------------------------------------------------|
| PERMISSION_TYPE | Internal. This parameter must not be modified. |

#### **General View-manager Context Menu**

Context menu processor that deals with the View Manager tab in the CMDB application. Context menu items might use a subset of the listed parameters. The parameters are:

| Parameter | Description                                                                                                    |
|-----------|----------------------------------------------------------------------------------------------------|
| HEIGHT    | The opened window height, in pixels.                                                                                                |
| RESIZE    | If set to 1, the window can be resized. If set to 0, the window cannot be resized.                                                  |
| SCROLL    | If set to 1, a scrolling tab is added to the opened window, if required. If set to 0, no scrolling tab is added to the open window. |
| WIDTH     | The opened window width, in pixels.                                                                                                 |

#### **Goto KPIs Over Time Report**

Context menu processor that deals with opening the KPIs Over Time report.

## **Goto Trend Report**

Context menu processor that deals with the Trend report drill down functions. This class does not have parameters.

### **Goto Triage Reports**

Context menu processor that deals with opening the Triage report. Context menu items might use a subset of the listed parameters. The parameters are:

| Parameter                | Description                                                                            |
|--------------------------|----------------------------------------------------------------------------------------|
| application_id           | The ID of the application to be used when opening Diagnostics.                         |
| filter.selectedProfileId | Internal. This parameter must not be modified.                                         |
| menu_item_id             | The ID of the menu item.                                                               |
| menu_item_url            | The location where the parameters are calculated. This parameter must not be modified. |
| reportID                 | The ID number of the report.                                                           |

## **Goto RUM Event Analysis Reports**

Context menu processor that deals with opening the RUM Event Analysis report. Context menu items might use a subset of the listed parameters. The parameters are:

| Parameter                  | Description                                          |
|----------------------------|------------------------------------------------------|
| autoGenerate               | Internal parameter of the RUM Event Analysis report. |
| filter.performance         | Internal. This parameter must not be modified.       |
| filter.selectedApplication | Internal. This parameter must not be modified.       |

| Parameter               | Description                                    |
|-------------------------|------------------------------------------------|
| filter.timeBarBean.view | Internal. This parameter must not be modified. |
| рорUр                   | Internal. This parameter must not be modified. |
| reportID                | The ID number of the report.                   |
| selectedEventId         | Internal. This parameter must not be modified. |
| URL                     | Internal. This parameter must not be modified. |

## **Goto RUM Reports**

Context menu processor that deals with opening the Real User Monitor report. Context menu items might use a subset of the listed parameters. The parameters are:

| Parameter                                          | Description                                                    |
|----------------------------------------------------|----------------------------------------------------------------|
| application_id                                     | The ID of the application to be used when opening Diagnostics. |
| autoGenerate                                       | Internal parameter of the Raw Data Over Time report.           |
| filter.applicationErrors                           | Internal. This parameter must not be modified.                 |
| filter.events                                      | Internal. This parameter must not be modified.                 |
| filter.httpErrors                                  | Internal. This parameter must not be modified.                 |
| filter.performance                                 | Internal. This parameter must not be modified.                 |
| filter.httpErrors                                  | Internal. This parameter must not be modified.                 |
| filter.selectedApplication                         | Internal. This parameter must not be modified.                 |
| filter.selectedApplication<br>Errors               | Internal. This parameter must not be modified.                 |
| filter.selectedcmdbidsfro<br>mOuter<br>Application | Internal. This parameter must not be modified.                 |

**Chapter 7 •** Context Menu Items Repository

| Parameter                                                 | Description                                                                            |
|-----------------------------------------------------------|----------------------------------------------------------------------------------------|
| filter.server<br>FilterBean.serverName<br>WildCard        | Internal. This parameter must not be modified.                                         |
| filter.vttTree<br>Type4Thecmdbidsfrom<br>OuterApplication | Internal. This parameter must not be modified.                                         |
| filter.selectedEvents                                     | Internal. This parameter must not be modified.                                         |
| filter.selectedHttpErrors                                 | Internal. This parameter must not be modified.                                         |
| isContainer                                               | Internal. This parameter must not be modified.                                         |
| IS_POPUP                                                  | Internal. This parameter must not be modified.                                         |
| menu_item_id                                              | The ID of the menu item.                                                               |
| menu_item_url                                             | The location where the parameters are calculated. This parameter must not be modified. |
| monitorName                                               | Internal. This parameter must not be modified.                                         |
| problematicCI                                             | Internal.                                                                              |
| reportID                                                  | The ID number of the report.                                                           |
| reportType                                                | Defines which of the results to take from the PNR KPI that relays in the SLM tab.      |
| selectedApplication                                       | Internal. This parameter must not be modified.                                         |
| selectedActionId                                          | Internal. This parameter must not be modified.                                         |
| selectedTab                                               | Internal. This parameter must not be modified.                                         |
| time_view                                                 | Internal. This parameter must not be modified.                                         |
| UIF_FORM                                                  | Internal. This parameter must not be modified.                                         |
| UIF_APPLICATION                                           | Internal. This parameter must not be modified.                                         |

### **Goto SOA Health Reports**

Context menu processor that deals with opening the HP Business Availability Center for SOA reports. Context menu items might use a subset of the listed parameters. The parameters are:

| Parameter                   | Description                                                                                 |
|-----------------------------|---------------------------------------------------------------------------------------------|
| application_id              | The ID of the application to be used when opening Diagnostics.                              |
| autoGenerate                | Internal parameter of the Raw Data Over Time report.                                        |
| filter.from Dashboard       | Internal. This parameter must not be modified.                                              |
| menu_item_id                | The ID of the menu item.                                                                    |
| menu_item_url               | The location where the parameters are calculated. This parameter must not be modified.      |
| reportID                    | The ID number of the report.                                                                |
| VT_NODES_<br>SYMBOL_IDS_KEY | Internal. The symbol ID of the CI, to which the context menu item is attached, in the view. |
| filter.selectedClsType      | Internal.                                                                                   |

## ITU Internal (Open Modal Window)

Context menu processor that deals with the View Manager tab in the CMDB application. Context menu items might use a subset of the listed parameters. The parameters are:

| Parameter | Description                                                                   |
|-----------|-------------------------------------------------------------------------------|
| HEIGHT    | The opened window height, in pixels.                                          |
| PARAM0    | This parameter is for internal use only. This parameter must not be modified. |

| Parameter       | Description                                                                                                    |
|-----------------|----------------------------------------------------------------------------------------------------|
| PARAM1          | This parameter is for internal use only. This parameter must not be modified.                                                       |
| PARAM2          | This parameter is for internal use only. This parameter must not be modified.                                                       |
| PARAM3          | This parameter is for internal use only. This parameter must not be modified.                                                       |
| PARAM4          | This parameter is for internal use only. This parameter must not be modified.                                                       |
| PERMISSION_TYPE | Internal. This parameter must not be modified.                                                                                      |
| RESIZE          | If set to 1, the window can be resized. If set to 0, the window cannot be resized.                                                  |
| SCROLL          | If set to 1, a scrolling tab is added to the opened window, if required. If set to 0, no scrolling tab is added to the open window. |
| WIDTH           | The opened window width, in pixels.                                                                                                 |

## **Locate Search Result Elements in the View Traverse**

Context menu processor that deals with the search capability in View Explorer. This class does not have parameters.

## **Open the Properties Page From the View Traverse**

When you select the Properties option in the View Explorer context menu, the Properties dialog box of the selected CI is displayed. Context menu items might use a subset of the listed parameters. The parameters are:

| Parameter | Description                                                                                        |
|-----------|----------------------------------------------------------------------------------------------------|
| HEIGHT    | The opened window height, in pixels.                                                               |
| RESIZE    | If set to <b>1</b> , the window can be resized. If set to <b>0</b> , the window cannot be resized. |

| Parameter | Description                                                                                                    |
|-----------|----------------------------------------------------------------------------------------------------|
| SCROLL    | If set to 1, a scrolling tab is added to the opened window, if required. If set to 0, no scrolling tab is added to the open window. |
| SLAVE_WIN | If set to 1, it checks that the window closes when the application is closed.                                                       |
| WIDTH     | The opened window width, in pixels.                                                                                                 |

## **Open Window**

General post processor to open a request in a new window, rather than in the application frame. Context menu items might use a subset of the listed parameters. The parameters are:

| Parameter | Description                                                                                          |
|-----------|----------------------------------------------------------------------------------------------------|
| ALERTDATE | The date when the selected SAP alert occurred.                                                       |
| ALERTTIME | The time of the selected SAP alert.                                                                  |
| ALINDEX   | The internal handle for the SAP alert.                                                               |
| ALSYSID   | The SAP system which the alert came from.                                                            |
| ALUNIQNUM | The Id number of the SAP alert, as appears on the SAP system.                                        |
| HEIGHT    | The opened window height, in pixels.                                                                 |
| MSEGNAME  | Contains the type of the monitor and connection parameters (for example: SAP_CCMS_calderone_MI6_00). |
| MSG       | The name of the SAP alert.                                                                           |
| RESIZE    | If set to 1, the window can be resized. If set to 0, the window cannot be resized.                   |

**Chapter 7 • Context Menu Items Repository** 

| Parameter        | Description                                                                                                    |
|------------------|----------------------------------------------------------------------------------------------------|
| SapConnId        | Uses the following syntax: <host name="">:<user name=""> to connect to a specific SiteScope monitor to retrieve the SAP alert. host name is the name of the host that contains the R3 server where the SAP alert originated. user name is the name of the user used to access the server to which the SiteScope monitor is connected.</user></host> |
| SCROLL           | If set to 1, a scrolling tab is added to the opened window, if required. If set to 0, no scrolling tab is added to the open window.                                                                                                    |
| SLAVE_WIN        | If set to <b>1</b> it checks that the window closes when the application is closed.                                                                                                    |
| szTargetHostIP   | The IP of the SiteScope that sent the sample.                                                                                                    |
| szTargetHostName | The name of the SiteScope host that sent the sample.                                                                                                    |
| WIDTH            | The opened window width, in pixels.                                                                                                    |
| WIN_NAME         | Specifies the window name                                                                                                    |

## **Show All the Element Neighbors**

Context menu processor that deals with View Explorer. This class does not have parameters.

## **Switch Application in BAC**

Context menu processor for drilling down from one application to another. This class does not have parameters.

#### **Switch Dashboard Tabs**

Context menu processor that switches tabs in the Dashboard application. For examples, opening the appropriate Filters tab from the Console tab. The parameter is:

| Parameter | Description                                                                                                    |
|-----------|----------------------------------------------------------------------------------------------------|
| TAB_ID    | The ID of the tab. The tab ID is available in the application framework. If you change the tab ID, it is recommended to change the name of the context menu item to match the name of the tab that is opened by this option. |

#### **Switch Dashboard Tabs With Parameters**

Context menu processor that passes internal parameters when switching from one tab to another in Dashboard. The parameter is:

| Parameter | Description                                                                                                    |
|-----------|----------------------------------------------------------------------------------------------------|
| TAB_ID    | The ID of the tab. The tab ID is available in the application framework. If you change the tab ID, it is recommended to change the name of the context menu item to match the name of the tab that is opened by this option. |

#### **Window**

Context menu processor that deals with opening new windows. Context menu items might use a subset of the listed parameters. The parameters are:

| Parameter | Description                                                                                        |
|-----------|----------------------------------------------------------------------------------------------------|
| HEIGHT    | The opened window height, in pixels.                                                               |
| RESIZE    | If set to <b>1</b> , the window can be resized. If set to <b>0</b> , the window cannot be resized. |

#### **Chapter 7 • Context Menu Items Repository**

| Parameter | Description                                                                                                    |
|-----------|----------------------------------------------------------------------------------------------------|
| SCROLL    | If set to <b>1</b> , a scrolling tab is added to the opened window, if required. If set to 0, no scrolling tab is added to the open window. |
| SLAVE_WIN | If set to <b>1</b> it checks that the window closes when the application is closed.                                                         |
| WIDTH     | The opened window width, in pixels.                                                                                                    |
| WIN_NAME  | Specifies the window name                                                                                                    |

## Context Menu Items User Interface

#### This section describes:

- ➤ Context Menu Item Details Dialog Box on page 421
- ➤ Context Menu Items Repository Page on page 424
- ➤ Pre-Processor Parameter Details Dialog Box on page 426
- ➤ Post-Processor Parameter Details Dialog Box on page 427

## **Q** Context Menu Item Details Dialog Box

| Description              | Enables you to modify the information or enter new information for the context menu item. You can also modify existing information or add new information about the pre-processor and post-processor parameters.  To Access: In the Context Menu Items Repository page, click the New button, or click the relevant Edit button  for a cloned or overridden context menu |
|--------------------------|----------------------------------------------------------------------------------------------------|
|                          | item.                                                                                                    |
| Important<br>Information | <ul> <li>It is not recommended to:</li> <li>Add new parameters to the pre-processor or post-processor class.</li> <li>Make changes to a pre-processor or post-processor class as it might change its behavior. Classes are built for specific context menus.</li> </ul>                                                                                                  |
| Included in Tasks        | "Set Up a Context Menu Item" on page 338                                                                                                    |
|                          | out of a content mena tem on page 500                                                                                                    |

The following elements are included (unlabeled GUI elements are shown in angle brackets):

| GUI Element (A-Z)       | Description                                                                                                    |
|-------------------------|----------------------------------------------------------------------------------------------------|
| <menu entity=""></menu> | Click the <b>Delete</b> button to delete an existing menu entity details.  Click the <b>Edit</b> button to modify existing menu entity details. For more details, go to "Menu Entity Details Dialog Box" on page 335. |
| Display Name            | The name of the context menu item.                                                                                                    |
| New                     | Click to enter new menu entity details. For more details, go to "Menu Entity Details Dialog Box" on page 335.                                                                                                    |

| GUI Element (A-Z)    | Description                                                                                                    |
|----------------------|----------------------------------------------------------------------------------------------------|
| Post-processor Class | The name of the post-processor class to be used to perform the corresponding action <b>after</b> accessing the database, when this menu option is selected from the item menu options. For details about the post-processor classes and their parameters, see "List of Post-Processor Classes" on page 410. |
| Pre-processor Class  | The name of the pre-processor class to be used to perform the corresponding action <b>before</b> accessing the database, when this menu option is selected from the item menu options. For details about the pre-processor classes and their parameters, see "List of Pre-Processor Classes" on page 405.   |

## **Pre-processor Parameters Area**

| Description              | Lists the list of parameters for the pre-processor class.                                                          |
|--------------------------|----------------------------------------------------------------------------------------------------|
| Important<br>Information | For details about the pre-processor classes and their parameters, see "List of Pre-Processor Classes" on page 405. |

The area contains the following items:

| GUI Element (A-Z) | Description                                                                                 |
|-------------------|---------------------------------------------------------------------------------------------|
| Edit              | Click to edit the relevant parameter in the Pre-<br>Processor Parameter Details dialog box. |
| New               | Click to enter new parameters in the Pre-Processor<br>Parameter Details dialog box.         |

## **Post-processor Parameters Area**

| Description              | Lists the list of parameters for the post-processor class.                                                           |
|--------------------------|----------------------------------------------------------------------------------------------------|
| Important<br>Information | For details about the post-processor classes and their parameters, see "List of Post-Processor Classes" on page 410. |

The following elements are included (unlabeled GUI elements are shown in angle brackets):

| GUI Element (A-Z) | Description                                                                                  |
|-------------------|----------------------------------------------------------------------------------------------|
| Edit              | Click to edit the relevant parameter in the Post-<br>Processor Parameter Details dialog box. |
| New               | Click to enter new parameters in the Post-Processor<br>Parameter Details dialog box.         |

## **Context Menu Items Repository Page**

| Г                        |                                                                                                    |
|--------------------------|----------------------------------------------------------------------------------------------------|
| Description              | Displays the list of factory (predefined) and customized context menu items. Those context menu items are available throughout HP Business Availability Center to help you navigate to other pages.                                                                                                    |
|                          | Enables an advanced user to modify existing repository context menu items and create new ones.                                                                                                    |
|                          | To Access: Select Admin > Dashboard. Click the down arrow that appears when you move the mouse pointer over the Repositories tab title. Select the Context Menu Items tab menu option.                                                                                                    |
| Important<br>Information | Cloning or overriding an existing context menu item, or creating a new context menu item, adds the corresponding context menu item entry to the Custom Context Menu Items list. You can then customize the context menu item to your organization's specifications. For details, see "Set Up a Context Menu Item" on page 338. |
|                          | You can modify the information or enter new information for the context menu item. You can also modify existing information or add new information about the pre-processor and post-processor parameters. For details, see "Context Menu Item Details Dialog Box" on page 421.                                                 |
|                          | You can modify existing information or enter new information about the pre-processor parameter. For details, see "Pre-Processor Parameter Details Dialog Box" on page 426.                                                                                                    |
|                          | You can modify existing information or enter new information about the post-processor parameter. For details, see "Post-Processor Parameter Details Dialog Box" on page 427.                                                                                                    |
|                          | A list of the context menu items and their details is available in "List of Context Menu Items Detailed Description" on page 340.                                                                                                    |
|                          |                                                                                                    |

The following elements are included (unlabeled GUI elements are shown in angle brackets):

| GUI Element (A-Z) | Description                                                                                                    |
|-------------------|----------------------------------------------------------------------------------------------------|
| ?                 | Click to display help on the context menu.                                                                                                    |
| 0                 | Select a context menu item in the Custom Context Menu Items area, and click the button to open the <b>Context Menu Items Details</b> dialog box. For details, see "Context Menu Item Details Dialog Box" on page 421.                                                                                                    |
| Clone             | In the Factory Context Menu Items or in the Custom Context Menu Items areas, select a context menu item, and click the button to create a new context menu item by cloning. You clone an existing context menu item to use it as a template. The original context menu item is still available. For details, see "Set Up a Context Menu Item" on page 338. |
|                   | Note: Change the name of the context menu item you have cloned to make sure you attach the cloned context menu item and not the original context menu item to a specific KPI.                                                                                                    |
| Display Name      | The name of the context menu item.                                                                                                    |

| GUI Element (A-Z) | Description                                                                                                    |
|-------------------|----------------------------------------------------------------------------------------------------|
| New Item          | Click to create a new context menu item. For details, see "Set Up a Context Menu Item" on page 338.                                                                                                    |
| Override          | In the Factory Context Menu Items or in the Custom Context Menu Items areas, select a context menu item, and click the button to edit an existing context menu item. You override an existing context menu item to replace it with a customized rule. The original context menu item is disabled. The overriding context menu item and the original context menu item have the same context menu ID. The context menu item in the Factory Context Menu Items area displays the following indication:  Open Subtree (Overridden)  Note: If you later delete the custom context menu item that overrode the factory context menu item, the original factory context menu item is automatically restored. |

# Pre-Processor Parameter Details Dialog Box

| Description       | Enables you to modify existing information or enter new information about the pre-processor parameter                                          |
|-------------------|----------------------------------------------------------------------------------------------------|
|                   | <b>To Access:</b> In the Context Menu Item Details dialog box, click <b>New</b> or click the <b>Edit</b> button for the appropriate parameter. |
| Included in Tasks | "Set Up a Context Menu Item" on page 338                                                                                                    |

The following elements are included (unlabeled GUI elements are shown in angle brackets):

| GUI Element (A-Z) | Description                                                                                                    |
|-------------------|----------------------------------------------------------------------------------------------------|
| Convert To        | This key is used if the key is a parameter in the URL. In this case, the URL is added with the converted key and the value.                                                                                               |
| Key               | The parameter's key. The <b>GenericURLPreprocess</b> parameter has certain predefined keys: <b>URL_SUFFIX</b> and <b>URL</b> (or a composition of <b>PROTOCOL</b> , <b>HOST</b> , and <b>PORT</b> ).                      |
| Value             | The parameter's value. In case of a URL key, it can be a certain URL (for example: http://www.hp.com) The value can also be retrieved from the CI using an Escaping sequence form; for example: NODE-ID to get the CI Id. |

## Nost-Processor Parameter Details Dialog Box

| Description       | Enables you to modify existing information or enter new information about the post-processor parameter.                   |
|-------------------|----------------------------------------------------------------------------------------------------|
|                   | To Access: In the Context Menu Item Details dialog box, click New or click the Edit button for the appropriate parameter. |
| Included in Tasks | "Set Up a Context Menu Item" on page 338                                                                                  |

The following elements are included (unlabeled GUI elements are shown in angle brackets):

| GUI Element (A-Z) | Description                                                                                                    |
|-------------------|----------------------------------------------------------------------------------------------------|
| Key               | The parameter's key.                                                                                                    |
| Value             | The parameter's value. The value can also be retrieved from the CI using an Escaping sequence form; for example: NODE-ID to get the CI Id. |

**Chapter 7 •** Context Menu Items Repository

# **Tooltips Repository**

This chapter includes the screens and dialog boxes that are part of the Tooltip Repository user interface.

#### This chapter includes:

#### Concepts

➤ Tooltips Repository on page 430

#### **Tasks**

➤ Set Up a Tooltip on page 432

#### Reference

- ➤ List of Tooltips on page 436
- ➤ List of Tooltip Parameters on page 482
- ➤ List of Tooltip Parameter Attributes on page 492
- ➤ Tooltips User Interface on page 492

## **&** Tooltips Repository

The Tooltips Repository page displays the list of factory (predefined) tooltips available throughout Dashboard to specify how source data is imported and handled by Dashboard Administration, and to determine appearance and functionality for the CIs in the presentation layer.

Each KPI under a CI has a Details tooltip to display additional information for the CI.

Most of the tooltips used in Dashboard correspond directly to a rule. Each tooltip class has the same ID number as the rule it is associated with. For example, for the rule ID #2, Best Child Rule, there is a corresponding tooltip with ID #2, Best Child sentence.

Tooltips are assigned to CIs according to the rule used for the KPI. Most rules have an associated tooltip (referred to as the rule sentence), that is connected to the associated rule. Note that if you add a new rule to the Business Rules Repository, a new tooltip is automatically created for it. To delete a tooltip that is connected to a rule, you must delete the rule. For more information on the Tooltips Repository or about creating or editing tooltips, see "Tooltips Repository Page" on page 493.

#### Note:

- ➤ To delete a customized tooltip, you must delete the corresponding rule.
- ➤ A tooltip and its rule have the same ID number and the same name.
- ➤ The order of the parameters in the Tooltip Parameters Details page reflects the order of the corresponding information in the tooltip in the application.
- ➤ The last sample time is not necessarily the same as the last update time because the last sampling might not have any impact on the status.

Each tooltip definition includes parameters. The parameters correspond to the type of information displayed in the tooltip in the Dashboard and Service Level Management applications. The order of the parameters in the tooltip definition corresponds to the order of the information in the displayed tooltip. For information on defining/editing tooltip parameters, see "Tooltips Repository Page" on page 493.

The tooltip parameters correspond to the information displayed in the tooltip.

For example, the parameters of the Worst Child Sentence tooltip are displayed as entries in the tooltip and are listed in the same order as the order of the parameters in the tooltip definition.

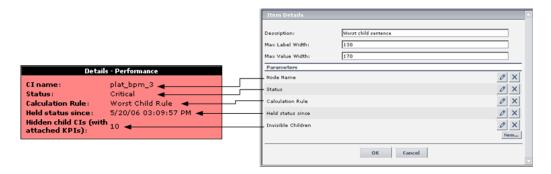

#### **Advanced Users**

You can modify existing repository objects and create new ones. This may be necessary when you want to customize the way information is presented in Dashboard, to fit the needs of your organization; or you may need to create new objects when integrating data from a new external system into Dashboard.

## 🚏 Set Up a Tooltip

When you create a rule, a tooltip is automatically created. You can override or copy an existing tooltip and then modify it.

For a detailed scenario that includes editing tooltips, see "Create KPIs, Rules, Context Menus, Context Menu Items, and Tooltips – Scenario" on page 53 and view the appropriate step.

This task includes the following steps:

- ➤ "Create a Tooltip" on page 432
- ➤ "Specify the Tooltip Details" on page 433
- ➤ "Change the Color of the Tooltip Border and Header" on page 435
- ➤ "Change the KPI Status Icon" on page 435
- ➤ "Specify the Tooltip Parameter Details" on page 435
- ➤ "Set a Tooltip and its Parameters Back to Default" on page 436

#### 1 Create a Tooltip

You can:

- create a new rule tooltip by cloning (copying) a factory or customized tooltip to use is as a template. To clone a tooltip, select a tooltip and click Clone in the Tooltips Repository page.
- ➤ replace an existing tooltip by overriding it. When you override an existing tooltip, a copy appears in the **Custom Tooltips** area and the existing tooltip is marked with (Overridden) in the **Factory Tooltips** area. What happens is that you replace the existing tooltip with the tooltip that you have modified.

For details, see "Tooltips Repository Page" on page 493.

You can then modify the tooltip to your specifications. For details, see "Tooltip Details Dialog Box" on page 495.

#### Note:

- ➤ To delete a customized tooltip, you must delete the corresponding rule.
- ➤ A tooltip and its rule have the same ID number and the same name.

#### 2 Specify the Tooltip Details

In the Tooltip Details window, you can either modify the information or enter new information. For details, see "Tooltip Details Dialog Box" on page 495.

You can also modify existing information or enter new information about the tooltips parameter details. For details, see "Tooltip Parameter Details Dialog Box" on page 496.

#### Example: Add a Last Sample Time Entry in a Tooltip

To display the last time the sampling was made in a tooltip, you must:

- ➤ keep the last sample information. For details, see "Set Up Rules to Display the Last Sample Details" on page 163.
- ➤ add the Last Sample Time to the tooltip of monitor rules only

**Note:** The last sample time is not necessarily the same as the last update time because the last sampling might not have any impact on the status.

#### To add Last Sample Time entry in a tooltip:

1 Select Admin > Dashboard.

- **2** Click the down arrow that appears when you move the mouse pointer over the **Repositories** tab title.
  - **3** Select the **Tooltips** tab menu option to open the Tooltips page.
  - **4** Override or clone the tooltip in which you want to display the last sample time.

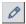

- **5** Click the relevant **Edit Entity** button, to open the Tooltip Details dialog box.
- Click **New** to open the Parameter Details dialog box.
- In the **Display Label** box, enter Last Sample Time.
- In the Value Source box, enter NODE.DIM.SAMPLE.time stamp.
- In the **Available Formatting Method** list, select returnDateAsStringInSec. The value is automatically entered in the **Formatting Method** box.

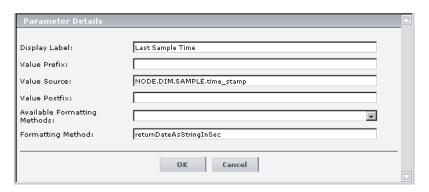

Click **OK** to save the changes.

The tooltip displays the following information:

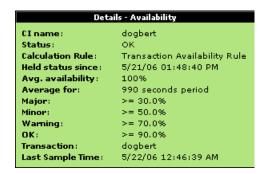

#### 3 Change the Color of the Tooltip Border and Header

A KPI tooltip border and header has a default color, specified in the **Color** box of the KPI's appropriate parameter, for each one of the ranges specified in the **From/To** boxes. For example: when the **Availability** KPI has the OK status, the tooltip would display the following colors 66CC00;339900:

Details - Performance

CI name: siebel 7.7 whistle echannel
Status: OK
Calculation Rule: Worst Child Rule
Held status since: 5/28/06 10:50:09 PM

To modify the default color of the tooltip's header and border, open the definition of the appropriate parameter and enter different colors in the **Color** box. For details, see "Parameter Details Dialog Box (KPIs)" on page 135.

#### 4 Change the KPI Status Icon

Different icons are used for the KPI status for each range specified in the **From/To** fields.

To customize the KPI status icons, create a new set of icons and, where applicable, add your icons to the appropriate directories and redirect the KPI's status parameters to those icons or replace the default icons with your customized icons using the same names.

For details, see "Change the KPI Status Icons" on page 68.

## **5 Specify the Tooltip Parameter Details**

In the Parameter Details window, you can either modify existing information or enter new information about the tooltip parameter. For details, see "Tooltip Parameter Details Dialog Box" on page 496.

#### 6 Set a Tooltip and its Parameters Back to Default

If you have modified a tooltip or its parameters, you might need to return the tooltip and its parameters to their defaults.

To set a tooltip and its parameters back to default, select **Admin > Dashboard** or **Service Level Management > Repositories > Tooltips**. In the **Custom Tooltips** area, delete the copy of the tooltip you want to return to default and click **OK**. The tooltip and its parameters are returned to their defaults.

# List of Tooltips

This section lists the default tooltips, their associated rules, and parameters.

For details about configuring the tooltips, see "Tooltips User Interface" on page 492.

This section includes the following topics:

- ➤ "List of Tooltips, Associated Rules, and Parameters" on page 437
- ➤ "Example of a Number of Open Incidents Sentence Tooltip" on page 480
- ➤ "Example of a SiteScope EMS Rule Tooltip" on page 481

## List of Tooltips, Associated Rules, and Parameters

The tooltips are as follows:

| Tooltip (Tooltip #)                                            | Associated Rule                                                | Tooltip Parameters                                                                                                    |
|----------------------------------------------------------------|----------------------------------------------------------------|----------------------------------------------------------------------------------------------------|
| Average<br>Availability of<br>Weighted Volume<br>(55)          | "Average Availability of Weighted<br>Volume" on page 164       | <ul> <li>Node Name</li> <li>Availability</li> <li>Status</li> <li>Calculation Rule</li> <li>Held Status Since</li> <li>Major</li> <li>Minor</li> <li>Warning</li> <li>Informational</li> </ul> |
| Average Latency<br>of Weighted<br>Volume<br>(83)               | "Average Latency of Weighted Volume"<br>on page 164            | <ul> <li>Node Name</li> <li>Latency</li> <li>Status</li> <li>Calculation Rule</li> <li>Held Status Since</li> <li>Major</li> <li>Minor</li> <li>Warning</li> <li>Informational</li> </ul>      |
| Average of<br>Converted<br>Performance<br>Results in %<br>(63) | "Average of Converted Performance<br>Results in %" on page 164 | <ul> <li>Node Name</li> <li>Performance</li> <li>Status</li> <li>Calculation Rule</li> <li>Held Status Since</li> <li>Major</li> <li>Minor</li> <li>Warning</li> <li>Informational</li> </ul>  |

| Tooltip (Tooltip #)                                                | Associated Rule                                                    | Tooltip Parameters                                                                                                    |
|--------------------------------------------------------------------|--------------------------------------------------------------------|----------------------------------------------------------------------------------------------------|
| Average of Values<br>for KPIs<br>(31)                              | "Average of Values" on page 165                                    | <ul> <li>Node Name</li> <li>Status</li> <li>Calculation Rule</li> <li>Total</li> <li>Major</li> <li>Minor</li> <li>Warning</li> <li>Informational</li> </ul>                                                  |
| Average<br>Performance of<br>Weighted Volume<br>in %<br>(64)       | "Average Performance of Weighted<br>Volume in %" on page 165       | <ul> <li>Node Name</li> <li>▶ Performance</li> <li>▶ Status</li> <li>▶ Calculation Rule</li> <li>▶ Held Status Since</li> <li>▶ Major</li> <li>▶ Minor</li> <li>▶ Warning</li> <li>▶ Informational</li> </ul> |
| Average<br>Performance of<br>Weighted Volume<br>in Seconds<br>(65) | "Average Performance of Weighted<br>Volume in Seconds" on page 165 | <ul> <li>Node Name</li> <li>Performance</li> <li>Status</li> <li>Calculation Rule</li> <li>Held Status Since</li> <li>Major</li> <li>Minor</li> <li>Warning</li> <li>Informational</li> </ul>                 |
| Best Child<br>Sentence<br>(2)                                      | "Best Child Rule" on page 165                                      | <ul> <li>➤ Node Name</li> <li>➤ Status</li> <li>➤ Calculation Rule</li> <li>➤ Held Status Since</li> <li>➤ Invisible Children</li> </ul>                                                                      |

| Tooltip (Tooltip #)                                         | Associated Rule                                                 | Tooltip Parameters                                                                                                    |
|-------------------------------------------------------------|-----------------------------------------------------------------|----------------------------------------------------------------------------------------------------|
| BPI Average<br>Weighted Status<br>Sentence<br>(611)         | "BPI Average Weighted Status Rule for<br>Value KPI" on page 167 | ➤ Node Name  ➤ Status  ➤ Calculation Rule  ➤ Held Status Since  ➤ Status for  ➤ Critical samples  ➤ Major samples  ➤ Minor samples  ➤ Warning samples  ➤ OK samples |
| BPI BP Step<br>Quantity Group<br>Sentence<br>(621)          | "BPI Group Rule for BP Step CI" on<br>page 168                  | ➤ Node Name  ➤ Status  ➤ Value  ➤ Count  ➤ Calculation Rule  ➤ Held Status Since                                                                                    |
| BPI Business<br>Process Health<br>Group Sentence<br>(620)   | "BPI Health Group Rule for BP CIs" on<br>page 171               | ➤ Node Name  ➤ Status  ➤ Blocked instances  ➤ At risk instances  ➤ Healthy instances  ➤ Calculation Rule  ➤ Held Status Since                                       |
| BPI Business<br>Process Quantity<br>Group Sentence<br>(619) | "BPI Group Rule for BP CI" on page 168                          | ➤ Node Name  ➤ Status  ➤ Value  ➤ Count  ➤ Calculation Rule  ➤ Held Status Since                                                                                    |

**Chapter 8 •** Tooltips Repository

| Tooltip (Tooltip #)                                                            | Associated Rule                                                     | Tooltip Parameters                                                                                                    |
|--------------------------------------------------------------------------------|---------------------------------------------------------------------|----------------------------------------------------------------------------------------------------|
| BPI Duration<br>Average Weighted<br>Status Sentence<br>(623)                   | "BPI Average Weighted Status Rule for<br>Duration KPI" on page 166  | ➤ Node Name  ➤ Status  ➤ Calculation Rule  ➤ Held Status Since  ➤ Status for  ➤ Critical instances  ➤ Major instances  ➤ Warning instances  ➤ OK Instances                                                                                                    |
| BPI Duration<br>Average Status<br>Percentage<br>Sentence<br>(624)              | "BPI Status Percentage Rule for Duration<br>KPI" on page 175        | ➤ Node Name  ➤ Status  ➤ Calculation Rule  ➤ Held Status Since  ➤ Score  ➤ Status for  ➤ Major  ➤ Minor  ➤ Warning  ➤ Informational  ➤ Min Status                                                                                                    |
| BPI Duration<br>Worst Violated<br>Instances<br>Percentage<br>Sentence<br>(622) | "BPI Worst Violated Instances Rule for<br>Duration KPI" on page 177 | <ul> <li>Node Name</li> <li>Status</li> <li>Calculation Rule</li> <li>Held Status Since</li> <li>Score</li> <li>Status for</li> <li>Critical instances</li> <li>Major instances</li> <li>Minor instances</li> <li>Warning instances</li> <li>OK Instances</li> </ul> |

| Tooltip (Tooltip #)                                                 | Associated Rule                                                    | Tooltip Parameters                                                                                                    |
|---------------------------------------------------------------------|--------------------------------------------------------------------|----------------------------------------------------------------------------------------------------|
| BPI Health<br>Average Weighted<br>Status Count<br>Sentence<br>(614) | "BPI Health Average Weighted Status<br>Count Rule" on page 169     | ➤ Node Name  ➤ Status  ➤ Calculation Rule  ➤ Status for  ➤ Held Status Since  ➤ Blocked instances  ➤ At risk instances  ➤ Healthy instances                                                                          |
| BPI Health<br>Average Weighted<br>Status Value<br>Sentence<br>(617) | "BPI Health Average Weighted Status<br>Value Sentence" on page 441 | <ul> <li>Node Name</li> <li>Status</li> <li>Calculation Rule</li> <li>Held Status Since</li> <li>Status for</li> <li>Blocked instances</li> <li>At risk instances</li> <li>Healthy instances</li> </ul>              |
| BPI Health Status<br>Percentage Count<br>Sentence<br>(615)          | "BPI Health Status Percentage Count<br>Rule" on page 171           | <ul> <li>Node Name</li> <li>Status</li> <li>Calculation Rule</li> <li>Held Status Since</li> <li>Score</li> <li>Status for</li> <li>Major</li> <li>Minor</li> <li>Warning</li> <li>OK</li> <li>Min Status</li> </ul> |

**Chapter 8 •** Tooltips Repository

| Tooltip (Tooltip #)                                              | Associated Rule                                                | Tooltip Parameters                                                                                                    |
|------------------------------------------------------------------|----------------------------------------------------------------|----------------------------------------------------------------------------------------------------|
| BPI Health Status<br>Percentage Value<br>Sentence<br>(618)       | "BPI Health Status Percentage Value Rule"<br>on page 172       | ➤ Node Name  ➤ Status  ➤ Calculation Rule  ➤ Held Status Since  ➤ Score  ➤ Status for  ➤ Major  ➤ Minor  ➤ Warning  ➤ OK  ➤ Min Status                                                                  |
| BPI Health Worst<br>Process Instances<br>Count Sentence<br>(613) | "BPI Health Worst Process Instances<br>Count Rule" on page 172 | ➤ Node Name  ➤ Status  ➤ Calculation Rule  ➤ Held Status Since  ➤ Status for  ➤ Blocked instances  ➤ At risk instances  ➤ Healthy instances                                                             |
| BPI Health Worst<br>Process Instances<br>Value Sentence<br>(616) | "BPI Health Worst Process Instances<br>Value Rule" on page 173 | <ul> <li>Node Name</li> <li>Status</li> <li>Calculation Rule</li> <li>Held Status Since</li> <li>Status for</li> <li>Blocked instances</li> <li>At risk instances</li> <li>Healthy instances</li> </ul> |

| Tooltip (Tooltip #)                   | Associated Rule                                 | Tooltip Parameters                                                                                                    |
|---------------------------------------|-------------------------------------------------|----------------------------------------------------------------------------------------------------|
| BPI Monitor<br>Backlog Count<br>(604) | "BPI Monitor Backlog Count Rule" on<br>page 173 | <ul> <li>Node Name</li> <li>Status</li> <li>Calculation Rule</li> <li>Held Status Since</li> <li>Status for</li> <li>Count</li> <li>Value</li> <li>Major</li> <li>Minor</li> <li>Warning</li> <li>Informational</li> </ul> |
| BPI Monitor<br>Backlog Value<br>(605) | "BPI Monitor Backlog Value Rule" on<br>page 173 | ➤ Node Name  ➤ Status  ➤ Calculation Rule  ➤ Held Status Since  ➤ Status for  ➤ Count  ➤ Value  ➤ Major  ➤ Minor  ➤ Warning  ➤ Informational                                                                               |

**Chapter 8 •** Tooltips Repository

| Tooltip (Tooltip #)                  | Associated Rule                                | Tooltip Parameters                                                                                                    |
|--------------------------------------|------------------------------------------------|----------------------------------------------------------------------------------------------------|
| BPI Monitor<br>Duration<br>(608)     | "BPI Duration Monitor Rule" on<br>page 168     | ➤ Node Name  ➤ Status  ➤ Calculation Rule  ➤ Calculation Logic  ➤ Held Status Since  ➤ Status for  ➤ Average  ➤ Weighted Average  ➤ Minimum  ➤ Maximum  ➤ Number of instances  ➤ Major  ➤ Minor  ➤ Warning  ➤ Informational |
| BPI Monitor<br>Volume Count<br>(606) | "BPI Monitor Volume Count Rule" on<br>page 174 | ➤ Node Name  ➤ Status  ➤ Calculation Rule  ➤ Held Status Since  ➤ Status for  ➤ Count  ➤ Value  ➤ Major  ➤ Minor  ➤ Warning  ➤ Informational                                                                                |

| Tooltip (Tooltip #)                           | Associated Rule                                           | Tooltip Parameters                                                                                                    |
|-----------------------------------------------|-----------------------------------------------------------|----------------------------------------------------------------------------------------------------|
| BPI Monitor<br>Volume Value<br>(607)          | "BPI Monitor Volume Value Rule" on<br>page 174            | <ul> <li>Node Name</li> <li>Status</li> <li>Calculation Rule</li> <li>Held Status Since</li> <li>Status for</li> <li>Count</li> <li>Value</li> <li>Major</li> <li>Minor</li> <li>Warning</li> <li>Informational</li> </ul> |
| BPI Status<br>Percentage<br>Sentence<br>(612) | "BPI Status Percentage Rule for Value<br>KPI" on page 176 | ➤ Node Name  ➤ Status  ➤ Calculation Rule  ➤ Held Status Since  ➤ Score  ➤ Status for  ➤ Major  ➤ Minor  ➤ Warning  ➤ Informational  ➤ Min Status                                                                          |

**Chapter 8 •** Tooltips Repository

| Tooltip (Tooltip #)                                  | Associated Rule                                                     | Tooltip Parameters                                                                                                    |
|------------------------------------------------------|---------------------------------------------------------------------|----------------------------------------------------------------------------------------------------|
| BPI Value Monitor (609)                              | "BPI Value Monitor Rule" on page 177                                | <ul> <li>Node Name</li> <li>Status</li> <li>Calculation Rule</li> <li>Calculation Logic</li> <li>Held Status Since</li> <li>Status for</li> <li>Average</li> <li>Minimum</li> <li>Maximum</li> <li>Number of instances</li> <li>Major</li> <li>Minor</li> <li>Warning</li> <li>Informational</li> </ul> |
| BPI Worst Violated<br>Instances<br>Sentence<br>(610) | "BPI Worst Violated Instances Rule for<br>Duration KPI" on page 177 | <ul> <li>Node Name</li> <li>Status</li> <li>Calculation Rule</li> <li>Held Status Since</li> <li>Status for</li> <li>Critical instances</li> <li>Major instances</li> <li>Minor instances</li> <li>Warning instances</li> <li>Informational instances</li> </ul>                                        |

| Tooltip (Tooltip #)                                      | Associated Rule                                               | Tooltip Parameters                                                                                                    |
|----------------------------------------------------------|---------------------------------------------------------------|----------------------------------------------------------------------------------------------------|
| BPM WS Operation Percentile Performance Sentence (1307)  | "BPM WS Operation Percentile<br>Performance Rule" on page 178 | ➤ Node Name  ➤ Status  ➤ Calculation Rule  ➤ Held Status Since  ➤ Under threshold calls  ➤ Average For  ➤ Last Update  ➤ Major  ➤ Minor  ➤ Warning  ➤ Informational                       |
| BPM WS<br>Operation<br>Performance<br>Sentence<br>(1306) | "BPM WS Operation Performance Rule" on page 179               | ➤ Node Name  ➤ Status  ➤ Calculation Rule  ➤ Held Status Since  ➤ Under threshold calls  ➤ Avg. Response Time  ➤ Average For  ➤ Last Update  ➤ Major  ➤ Minor  ➤ Warning  ➤ Informational |

**Chapter 8 •** Tooltips Repository

| Tooltip (Tooltip #)                             | Associated Rule                                  | Tooltip Parameters                                                                                                    |
|-------------------------------------------------|--------------------------------------------------|----------------------------------------------------------------------------------------------------|
| Business<br>Transaction Group<br>Rule<br>(1417) | "Business Transaction Group Rule" on<br>page 179 | ➤ Node Name  ➤ Status  ➤ Calculation Rule  ➤ Held Status Since  ➤ Value  ➤ Status for  ➤ Last Update  ➤ Major  ➤ Minor  ➤ Warning  ➤ Informational                                                                                                    |
| Customer<br>Sentence<br>(12)                    | "Customer Rule" on page 179                      | <ul> <li>Node Name</li> <li>Status</li> <li>Calculation Rule</li> <li>Held Status Since</li> </ul>                                                                                                    |
| Diagnostics for J2EE General Sentence (1075)    | "Diagnostics for J2EE/.Net General" on page 181  | ➤ Node Name  ➤ Status. Can be defined as OK, Warning or Critical.  ➤ Calculation Rule  ➤ Description. Describes the reason for the status. For example, a Critical status for a transaction, may be explained in the Description field as follows: 15% violation on latency. This would indicate that the average latency of the transaction exceeded the threshold that was set in Diagnostics by 15% and therefore the status of this transaction is defined as critical. |

| Tooltip (Tooltip #)                                             | Associated Rule                                                       | Tooltip Parameters                                                                                                    |
|-----------------------------------------------------------------|-----------------------------------------------------------------------|----------------------------------------------------------------------------------------------------|
| Diagnostics for<br>J2EE General<br>Sentence<br>(continued)      |                                                                       | <ul> <li>Platform</li> <li>Server Time</li> <li>Server Requests Count</li> <li>Average Time</li> <li>Exceptions Count</li> <li>Timeout Count</li> <li>Max Time</li> </ul>                                                                                                    |
| Diagnostics WS Operation Percentile Performance Sentence (1302) | "Diagnostics WS Operation Percentile<br>Performance Rule" on page 181 | <ul> <li>Node Name</li> <li>Status. Can be defined as OK, Warning or Critical.</li> <li>Calculation Rule</li> <li>Held Status Since</li> <li>Under threshold calls</li> <li>Average For</li> <li>Last Update</li> <li>Major</li> <li>Minor</li> <li>Warning</li> <li>Informational</li> </ul> |
| Diagnostics WS Operation Performance Sentence (1301)            | "Diagnostics WS Operation Performance<br>Rule" on page 182            | ➤ Node Name  ➤ Status  ➤ Calculation Rule  ➤ Held Status Since  ➤ Avg. Response Time  ➤ Average For  ➤ Last Update  ➤ Major  ➤ Minor  ➤ Warning  ➤ Informational                                                                                                    |

**Chapter 8 •** Tooltips Repository

| Tooltip (Tooltip #)                                 | Associated Rule                                           | Tooltip Parameters                                                                                                    |
|-----------------------------------------------------|-----------------------------------------------------------|----------------------------------------------------------------------------------------------------|
| Diagnostics WS Operation Throughput Sentence (1303) | "Diagnostics WS Operation Throughput<br>Rule" on page 182 | ➤ Node Name  ➤ Status  ➤ Calculation Rule  ➤ Held Status Since  ➤ Calls per minute  ➤ Average For  ➤ Last Update  ➤ Major  ➤ Minor  ➤ Warning  ➤ Informational                            |
| Dollar Impact<br>Over Time<br>Sentence<br>(24)      | "Impact Over Time Rule" on page 187                       | <ul> <li>Node Name</li> <li>Status</li> <li>Calculation Rule</li> <li>Major</li> <li>Minor</li> <li>Warning</li> <li>Informational</li> <li>Description</li> <li>Business Loss</li> </ul> |
| Dollar Impact<br>Sentence<br>(19)                   | "Real Time Impact" on page 191                            | <ul> <li>Node Name</li> <li>Status</li> <li>Calculation Rule</li> <li>Major</li> <li>Minor</li> <li>Warning</li> <li>Informational</li> <li>Description</li> <li>Business Loss</li> </ul> |

| Tooltip (Tooltip #)                         | Associated Rule                    | Tooltip Parameters                                                                                                    |
|---------------------------------------------|------------------------------------|----------------------------------------------------------------------------------------------------|
| Downtime<br>Sentence                        | No associated rule                 | <ul> <li>Node Name</li> <li>Status</li> <li>Held Status Since</li> <li>Downtime Until</li> <li>Location</li> <li>Caused By</li> </ul>                                                                                                    |
| EMS Sentence (0)                            | "EMS Simple Rule" on page 183      | <ul> <li>Node Name</li> <li>Status</li> <li>Calculation Rule</li> <li>Description</li> <li>Severity</li> <li>Severity</li> <li>Held Status Since</li> <li>Message</li> <li>Last Update</li> <li>Description</li> <li>Description</li> </ul> |
| Generic Formula<br>Over Time Rule<br>(1510) | "Generic Formula Rule" on page 183 | <ul> <li>Node Name</li> <li>Status</li> <li>Calculation Rule</li> <li>Formula</li> <li>Value</li> <li>Average</li> <li>Major</li> <li>Minor</li> <li>Warning</li> <li>Informational</li> </ul>                                              |

| Tooltip (Tooltip #)                                  | Associated Rule                                                                                                    | Tooltip Parameters                                                                                                    |
|------------------------------------------------------|----------------------------------------------------------------------------------------------------|----------------------------------------------------------------------------------------------------|
| Generic Sample<br>Rule<br>(21)                       | "Generic Sample Rule" on page 184                                                                                                    | ➤ Node Name  ➤ Status  ➤ Calculation Rule  ➤ Value  ➤ Major  ➤ Minor  ➤ Warning  ➤ Informational                                                             |
| Generic Sum of<br>Values Over Time<br>Rule<br>(1501) | "Generic Sum of Values Over Time Rule"<br>on page 184                                                                                                  | <ul> <li>Node Name</li> <li>Status</li> <li>Calculation Rule</li> <li>Value</li> <li>Major</li> <li>Minor</li> <li>Warning</li> <li>Informational</li> </ul> |
| Generic Two<br>Arguments Rule<br>(1500)              | "Generic Two Arguments Rule" on page 185                                                                                                    | <ul> <li>Node Name</li> <li>Status</li> <li>Calculation Rule</li> <li>Value</li> <li>Major</li> <li>Minor</li> <li>Warning</li> <li>Informational</li> </ul> |
| Geo Map<br>Sentence<br>(172)                         | No associated rule.  The tooltip is displayed for status indicators in geographical maps. For details, see "Geographical Map Page" in Using Dashboard. | ➤ Location ➤ Status ➤ Held Status Since ➤ Caused By                                                                                                    |

| Tooltip (Tooltip #)                                  | Associated Rule                                                                                                    | Tooltip Parameters                                                                                                    |
|------------------------------------------------------|----------------------------------------------------------------------------------------------------|----------------------------------------------------------------------------------------------------|
| History                                              | No associated rule.  The tooltip is displayed for the History KPI. For details, see "Trend and History" in <i>Using Dashboard</i> .  Note: The information that is displayed depends on the value assigned to the HistoryType rule global parameter. | <ul> <li>➤ Node Name</li> <li>➤ History Type</li> <li>➤ Historical Worst</li> <li>➤ Historical Average</li> </ul>                                    |
| HP OpenView<br>Service Navigator<br>Sentence<br>(22) | "HP OpenView Service Navigator Rule"<br>on page 186                                                                                                    | ➤ Node Name  ➤ Status  ➤ Calculation Rule  ➤ Description  ➤ Severity  ➤ Held Status Since  ➤ Message  ► Last Update  ➤ Description  ➤ owned By       |
| HP Worst Child<br>Sentence<br>(23)                   | "HP Worst Child Rule" on page 186                                                                                                    | <ul> <li>Node Name</li> <li>Status</li> <li>Calculation Rule</li> <li>Held Status Since</li> </ul>                                                   |
| Locations<br>Grouped Parent<br>Rule<br>(1110)        | "Locations Grouped Parent Rule" on<br>page 188                                                                                                    | <ul> <li>➤ Node Name</li> <li>➤ Status</li> <li>➤ Calculation Rule</li> <li>➤ Held Status Since</li> <li>➤ Message</li> <li>➤ Last Update</li> </ul> |
| Locations<br>Grouped Rule<br>(1105)                  | "Locations Grouped Rule" on page 189                                                                                                    | <ul> <li>Node Name</li> <li>Status</li> <li>Calculation Rule</li> <li>Held Status Since</li> <li>Message</li> <li>Last Update</li> </ul>             |

**Chapter 8 •** Tooltips Repository

| Tooltip (Tooltip #)                               | Associated Rule                                                                                                    | Tooltip Parameters                                                                                                    |
|---------------------------------------------------|----------------------------------------------------------------------------------------------------|----------------------------------------------------------------------------------------------------|
| No Update<br>Sentence                             | No associated rule. Internal.                                                                                                    | ➤ Node Name  ➤ Status  ➤ Held Status Since  ➤ Warning  ➤ Last Update  ➤ Location  ➤ Caused By  ➤ Error Message                                                                                                    |
| Number of Open<br>Incidents<br>Sentence<br>(2600) | "Number of Open Incidents" on page 190  Example: For a detailed example of the tooltip, see "Example of a Number of Open Incidents Sentence Tooltip" on page 480. | ➤ Node Name  ➤ Status  ➤ Calculation Rule  ➤ Held Status Since  ➤ Number of tickets  ➤ Grouping  ➤ Last Update  ➤ Major  ➤ Minor  ➤ Warning  ➤ Informational  ➤ Transaction                                               |
| Number of<br>Running Sessions<br>Rule<br>(1107)   | "Number of Running Sessions Rule" on<br>page 190                                                                                                    | <ul> <li>Node Name</li> <li>Status</li> <li>Held Status Since</li> <li>Message</li> <li>Last Update</li> <li>Measurement</li> <li>Monitor</li> <li>Historical Worst</li> <li>Historical Average</li> <li>Trend</li> </ul> |

| Tooltip (Tooltip #)                                                      | Associated Rule                                                               | Tooltip Parameters                                                                                                    |
|--------------------------------------------------------------------------|-------------------------------------------------------------------------------|----------------------------------------------------------------------------------------------------|
| Number of Tasks<br>in Error Rule<br>(1101)                               | "Number of Tasks in Error Rule" on page 190                                   | <ul> <li>Node Name</li> <li>Status</li> <li>Calculation Rule</li> <li>Held Status Since</li> <li>Message</li> <li>Last Update</li> <li>Measurement</li> <li>Monitor</li> <li>Historical Worst</li> <li>Historical Average</li> <li>Trend</li> </ul> |
| Percent Sentence (17)                                                    | "Percentage Rule" on page 190                                                 | <ul> <li>Node Name</li> <li>Status</li> <li>Calculation Rule</li> <li>Held Status Since</li> <li>Score</li> <li>Major</li> <li>Minor</li> <li>Warning</li> <li>Informational</li> <li>Invisible Calculated Children</li> </ul>                      |
| RUM Application<br>Session Statistics<br>Monitor<br>Availability<br>(56) | "RUM Application Session Statistics<br>Monitor Availability Rule" on page 192 | <ul> <li>Node Name</li> <li>Availability</li> <li>Status</li> <li>Calculation Rule</li> <li>Held Status Since</li> <li>Major</li> <li>Minor</li> <li>Warning</li> <li>Informational</li> </ul>                                                      |

| Tooltip (Tooltip #)                                                     | Associated Rule                                                              | Tooltip Parameters                                                                                                    |
|-------------------------------------------------------------------------|------------------------------------------------------------------------------|----------------------------------------------------------------------------------------------------|
| RUM Application<br>Session Statistics<br>Monitor<br>Performance<br>(66) | "RUM Application Session Statistics<br>Monitor Performance Rule" on page 192 | ➤ Node Name  ➤ Performance  ➤ Status  ➤ Calculation Rule  ➤ Held Status Since  ➤ Major  ➤ Minor  ➤ Warning  ➤ Informational |
| RUM Application<br>Session Statistics<br>Monitor Volume<br>(76)         | "RUM Application Session Statistics<br>Monitor Performance Rule" on page 192 | ➤ Node Name  ➤ Volume  ➤ Status  ➤ Calculation Rule  ➤ Held Status Since  ➤ Major  ➤ Minor  ➤ Warning  ➤ Informational      |
| RUM Bandwidth (81)                                                      | "RUM Bandwidth Rule" on page 193                                             | ➤ Node Name  ➤ Bandwidth  ➤ Status  ➤ Calculation Rule  ➤ Held Status Since  ➤ Major  ➤ Minor  ➤ Warning  ➤ Informational   |

| Tooltip (Tooltip #)                                                   | Associated Rule                                                            | Tooltip Parameters                                                                                                    |
|-----------------------------------------------------------------------|----------------------------------------------------------------------------|----------------------------------------------------------------------------------------------------|
| RUM Component<br>Availability<br>(80)                                 | "RUM Component Availability Rule" on<br>page 193                           | <ul> <li>Node Name</li> <li>Component Availability</li> <li>Status</li> <li>Calculation Rule</li> <li>Held Status Since</li> <li>Major</li> <li>Minor</li> <li>Warning</li> <li>Informational</li> </ul> |
| RUM End User<br>Session Statistics<br>Monitor<br>Availability<br>(57) | "RUM End User Session Statistics Monitor<br>Availability Rule" on page 194 | <ul> <li>Node Name</li> <li>Availability</li> <li>Status</li> <li>Calculation Rule</li> <li>Held Status Since</li> <li>Major</li> <li>Minor</li> <li>Warning</li> <li>Informational</li> </ul>           |
| RUM End User<br>Session Statistics<br>Monitor<br>Performance<br>(67)  | "RUM End User Session Statistics Monitor<br>Performance Rule" on page 194  | <ul> <li>Node Name</li> <li>Performance</li> <li>Status</li> <li>Calculation Rule</li> <li>Held Status Since</li> <li>Major</li> <li>Minor</li> <li>Warning</li> <li>Informational</li> </ul>            |

**Chapter 8 •** Tooltips Repository

| Tooltip (Tooltip #)                                          | Associated Rule                                                      | Tooltip Parameters                                                                                                    |
|--------------------------------------------------------------|----------------------------------------------------------------------|----------------------------------------------------------------------------------------------------|
| RUM End User<br>Session Statistics<br>Monitor Volume<br>(77) | "RUM End User Session Statistics Monitor<br>Volume Rule" on page 195 | ➤ Node Name  ➤ Volume  ➤ Status  ➤ Calculation Rule  ➤ Held Status Since  ➤ Major  ➤ Minor  ➤ Warning  ➤ Informational                                                                    |
| RUM Event<br>Monitor Volume<br>(73)                          | "RUM Event Monitor Volume Rule" on<br>page 195                       | ➤ Node Name  ➤ Volume  ➤ Status  ➤ Calculation Rule  ➤ Held Status Since  ➤ Major  ➤ Minor  ➤ Warning  ➤ Informational                                                                    |
| RUM Latency<br>(82)                                          | "RUM Latency Rule" on page 195                                       | <ul> <li>Node Name</li> <li>Latency</li> <li>Status</li> <li>Calculation Rule</li> <li>Held Status Since</li> <li>Major</li> <li>Minor</li> <li>Warning</li> <li>Informational</li> </ul> |

| Tooltip (Tooltip #)                                                   | Associated Rule                                                            | Tooltip Parameters                                                                                                    |
|-----------------------------------------------------------------------|----------------------------------------------------------------------------|----------------------------------------------------------------------------------------------------|
| RUM Location<br>Session Statistics<br>Monitor<br>Availability<br>(58) | "RUM Location Session Statistics Monitor<br>Availability Rule" on page 196 | <ul> <li>Node Name</li> <li>Availability</li> <li>Status</li> <li>Calculation Rule</li> <li>Held Status Since</li> <li>Major</li> <li>Minor</li> <li>Warning</li> <li>Informational</li> </ul> |
| RUM Location<br>Session Statistics<br>Monitor<br>Performance<br>(68)  | "RUM Location Session Statistics Monitor<br>Performance Rule" on page 196  | <ul> <li>Node Name</li> <li>Performance.</li> <li>Status</li> <li>Calculation Rule</li> <li>Held Status Since</li> <li>Major</li> <li>Minor</li> <li>Warning</li> <li>Informational</li> </ul> |
| RUM Location<br>Session Statistics<br>Monitor Volume<br>(78)          | "RUM Location Session Statistics Monitor<br>Volume Rule" on page 197       | <ul> <li>Node Name</li> <li>Volume</li> <li>Status</li> <li>Calculation Rule</li> <li>Held Status Since</li> <li>Major</li> <li>Minor</li> <li>Warning</li> <li>Informational</li> </ul>       |

| Tooltip (Tooltip #)                         | Associated Rule                                     | Tooltip Parameters                                                                                                    |
|---------------------------------------------|-----------------------------------------------------|----------------------------------------------------------------------------------------------------|
| RUM Page<br>Monitor<br>Availability<br>(49) | "RUM Page Monitor Availability Rule" on<br>page 197 | <ul> <li>Node Name</li> <li>Availability</li> <li>Status</li> <li>Calculation Rule</li> <li>Held Status Since</li> <li>Major</li> <li>Minor</li> <li>Warning</li> <li>Informational</li> </ul> |
| RUM Page<br>Monitor<br>Performance<br>(60)  | "RUM Page Monitor Performance Rule"<br>on page 197  | ➤ Node Name  ➤ Performance  ➤ Status  ➤ Calculation Rule  ➤ Held Status Since  ➤ Major  ➤ Minor  ➤ Warning  ➤ Informational                                                                    |
| RUM Page<br>Monitor Volume<br>(70)          | "RUM Page Monitor Volume Rule" on<br>page 198       | <ul> <li>Node Name</li> <li>Volume</li> <li>Status</li> <li>Calculation Rule</li> <li>Held Status Since</li> <li>Major</li> <li>Minor</li> <li>Warning</li> <li>Informational</li> </ul>       |

| Tooltip (Tooltip #)                            | Associated Rule                                        | Tooltip Parameters                                                                                                    |
|------------------------------------------------|--------------------------------------------------------|----------------------------------------------------------------------------------------------------|
| RUM Session<br>Monitor<br>Availability<br>(52) | "RUM Session Monitor Availability Rule"<br>on page 198 | <ul> <li>Node Name</li> <li>Availability</li> <li>Status</li> <li>Calculation Rule</li> <li>Held Status Since</li> <li>Major</li> <li>Minor</li> <li>Warning</li> <li>Informational</li> </ul> |
| RUM Session<br>Monitor<br>Performance<br>(62)  | "RUM Session Monitor Performance<br>Rule" on page 198  | <ul> <li>Node Name</li> <li>Performance</li> <li>Status</li> <li>Calculation Rule</li> <li>Held Status Since</li> <li>Major</li> <li>Minor</li> <li>Warning</li> <li>Informational</li> </ul>  |
| RUM Session<br>Monitor Volume<br>(72)          | "RUM Session Monitor Volume Rule" on<br>page 199       | ➤ Node Name  ➤ Volume  ➤ Status  ➤ Calculation Rule  ➤ Held Status Since  ➤ Major  ➤ Minor  ➤ Warning  ➤ Informational                                                                         |

**Chapter 8 •** Tooltips Repository

| Tooltip (Tooltip #)                                | Associated Rule                                            | Tooltip Parameters                                                                                                    |
|----------------------------------------------------|------------------------------------------------------------|----------------------------------------------------------------------------------------------------|
| RUM Transaction<br>Monitor<br>Availability<br>(51) | "RUM Transaction Monitor Availability<br>Rule" on page 199 | <ul> <li>Node Name</li> <li>Availability</li> <li>Status</li> <li>Calculation Rule</li> <li>Held Status Since</li> <li>Major</li> <li>Minor</li> <li>Warning</li> <li>Informational</li> </ul> |
| RUM Transaction<br>Monitor<br>Performance<br>(61)  | "RUM Transaction Monitor Performance<br>Rule" on page 199  | <ul> <li>Node Name</li> <li>Performance</li> <li>Status</li> <li>Calculation Rule</li> <li>Held Status Since</li> <li>Major</li> <li>Minor</li> <li>Warning</li> <li>Informational</li> </ul>  |
| RUM Transaction<br>Monitor Volume<br>(71)          | "RUM Transaction Monitor Volume<br>Rule" on page 199       | ➤ Node Name  ➤ Volume  ➤ Status  ➤ Calculation Rule  ➤ Held Status Since  ➤ Major  ➤ Minor  ➤ Warning  ➤ Informational                                                                         |

| Tooltip (Tooltip #)                    | Associated Rule                                                                                                    | Tooltip Parameters                                                                                                    |
|----------------------------------------|----------------------------------------------------------------------------------------------------|----------------------------------------------------------------------------------------------------|
| SAP Alert Status<br>Sentence<br>(1111) | "SAP Alerts Rule" on page 200                                                                                                    | <ul> <li>Alert Description</li> <li>Short Name</li> <li>Status</li> <li>Calculation Rule</li> <li>Severity. A number indicating the severity of the alert as it appears in the SAP system.</li> <li>State</li> <li>Open Time</li> <li>Held Status Since</li> <li>Last Update</li> </ul> |
| Sessions Custom<br>Data Rule<br>(1106) | "Sessions Custom Data Rule" on page 200                                                                                                    | <ul> <li>Node Name</li> <li>Status</li> <li>Held Status Since</li> <li>Message</li> <li>Last Update</li> <li>Measurement</li> <li>Monitor</li> <li>Historical Worst</li> <li>Historical Average</li> <li>Trend</li> </ul>                                                               |
| SiteScope<br>Availability<br>(35)      | "SiteScope Profile Rule" on page 203                                                                                                    | <ul> <li>➤ Node Name</li> <li>➤ Status</li> <li>➤ Calculation Rule</li> <li>➤ Held Status Since</li> <li>➤ Last Update</li> </ul>                                                                                                    |
| SiteScope EMS<br>Rule<br>(36)          | "SiteScope EMS Multiple Events Rule" on<br>page 201 <b>Example:</b> For a detailed example of the<br>tooltip, see "Example of a SiteScope EMS<br>Rule Tooltip" on page 481 | <ul> <li>Node Name</li> <li>Status</li> <li>Calculation Rule</li> <li>Held Status Since</li> <li>EMS Events</li> <li>Last Update</li> </ul>                                                                                                    |

**Chapter 8 •** Tooltips Repository

| Tooltip (Tooltip #)                                            | Associated Rule                                              | Tooltip Parameters                                                                                                    |
|----------------------------------------------------------------|--------------------------------------------------------------|----------------------------------------------------------------------------------------------------|
| SiteScope<br>Measurement<br>Sentence<br>(3)                    | "SiteScope Measurement Rule" on page 201                     | <ul> <li>Node Name</li> <li>Status</li> <li>Calculation Rule</li> <li>Held Status Since</li> <li>Message</li> <li>Error Message</li> <li>Last Update</li> <li>Measurement</li> <li>Monitor</li> </ul> |
| SiteScope<br>Measurement<br>Siebel Processes<br>Rule<br>(1104) | "SiteScope Measurement Siebel Processes<br>Rule" on page 202 | ➤ Node Name  ➤ Status  ➤ Calculation Rule  ➤ Held Status Since  ➤ Message  ➤ Last Update  ➤ Measurement  ➤ Monitor  ➤ Historical Worst  ➤ Historical Average  ➤ Trend                                 |
| SiteScope<br>Measurement<br>Time-Based<br>Sentence<br>(33)     | "SiteScope Measurement Time-Based<br>Rule" on page 202       | <ul> <li>Node Name</li> <li>Status</li> <li>Calculation Rule</li> <li>Held Status Since</li> <li>Message</li> <li>Average For</li> <li>Last Update</li> <li>Measurement</li> <li>Monitor</li> </ul>   |

| Tooltip (Tooltip #)                                            | Associated Rule                                              | Tooltip Parameters                                                                                                    |
|----------------------------------------------------------------|--------------------------------------------------------------|----------------------------------------------------------------------------------------------------|
| SiteScope<br>Measurement<br>with Custom Data<br>Rule<br>(1100) | "SiteScope Measurement with Custom<br>Data Rule" on page 202 | ➤ Node Name  ➤ Status  ➤ Calculation Rule  ➤ Held Status Since  ➤ Message  ➤ Last Update  ➤ Measurement  ➤ Monitor  ➤ Historical Worst  ➤ Historical Average  ➤ Trend                        |
| SiteScope Monitor<br>Sentence<br>(4)                           | "SiteScope Monitor Rule" on page 203                         | <ul> <li>Node Name</li> <li>Status</li> <li>Calculation Rule</li> <li>Held Status Since</li> <li>Message</li> <li>Last Update</li> <li>Monitor</li> <li>Host</li> </ul>                      |
| SiteScope Monitor<br>Time-Based<br>Sentence<br>(34)            | "SiteScope Monitor Time-Based Rule" on<br>page 203           | <ul> <li>Node Name</li> <li>Status</li> <li>Calculation Rule</li> <li>Held Status Since</li> <li>Message</li> <li>Average For</li> <li>Last Update</li> <li>Monitor</li> <li>Host</li> </ul> |

| Tooltip (Tooltip #)                                            | Associated Rule                                                     | Tooltip Parameters                                                                                                    |
|----------------------------------------------------------------|---------------------------------------------------------------------|----------------------------------------------------------------------------------------------------|
| SiteScope Vertical<br>Measurement<br>(1108 and 1102)           | "SiteScope Vertical Measurement" on page 204                        | ➤ Node Name  ➤ Status  ➤ Calculation Rule  ➤ Held Status Since  ➤ Message  ➤ Last Update  ➤ Measurement  ➤ Historical Worst  ➤ Historical Average  ➤ Trend  ➤ Monitor |
| SiteScope WS Operation Percentile Performance Sentence (1305)  | "SiteScope WS Operation Percentile<br>Performance Rule" on page 204 | ➤ Node Name  ➤ Status  ➤ Calculation Rule  ➤ Held Status Since  ➤ Under threshold calls  ➤ Average For  ➤ Last Update  ➤ Major  ➤ Minor  ➤ Warning  ➤ Informational   |
| SiteScope WS<br>Operation<br>Performance<br>Sentence<br>(1304) | "SiteScope WS Operation Performance<br>Rule" on page 205            | ➤ Node Name  ➤ Status  ➤ Calculation Rule  ➤ Held Status Since  ➤ Avg. Response Time  ➤ Average For  ➤ Last Update  ➤ Major  ➤ Minor  ➤ Warning  ➤ Informational      |

| Tooltip (Tooltip #)                       | Associated Rule                                                                       | Tooltip Parameters                                                                                                    |
|-------------------------------------------|---------------------------------------------------------------------------------------|----------------------------------------------------------------------------------------------------|
| SLM PNR Rule (351)                        | "Dashboard PNR Rule" on page 180                                                      | ➤ Node Name  ➤ Status  ➤ Calculation Rule  ➤ SLA  ➤ Tracking Period  ➤ Time Interval  ➤ Calculation Time  ➤ PNR Time Left  ➤ Max Unavailability  ➤ PNR Availability  ➤ Target Availability |
| Stopped Sentence                          | The tooltip does not have associated rule.  Defines the tooltip used for stopped CIs. | <ul> <li>Node Name</li> <li>Status</li> <li>Held Status Since</li> <li>Location</li> <li>Caused By</li> </ul>                                                                              |
| Sum of Values for<br>KPI Sentence<br>(20) | "Sum of Values Rule" on page 206                                                      | <ul> <li>Node Name</li> <li>Status</li> <li>Calculation Rule</li> <li>Total</li> <li>Major</li> <li>Minor</li> <li>Warning</li> <li>Informational</li> </ul>                               |
| Sum of Volume (74)                        | "Sum of Volume Rule" on page 206                                                      | <ul> <li>Node Name</li> <li>Volume</li> <li>Status</li> <li>Calculation Rule</li> <li>Held Status Since</li> <li>Major</li> <li>Minor</li> <li>Warning</li> <li>Informational</li> </ul>   |

**Chapter 8 •** Tooltips Repository

| Tooltip (Tooltip #)                                     | Associated Rule                                | Tooltip Parameters                                                                                                    |
|---------------------------------------------------------|------------------------------------------------|----------------------------------------------------------------------------------------------------|
| Summary of<br>Values for KPIs<br>(30)                   | "Summary of Values Rule" on page 206           | ➤ Node Name  ➤ Status  ➤ Calculation Rule  ➤ Total  ➤ Major  ➤ Minor  ➤ Warning  ➤ Informational                                                                                                    |
| Total Number of<br>Open Incidents<br>Sentence<br>(2601) | "Transaction Availability Rule" on<br>page 206 | <ul> <li>Node Name</li> <li>Status</li> <li>Calculation Rule</li> <li>Held Status Since</li> <li>Total number of incidents</li> <li>Last Update</li> <li>Major</li> <li>Minor</li> <li>Warning</li> <li>Informational</li> </ul> |
| Transaction<br>Availability<br>Sentence<br>(5)          | "Transaction Availability Rule" on<br>page 206 | ➤ Node Name  ➤ Status  ➤ Calculation Rule  ➤ Held Status Since  ➤ Avg. Availability  ➤ Average For  ➤ Last Update  ➤ Major  ➤ Minor  ➤ Warning  ➤ Informational  ➤ Transaction                                                   |

| Tooltip (Tooltip #)                                         | Associated Rule                            | Tooltip Parameters                                                                                                    |
|-------------------------------------------------------------|--------------------------------------------|----------------------------------------------------------------------------------------------------|
| Transaction<br>Response<br>Sentence<br>(13)                 | "Transaction Performance Rule" on page 207 | ➤ Node Name  ➤ Status  ➤ Calculation Rule  ➤ Held Status Since  ➤ Avg. Response Time  ➤ Average For  ➤ Last Update  ➤ Major  ➤ Minor  ➤ Warning  ➤ Informational  ➤ Transaction                                  |
| Transaction<br>Response Status<br>Average Sentence<br>(101) | "Transaction Performance Rule" on page 207 | <ul> <li>Node Name</li> <li>Status</li> <li>Calculation Rule</li> <li>Held Status Since</li> <li>Status for</li> <li>Last Update</li> <li>Critical samples</li> <li>Minor samples</li> <li>OK samples</li> </ul> |

**Chapter 8 •** Tooltips Repository

| Tooltip (Tooltip #)                                               | Associated Rule                                   | Tooltip Parameters                                                                                                    |
|-------------------------------------------------------------------|---------------------------------------------------|----------------------------------------------------------------------------------------------------|
| Transaction<br>Response Status<br>Percentage<br>Sentence<br>(102) | "Transaction Performance Rule" on page 207        | ➤ Node Name  ➤ Status  ➤ Calculation Rule  ➤ Held Status Since  ➤ Score  ➤ Status for  ➤ Last Update  ➤ Major  ➤ Minor  ➤ Warning  ➤ Informational  ➤ Min Status  ➤ Critical samples  ➤ Minor samples  ➤ OK samples |
| Transaction<br>Response Worst<br>Status Sentence<br>(100)         | "Transaction Performance Rule" on<br>page 207     | <ul> <li>Node Name</li> <li>Status</li> <li>Calculation Rule</li> <li>Held Status Since</li> <li>Status for</li> <li>Last Update</li> <li>Critical samples</li> <li>Minor samples</li> <li>OK samples</li> </ul>    |
| Transactions<br>Grouped Parent<br>Rule<br>(1109)                  | "Transactions Grouped Parent Rule" on<br>page 209 | <ul> <li>➤ Node Name</li> <li>➤ Status</li> <li>➤ Calculation Rule</li> <li>➤ Held Status Since</li> <li>➤ Message</li> <li>➤ Last Update</li> </ul>                                                                |

| Tooltip (Tooltip #)                              | Associated Rule                                                  | Tooltip Parameters                                                                                                    |
|--------------------------------------------------|------------------------------------------------------------------|----------------------------------------------------------------------------------------------------|
| Transactions<br>Grouped Rule<br>(1103)           | "Transactions Grouped Rule" on page 210                          | <ul> <li>➤ Node Name</li> <li>➤ Status</li> <li>➤ Calculation Rule</li> <li>➤ Held Status Since</li> <li>➤ Message</li> <li>➤ Last Update</li> </ul>             |
| TransactionVision<br>Completed - Value<br>(1415) | "TransactionVision Completed Transaction Value Rule" on page 218 | ➤ Node Name  ➤ Status  ➤ Calculation Rule  ➤ Held Status Since  ➤ Transactions volume  ➤ Status for  ➤ Last Update  ➤ Major  ➤ Minor  ➤ Warning  ➤ Informational |
| TransactionVision Completed - Volume (1416)      | "TransactionVision Transaction Volume<br>Rule" on page 218       | ➤ Node Name  ➤ Status  ➤ Calculation Rule  ➤ Held Status Since  ➤ Transactions volume  ➤ Status for  ➤ Last Update  ➤ Major  ➤ Minor  ➤ Warning  ➤ Informational |

**Chapter 8 •** Tooltips Repository

| Tooltip (Tooltip #)                                      | Associated Rule                                                                | Tooltip Parameters                                                                                                    |
|----------------------------------------------------------|--------------------------------------------------------------------------------|----------------------------------------------------------------------------------------------------|
| TransactionVision<br>Completed Delays<br>Rate<br>(1411)  | "TransactionVision Delayed Rate Rule<br>(Completed Transactions)" on page 211  | ➤ Node Name  ➤ Status  ➤ Calculation Rule  ➤ Held Status Since  ➤ Delays Rate  ➤ Number of transactions  ➤ Status for  ➤ Last Update  ➤ Major  ➤ Minor  ➤ Warning  ➤ Informational |
| TransactionVision<br>Completed Delays<br>Value<br>(1412) | "TransactionVision Delayed Value Rule<br>(Completed Transactions)" on page 212 | ➤ Node Name  ➤ Status  ➤ Calculation Rule  ➤ Held Status Since  ➤ Delays Value  ➤ Status for  ► Last Update  ➤ Major  ➤ Minor  ➤ Warning  ➤ Informational                          |

| Tooltip (Tooltip #)                                                              | Associated Rule                                                                      | Tooltip Parameters                                                                                                    |
|----------------------------------------------------------------------------------|--------------------------------------------------------------------------------------|----------------------------------------------------------------------------------------------------|
| TransactionVision<br>Completed<br>Straight Through<br>Processing Rate<br>(1414)  | "TransactionVision Exceptions Rate Rule (Completed Transactions)" on page 214        | ➤ Node Name  ➤ Status  ➤ Calculation Rule  ➤ Held Status Since  ➤ Exceptions Rate  ➤ Number of transactions  ➤ Status for  ➤ Last Update  ➤ Major  ➤ Minor  ➤ Warning  ➤ Informational |
| TransactionVision<br>Completed<br>Straight Through<br>Processing Value<br>(1413) | "TransactionVision Exceptions Value<br>Rule (Completed Transactions)" on<br>page 215 | ➤ Node Name  ➤ Status  ➤ Calculation Rule  ➤ Held Status Since  ➤ Exceptions Value  ➤ Status for  ► Last Update  ➤ Major  ➤ Minor  ➤ Warning  ➤ Informational                          |

### **Chapter 8 •** Tooltips Repository

| Tooltip (Tooltip #)                                    | Associated Rule                                                        | Tooltip Parameters                                                                                                    |
|--------------------------------------------------------|------------------------------------------------------------------------|----------------------------------------------------------------------------------------------------|
| TransactionVision<br>in process -<br>Backlog<br>(1426) | "TransactionVision Backlog Rule (In-<br>Process)" on page 211          | ➤ Node Name  ➤ Status  ➤ Calculation Rule  ➤ Held Status Since  ➤ Backlog count  ➤ Status for  ➤ Last Update  ➤ Major  ➤ Minor  ➤ Warning  ➤ Informational       |
| TransactionVision in process - Value (1425)            | "TransactionVision Value Rule (In-Process<br>Transaction)" on page 218 | ➤ Node Name  ➤ Status  ➤ Calculation Rule  ➤ Held Status Since  ➤ Transactions volume  ➤ Status for  ► Last Update  ➤ Major  ➤ Minor  ➤ Warning  ➤ Informational |

| Tooltip (Tooltip #)                                       | Associated Rule                                                                 | Tooltip Parameters                                                                                                    |
|-----------------------------------------------------------|---------------------------------------------------------------------------------|----------------------------------------------------------------------------------------------------|
| TransactionVision<br>in process Delays<br>Rate<br>(1421)  | "TransactionVision Delayed Rate Rule<br>(In-Process Transactions)" on page 212  | ➤ Node Name  ➤ Status  ➤ Calculation Rule  ➤ Held Status Since  ➤ Delays Rate  ➤ Number of transactions  ➤ Status for  ➤ Last Update  ➤ Major  ➤ Minor  ➤ Warning  ➤ Informational |
| TransactionVision<br>in process Delays<br>Value<br>(1422) | "TransactionVision Delayed Value Rule<br>(In-Process Transactions)" on page 213 | ➤ Node Name  ➤ Status  ➤ Calculation Rule  ➤ Held Status Since  ➤ Delays Value  ➤ Status for  ► Last Update  ➤ Major  ➤ Minor  ➤ Warning  ➤ Informational                          |

**Chapter 8 •** Tooltips Repository

| Tooltip (Tooltip #)                                                               | Associated Rule                                                                       | Tooltip Parameters                                                                                                    |
|-----------------------------------------------------------------------------------|---------------------------------------------------------------------------------------|----------------------------------------------------------------------------------------------------|
| TransactionVision<br>in process Straight<br>Through<br>Processing Rate<br>(1424)  | "TransactionVision Exceptions Rate Rule<br>(In-Process Transactions)" on page 214     | ➤ Node Name  ➤ Status  ➤ Calculation Rule  ➤ Held Status Since  ➤ Exceptions Rate  ➤ Number of transactions  ➤ Status for  ➤ Last Update  ➤ Major  ➤ Minor  ➤ Warning  ➤ Informational |
| TransactionVision<br>in process Straight<br>Through<br>Processing Value<br>(1423) | "TransactionVision Exceptions Value<br>Rule (In-Process Transactions)" on<br>page 215 | ➤ Node Name  ➤ Status  ➤ Calculation Rule  ➤ Held Status Since  ➤ Exceptions Value  ➤ Status for  ➤ Last Update  ➤ Major  ➤ Minor  ➤ Warning  ➤ Informational                          |

| Tooltip (Tooltip #)                                               | Associated Rule                                                                                                    | Tooltip Parameters                                                                                                    |
|-------------------------------------------------------------------|----------------------------------------------------------------------------------------------------|----------------------------------------------------------------------------------------------------|
| TransactionVision<br>Transaction<br>Duration<br>(1410)            | "TransactionVision Duration Rule (Completed Transactions)" on page 213                                                                              | ➤ Node Name  ➤ Status  ➤ Calculation Rule  ➤ Held Status Since  ➤ Average Duration  ➤ Number of Valid Transactions  ➤ Status for  ➤ Last Update  ➤ Major  ➤ Minor  ➤ Warning  ➤ Informational |
| Trend                                                             | The tooltip does not have an associated rule.  The tooltip is displayed for the Trend KPI. For details, see "Trend and History" in Using Dashboard. | ➤ Node Name ➤ Trend                                                                                                    |
| TV Transaction<br>Monitor<br>Completed<br>Failures Rate<br>(1418) | "TransactionVision Failures Rate Rule (Completed Transactions)" on page 216                                                                         | ➤ Node Name  ➤ Status  ➤ Calculation Rule  ➤ Held Status Since  ➤ Failure rates  ➤ Number of transactions  ➤ Status for  ➤ Last Update  ➤ Major  ➤ Minor  ➤ Warning  ➤ Informational          |

### **Chapter 8 •** Tooltips Repository

| Tooltip (Tooltip #)                                                | Associated Rule                                                                  | Tooltip Parameters                                                                                                    |
|--------------------------------------------------------------------|----------------------------------------------------------------------------------|----------------------------------------------------------------------------------------------------|
| TV Transaction<br>Monitor<br>Completed<br>Failures Value<br>(1419) | "TransactionVision Failures Value Rule<br>(Completed Transactions)" on page 217  | ➤ Node Name  ➤ Status  ➤ Calculation Rule  ➤ Held Status Since  ➤ Value  ➤ Status for  ➤ Last Update  ➤ Major  ➤ Minor  ➤ Warning  ➤ Informational                                 |
| TV Transaction<br>Monitor in process<br>Failures Rate<br>(1428)    | "TransactionVision Failures Rate Rule (In-<br>Process Transactions)" on page 216 | ➤ Node Name  ➤ Status  ➤ Calculation Rule  ➤ Held Status Since  ➤ Delays Rate  ➤ Number of transactions  ➤ Status for  ► Last Update  ➤ Major  ➤ Minor  ➤ Warning  ➤ Informational |

| Tooltip (Tooltip #)                                              | Associated Rule                                                                  | Tooltip Parameters                                                                                                    |
|------------------------------------------------------------------|----------------------------------------------------------------------------------|----------------------------------------------------------------------------------------------------|
| TV Transaction<br>Monitor in process<br>Failures Value<br>(1429) | "TransactionVision Failures Value Rule<br>(In-Process Transactions)" on page 217 | ➤ Node Name  ➤ Status  ➤ Calculation Rule  ➤ Held Status Since  ➤ Value  ➤ Status for  ► Last Update  ➤ Major  ➤ Minor  ➤ Warning  ➤ Informational              |
| Worst Child<br>Sentence<br>(1)                                   | "Worst Child Rule" on page 219                                                   | <ul> <li>Node Name</li> <li>Status</li> <li>Calculation Rule</li> <li>Held Status Since</li> <li>Invisible Children</li> </ul>                                  |
| WS Operation<br>Availability<br>Sentence<br>(1300)               | "WS Operation Availability Rule" on<br>page 219                                  | ➤ Node Name  ➤ Status  ➤ Calculation Rule  ➤ Held Status Since  ➤ Avg. Availability  ➤ Average For  ➤ Last Update  ➤ Major  ➤ Minor  ➤ Warning  ➤ Informational |

### **Example of a Number of Open Incidents Sentence Tooltip**

The tooltip is displayed for a KPI whose associated rule is "Number of Open Incidents" on page 190.

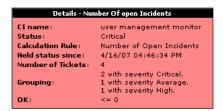

The tooltip displays the following information:

- ➤ CI Name. The name of the CI.
- > Status. The status of the CI.
- **Calculation Rule.** The name of the rule used to calculate the status of the CI.
- ➤ Held Status Since. The date and time of the last status (color) change of the CI.
- ➤ **Number of tickets.** The number of current ticket that have the specified initial and final state.
- ➤ **Grouping.** List the number of tickets with the specified status.
- ➤ **OK.** The threshold definition for the **OK** status.

### **Example of a SiteScope EMS Rule Tooltip**

The tooltip is displayed for an Application, Network, Security, or System KPI whose associated rule is "SiteScope EMS Multiple Events Rule" on page 201.

The SiteScope EMS Rule tooltip is displayed for an Application, Network, Security, or System KPI whose associated rule is the SiteScope EMS Multiple Event rule.

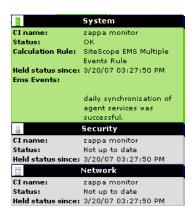

The tooltip displays the following information:

- ➤ CI Name. The name of the CI.
- ➤ **Status.** The severity of the event.
- ➤ Calculation Rules. The name of the rule that calculates the KPI status or value.
- ➤ **Held status since.** The date and time of the last status (color) change of the CI.
- ➤ Ems Events. Messages sent by the HP OVO server.

## **List of Tooltip Parameters**

The following table lists the tooltip parameters and their descriptions:

| Parameter          | Description                                                                                                    |
|--------------------|----------------------------------------------------------------------------------------------------|
| % Available TX     | The percentage of available transactions.                                                                                                    |
| Alert Description  | The full description of the alert.                                                                                                    |
| At risk instances  | The number of instances with status <b>At risk</b> .                                                                                                    |
| Availability       | The percentage of time the page was available, for a Real User Monitor CIs.                                                                              |
| Average            | The average status of the CI.                                                                                                    |
| Average Duration   | The duration of the completed transactions minus the duration of the failed transactions divided by the total number of transactions.                    |
| Average For        | The time period for which the average response time/average availability was calculated. This time period is defined in the file for the CI.             |
| Average Time       | (Probe tooltips only): The average latency of all of the server requests on the Virtual Machine monitored by the Probe over the last five minute period. |
| Avg. Availability  | The percentage of successful runs for the parent transaction during a time period up to the last received update.                                        |
| Avg. Response Time | The average response time for the parent transaction during a time period up to the last received update.                                                |
| Backlog count      | The number of backlogged (in-process) transactions.                                                                                                    |

| Parameter              | Description                                                                                                    |
|------------------------|----------------------------------------------------------------------------------------------------|
| Bandwidth              | The number of bytes that represents the traffic in and out of Real User Monitor (for a monitor CI) or the status of the monitor with the worst status (for a group CI). |
| Blocked instances      | The number of instances with status <b>Blocked</b> .                                                                                                    |
| Business Loss          | The financial loss calculated for the CI.                                                                                                    |
| Calculation Logic      | The value of <b>logic</b> rule parameter.                                                                                                    |
| Calculation Rule       | The name of the rule that calculates the KPI status or value.                                                                                                    |
| Calculation Time       | The last calculation time on the Business Logic Engine machine.                                                                                                    |
| Calls per minute       | The number of calls per minute to the selected Web service(s) or Operation(s).                                                                                          |
| Caused By              | The name of the KPIs that caused unavailability.                                                                                                    |
| CI Name                | The name of the CI.                                                                                                    |
| Component Availability | The availability of the Real User Monitor (for a monitor CI) or the status of the monitor with the worst status (for a group CI).                                       |
| Count                  | The number of instances that completed the monitored step or group of steps in the most recent collection interval for the tooltip.                                     |
| Critical instances     | The number of instances with status <b>Critical</b> .                                                                                                    |
| Critical samples       | The number of samples with <b>Critical</b> status.                                                                                                    |
| Delays Rate            | The percentage of failed in-process transactions out of the total completed transactions. Delays ValueThe total value of failed in-process transactions.                |

| Parameter        | Description                                                                                                    |
|------------------|----------------------------------------------------------------------------------------------------|
| Delays Value     | The total value of failed in-process transactions.                                                                                             |
| Description      | A description of the CI (the first one represents UDX and the second one represents EMS). Only the value relevant to the context is displayed. |
| Downtime Until   | The date and time that downtime is due to finish for a CI.                                                                                     |
| EMS Events       | The samples description. The samples are separated from each other by a horizontal line.                                                       |
| Error Message    | The error message that appears in the sample.                                                                                                  |
| Exceptions Count | The amount of exceptions generated over the last five minute period.                                                                           |
| Exceptions Rate  | The percentage of transactions that did not follow the expected flow path on the target machine, out of the total in-process transactions.     |
| Exceptions Value | The total value of transactions that did not follow the expected flow path on the target machine.                                              |
| Failed TX Count  | The number of transactions that failed.                                                                                                    |
| Failed TX Impact | The financial loss (in \$) due to transactions that failed.                                                                                    |
| Failure rates    | The percentage of failed completed transactions out of the total number of completed transactions.                                             |
| Formula          | The formula that is used to calculate the KPI status and value.                                                                                |
| Grouping         | List the number of tickets with the specified status.                                                                                          |

| Parameter                        | Description                                                                                                    |
|----------------------------------|----------------------------------------------------------------------------------------------------|
| Healthy instances                | The number of instances with status <b>Healthy</b> .                                                                                                    |
| Held Status Since                | The date and time of the last status (color) change of the CI.                                                                                                    |
| Historical Average               | The average status for the CI over a period of time.                                                                                                    |
| Historical Worst                 | The worst status for the CI over a period of time.                                                                                                    |
| History Type                     | The history calculation type to be used when calculating history status. Values can be:  Worst, Average, or None (no history status displayed). The value of the parameter is assigned to the HistoryType rule global parameter. For details, see "Modify the Rule Parameters or the Rules Global Parameters" on page 155. If the value is none, the historical information is not displayed. |
| Host                             | The name of the machine associated with the monitor.                                                                                                    |
| Informational                    | One of the thresholds used when defining status for the CI. The CI changes to Informational (green) status when the CI's score is equal to or smaller than this value.                                                                                                    |
| Informational instances          | The number of instances with status Informational.                                                                                                    |
| Invisible Calculated<br>Children | All of the child CIs belonging to other views, which are connected to this CI but do not belong to this view.                                                                                                    |

| Parameter          | Description                                                                                                    |
|--------------------|----------------------------------------------------------------------------------------------------|
| Invisible Children | The number of child CIs of the selected CI, that exist in the CMDB, are hidden in the current view, and have at least one KPI assigned to them. This parameter is displayed as: Hidden child CIs (with attached KPIs) in the tooltip itself. For details on Invisible Children, see "Find Visible and Hidden Child CIs" in <i>Using Dashboard</i> . |
| Last Update        | The date and time that the last update for the CI was received by Dashboard.                                                                                                    |
| Late TX Impact     | The financial loss (in \$) due to transactions that were late.                                                                                                    |
| Latency            | The average round trip time for a packet. (The time it takes for a packet to go from the client to the server and back from the server to the client). The latency information is provided by the Real User Monitor sample.                                                                                                    |
| Location           | The location of the CI if a location has been specified.                                                                                                    |
| Major              | One of the thresholds used when defining status for the CI. The CI changes to Major (orange) status when the CI's score is equal to or smaller than this value.                                                                                                    |
| Major instances    | The number of instances with status <b>Major</b> .                                                                                                    |
| Major samples      | The number of samples with <b>Major</b> status.                                                                                                    |
| Max Response Time  | The maximum response time as provided by the Deep Transaction Tracing sample.                                                                                                    |
| Max Time           | The maximal time an HP Diagnostics transaction has run in seconds.                                                                                                    |
| Max Unavailability | The maximum time that the item may be unavailable, according to the SLA.                                                                                                    |

| Parameter              | Description                                                                                                    |
|------------------------|----------------------------------------------------------------------------------------------------|
| Maximum                | The maximum value of the instances that passed through the monitored step or group of steps, during the last collection interval.                                                                       |
| Measurement            | The name of the measurement from SiteScope.                                                                                                    |
| Message                | The value(s) returned by the monitor the last time it ran, as displayed in SiteScope. This may simply be the retrieval time and file size or it may include specific parameters for a server component. |
| Min Response Time      | The minimum response time as provided by the Deep Transaction Tracing sample.                                                                                                    |
| Min Status             | The value of the <b>PassedStatus</b> rule parameter.                                                                                                    |
| Minimum                | The minimum duration of the instances that passed through the monitored step or group of steps, during the last collection interval                                                                     |
| Minor                  | One of the thresholds used when defining status for the CI. The CI changes to Minor (yellow) status when the CI's score is equal to or smaller than this value.                                         |
| Minor instances        | The number of instances with status <b>Minor</b> .                                                                                                    |
| Minor samples          | The number of samples with <b>Minor</b> status.                                                                                                    |
| Monitor                | The monitor type that the CI represents.                                                                                                    |
| Node Name              | The name of the CI.                                                                                                    |
| Number of instances    | The number of instances that completed the monitored step or group of steps.                                                                                                    |
| Number of tickets      | The number of current ticket that have the specified initial and final state.                                                                                                    |
| Number of transactions | The total number of successful, completed transactions.                                                                                                    |

| Parameter                       | Description                                                                                                    |
|---------------------------------|----------------------------------------------------------------------------------------------------|
| Number of Valid<br>Transactions | The value calculated by the rule. For details, see "TransactionVision Duration Rule (Completed Transactions)" on page 213.                                  |
| ОК                              | One of the thresholds used when defining status for the CI. The CI changes to OK (green) status when the CI's score is equal to or smaller than this value. |
| OK Instances                    | The number of instances with status <b>OK</b> .                                                                                                    |
| OK samples                      | The number of samples with <b>OK</b> status.                                                                                                    |
| Open Time                       | The date and time when the alert was issued.                                                                                                    |
| owned By                        | The owner of the CI in HP OpenView (the first one represents UDX and the second one represents EMS). Only the value relevant to the context is displayed.   |
| Performance                     | The average download time, for a Real User<br>Monitor CI.                                                                                                   |
| Platform                        | Indicates the platform (J2EE or .NET) on which the monitored application is running.                                                                        |
| PNR Availability                | The item's SLA availability percentage the last time data was polled.                                                                                       |
| PNR Time Left                   | The amount of time left for that measurement before the SLA is in breach of contract.                                                                       |
| Response Time<br>Threshold      | The threshold of the response time as provided by the Deep Transaction Tracing sample.                                                                      |

| Parameter             | Description                                                                                                    |
|-----------------------|----------------------------------------------------------------------------------------------------|
| Score                 | The percentage of green and yellow child CIs. This is a weighted percentage if any of the child CIs have a weight > 1 (check this by viewing the tooltips for the child CIs). |
|                       | Note that Dashboard is calculating status using the refined percentage method if a percentage is displayed for <b>Score</b> and the group or subgroup status is yellow.       |
|                       | If Dashboard is calculating status for the group/subgroup using the dominant child method, the message n/a (Using dominant child) is displayed.                               |
| Server Requests Count | (BPM Transaction tooltips only.) The amount of server requests over the last five minute period.                                                                              |
| Server Time           | (BPM Transaction tooltips only.) The average time taken for the server to process the transaction.                                                                            |
| Severity              | The severity of the SiteScope measurement (the first one represents UDX and the second one represents EMS). Only the value relevant to the context is displayed.              |
| Short Name            | The name of the SAP CCMS measurement where the alert occurred.                                                                                                    |
| SLA                   | The name of the SLA attached to this CI                                                                                                    |
| State                 | The SAP state of the alert: <b>Active</b> .                                                                                                    |

| Parameter                 | Description                                                                                                    |
|---------------------------|----------------------------------------------------------------------------------------------------|
| Status                    | The status of the CI (calculated according to one of the status calculation methods). It may also display:                                                                  |
|                           | Not up to date for decayed CIs, indicating that the CI has passed its timeout period. (For a SiteScope CI, this status is displayed after a SiteScope monitor is disabled.) |
|                           | <b>Stopped</b> when a Business Process profile is stopped.                                                                                                    |
| Status                    | Can be defined as OK, Warning or Critical.                                                                                                    |
| Status for                | The value of the rule's duration parameter.                                                                                                    |
| Target Availability       | The percentage of time that the item must be available in order to match in the 'Exceeded' threshold, according to the SLA.                                                 |
| Time Interval             | The calendar used for calculating PNR. For details, see "Calendars" in <i>Using Service Level Management</i> .                                                              |
| Timeout Count             | The amount of timeouts that occurred during the last five minute period.                                                                                                    |
| Total                     | The total number of hits/transactions for Real User Monitor.                                                                                                    |
| Total number of incidents | The total number of incidents.                                                                                                    |
| Total TX Count            | The total of the number of transactions that failed and the number of late transactions.                                                                                    |
| Total TX Impact           | The financial loss (in \$) due to transactions that failed added to the transactions that were late.                                                                        |

| Parameter             | Description                                                                                                    |
|-----------------------|----------------------------------------------------------------------------------------------------|
| Tracking Period       | The tracking period used to calculate the PNR. For details, see "Tracking Periods Dialog Box" in <i>Using Service Level Management</i> .                               |
| Transaction           | The name of the parent transaction for the CI.                                                                                                    |
| Transactions volume   | The number of completed transactions.                                                                                                    |
| Trend                 | The trend of the KPI's status.                                                                                                    |
| Under threshold calls | The number of calls that are under the threshold defined for the Availability KPI.                                                                                     |
| Value                 | The value of the field in the sample.                                                                                                    |
| Value                 | The sum of the values of the fields in the sample.                                                                                                    |
| Volume                | The number of hits in Real User Monitor.                                                                                                    |
| Warning               | One of the thresholds used when defining status for the CI. The CI changes to Warning (light green) status when the CI's score is equal to or smaller than this value. |
| Warning instances     | The number of instances with status <b>Warning</b> .                                                                                                    |
| Warning samples       | The number of samples with <b>Warning</b> status.                                                                                                    |
| Weighted Average      | The value of the weighted average duration calculated by the rule.                                                                                                    |

### List of Tooltip Parameter Attributes

The following table lists the attributes that may be specified for the tooltip

| Attribute                    | Description                                                                                                    |
|------------------------------|----------------------------------------------------------------------------------------------------|
| Available Formatting Methods | Lists the available methods for formatting the value of the tooltip parameter. For example: toLowerCase.                                                                     |
| Display Label                | The name of the tooltip parameter displayed in the tooltip.                                                                                                    |
| Formatting Method            | The method selected from the Available<br>Formatting Methods list. For details about the<br>methods, see "List of Service Level<br>Management KPIs and Details" on page 103. |
| Value Postfix                | The text that appears after the value of the tooltip parameter. For example: %.                                                                                              |
| Value Prefix                 | The text that appears before the value of the tooltip parameter. For example: Greater than.                                                                                  |
| Value Source                 | Indicates where to take the value of the item for the KPI.                                                                                                    |

## **Tooltips User Interface**

#### This section describes:

- ➤ Tooltips Repository Page on page 493
- ➤ Tooltip Details Dialog Box on page 495
- ➤ Tooltip Parameter Details Dialog Box on page 496

## Tooltips Repository Page

| Description              | Displays the list of factory (predefined) and customized tooltips. Those tooltips are available throughout HP Business Availability Center.  Enables an advanced user to modify existing repository tooltips and create new ones.  To Access: Select Admin > Dashboard. Click the down arrow that appears when you move the mouse pointer over the Repositories tab title. Select the Tooltips tab menu option.                                 |
|--------------------------|----------------------------------------------------------------------------------------------------|
| Important<br>Information | Cloning or overriding an existing tooltip, or creating a new tooltip, adds the corresponding tooltip entry to the Custom Tooltips list. You can then customize the tooltip to your organization's specifications. For details, see "Tooltip Details Dialog Box" on page 495.  A list of the tooltips and their details is available in "List of Tooltips" on page 436.  To delete a customized tooltip, you must delete the corresponding rule. |
|                          | A tooltip and its rule have the same ID number and the same name.  You can modify the tooltip information or enter new information. For details, see "Tooltip Details Dialog Box" on page 495.                                                                                                    |
|                          | You can modify existing information or enter new information about the tooltip parameter. For details, see "Tooltip Parameter Details Dialog Box" on page 496.                                                                                                    |
| Included in Tasks        | "Set Up a Tooltip" on page 432                                                                                                    |

### **Chapter 8 • Tooltips Repository**

The following elements are included (unlabeled GUI elements are shown in angle brackets):

| GUI Element (A-Z) | Description                                                                                                    |
|-------------------|----------------------------------------------------------------------------------------------------|
| 0                 | Select a tooltip in the Custom Tooltips area, and click<br>the button to open the <b>Tooltips Details</b> dialog box. For<br>details, see "Tooltip Details Dialog Box" on page 495.                                                                                                    |
| Clone             | In the Factory Tooltips or in the Custom Tooltips areas, select a tooltip, and click the button to create a new tooltip by cloning. You clone an existing tooltip to use it as a template. The original tooltip is still available. For details, see "Set Up a Tooltip" on page 432.                                                                                                    |
|                   | <b>Note:</b> Change the name of the tooltip you have cloned to make sure you attach the cloned tooltip and not the original tooltip to a specific rule.                                                                                                    |
| ID                | The ID number of the tooltip.                                                                                                    |
| Override          | In the Factory Tooltips or in the Custom Tooltips areas, select a context menu, and click the button to edit an existing tooltip. You override an existing tooltip to replace it with a customized tooltip. The original tooltip is disabled. The overriding tooltip and the original tooltip have the same tooltip ID. The tooltip in the Factory Tooltips area displays the following indication: |
|                   | Note: If you later delete the custom tooltip that overrode the factory tooltip, the original factory tooltip is automatically restored.                                                                                                    |

## Tooltip Details Dialog Box

| Description              | Enables you to modify the information or enter new information. For a list of the tooltips parameters, see "List of Tooltip Parameter Attributes" on page 492.  To Access: In the Tooltips Repository page, click the |
|--------------------------|----------------------------------------------------------------------------------------------------|
|                          | <b>New</b> button, or click the relevant <b>Edit</b> button for a cloned or overridden tooltip.                                                                                                    |
| Important<br>Information | The order of the parameters in the Parameters area reflects the order of the corresponding information in the application.                                                                                            |
|                          | A list of the parameters and their details is available in "List of Tooltip Parameter Attributes" on page 492.                                                                                                    |
| Included in Tasks        | "Set Up a Tooltip" on page 432                                                                                                    |

The following elements are included (unlabeled GUI elements are shown in angle brackets):

| GUI Element (A-Z) | Description                                                                                                    |
|-------------------|----------------------------------------------------------------------------------------------------|
| Description       | The name of the tooltip.                                                                                                |
| Max Label Width   | The maximum width for a tooltip parameter name.                                                                         |
| Max Value Width   | The maximum width for a tooltip parameter value.                                                                        |
| New               | Click to create a new parameter. For details, see "Tooltip Parameter Details Dialog Box" on page 496.                   |
| Parameters        | The parameters included in the tooltip. Different icons or buttons appear depending on the procedure you are following. |

## Tooltip Parameter Details Dialog Box

| Description              | Enables you to modify existing information or enter new information about the tooltip parameter. For a list of the tooltip parameter details, see "List of Tooltip Parameter Attributes" on page 492.  To Access: Click New in the Tooltip Details dialog box, or click the Edit button relevant to the parameter |
|--------------------------|----------------------------------------------------------------------------------------------------|
|                          | you want to modify.                                                                                                    |
| Important<br>Information | A list of the parameters and their details is available in "List of Tooltip Parameter Attributes" on page 492.                                                                                                    |
| Included in Tasks        | "Set Up a Tooltip" on page 432                                                                                                    |

The following elements are included (unlabeled GUI elements are shown in angle brackets):

| GUI Element (A-Z)              | Description                                                                                                    |
|--------------------------------|----------------------------------------------------------------------------------------------------|
| Available Formatting<br>Method | Select the appropriate formatting method from the list of available methods. For details, see "List of Service Level Management KPIs and Details" on page 103.                                                                                                 |
| Display Label                  | The display label of the row. It appears exactly as written in the section.                                                                                                    |
| Formatting Method              | Displays the method you selected in Available Formatting Method list. This is the formatting method that is invoked on the valueSource. Can be blank if not required.                                                                                          |
| Value Postfix                  | The row value postfix. Can be blank if not required. The postfix appears after the value of the parameter in the tooltip. It can be retrieved from the CI using the escaping sequence form – if so, the [[%]] string must appear before the escaping sequence. |

| GUI Element (A-Z) | Description                                                                                                    |
|-------------------|----------------------------------------------------------------------------------------------------|
| Value Prefix      | The row value prefix. Can be blank if not required. The prefix appears before the value of the parameter in the tooltip. It can be retrieved from the CI using the escaping sequence form - if so, the [[%]] string must appear before the escaping sequence. |
| Value Source      | The source of the value to display. It can be retrieved from the CI using the escaping sequence form - if so, the [[%]] string must appear before the escaping sequence.                                                                                      |

**Chapter 8 •** Tooltips Repository

# Index

| A                                           | D                                            |
|---------------------------------------------|----------------------------------------------|
| Acknowledgement Details, context menu       | Backlog, KPI 79, 80, 105                     |
| item 341                                    | Bandwidth, KPI 80                            |
| Acknowledgement, context menu item 341      | Best Child (Max.) rule 230                   |
| Add KPI, context menu item 341              | Best Child (Min.) rule 231                   |
| Add/Edit Attribute dialog box 16            | Best Child Rule, rule 165                    |
| Add/Remove Relationship dialog box 19       | Best Child Sentence, tooltip 438             |
| advanced rule                               | BMC Measurement Menu, context menu 319       |
| hidden parameters 304                       | BPI Average Duration rule 234                |
| Application KPI 103                         | BPI Average Value rule 234                   |
| Application Mapping, context menu item      | BPI Average Weighted Status Rule for         |
| 342                                         | Duration KPI                                 |
| Application Quality rule 228                | rule 166                                     |
| Application, KPI 77                         | BPI Average Weighted Status Rule for Value   |
| Availability (Dashboard) KPI 78             | KPI                                          |
| Availability KPI 103                        | rule 167                                     |
| Availability Six Sigma KPI 104              | BPI Average Weighted Status Sentence         |
| Average Availability of Weighted Volume,    | tooltip 439                                  |
| rule 164                                    | BPI BP Step Quantity Group Sentence tooltip  |
| Average Availability of Weighted Volume,    | 439                                          |
| tooltip 437                                 | BPI Business Process Health Group Sentence   |
| Average Latency of Weighted Volume, rules   | tooltip 439                                  |
| 164                                         | BPI Business Process Quantity Group          |
| Average Latency of Weighted Volume,         | Sentence tooltip 439                         |
| tooltip 437                                 | BPI Duration Average Status Percentage rule  |
| Average of Converted Performance Results in | 235                                          |
| %, rules 164                                | BPI Duration Average Weighted Status         |
| Average of Values for KPIs, tooltip 438     | Sentence tooltip 440                         |
| Average Outage Duration KPI 104             | BPI Duration Monitor Rule, rule 168          |
| Average Outage Duration rule 229            | BPI Group Rule for BP CI, rule 168           |
| Average Performance of Weighted Volume in   | BPI Group Rule for BP Step CI, rule 168      |
| %, tooltip 438                              | BPI Health Average Status (Count-based) rule |
| Average Performance of Weighted Volume in   | 236                                          |
| Percentages, rule 165                       | BPI Health Average Status (Value-based) rule |
| Average Performance of Weighted Volume in   | 238                                          |
| Seconds, tooltip 438                        |                                              |

BPI Health Average Weighted Status Count BPI Status Percentage Rule for Duration KPI Rule 175 rule 169 BPI Status Percentage Rule for Value KPI 176 BPI Status Percentage Sentence tooltip 445 BPI Health Average Weighted Status Value BPI Value Monitor Rule 177 Rule rule 170 BPI Value Monitor tooltip 446 BPI Health Average Weighted Status Value BPI Value Status rule 244 Sentence tooltip 441 BPI Weighted Average Duration rule 245 BPI Health Group Rule for BP CIs BPI Weighted Average Value rule 245 BPI Worst Violated Instances Rule for rule 171 BPI Health Status Percentage Count Rule Duration KPI, rule 177 BPI Worst Violated Instances Rule for Value rule 171 BPI Health Status Percentage Count Sentence KPI, rule 177 **BPI Worst Violated Instances Sentence** tooltip 441 BPI Health Status Percentage Value Rule tooltip 446 BPM Average Availability rule 246 rule 172 BPI Health Status Percentage Value Sentence BPM Average Response Time rule 246 tooltip 442 BPM Max. Response Time rule 247 **BPI Health Worst Process Instances Count** BPM Min. Response Time rule 247 BPM Outage rule 248 Rule rule 172 BPM Percentile rule 249 **BPI Health Worst Process Instances Count** BPM Six Sigma Availability rule 250 Sentence tooltip 442 BPM Six Sigma Performance rule 250 BPI Health Worst Process Instances Value BPM WS Operation Percentile Performance Rule Rule, rule 178 BPM WS Operation Percentile Performance rule 173 BPI Health Worst Process Instances Value Sentence Sentence tooltip 442 tooltip 447 BPI Maximum Duration rule 242 BPM WS Operation Performance Rule, rule BPI Maximum Value rule 242 179 BPI Minimum Duration rule 242 Business Health KPI 81, 106 BPI Minimum Value rule 243 Business Process Insight Menu, context BPI Monitor Average Backlog rule 232, 233 menu 319 BPI Monitor Backlog Count Rule, rule 173 Business Process Monitor Group Menu, BPI Monitor Backlog Count, tooltip 443 context menu 319, 320 BPI Monitor Backlog Value Rule, rule 173 Business Process Over Time, context menu BPI Monitor Backlog Value, tooltip 443 item 342 BPI Monitor Duration, tooltip 444 business rule BPI Monitor Throughput Rule 240 clone 153 BPI Monitor Throughput Value Rule 241 set up 153 BPI Monitor Volume Count, tooltip 444 **Business Rules** BPI Monitor Volume Value Rule, rule 174 group rules 148 BPI Monitor Volume Value, tooltip 445 monitor rules 148 BPI Monitors Over Time, context menu item sibling rules 148 business rules 342 categories 141

| repository 140                              | view descriptions 16                      |
|---------------------------------------------|-------------------------------------------|
| Service Level Management 148                | CIM Measurement Menu, context menu 320    |
| six sigma 148                               | CIs                                       |
| SOA 148                                     | saving KPIs measurement data 70           |
| Business Rules Repository 139               | clone                                     |
| Business Rules Repository global parameters | KPI 74                                    |
| 142                                         | rules 140                                 |
| Business Rules Repository page 305          | Cluster Availability rule 251             |
| Business Transaction Flow Map, context      | Complete Alert, context menu item 346     |
| menu item 343                               | Completed, context menu item 346          |
| Business Transaction Group Rule             | Component Availability KPI 81             |
| tooltip 448                                 | Config File Menu, context menu 320        |
| Business Transaction Group Rule, rule 179   | Configuration Item Status Alerts, context |
| Business Transaction Over Time context      | menu item 347                             |
| menu item 343                               | Console, context menu item 347            |
| Business Transaction Summary context        | Context Menu                              |
| menu item 344                               | EMS Show Events 322                       |
| menu nem 344                                | context menu 317, 318                     |
|                                             | BMC Measurement Menu 319                  |
| C                                           | Business Process Insight Menu 319         |
| categories                                  | Business Process Monitor Group            |
| business rules 141                          | Menu 319, 320                             |
| Change report, context menu item 345        | CI Neighbors 320                          |
| Children Success Ratio rule 250             | CI Properties 320                         |
| CI Impact Report, context menu item 345     | CIM Measurement Menu 320                  |
| CI Neighbors, context menu 320              | Config File Menu 320                      |
| CI Properties, context menu 320             | Dashboard Administration Menu 320         |
| CI Type Manager 11, 19                      | Default Menu 321                          |
| Attached Menu tab 31                        | Diagnostics BPM Menu 321                  |
| Attributes tab 25                           | Diagnostics Monitor Menu 321              |
| context menu 23                             | Diagnostics Probe Group Menu 321          |
| Default Label tab 34                        | Diagnostics Probe Menu 321                |
| Details tab 24                              | editing using override 318                |
| Icon tab 30                                 | EMS Measurement Menu 322                  |
| Qualifiers tab 28                           | factory 317, 318                          |
| CI Types                                    | Group Menu 322                            |
| assigning icons 15                          | HP SC Menu 322                            |
| assigning qualifiers 15                     | Locate CI 322                             |
| attributes 13                               | Locate CI in SLA 322                      |
| creating 14                                 | OVO Drill Down Event 323                  |
| customizing the menu 15                     | repository 319                            |
| defining 14                                 | RUM Application Error Monitor Menu        |
| defining default labels 15                  | 323                                       |
| overview 12                                 | RUM Application Menu 324                  |
| relationships 14                            | RUM End User Group Container              |
| setting attributes 15                       | Menu 324                                  |
|                                             |                                           |

RUM End User Group Menu 324 context menu item 61, 339 RUM End User's Menu 324 Acknowledgement 341 **RUM Errors Menu 325** Acknowledgement Details 341 **RUM Group Menu 325** Add KPI 341 **Application Mapping 342 RUM HTTP Error Monitor Menu 325** RUM Informational Event Monitor **BPI Monitors Over Time 342** Menu 325 **Business Process Over Time 342** RUM Informational Events Menu 326 Business Transaction Flow Map 343 RUM Page Monitor Menu 326 **Business Transaction Over Time 343** RUM Server Menu 326 **Business Transaction Summary 344 RUM Servers Menu 326** Change report 345 **RUM Session Monitor Menu 327** CI Impact Report 345 **RUM Transaction Monitor Menu 327** Complete Alert 346 SAP Alert Acknowledgment 327 Completed 346 SAP Menu 328 Configuration Item Status Alerts 347 SAP System Menu 328 Console 347 SAP Transaction Menu 328 Create New Business Service 347 SAP Transport Menu 329 Create New SLA from Business Service Service Menu 329 Service Mng Menu 329 Cross-Performance 348 set up 317 Custom Map 349 Siebel Database Breakdown Customer 349 Diagnostics Menu 329 Delete Business Service 349 Siebel Diagnostics Menu 329 Delete CI 349 Siebel Menu 329 Delete Folder 350 Siebel SARM and DBBD Diagnostics Disable 350 Menu 330 Drill do Diagnostics 351 SiteScope Group Menu 330 Drilldown to Web Service Topology Sitescope Measurement Menu 330 350 Sitescope Monitor Menu 330 Edit Business Service 351 SiteScope Web Service Monitor Menu Enable 351 330 End User Summary 352 specifying details 318 Event Analysis (Event Monitor) 353 Transaction Measurement Menu 330 Event Count Over Time 353 TransactionVision Menu 331 Event Count Over Time (Application VT Menu 331 Error Monitor) 354 Web Service Menu 331 Event Count Over Time (HTTP Error Monitor) 355 Web Service Operations Menu 331 Event Count Over Time (Information Context Menu Details dialog box 334 Context Menu Item Event Monitor) 356 detailed description 340 Event Log Report 357 editing using override 339 Event Summary 358 overriding 339 Event Summary (Errors Monitor) 359 processor details 340 Event Summary (Events Monitor) 360 Show Events 383 factory 61, 339 specifying details 339 Filter Subtree 360

Filter Subtree Monitors 361 Show Service Impact 387 Filters 361 **Show Subtree Monitors 388** Find Visible and Hidden Child CIs Show Tasks in Error 388 361 Siebel Cross-Performance 389 Geographical Map 362 Siebel Database Breakdown 390 Go to BPI 362 Siebel SARM 391 Go To Problem Isolation 362 SiteScope 392 Go To Report 363 SiteScope Quick Report 393 Go To Siebel Diagnostics 363 SiteScope Server Centric Report 394 Go to TransactionVision 363 SLAs Summary Report 394 HP Service Center 364 Systinet Web Service Data 394 TCP Application Summary 395 In-Process 364 **KPI Data Over Time 365** Top View 396 KPIs Over Time 365 Topology Map 396 Load View 366 Transaction Analysis 397 Locate CI in SLA 366 Transaction Summary 400 Locate CI in View 367 Transactions Layers View 401 Netscout Drill Down 367 Transactions View 402 New Folder 367 Trend 403 Operations Health 368 Triage 404 OVO Drill Down 369 Triage Raw Data 404 Web Service Health 405 Page Layers View 371 Page Summary 370 Context Menu Item Details dialog box 422 Probe Group Summary 372 Context Menu Items Repository 337 Probe Summary 373 overview 338 Problem Isolation 374 working with 339 Context Menu Items Repository page 425 Properties 375 Provider 375 Context Menu Repository page 332 Related Change Requests 375 context menus 319 Rename Folder 376 context menus repository 315 SAP Transaction Changes Report 377 Create Configuration Item Type wizard 23 SAP Transport Changes 378 Attached Menu page 31 Server Requests 379 Attributes page 25 Server Summary 380 Default Label page 34 Session Analyzer 381 Details page 24 set up 338 Icon page 30 Set/Unset Acknowledgement 381 Qualifiers page 28 Show Complete Subtree 382 Create Enumeration Definition dialog box Show Impact 384 Show in Top View 384 Enumeration definition area 43 Show Path to Root 385 Create List Definition dialog box 41 Show Problematic Subtree 385 list definition area 42 Show Processes 386 Create New Business Service, context menu Show Related CIs 386 item 347 Show Related RFCs 386 Create New SLA from Business Service, Show Running Tasks 387 context menu item 347

Cross-Performance context menu item 348 Diagnostics Probe Group Menu, context custom dashboard icons 68 menu 321 custom icons Diagnostics Probe Menu, context menu 321 changing 68 Diagnostics WS Operation Percentile Custom Map, context menu item 349 Performance rule 181 Customer KPI 82 Diagnostics WS Operation Percentile Customer Rule, rule 179 Performance Sentence tooltip 449 Diagnostics WS Operation Percentile Customer Sentence, tooltip 448 Customer, context menu item 349 Throughput tooltip 450 customized 53, 55, 61, 75, 153, 155, 317, Diagnostics WS Operation Performance rule 318, 339, 432 customized context menu 317, 318 Diagnostics WS Operation Throughput rule customized context menu item 61, 339 182 customized KPI 53, 75 Disable context menu item 350 Dollar Impact Over Time Sentence, tooltip customized rule 55, 153, 155 customized tooltip 432 450 Dollar Impact Sentence, tooltip 450 dominant child status calculation method D Dashboard Downtime Sentence, tooltip 451 customization scenario, process Drill to Diagnostics, context menu item 351 flowchart 51, 64 Drilldown to Web Service Topology context Dashboard Administration Menu, context menu item 350 menu 320 Duration Dashboard KPIs KPI 83, 107 description 76 Duration Status Percentage KPI 108 Dashboard PNR Rule, rule 180 Dashboard repositories E context menus repository 315 data over time Edit Business Service, context menu item 351 saving measurements data 70 EMS Measurement Menu, context menu 322 Default Menu, context menu 321 EMS Sentence, tooltip 451 EMS Show Events, Context Menu 322 Delavs KPI 106 EMS Simple Rule, rule 183 Delays KPI 82 Enable context menu item 351 Delete Business Service, context menu item End User Summary context menu item 352 349 enumeration definitions 45 Delete CI, context menu item 349 creating 38 Delete Folder, context menu item 350 sample 39 dependent KPIs 73 Event Analysis (Event Monitor), context menu item 353 Diagnostics BPM Menu, context menu 321 Diagnostics for J2EE General Sentence, Event Count Over Time (Application Error Monitor), context menu item 354 tooltip 448 Diagnostics for J2EE/.Net General, rule 181 Event Count Over Time (HTTP Error Diagnostics Monitor Menu, context menu Monitor), context menu item 355

321

| Event Count Over Time (Information Event      | Generic, KPIs 85                           |
|-----------------------------------------------|--------------------------------------------|
| Monitor), context menu item 356               | Geo Map Sentence, tooltip 452              |
| Event Count Over Time context menu item 353   | Geographical Map, context menu item 362    |
|                                               | Global Attributes Details dialog box 309   |
| Event Log Report context menu item 357        | Global Attributes dialog box 307           |
| Event Summary (Errors Monitor), context       | global attributes list 308                 |
| menu item 359                                 | global parameters 155                      |
| Event Summary (Events Monitor), context       | Business Rules Repository 142              |
| menu item 360                                 | Go to BPI, context menu item 362           |
| Event Summary context menu item 358           | Go To Problem Isolation, context menu item |
| example scenario                              | 362                                        |
| creating a new context menu item 57           | Go To Report, context menu item 363        |
| editing a tooltip 63, 430                     | Go To Siebel Diagnostics context menu item |
| Exceptions KPI 108                            | 363                                        |
| Exceptions, KPI 84                            | Go to TransactionVision, context menu item |
| External Source Average Availability rule 251 | 363                                        |
| External Source Average Value rule 252        | Group Average Status, rule 253             |
|                                               | Group Average Value rule 254               |
| F                                             | Group Menu, context menu 322               |
|                                               | group rules 148                            |
| factory context menu 317, 318                 | definition 141                             |
| factory context menu item 61, 339             | Group Worst Status rule 255                |
| factory KPI 53, 75                            | GROUPBAR 129                               |
| factory rule 55, 153, 155                     | groups                                     |
| factory tooltip 432                           | dominant child calculation for status      |
| Failures KPI 109                              | 147                                        |
| Failures, KPIs 85                             | percentage threshold calculation for       |
| Filter Subtree Monitors, context menu item    | status 145                                 |
| 361                                           | weighted percentage calculation for        |
| Filter Subtree, context menu item 360         | status 146                                 |
| Filters, context menu item 361                |                                            |
| Find Visible and Hidden Child CIs, context    |                                            |
| menu item 361                                 | Н                                          |
| formatting methods                            | History, tooltip 453                       |
| KPIs 132                                      | HP OpenView Service Navigator Rule, rule   |
|                                               | 186                                        |
|                                               | HP OpenView Service Navigator Sentence,    |
| G                                             | tooltip 453                                |
| Generic Formula Over Time Rule, tooltip 451   | HP OVO                                     |
| Generic Sample Rule, rule 184                 | Application KPI 103                        |
| Generic Sample Rule, tooltip 452              | Network KPI 110                            |
| Generic Sum of Values Over Time Rule,         | Security KPI 114                           |
| tooltip 452                                   | System KPI 115                             |
| Generic Sum of Values Over Time, rule 184     | HP SC Menu, context menu 322               |
| Generic Two Arguments Rule, tooltip 452       | HP Service Center context menu item 364    |
| Generic Two Arguments, rule 185               | HP System, KPIs 86                         |
| 0 ,                                           | 111 0,5tcm, td 15 00                       |
|                                               |                                            |

| HP Worst Child Rule, rule 186             | HP System 86                       |
|-------------------------------------------|------------------------------------|
| HP Worst Child Sentence, tooltip 453      | Latency 86                         |
|                                           | list of default KPI parameters 134 |
| I                                         | Locations 87                       |
| •                                         | MTBF 109                           |
| icons                                     | MTBSI 110                          |
| changing color 68                         | MTTR 110                           |
| changing image 68                         | Network 88, 110                    |
| customizing 68                            | Number of Outages 111              |
| Impact Over Time Rule, rule 187           | OT Impact 89                       |
| In-Process context menu item 364          | Outage Duration 111                |
|                                           | Outages 111                        |
| К                                         | Performance 112                    |
|                                           | Performance (Dashboard) 90         |
| KPI 53, 75                                | Performance Six Sigma 112          |
| cloning 73, 74                            | PNR (Dashboard) 91                 |
| dependent 73                              | PNR (Service Level Management) 113 |
| factory 53, 75                            | Response Time 113                  |
| overriding 73                             | RT Impact 92                       |
| set up 74                                 | SAP 92                             |
| Trend 73                                  | SAP Alerts 93                      |
| type 73                                   | saving measurements data over time |
| value 73                                  | 70                                 |
| KPI Data Over Time, context menu item 365 | Security 93, 114                   |
| KPI Details dialog box 123                | Service Level Management KPIs and  |
| KPI Repository 73                         | details 103                        |
| working with 73                           | Sessions 94                        |
| KPIs                                      | Siebel 95                          |
| Application 77, 103                       | SiteScope Availability 95          |
| Availability 103                          | SLM Month Forecast 114             |
| Availability (Dashboard) 78               | SLM Quarter Forecast 114           |
| Availability Six Sigma 104                | SLM Status 114                     |
| Average Outage Duration 104               | SLM Week Forecast 114              |
| Backlog 79, 80, 105                       | SLM Year Forecast 114              |
| Bandwidth 80                              | System 96, 115                     |
| Business Health 81, 106                   | System Availability 115            |
| Component Availability 81                 | System Performance 116             |
| creating KPIs scenario 53                 | Task in Error 97                   |
| Customer 82                               | Throughput 97, 116, 117            |
| Delays 82, 106                            | Time Between Outages 118           |
| Duration 83, 107                          | Transactions 98                    |
| Duration Status Percentage 108            | User 99                            |
| Exceptions 84, 108                        | User Availability 118              |
| Failures 85, 109                          | User Performance 118               |
| formatting methods 132                    | Value 99, 100                      |
| Generic 85                                | Value (for BPI data) 119           |
|                                           | ,                                  |

| Value Status Percentage 120                             | Network Quality rule 257                                        |
|---------------------------------------------------------|-----------------------------------------------------------------|
| Volume 101, 102                                         | Network, KPI 88                                                 |
| KPIs Over Time context menu item 365                    | New Folder, context menu item 367                               |
| KPIs Repository page 121                                | No Update Sentence, tooltip 454                                 |
|                                                         | Number of Open Incidents Sentence, tooltip                      |
| L                                                       | 454                                                             |
|                                                         | Number of Open Incidents, rule 190                              |
| Last Sample                                             | Number of Outages KPI 111                                       |
| tooltip parameter 163                                   | Number of Outages rule 258                                      |
| last sample time 433                                    | Number of Running Sessions Rule, tooltip                        |
| Last Update                                             | 454                                                             |
| tooltip parameter 163                                   | Number of Running Sessions, rule 190                            |
| last update 433                                         | Number of Tasks in Error Rule, tooltip 455                      |
| Latency, KPIs 86                                        |                                                                 |
| list definitions 45                                     | 0                                                               |
| creating 38                                             |                                                                 |
| Load View, context menu item 366                        | Operations Health context menu item 368                         |
| Locate CI in SLA, context menu 322                      | OT Impact, KPI 89                                               |
| Locate CI in SLA, context menu item 366                 | Outage Based on Availability rule 258                           |
| Locate CI in View, context menu item 367                | outage business rules                                           |
| Locate CI, context menu 322                             | Service Level Management 148                                    |
| Locations Grouped Parent Rule, tooltip 453              | Outage Duration KPI 111                                         |
| Locations Grouped Parent, rule 188                      | Outage Duration rule 259                                        |
| Locations Grouped Rule, tooltip 453                     | Outages Based on System Availability rule                       |
| Locations Grouped, rule 189                             | 259                                                             |
| Locations, KPI 87                                       | Outages KPI 111                                                 |
|                                                         | override                                                        |
| M                                                       | context menu 318                                                |
| monu ontity                                             | rules 140                                                       |
| menu entity                                             | OVO Drill Down context menu item 369                            |
| specifying details 318                                  | OVO Drill Down Event, context menu 323                          |
| Menu Entity Details dialog box 335<br>monitor rules 148 |                                                                 |
| definition 141                                          | P                                                               |
|                                                         | Page Layers View context many item 271                          |
| Monitor Volume Sum Rule, rule 206<br>MTBF KPI 109       | Page Layers View, context menu item 371                         |
| MTBSI (Mean Time Between System                         | Page Summary context menu item 370 Parameter Details dialog box |
| · · · · · · · · · · · · · · · · · · ·                   | KPIs 135                                                        |
| Incidents) rule 256<br>MTBSI KPI 110                    | rules 310                                                       |
| MTTR (Mean Time to Recover) rule 256                    |                                                                 |
| MTTR KPI 110                                            | parameters<br>hidden advanced rule 304                          |
| MITR KET TIO                                            |                                                                 |
|                                                         | Percent Sentence, tooltip 455<br>Percentage Rule, rule 190      |
| N                                                       | percentage rule 145, 147                                        |
| Netscout Drill Down, context menu item                  | weighted percentage status                                      |
| 367                                                     | calculation method 146                                          |
| Network KPI 110                                         | calculation inclined 140                                        |

| Performance (Dashboard), KPI 90             | rule parameters                           |
|---------------------------------------------|-------------------------------------------|
| Performance KPI 112                         | hidden advanced 304                       |
| Performance Six Sigma KPI 112               | rules 76, 155, 318, 340, 436              |
| PNR (Dashboard), KPI 91                     | Application Quality 228                   |
| PNR (Point of No Return) rule 260           | Average Availability of Weighted          |
| PNR (Service Level Management) KPI 113      | Volume 164                                |
| PNR_BAR 126, 130                            | Average Latency of Weighted Volume        |
| Post-Processor Parameter Details dialog box | 164                                       |
| 428                                         | Average of Converted Performance          |
| pre-processor classes 406                   | Results in % 164                          |
| Pre-Processor Parameter Details dialog box  | Average Outage Duration 229               |
| 427                                         | Average Performance of Weighted           |
| Probe Group Summary context menu item       | Volume in Percentages 165                 |
| 372                                         | Best Child (Max.) 230                     |
| Probe Summary context menu item 373         | Best Child (Min.) 231                     |
| Problem Isolation, context menu item 374    | Best Child Rule 165                       |
| processor, context menu item 340            | BPI Average Duration 234                  |
| Properties, context menu item 375           | BPI Average Value 234                     |
| Provider, context menu item 375             | BPI Average Weighted Status Rule for      |
| ,                                           | Duration KPI 166                          |
| R                                           | BPI Average Weighted Status Rule for      |
| ĸ                                           | Value KPI 167                             |
| Real Time Impact, rule 191                  | <b>BPI Duration Average Status</b>        |
| Real User Monitor business rules 148        | Percentage 235                            |
| regular expressions                         | BPI Duration Monitor Rule 168             |
| adding to default label 36                  | BPI Group Rule for BP CI 168              |
| Related Change Requests context menu item   | BPI Group Rule for BP Step CI 168         |
| 375                                         | BPI Health Average Status (Count-         |
| relationships                               | based) 236                                |
| view descriptions 16                        | BPI Health Average Status (Value-         |
| Rename Folder, context menu item 376        | based) 238                                |
| repositories                                | BPI Health Average Weighted Status        |
| context menu 319                            | Count Rule 169                            |
| overview 50                                 | BPI Health Average Weighted Status        |
| Repository                                  | Value Rule 170                            |
| Business Rules 139                          | BPI Health Group Rule for BP CIs 171      |
| context menu item 337                       | BPI Health Status Percentage Count        |
| repository                                  | Rule 171                                  |
| context menu 315                            | BPI Health Status Percentage Value        |
| Response Time KPI 113                       | Rule 172                                  |
| Response Time Success Ratio rule 260        | <b>BPI Health Worst Process Instances</b> |
| RT Impact, KPI 92                           | Count Rule 172                            |
| rule 55, 153, 155, 175, 176, 177            | <b>BPI Health Worst Process Instances</b> |
| factory 55, 153, 155                        | Value Rule 173                            |
| Rule Details dialog box 311                 | BPI Maximum Duration 242                  |
|                                             | BPI Maximum Value 242                     |
|                                             |                                           |

BPI Minimum Duration 242 editing global parameters 155 **BPI Minimum Value 243** EMS Simple Rule 183 BPI Monitor Average Backlog 232, 233 External Source Average Availability BPI Monitor Backlog Count Rule 173 BPI Monitor Backlog Value Rule 173 External Source Average Value 252 BPI Monitor Throughput Rule 240 Generic Sample Rule 184 BPI Monitor Throughput Value Rule Generic Sum of Values Over Time 184 Generic Two Arguments 185 BPI Monitor Volume Value Rule 174 global attributes list 308 BPI Status Percentage Rule for global parameters 155 Duration KPI 175 Group Average Status 253 BPI Status Percentage Rule for Value Group Average Value 254 Group Worst Status 255 KPI 176 HP OpenView Service Navigator Rule BPI Value Monitor Rule 177 **BPI Value Status 244** 186 BPI Weighted Average Duration 245 HP Worst Child Rule 186 BPI Weighted Average Value 245 Impact Over Time Rule 187 BPI Worst Violated Instances Rule for Locations Grouped 189 Duration KPI 177 Locations Grouped Parent 188 BPI Worst Violated Instances Rule for modify parameters 155 Value KPI 177 Monitor Volume Sum Rule 206 BPM Average Availability 246 MTBSI (Mean Time Between System BPM Average Response Time 246 Incidents) 256 BPM Max. Response Time 247 MTTR (Mean Time to Recover) 256 BPM Min. Response Time 247 Network Quality 257 Number of Open Incidents 190 BPM Outage 248 **BPM Percentile 249** Number of Outages 258 BPM Six Sigma Availability 250 Number of Running Sessions 190 BPM Six Sigma Performance 250 Outage Based on Availability 258 Outage Duration 259 BPM WS Operation Percentile Performance Rule 178 Outages Based on System Availability BPM WS Operation Performance Rule 259 179 overriding 140 Business Transaction Group Rule 179 parameters back to default 76, 155, Children Success Ratio 250 318, 340, 436 cloning 140 Percentage Rule 190 Cluster Availability 251 PNR (Point of No Return) 260 Customer Rule 179 Real Time Impact 191 Dashboard PNR Rule 180 Real User Monitor business rules 148 Response Time Success Ratio 260 Diagnostics for J2EE/.Net General 181 Diagnostics WS Operation Percentile **RUM Application Session Statistics** Performance 181 Monitor Availability 192 Diagnostics WS Operation **RUM Application Session Statistics** Performance 182 Monitor Performance 192, 193 Diagnostics WS Operation RUM Bandwidth 193 Throughput 182 RUM Component Availability 193

**RUM End User Session Statistics RUM Transaction Six Sigma** Monitor Availability 194 Availability 263 **RUM End User Session Statistics RUM Transaction Six Sigma** Monitor Performance 194 Performance 264 **RUM End User Session Statistics** SAP Alerts 200 Monitor Volume 195 Security Quality 265 **RUM Event Monitor Volume 195** Service Level Management Status 266 **RUM Latency 195** Service Level Management Tracking Period Alert 200 **RUM Location Session Statistics** Monitor Availability 196 Sessions Custom Data Rule 200 **RUM Location Session Statistics** Sitescope Average Availability 266 Monitor Performance 196 Sitescope Average Value 266 **RUM Location Session Statistics** Sitescope Max. Value 267 Monitor Volume 197 Sitescope Measurement Rule 201 RUM Page Availability 260 Sitescope Measurement Siebel RUM Page Average Response Time Processes Rule 202 Sitescope Measurement Time Based RUM Page Monitor Availability 197 Rule 202 **RUM Page Monitor Performance Rule** Sitescope Measurement with Custom Data Rule 202 **RUM Page Monitor Volume Rule 198** Sitescope Min. Value 267 RUM Page Percentile 261 Sitescope Monitor Availability 268 RUM Page Session User Availability SiteScope Monitor Outage 268 Sitescope Monitor Rule 203 261 **RUM Page Session User Performance** SiteScope Monitor Six Sigma 269 262 Sitescope Monitor Time Based Rule RUM Page Six Sigma Availability 261 203 RUM Page Six Sigma Performance 261 SiteScope Outage 269 **RUM Session Monitor Availability 198** SiteScope Percentile 270 **RUM Session Monitor Performance** SiteScope Profile 203 SiteScope Six Sigma Availability 271 RUM Session Monitor Volume 199 SiteScope Six Sigma Performance 271 RUM Transaction Availability 262 SiteScope Vertical 204 **RUM Transaction Average Response** SiteScope Vertical Measurement 204 Time 262 SiteScope Web Service Orchestration **RUM Transaction Max. Response** Percentile Performance Rule 204 Time 262 SiteScope WS Operation Performance RUM Transaction Min. Response Time Rule 205 Six Sigma 148 **RUM Transaction Monitor** Six Sigma Group 271 Availability Rule 199 SOA 148 **RUM Transaction Monitor** SOA Diagnostics Availability 271 Performance Rule 199 Sum of Open Incidents Rule 205 **RUM Transaction Monitor Volume** Sum of Values Rule 206 Rule 199 Summary of Values 206 **RUM Transaction Percentile 263** System Performance Success Ratio 274

System Quality 275 TransactionVision Exceptions Rate Ticket Group Rule 255 Rule (In-Process Transactions) 214 Time Between Outages 277 TransactionVision Exceptions Value Time Between Outages Alternate 276 Rule (Completed Transactions) 215 Transaction Availability Rule 206 TransactionVision Failures Rate Rule Transaction Performance Rule 207 (Completed Transactions) 216 **Transaction Performance Status** TransactionVision Failures Rate Rule Average Rule 207 (In-Process Transactions) 216 Transaction Performance Status TransactionVision Failures Value Rule Percentage Rule 208 (Completed Transactions) 217 Transaction Performance Worst Status TransactionVision Failures Value Rule Rule 208 (In-Process Transactions) 217 Transactions Grouped 210 TransactionVision in process -Transactions Grouped Parent 209 Backlog 211 TransactionVision Average Backlog TransactionVision in process - Value Count 278 218 TransactionVision Average Backlog TransactionVision Maximum Value 279, 280 Duration 284 TransactionVision Average Delays TransactionVision Minimum Value (%) 281 Duration 284 TransactionVision Average Duration TransactionVision Throughput 285 TV Transaction Value Rule 218 TV Transaction Volume Rule 218 TransactionVision Average Exceptions Count (%) 282 Value Chain 286 TransactionVision Average Volume Average Value 287 Exceptions Value (%) 282 Worst Child (Max.) 288 TransactionVision Average Failures Worst Child (Min.) 289 Count (%) 283 Worst Child Rule 219 TransactionVision Average Failures WS Operation Availability Rule 219 Value (%) 283 rules repository TransactionVision Average Value 284 working with 140 TransactionVision Delayed Rate Rule RUM Application Error Monitor Menu, (Completed Transactions) 211 context menu 323 TransactionVision Delayed Rate Rule RUM Application Menu, context menu 324 (In-Process Transactions) 212 RUM Application Session Statistics Monitor TransactionVision Delayed Value Rule Availability, rule 192 **RUM Application Session Statistics Monitor** (Completed Transactions) 212 TransactionVision Delayed Value Rule Availability, tooltip 455 (In-Process Transactions) 213 **RUM Application Session Statistics Monitor** TransactionVision Duration Rule Performance, rule 192, 193 **RUM Application Session Statistics Monitor** (Completed Transactions) 213 TransactionVision Exceptions In Performance, tooltip 456 Process Transaction Value Rule (In-**RUM Application Session Statistics Monitor** Process Transactions) 215 Volume, tooltip 456 TransactionVision Exceptions Rate RUM Bandwidth, rule 193 Rule (Completed Transactions) 214 RUM Bandwidth, tooltip 456

RUM Component Availability, rule 193 RUM Component Availability, tooltip 457 RUM End User Group Container Menu, context menu 324

RUM End User Group Menu, context menu 324

RUM End User Session Statistics Monitor Availability, rule 194

RUM End User Session Statistics Monitor Availability, tooltip 457

RUM End User Session Statistics Monitor Performance, rule 194

RUM End User Session Statistics Monitor Performance, tooltip 457

RUM End User Session Statistics Monitor Volume, rule 195

RUM End User Session Statistics Monitor Volume, tooltip 458

RUM End User's Menu, context menu 324 RUM Errors Menu, context menu 325

RUM Event Monitor Volume, rule 195

RUM Event Monitor Volume, tooltip 458

RUM Group Menu, context menu 325

RUM HTTP Error Monitor Menu, context menu 325

RUM Informational Event Monitor Menu, context menu 325

RUM Informational Events Menu, context menu 326

RUM Latency, rule 195

RUM Latency, tooltip 458

RUM Location Session Statistics Monitor Availability, rule 196

RUM Location Session Statistics Monitor Availability, tooltip 459

RUM Location Session Statistics Monitor Performance, rule 196

RUM Location Session Statistics Monitor Performance, tooltip 459

RUM Location Session Statistics Monitor Volume, rule 197

RUM Location Session Statistics Monitor Volume, tooltip 459

RUM Page Availability rule 260

RUM Page Average Response Time rule 260

RUM Page Monitor Availability, rule 197

RUM Page Monitor Availability, tooltip 460 RUM Page Monitor Menu, context menu 326 RUM Page Monitor Performance Rule, rule 197

RUM Page Monitor Performance, tooltip 460 RUM Page Monitor Volume Rule, rule 198 RUM Page Monitor Volume, tooltip 460 RUM Page Percentile rule 261 RUM Page Session User Availability rule 261

RUM Page Session User Availability rule 261 RUM Page Session User Performance rule 262 RUM Page Six Sigma Availability rule 261 RUM Page Six Sigma Performance rule 261 RUM Server Menu, context menu 326 RUM Servers Menu, context menu 326

RUM Session Monitor Availability, rule 198 RUM Session Monitor Availability, tooltip

RUM Session Monitor Menu, context menu 327

RUM Session Monitor Performance, rule 198 RUM Session Monitor Performance, tooltip 461

RUM Session Monitor Volume, rule 199 RUM Session Monitor Volume, tooltip 461 RUM Transaction Availability rule 262 RUM Transaction Average Response Time

RUM Transaction Average Response Time rule 262

RUM Transaction Max. Response Time rule 262

RUM Transaction Min. Response Time rule 262

RUM Transaction Monitor Availability Rule, rule 199

RUM Transaction Monitor Availability, tooltip 462

RUM Transaction Monitor Menu, context menu 327

RUM Transaction Monitor Performance Rule, rule 199

RUM Transaction Monitor Performance, tooltip 462

RUM Transaction Monitor Volume Rule, rule

RUM Transaction Monitor Volume, tooltip
462

**RUM Transaction Percentile rule 263** 

| RUM Transaction Six Sigma Availability rule | Service Menu                                   |
|---------------------------------------------|------------------------------------------------|
| 263                                         | context menu 329                               |
| RUM Transaction Six Sigma Performance       | Service Mng Menu                               |
| rule 264                                    | context menu 329                               |
|                                             | Session Analyzer context menu item 381         |
| S                                           | Sessions Custom Data Rule, rule 200            |
| sample time 433                             | Sessions Custom Data Rule, tooltip 463         |
| sample-based calculations 143               | Sessions, KPI 94                               |
| sample-based calculations 143               | Set/Unset Acknowledgement, context menu        |
| samples                                     | item 381                                       |
| saving details for Dashboard CIs 163        | setting back to default 76, 155, 318, 340, 436 |
| SAP Alert Acknowledgment                    | Show Complete Subtree, context menu item       |
| ĕ                                           | 382                                            |
| context menu 327                            | Show Events, Context Menu Item 383             |
| SAP Alerta KPI 03                           | Show Impact, context menu item 384             |
| SAP Alerts, KPI 93                          | Show in Top View, context menu item 384        |
| SAP Alerts, rule 200                        | Show Path to Root, context menu item 385       |
| SAP Menu                                    | Show Problematic Subtree, context menu         |
| context menu 328                            | item 385                                       |
| SAP System Menu                             | Show Processes, context menu item 386          |
| context menu 328                            | Show Related CIs, context menu item 386        |
| SAP Transaction Changes Report, context     | Show Related RFCs, context menu item 386       |
| menu item 377                               | Show Running Tasks, context menu item          |
| SAP Transaction Menu                        | 387                                            |
| context menu 328                            | Show Service Impact, context menu item 387     |
| SAP Transport Changes, context menu item    | Show Subtree Monitors, context menu item       |
| 378                                         | 388                                            |
| SAP Transport Menu                          | Show Tasks in Error, context menu item 388     |
| context menu 329                            | sibling                                        |
| SAP, KPI 92                                 | rules 148                                      |
| Security KPI 114                            | Siebel Cross-Performance context menu item     |
| Security Quality rule 265                   | 389                                            |
| Security, KPI 93                            | Siebel Database Breakdown context menu         |
| Server Requests, context menu item 379      | item 390                                       |
| Server Summary context menu item 380        | Siebel Database Breakdown Diagnostics          |
| Service Level Management                    | Menu                                           |
| KPI details 103                             | context menu 329                               |
| outage business rules 148                   | Siebel Diagnostics Menu                        |
| rules overview 148                          | context menu 329                               |
| Service Level Management KPIs 103           | Siebel Menu                                    |
| Service Level Management rules              | context menu 329                               |
| overview 149                                | Siebel SARM and DBBD Diagnostics Menu          |
| Service Level Management Status rule 266    | context menu 330                               |
| Service Level Management Tracking Period    | Siebel SARM context menu item 391              |
| Alert, rule 200                             | Siebel, KPI 95                                 |
|                                             |                                                |

SiteScope Availability Sitescope Vertical Measurement, tooltip 466 SiteScope Vertical, rule 204 tooltip 463 SiteScope Availability, KPI 95 SiteScope Web Service Monitor Menu Sitescope Average Availability rule 266 context menu 330 Sitescope Average Value rule 266 SiteScope Web Service Orchestration SiteScope Group Menu Percentile Performance Rule rule 204 context menu 330 SiteScope WS Operation Percentile Sitescope Max. Value rule 267 Performance Sentence, tooltip 466 Sitescope Measurement Menu SiteScope WS Operation Performance Rule context menu 330 rule 205 Sitescope Measurement Rule, rule 201 SiteScope WS Operation Performance SiteScope Measurement Sentence, tooltip Sentence, tooltip 466 SiteScope, context menu item 392 464 Sitescope Measurement Siebel Process Rule, Six Sigma Group rule 271 rule 202 Six Sigma rules 148 SiteScope Measurement Siebel Processes SLAs Summary Report, context menu item Rule, tooltip 464 394 Sitescope Measurement Time Based Rule, SLM Month Forecast KPI 114 rule 202 SLM PNR Rule, tooltip 467 SiteScope Measurement Time-Based SLM Quarter Forecast KPI 114 Sentence, tooltip 464 SLM Status KPI 114 Sitescope Measurement with Custom Data SLM Week Forecast KPI 114 Rule, rule 202 SLM Year Forecast KPI 114 SiteScope Measurement with Custom Data SOA Diagnostics Availability rule 271 Rule, tooltip 465 SOA rules 148 Sitescope Min. Value rule 267 Stage 2 Sitescope Monitor Availability rule 268 Add the Menu Item to a Context Sitescope Monitor Menu Menu 61 context menu 330 status calculations SiteScope Monitor Outage rule 268 dominant child 147 Sitescope Monitor Rule, rule 203 percentage threshold 145 SiteScope Monitor Sentence, tooltip 465 weighted percentage 146 SiteScope Monitor Six Sigma rule 269 Stopped Sentence, tooltip 467 Sitescope Monitor Time Based Rule, rule 203 Sum of Open Incidents Rule, rule 205 SiteScope Monitor Time-Based Sentence, Sum of Values for KPI Sentence, tooltip 467 tooltip 465 Sum of Values Rule, rule 206 SiteScope Outage rule 269 Sum of Volume, tooltip 467 SiteScope Percentile rule 270 Summary of Values for KPIs, tooltip 468 SiteScope Profile, rule 203 Summary of Values, rule 206 SiteScope Quick Report context menu item System Availability KPI 115 System KPI 115 393 SiteScope Server Centric Report context System Performance KPI 116 System Performance Success Ratio rule 274 menu item 394 SiteScope Six Sigma Availability rule 271 System Quality rule 275 SiteScope Six Sigma Performance rule 271 System Type Manager 37 SiteScope Vertical Measurement, rule 204 overview 37

| System Type Manager dialog box 44        | Best Child Sentence 438                           |
|------------------------------------------|---------------------------------------------------|
| System, KPI 96                           | BPI Average Weighted Status Sentence              |
| Systinet Web Service Data, context menu  | 439                                               |
| item 394                                 | BPI BP Step Quantity Group Sentence<br>439        |
| т                                        | BPI Business Process Health Group<br>Sentence 439 |
| Task in Error, KPI 97                    | <b>BPI Business Process Quantity Group</b>        |
| TCP Application Summary, context menu    | Sentence 439                                      |
| item 395                                 | BPI Duration Average Weighted Status              |
| threshold status calculation method 145  | Sentence 440                                      |
| Throughput KPI 116                       | BPI Health Average Weighted Status                |
| Throughput, KPI 97, 117                  | Count Sentence 441                                |
| Ticket Group rule 255                    | BPI Health Average Weighted Status                |
| Time Between Outages Alternate rule 276  | Value Sentence 441                                |
| Time Between Outages KPI 118             | <b>BPI Health Status Percentage Count</b>         |
| Time Between Outages rule 277            | Sentence 441                                      |
| time-based calculations 143              | BPI Health Status Percentage Value                |
| time-based sampling 143                  | Sentence 442                                      |
| tooltip 432, 441                         | <b>BPI Health Worst Process Instances</b>         |
| BPM WS Operation Percentile              | Count Sentence 442                                |
| Performance Sentence 447                 | <b>BPI Health Worst Process Instances</b>         |
| Business Transaction Group Rule 448      | Value Sentence 442                                |
| factory 432                              | BPI Monitor Backlog Count 443                     |
| No Update Sentence 454                   | BPI Monitor Backlog Value 443                     |
| SiteScope Availability 463               | BPI Monitor Duration 444                          |
| tooltip details 433, 495                 | BPI Monitor Volume Count 444                      |
| Tooltip Details dialog box 495           | BPI Monitor Volume Value 445                      |
| tooltip parameter                        | <b>BPI Status Percentage Sentence 445</b>         |
| Availability 482                         | BPI Value Monitor 446                             |
| Status 437, 490                          | <b>BPI Worst Violated Instances</b>               |
| Tooltip Parameter Details 492            | Sentence 446                                      |
| tooltip parameter details 435            | Customer Sentence 448                             |
| Tooltip Parameter Details dialog box 496 | Dashboard repository 429                          |
| tooltip repository 429                   | detailed description 436                          |
| tooltip, cloning 495                     | details 433                                       |
| tooltips                                 | Diagnostics for J2EE General Sentence             |
| Average Availability of Weighted         | 448                                               |
| Volume 437                               | Diagnostics WS Operation Percentile               |
| Average Latency of Weighted Volume       | Performance Sentence 449                          |
| 437                                      | Diagnostics WS Operation                          |
| Average of Values for KPIs 438           | Throughput Sentence 450                           |
| Average Performance of Weighted          | Dollar Impact Over Time Sentence                  |
| Volume in % 438                          | 450                                               |
| Average Performance of Weighted          | Dollar Impact Sentence 450                        |
| Volume in Seconds 438                    | Downtime Sentence 451                             |

EMS Sentence 451 **RUM Session Monitor Availability 461** example scenario 63 **RUM Session Monitor Performance** Generic Formula Over Time Rule 451 461 Generic Sample Rule 452 **RUM Session Monitor Volume 461** Generic Sum of Values Over Time **RUM Transaction Monitor** Rule 452 Availability 462 Generic Two Arguments Rule 452 **RUM Transaction Monitor** Geo Map Sentence 452 Performance 462 **RUM Transaction Monitor Volume** History 453 HP OpenView Service Navigator 462 SAP Alert Status Sentence 463 Sentence 453 HP Worst Child Sentence 453 Sessions Custom Data Rule 463 Locations Grouped Parent Rule 453 set up 432 Locations Grouped Rule 453 SiteScope Measurement Sentence 464 Number of Open Incidents Sentence SiteScope Measurement Siebel 454 Processes Rule 464 Number of Running Sessions Rule 454 SiteScope Measurement Time-Based Number of Tasks in Error Rule 455 Sentence 464 overriding existing 430 SiteScope Measurement with Custom parameter details 435 Data Rule 465 Percent Sentence 455 SiteScope Monitor Sentence 465 **RUM Application Session Statistics** SiteScope Monitor Time-Based Sentence 465 Monitor Availability 455 **RUM Application Session Statistics** Sitescope Vertical Measurement 466 Monitor Performance 456 SiteScope WS Operation Percentile Performance Sentence 466 **RUM Application Session Statistics** Monitor Volume 456 SiteScope WS Operation Performance **RUM Bandwidth 456** Sentence 466 RUM Component Availability 457 SLM PNR Rule 467 **RUM End User Session Statistics** Stopped Sentence 467 Monitor Availability 457 Sum of Values for KPI Sentence 467 **RUM End User Session Statistics** Sum of Volume 467 Monitor Performance 457 Summary of Values for KPIs 468 Total Number of Open Incidents **RUM End User Session Statistics** Monitor Volume 458 Sentence 468 **RUM Event Monitor Volume 458** Transaction Availability Sentence 468 **RUM Latency 458** Transaction Response Sentence 469 **RUM Location Session Statistics** Transaction Response Status Average Monitor Availability 459 Sentence 469 **RUM Location Session Statistics Transaction Response Status** Monitor Performance 459 Percentage Sentence 470 **RUM Location Session Statistics** Transaction Response Worst Status Monitor Volume 459 Sentence 470 RUM Page Monitor Availability 460 Transactions Grouped Parent Rule **RUM Page Monitor Performance 460 RUM Page Monitor Volume 460** Transactions Grouped Rule 471

TransactionVision - Value 471 TransactionVision - Volume 471 TransactionVision Delays Rate 472 TransactionVision Delays Value 472 TransactionVision in process -Backlog 474

TransactionVision in process - Value 474

TransactionVision in process Delays Rate 475

TransactionVision in process Delays Value 475

TransactionVision in process Straight Through Processing Rate 476

TransactionVision in process Straight Through Processing Value 476

TransactionVision Monitor Duration 477

TransactionVision Straight Through Processing Rate 473

TransactionVision Straight Through Processing Value 473

Trend 477

TV Transaction Monitor Completed Failures Rate 477

TV Transaction Monitor Completed Failures Value 478

TV Transaction Monitor in process Failures Rate 478

TV Transaction Monitor in process Failures Value 479

working with the repository 432

Worst Child Sentence 477, 479

WS Operation Availability Sentence 479

Tooltips Repository 429 working with 493

tooltips repository

overview 430

Tooltips Repository page 493

Top View, context menu item 396

Topology Map, context menu item 396

Total Number of Open Incidents Sentence, tooltip 468

Transaction Analysis, context menu item 397

Transaction Availability Rule, rule 206 Transaction Availability Sentence, tooltip 468

Transaction Measurement Menu context menu 330

Transaction Performance Rule, rule 207 Transaction Performance Status Average Rule

Transaction Performance Status Percentage Rule 208

Transaction Performance Worst Status rule 208

Transaction Response Sentence, tooltip 469 Transaction Response Status Average Sentence tooltip 469

Transaction Response Status Percentage Sentence tooltip 470

Transaction Response Worst Status Sentence tooltip 470

Transaction Summary context menu item 400

Transactions Grouped Parent Rule, tooltip
470

Transactions Grouped Parent, rule 209 Transactions Grouped Rule, tooltip 471 Transactions Grouped, rule 210 Transactions Layers View, context menu

item 401

Transactions View, context menu item 402 Transactions, KPI 98

TransactionVision - Value, tooltip 471
TransactionVision - Volume, tooltip 471
TransactionVision Average Backley Coun

TransactionVision Average Backlog Count 278

TransactionVision Average Backlog Value 279, 280

TransactionVision Average Delays Value (%) 281

TransactionVision Average Duration 281 TransactionVision Average Exceptions Count (%) rule 282

TransactionVision Average Exceptions Value (%) rule 282

TransactionVision Average Failures Count (%) rule 283

TransactionVision Average Failures Value TransactionVision in process Straight Through Processing Value, tooltip 476 (%) rule 283 TransactionVision Maximum Duration rule TransactionVision Average Value 284 TransactionVision Delayed Rate Rule 284 (Completed Transactions) rule 211 TransactionVision Menu, context menu 331 TransactionVision Minimum Duration rule TransactionVision Delayed Rate Rule (In-Process Transactions) rule 212 TransactionVision Delayed Value Rule Transaction Vision Monitor Duration, tooltip (Completed Transactions) rule 212 TransactionVision Delayed Value Rule (In-TransactionVision Straight Through Process Transactions) rule 213 Processing Rate, tooltip 473 TransactionVision Delays Rate, tooltip 472 TransactionVision Straight Through TransactionVision Delays Value, tooltip 472 Processing Value, tooltip 473 TransactionVision Duration Rule TransactionVision Throughput rule 285 Trend context menu item 403 (Completed Transactions) rule 213 TransactionVision Exceptions In Process Trend, tooltip 477 Transaction Value Rule (In-Process Triage context menu item 404 Transactions) rule 215 Triage Raw Data context menu item 404 TransactionVision Exceptions Rate Rule TV Transaction Monitor Completed Failures (Completed Transactions) rule 214 Rate, tooltip 477 TransactionVision Exceptions Rate Rule (In-TV Transaction Monitor Completed Failures Process Transactions) rule 214 Value, tooltip 478 TransactionVision Exceptions Value Rule TV Transaction Monitor in process Failures (Completed Transactions) rule 215 Rate, tooltip 478 TransactionVision Failures Rate Rule TV Transaction Monitor in process Failures (Completed Transactions) rule 216 Value, tooltip 479 TransactionVision Failures Rate Rule (In-TV Transaction Value Rule, rule 218 Process Transactions) rule 216 TV Transaction Volume Rule, rule 218 TransactionVision Failures Value Rule

(Completed Transactions)rule 217

TransactionVision Failures Value Rule (In-

Process Transactions) rule 217

TransactionVision in process - Backlog, rule

TransactionVision in process - Backlog,

TransactionVision in process - Value, rule

TransactionVision in process Delays Rate,

TransactionVision in process Delays Value,

Through Processing Rate, tooltip 476

TransactionVision in process Straight

TransactionVision in process - Value, tooltip

tooltip 474

tooltip 475

tooltip 475

## U

Update Enumeration Definition dialog box
41
enumeration definition area 43
Update List Definition dialog box 41
list definition area 42
update time 433
User Availability KPI 118
User Performance KPI 118
User, KPI 99

## ν

Value Chain rule 286 Value Status Percentage, KPI 120 Value, KPI 99, 100, 119 Volume Average Value rule 287 Volume, KPI 101, 102 VT Menu context menu 331

## W

Web Service Health context menu item 405
Web Service Menu
context menu 331
Web Service Operations Menu
context menu 331
Worst Child (Max.) rule 288
Worst Child (Min.) rule 289
Worst Child Rule, rule 219
Worst Child Sentence, tooltip 477, 479
WS Operation Availability Rule 219
WS Operation Availability Sentence, tooltip
479

Index